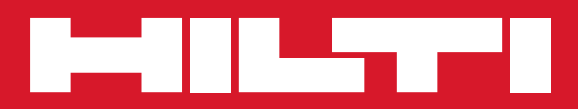

# PS 1000

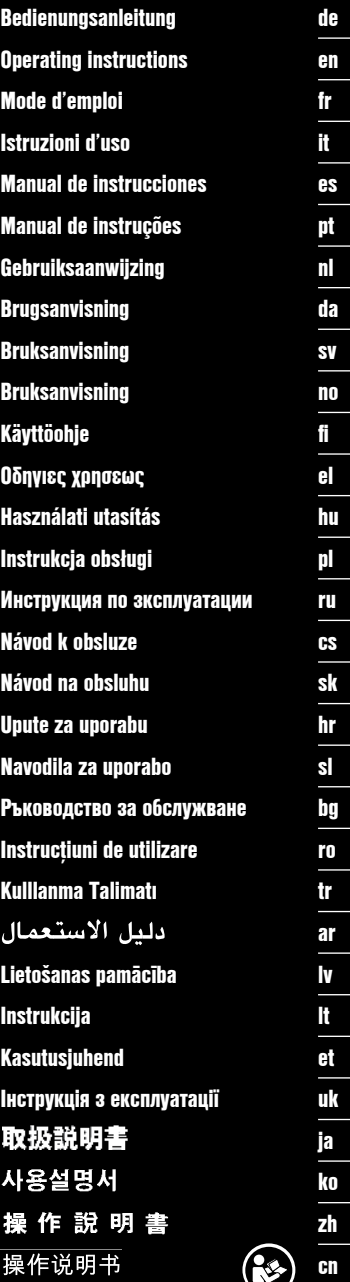

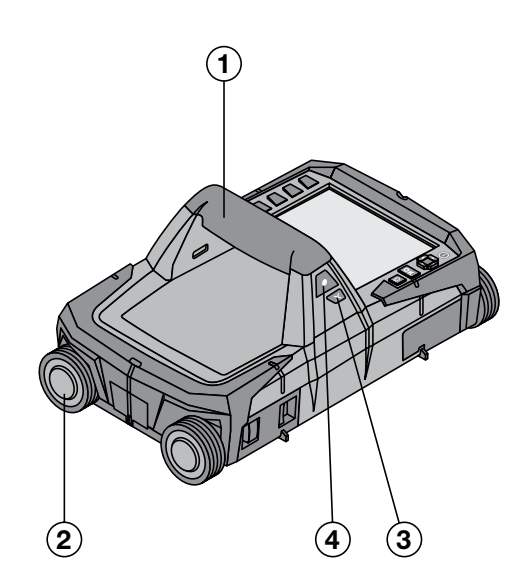

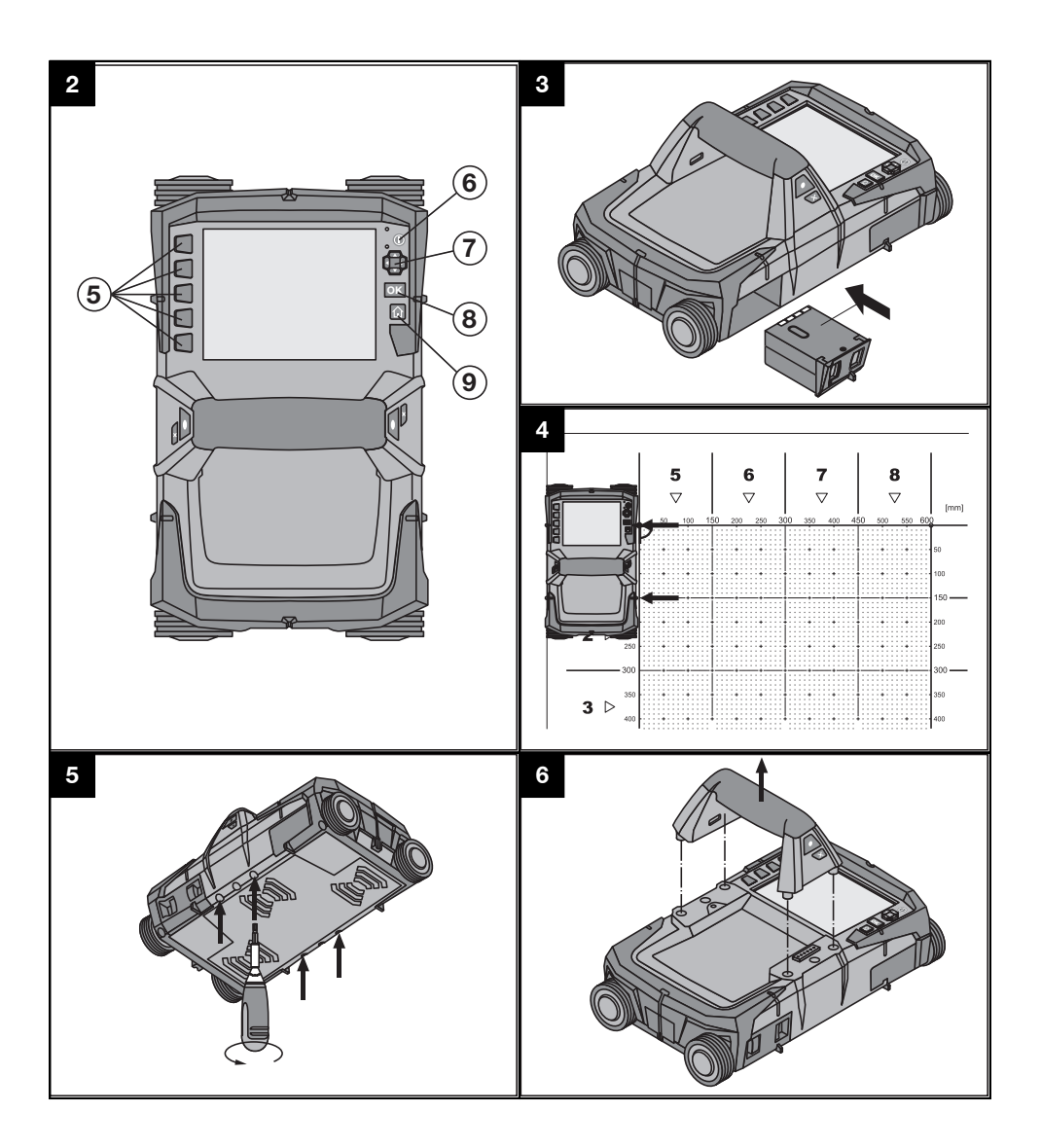

## **ORIGINAL BEDIENUNGSANLEITUNG**

## **PS 1000 X‑Scan**

**Lesen Sie die Bedienungsanleitung vor Inbetriebnahme unbedingt durch.**

**Bewahren Sie diese Bedienungsanleitung immer beim Gerät auf.**

**Geben Sie das Gerät nur mit Bedienungsanleitung an andere Personen weiter.**

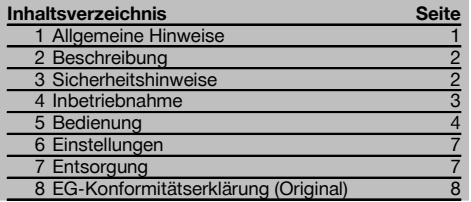

1 Die Zahlen verweisen auf Abbildungen. Die Abbildungen finden Sie am Anfang der Bedienungsanleitung.

## **Scanner 11**

- @ Handgriff (abnehmbar)
- $\overline{2}$ l aufräder
- = Abbruch‑Taste
- (4) Start/Stop-Taste

#### **Tasten**

- & Funktionstasten
- ( Ein/Aus‑Taste
- ) Schaltwippe
- $(8)$  Bestätigungstaste (OK)
- § Home‑Taste

## **1 Allgemeine Hinweise**

#### **1.1 Signalwörter und ihre Bedeutung**

#### **GEFAHR**

Für eine unmittelbar drohende Gefahr, die zu schweren Körperverletzungen oder zum Tod führt.

#### **WARNUNG**

Für eine möglicherweise gefährliche Situation, die zu schweren Körperverletzungen oder zum Tod führen kann.

#### **VORSICHT**

Für eine möglicherweise gefährliche Situation, die zu leichten Körperverletzungen oder zu Sachschaden führen könnte.

### **HINWEIS**

Für Anwendungshinweise und andere nützliche Informationen.

#### **1.2 Erläuterung der Piktogramme und weitere Hinweise**

#### **Warnzeichen**

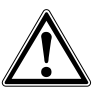

Warnung vor allgemeiner Gefahr

#### **Gebotszeichen**

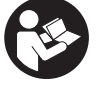

Vor Benutzung Bedienungsanleitung lesen

## **2 Beschreibung**

#### **2.1 Verwendung**

de

Der PS 1000 X-Scan dient zum Orten von Objekten in Betonstrukturen.

#### **2.2 Einschränkungen der Einsatzgebiete**

Das Gerät erfüllt die Anforderungen gemäss den in Kapitel 8 angeführten Richtlinien und Normen.

Prüfen Sie vor der Benutzung von Boden- /Wandradargeräten, dass sich keine empfindlichen

#### **3 Sicherheitshinweise**

#### **3.1 Allgemeine Sicherheitshinweise**

WARNUNG! **Lesen Sie alle Sicherheitshinweise und Anweisungen.** Versäumnisse bei der Einhaltung der Sicherheitshinweise und Anweisungen können elektrischen Schlag, Brand und/oder schwere Verletzungen verursachen. **Bewahren Sie alle Sicherheitshinweise und Anweisungen für die Zukunft auf.**

- a) **Das Gerät darf nicht ohne vorherige Genehmigung in der Nähe von militärischen Einrichtungen, Flughäfen sowie radio-astronomischen Einrichtungen betrieben werden.**
- b) **Halten Sie Kinder fern. Halten Sie andere Personen von Ihrem Arbeitsbereich fern.**
- c) **Prüfen Sie das Anzeigefeld, nachdem Sie das Gerät eingeschaltet haben.** Das Anzeigefeld sollte das Hilti Logo und den Namen des Geräts anzeigen. Danach erscheint im Anzeigefeld ein Haftungsausschluss, welchen Sie akzeptieren müssen, um in das Hauptmenü mit dem aktuellen Projekt zu gelangen.
- d) **Das Gerät darf nicht in der Nähe von Personen mit Herzschrittmachern verwendet werden.**
- e) **Das Gerät darf nicht in der Nähe von Schwangeren verwendet werden.**
- f) Sich schnell ändernde Messbedingungen können das Messergebnis verfälschen.
- g) **Verwenden Sie das Gerät nicht in der Nähe von medizinischen Apparaten.**
- h) **Bohren Sie nicht an Positionen, an denen das Gerät Objekte gefunden hat. Berücksichtigen Sie den Bohrdurchmesser und rechnen Sie immer einen geeigneten Sicherheitsfaktor mit ein.**
- i) **Beachten Sie immer die Warnungsmeldungen auf dem Anzeigefeld.**
- j) **Die Messergebnisse können prinzipbedingt durch bestimmte Umgebungsbedingungen beeinträchtigt werden. Dazu gehören z.B. die Nähe von Geräten, die starke magnetische oder elektromagnetische Felder erzeugen, Nässe, metallhaltige Baumaterialien, alukaschierte Dämmstoffe, Schichtaufbauten, Untergründe mit Hohlräumen sowie leitfähige Tapeten oder Fliesen. Beachten Sie deshalb vor dem Bohren, Sägen oder Fräsen in Untergründen auch andere Informationsquellen (z. B. Baupläne).**

Funksysteme bzw. -anlagen von Funkdiensten (Flugradar, Radioteleskope, usw.) in der Nähe des Messorts befinden. Diese Systeme/Anlagen könnten von einem Funkdienst betrieben werden, der gemäss der national zuständigen Behörde als solcher ausgewiesen ist. Befinden sich entsprechende Systeme/Anlagen in der Nähe des Messorts, treten Sie mit den Betreibern der Systeme/Anlagen in Kontakt, um vor Messbeginn eine Einigung über die Benutzung des Boden-/Wandradargerätes vor Ort zu erzielen.

- k) **Berücksichtigen Sie Umgebungseinflüsse. Benutzen Sie das Gerät nicht, wo Brand- oder Explosionsgefahr besteht.**
- l) **Halten Sie das Anzeigefeld lesbar (z.B. fassen Sie nicht mit den Fingern auf das Anzeigefeld, lassen Sie das Anzeigefeld nicht verschmutzen).**
- m) **Verwenden Sie niemals ein defektes Gerät.** Kontaktieren Sie den Hilti Service.
- n) **Halten Sie die Scannerunterseite und die Räder sauber, da dies einen Einfluss auf die Messgenauigkeit haben kann. Reinigen Sie die Detektionsfläche, falls notwendig, mit Wasser oder Alkohol.**
- o) **Überprüfen Sie die Geräteeinstellungen vor Gebrauch.**
- p) **Transportieren Sie das Gerät nur mit herausgenommenem Akku-Paket.**
- q) **Transportieren und lagern Sie das Gerät sicher. Die Lagertemperatur liegt zwischen -25°C und +63°C (-13°F - +145°F).**
- r) **Wenn das Gerät aus grosser Kälte in eine wärmere Umgebung gebracht wird oder umgekehrt, lassen Sie das Gerät vor dem Gebrauch akklimatisieren.**
- s) **Achten Sie vor dem Arbeiten mit Zubehör darauf, dass es richtig montiert ist.**

#### **3.2 Sachgemässe Einrichtung des Arbeitsplatzes**

- a) **Vermeiden Sie, bei Arbeiten auf Leitern, eine abnormale Körperhaltung. Sorgen Sie für sicheren Stand und halten Sie jederzeit das Gleichgewicht.**
- b) **Verwenden Sie das Gerät nur innerhalb der definierten Einsatzgrenzen.**
- c) Beachten Sie die landesspezifischen Unfallverhütungsvorschriften.
- d) **Kontrollieren Sie die Räder periodisch und insbesondere ob die Radkappen aufgesetzt sind.** Fehlende Radkappen können sich als Weglängenmessfehler auswirken. Die richtige Weglänge kann anhand des Referenzrasters überprüft werden.
- e) **Überprüfen Sie Voreinstellungen und gesetzte Parameter vor jeder Messung.**
- f) **Befestigen Sie den Referenzraster gut und markieren Sie die Eckpunkte durch die vorgegebenen**

**Eckpositionen, wenn notwendig auf der Betonoberfläche.**

g) **Arbeiten Sie immer mit Handschlaufe für die Scanarbeit.**

#### **3.3 Elektromagnetische Verträglichkeit**

Das Gerät erfüllt die Anforderungen gemäss den im Kapitel Konformitätserklärung angeführten Richtlinien und Normen. Prüfen Sie vor der Benutzung von Boden- /Wandradargeräten dass sich keine empfindlichen Funksysteme bzw. -anlagen von Funkdiensten (Flugradar, Radioteleskope, usw.) in der Nähe des Messorts befinden. Diese Systeme/Anlagen könnten von einem Funkdienst betrieben werden, der gemäss der national zuständigen Behörde als solcher ausgewiesen ist. Befinden sich entsprechende Systeme/Anlagen in der Nähe des Messorts, treten Sie mit den Betreibern der Systeme/Anlagen in Kontakt, um vor Messbeginn eine Einigung über die Benutzung des Boden-/Wandradargerätes vor Ort zu erzielen.

#### **3.4 Allgemeine Sicherheitmassnahmen**

- a) **Überprüfen Sie das Gerät vor dem Gebrauch. Falls das Gerät beschädigt ist, lassen Sie es durch eine Hilti-Servicestelle reparieren.**
- b) **Halten Sie das Gerät stets sauber und trocken.**
- c) **Bringen Sie im Sensorbereich auf der Rückseite des Gerätes keine Aufkleber oder Schilder an.** Insbesondere Schilder aus Metall beeinflussen die Messergebnisse.
- d) **Nach einem Sturz oder anderen mechanischen Einwirkungen müssen Sie die Genauigkeit des Geräts überprüfen.**
- e) **Das Arbeiten mit dem X-Scan PS 1000 in Verbindung mit Verwendung der Verlängerung PSA 70 darf nur für Bodenanwendungen verwendet werden.** Für Decken- und Wandscanarbeiten ist das System nicht konzipiert.
- f) **Obwohl das Gerät für den harten Baustelleneinsatz konzipiert ist, sollten Sie es, wie andere Messgeräte sorgfältig behandeln.**
- g) **Obwohl das Gerät gegen den Eintritt von Feuchtigkeit geschützt ist, sollten Sie das Gerät vor dem Verstauen in dem Transportbehälter trockenwischen.**
- h) **Ein Öffnen oder eine Modifikation des Gerätes ist nicht erlaubt.**
- i) **Prüfen Sie vor Messungen/ Anwendungen das Gerät auf seine Genauigkeit.**

#### **3.5 Sorgfältiger Gebrauch von Akku-Geräten**

- a) **Akkus dürfen nicht in die Hände von Kindern gelangen.**
- b) Nehmen Sie die Batterien aus dem Gerät, wenn Sie es längere Zeit nicht benutzen. Die Batterien können bei längerer Lagerung korrodieren und sich selbst entladen.
- c) **Überhitzen Sie das Akku-Paket nicht und setzen Sie es nicht einem Feuer aus.** Das Akku-Paket kann explodieren oder es können toxische Stoffe freigesetzt werden.
- d) **Mechanisch beschädigte Akku-Pakete dürfen nicht mehr verwendet werden.**
- e) Bei falscher Anwendung kann Flüssigkeit aus dem Akku austreten. **Vermeiden Sie den Kontakt damit. Bei zufälligem Kontakt mit Wasser abspülen. Kommt die Flüssigkeit in die Augen, spülen Sie diese mit viel Wasser aus und nehmen Sie zusätzlich ärztliche Hilfe in Anspruch.** Austretende Flüssigkeit kann zu Hautreizungen oder Verbrennungen führen.
- Laden Sie die Akkus nur in Ladegeräten auf, die **vom Hersteller empfohlen werden.** Für ein Ladegerät, das für eine bestimmte Art von Akkus geeignet ist, besteht Brandgefahr, wenn es mit anderen Akkus verwendet wird.<br>Beachten Sie
- g) **Beachten Sie die besonderen Richtlinien** *Lagerung und Betrieb von* **Li‑Ionen-Akkus.**

## **4 Inbetriebnahme**

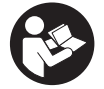

#### **4.1 Akku-Paket einsetzen und Gerät einschalten**

- 1. Laden Sie das PSA 81 Akku-Paket vollständig auf (siehe Bedienungsanleitung des PUA 81 Netzteils und des PSA 81 Akku-Pakets).
- 2. Setzen Sie das geladene Akku-Paket ein.<br>3. Setzen Sie die mitgelieferte PSA 95 SD-9
- 3. Setzen Sie die mitgelieferte PSA 95 SD-Speicherkarte in das Gerät ein. (Diese Funktion steht beim PS 1000-B nicht zur Verfügung).

**HINWEIS** Setzen Sie die SD-Speicherkarte nur in das Gerät ein, wenn es ausgeschaltet ist.

**HINWEIS** Ist eine SD-Speicherkarte vorhanden, dann werden die Scandaten auf diese geschrieben. Wenn keine Speicherkarte eingesteckt wird, werden die Scandaten in den internen Speicher geschrieben.

- 4. Schalten Sie das Gerät mit der Ein/Aus-Taste ein. Ausserhalb der Betriebstemperatur wird die Fehlermeldung Nr. 00012 angezeigt und das Gerät automatisch ausgeschaltet. Lassen Sie das Gerät abkühlen oder aufwärmen und schalten Sie es danach ein.
- 5. Akzeptieren Sie den Haftungsausschluss, der auf dem Bildschirm erscheint, um das Gerät zu bedienen.<br>6. Zum Ausschalten halten Sie die Ein/Aus-Taste 3 Sekunden gedrückt.
- Zum Ausschalten halten Sie die Ein/Aus-Taste 3 Sekunden gedrückt.

#### **4.2 Einstellungen** de

Bei fabrikneuen Geräten werden Sie als erstes aufgefordert, die landesspezifischen Einstellungen zu wählen.

- 1. Wählen Sie über die Schaltwippe die gewünschte Sprache aus und bestätigen Sie Ihre Wahl über die Funktionstaste "Ok".
- 2. Wählen Sie dann über die Schaltwippe und die Bestätigungstaste "OK" jeweils die weiteren Einstellungen aus.
- 3. Bestätigen Sie die durchgeführten Einstellungen über die Funktionstaste "Ok". **HINWEIS** Sie können diese Einstellungen über die Funktionstaste "Überspringen" auch auf das nächste Einschalten des Geräts verschieben.

#### **5 Bedienung**

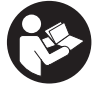

#### **5.1 Bedienungsanleitung anzeigen**

- 1. Drücken Sie die Home-Taste für 5 Sek. Die Bedienungsanleitung wird Ihnen kontextsensitiv im Anzeigefeld angezeigt. Sie können danach in der vollständigen Bedienungsanleitung navigieren.
- 2. Sie können sich die Bedienungsanleitung auch über das Einstellungsmenü über die Funktionstaste "Hilfe" anzeigen lassen.
- 3. Um die Bedienungsanleitung zu schliessen, drücken Sie die Funktionstaste "Zurück".

#### **5.2 Grundlegende Funktionen**

Über die Funktionstasten können Sie die verfügbaren Funktionen wählen.

Über die Schaltwippe können Sie den Fokus verschieben, Parameterwerte verändern oder je nach Einstellung das Fadenkreuz verschieben, die Schichtdicke/Schichttiefe verändern, usw..

Über die Bestätigungstaste "OK" können Sie das fokussierte Element wählen oder die Datenverarbeitung starten.

#### **5.3 Quickscan Detektion**

Objekte in Betonstrukturen orten und direkt anzeigen. Rechtwinklig zur Scanrichtung liegende Objekte können Sie mittels Draufsichts- und Schnittbildanzeige visualisieren und ihre Position direkt anzeichnen.

- 1. Schalten Sie das Gerät ein oder navigieren Sie mit der Home‑Taste zum Hauptmenü.
- 2. Wählen Sie die Funktion "Quickscan Detektion".
- 3. Halten Sie den Scanner auf die zu untersuchende Fläche.
- 4. Starten Sie die Messung mit der Start/Stop-Taste.

Es ertönt ein Piepton, der den Beginn der Messung signalisiert und es erscheint ein roter Aufnahmepunkt im Anzeigefeld.

5. Bewegen Sie den Scanner nach links oder rechts (mind. 32 cm) und die gleiche Messspur wieder zurück über die zu scannende Fläche, um die Objekte zu orten.

Lesen Sie die Objektposition anhand der Mittelline im Anzeigefeld ab und markieren Sie sie an der oberen Markierkerbe zwischen den Rädern. Alternativ können Sie die gestrichelten Linien verwenden, um entlang der entsprechenden seitlichen Gehäusekante die Objektposition zu markieren.

Ist die Scanbewegung an der Grenze der maximal erlaubten Scangeschwindigkeit, erfolgt eine akustische und visuelle Warnung. Ist die Scanbewegung zu schnell, wird die Messung abgebrochen.

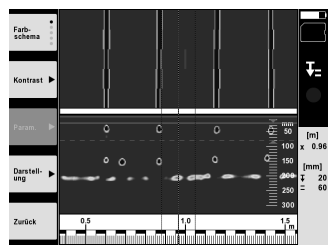

- 6. Über die Funktionstasten "Farbschema", "Kontrast" und "Param." können Sie die Visualisierungs- und Berechnungsparameter einstellen.
- **HINWEIS** Werte für "Param." müssen Sie vor der Messung einstellen (siehe Bedienungsanleitung im Gerät).
- 7. Über die Schaltwippe können Sie die Schichttiefe/Schichtdicke je nach Objektlage einstellen.

8. Beenden Sie die Messung mit der Start/Stop-Taste. Ein doppelter Piepton signalisiert, dass die Messung beendet wurde.

#### **5.4 Quickscan Aufnahme**

#### **HINWEIS**

Diese Funktion steht für den PS 1000‑B nicht zur Verfügung.

Aufnehmen einer längeren Messstrecke in Betonstrukturen. Rechtwinklig zur Scanrichtung liegende Objekte können Sie nach Beenden der Aufnahme mittels Draufsichts- und Schnittbildanzeige visualisieren.

- 1. Wählen Sie im Hauptmenü die Funktion "Quickscan Aufnahme" aus.<br>2. Stellen Sie die Scanrichtung ein
- 2. Stellen Sie die Scanrichtung ein.<br>3. Halten Sie den Scanner auf die z
- Halten Sie den Scanner auf die zu untersuchende Fläche.
- 4. Starten Sie die Messung mit der Start/Stop-Taste. Es ertönt ein Piepton, der den Beginn der Messung signalisiert und es erscheint ein roter Aufnahmepunkt im Anzeigefeld. Um auswertbare Daten zu erhalten scannen Sie eine Mindestlänge von 32 cm. Der rote Fortschrittbalken wird schwarz wenn die Mindestlänge erreicht ist. Die maximale Scanlänge beträgt 10 m.
- 5. Bewegen Sie den Scanner in die Richtung, die Sie vorab eingestellt haben. Ist die Scanbewegung an der Grenze der maximal erlaubten Scangeschwindigkeit, erfolgt eine akustische und visuelle Warnung. Ist die Scanbewegung zu schnell, wird die Messung abgebrochen und der Scan nicht gespeichert.

Ändern Sie die Scanrichtung nicht. Wenn Sie den Scanner mehr als 16 cm in die andere Richtung bewegen, wird die Messung automatisch abgebrochen.

- 6. Beenden Sie die Messung mit der Start/Stop-Taste.
- Ein doppelter Piepton signalisiert, dass die Messung beendet wurde.

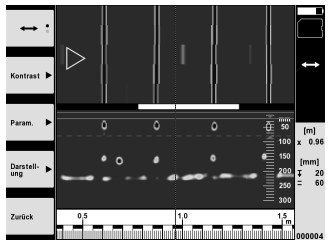

7. Überprüfen Sie die Messung mit der Funktion "Vorschau letzter Scan". Stellen Sie das Steuerverhalten der Schaltwippe über die Funktionstaste oben links ein. Über die Schaltwippe können Sie die Schichttiefe/Schichtdicke je nach Objektlage einstellen.

**HINWEIS** Über die Funktionstasten "Kontrast", "Param." und "Darstellung" können Sie die Visualisierungs- und Berechungsparameter ändern. Wenn Sie die "Param." ändern, müssen die Daten neu berechnet werden. Drücken Sie hierfür die Bestätigungstaste "OK".

#### **5.5 Imagescan** 4

Für eine Flächendarstellung von Objekten in Betonstrukturen. Objekte werden in Draufsichts- und Schnittbildsanzeige visualisiert.

- 1. Führen Sie eine Quickscan Detektion durch, um die Ausrichtung der Objekte zu evaluieren (siehe Kap. 5.3).
- 2. Bringen Sie das Referenzraster orthogonal zur Objektlage auf die zu untersuchende Fläche auf und befestigen Sie es mit dem Klebeband.
	- **HINWEIS** Nur wenn das Referenzraster richtig gespannt aufgeklebt ist, passen die Distanzangaben im Anzeigefeld des Scanners zu den Distanzdaten des Referenzrasters.
- 3. Wählen Sie im Hauptmenü die Funktion "Imagescan".
- 4. Wählen Sie die Rastergrösse (nur beim PS 1000 möglich) und den Startpunkt.
- 5. Halten Sie den Scanner gemäss Raster und Startpunkt auf die zu untersuchende Fläche.
- 6. Starten Sie die Messung mit der Start/Stop‑Taste.

Es ertönt ein Piepton, der den Beginn der Messung signalisiert und es erscheint ein roter Aufnahmepunkt im Anzeigefeld. Ein doppelter Piepton signalisiert das Ende der Spur.

Die Messung endet automatisch am Ende der jeweiligen Messspur.

7. Bewegen Sie den Scanner gemäss des vorgegebenen Rasters über die zu untersuchende Fläche. Messen Sie alle Spuren.

Ist die Scanbewegung an der Grenze der maximal erlaubten Scangeschwindigkeit, erfolgt eine akustische und visuelle Warnung. Ist die Scanbewegung zu schnell, wird die Messung abgebrochen und die Messspur muss wiederholt werden.

Der Messfortschritt wird mit einem Balken angezeigt. Der rote Fortschrittbalken wird schwarz wenn die Mindestlänge erreicht ist.

- 8. Zum Verwerfen der zuletzt gemessenen Spur drücken Sie die Abbruch-Taste. Danach können Sie eine neue Messung starten.
- 9. Nach dem Scannen der letzten Spur wird das Messresultat sofort dargestellt und Sie können die Messung überprüfen und analysieren.

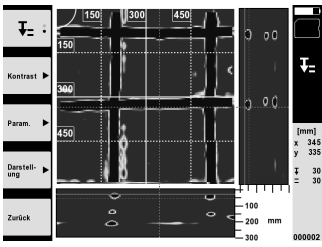

10. Über die Funktionstasten "Kontrast", "Param." und "Darstellung" können Sie die Visualisierungs- und Berechnungsparameter ändern. Wenn Sie die "Parameter" ändern, müssen die Daten neu berechnet werden. Drücken Sie hierfür die Bestätigungstaste "OK".

#### **5.6 Projekte**

Mit dieser Funktion können Sie Projekte verwalten, sich aufgezeichnete Scans anzeigen lassen und analysieren:

- 1. Wählen Sie im Hauptmenü die Funktion "Projekte".
- 2. Wählen Sie das gewünschte Projekt aus. Das aktive Projekt ist mit einer abgeknickten oberen rechten Ecke erkennbar.

In dieses aktive Projekt werden die nächsten Scandaten gespeichert.

3. Wählen Sie den gewünschten Scan aus. Der Scan wird angezeigt und kann erneut analysiert werden.

#### **5.7 Datentransfer**

#### **HINWEIS**

Diese Funktion steht für den PS 1000‑B nicht zur Verfügung.

Sie können die Scandaten entweder über das Datentransferkabel PSA 50/51 an den Monitor PSA 100 übertragen oder über die SD-Speicherkarte PSA 95 und den Adapter PSA 96 direkt an einen PC übertragen.

Wenn Sie die Scandaten mit der SD-Speicherkarte übertragen, stellen Sie zuerst sicher, dass der PS 1000 ausgeschaltet ist, bevor Sie die Karte herausnehmen.

Es kann sonst zu Datenverlust kommen.

#### **5.8 Handgriff demontieren 5 6**

Bauliche Umstände können verhindern, dass Sie den X-Scan PS 1000 aufgrund zu grosser Bauhöhe auf die zu untersuchende Scanfläche bringen. Um diese Flächen trotzdem scannen zu können, können Sie den Handgriff entfernen.

Lösen Sie auf der Unterseite des Geräts die Schrauben und heben dann den Griff nach oben ab.

#### **6 Einstellungen**

**6.1 Folgende Einstellungen können Sie vornehmen:**

- Helligkeit
- Lautstärke
- Datum / Zeit
- Energie-Modi
- Ländereinstellungen

#### **HINWEIS**

Drücken Sie die Funktionstaste "Hilfe", um die vollständige Bedienungsanleitung aufzurufen.

## **7 Entsorgung**

#### **WARNUNG**

Bei unsachgemässem Entsorgen der Ausrüstung können folgende Ereignisse eintreten:

Beim Verbrennen von Kunststoffteilen entstehen giftige Abgase, an denen Personen erkranken können.

Batterien können explodieren und dabei Vergiftungen, Verbrennungen, Verätzungen oder Umweltverschmutzung verursachen, wenn sie beschädigt oder stark erwärmt werden.

Bei leichtfertigem Entsorgen ermöglichen Sie unberechtigten Personen, die Ausrüstung sachwidrig zu verwenden. Dabei können Sie sich und Dritte schwer verletzen sowie die Umwelt verschmutzen.

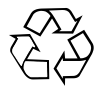

Hilti-Geräte sind zu einem hohen Anteil aus wiederverwertbaren Materialien hergestellt. Voraussetzung für eine Wiederverwertung ist eine sachgemässe Stofftrennung. In vielen Ländern ist Hilti bereits eingerichtet, Ihr Altgerät zur Verwertung zurückzunehmen. Fragen Sie den Hilti Kundenservice oder Ihren Verkaufsberater.

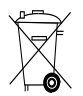

#### Nur für EU Länder

Werfen Sie elektronische Messgeräte nicht in den Hausmüll!

Gemäss Europäischer Richtlinie über Elektro- und Elektronik-Altgeräte und Umsetzung in nationales Recht müssen verbrauchte Elektrogeräte getrennt gesammelt und einer umweltgerechten Wiederverwertung zugeführt werden.

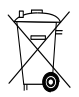

Entsorgen Sie die Akku-Pakete nach den nationalen Vorschriften

## **8 EG-Konformitätserklärung (Original)**

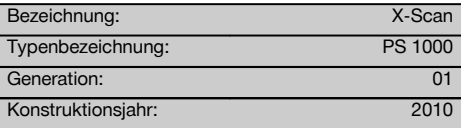

de

Wir erklären in alleiniger Verantwortung, dass dieses Produkt mit den folgenden Richtlinien und Normen übereinstimmt: 2014/53/EU, EN ISO 12100, EN 302066 V2.1.1, EN 301489-1 V2.2.0, EN 301489-33 V2.2.0, EN 60950-1:2006/A11:2009.

#### **Hilti Aktiengesellschaft, Feldkircherstrasse 100, FL‑9494 Schaan**

**Paolo Luccini** Head of BA Quality and Process Management Business Area Electric Tools & Accessories<br>10/2017

#### **Technische Dokumentation bei:**

Hilti Entwicklungsgesellschaft mbH Zulassung Elektrowerkzeuge Hiltistrasse 6 86916 Kaufering Deutschland

Ver 24

**Thomas Hillbrand** Head of BU Measuring Systems

BU Measuring Systems

10/2017 10/2017

Printed: 22.12.2017 | Doc-Nr: PUB / 5070376 / 000 / 04

## **ORIGINAL OPERATING INSTRUCTIONS**

## **PS 1000 x‑scan**

**It is essential that the operating instructions are read before the tool is operated for the first time.**

**Always keep these operating instructions together with the tool.**

**Ensure that the operating instructions are with the tool when it is given to other persons.**

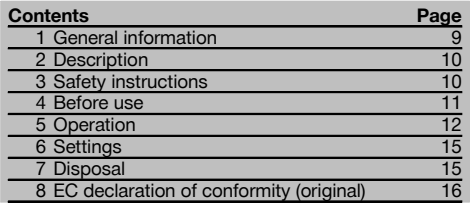

**1** These numbers refer to the illustrations. You can find the illustrations at the beginning of the operating instructions.

#### **Scanner 11**

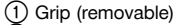

- ; Wheels
- = Cancel button
- % Start/stop button

#### **Buttons**

- & Function buttons
- ( On/off button
- ) 4-way controller
- (8) Confirmation button (OK)
- § Home button

## **1 General information**

#### **1.1 Safety notices and their meaning**

#### **DANGER**

Draws attention to imminent danger that will lead to serious bodily injury or fatality.

#### **WARNING**

Draws attention to a potentially dangerous situation that could lead to serious personal injury or fatality.

#### **CAUTION**

Draws attention to a potentially dangerous situation that could lead to slight personal injury or damage to the equipment or other property.

#### **NOTE**

Draws attention to an instruction or other useful information.

#### **1.2 Explanation of the pictograms and other information**

**Warning signs**

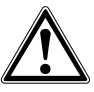

General warning

**Obligation signs**

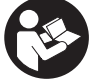

Read the operating instructions before use.

## **2 Description**

#### **2.1 Use**

The PS 1000 X-Scan is designed to locate objects in concrete structures.

#### **2.2 Limitations of use**

The tool complies with the requirements of the directives and standards listed in section 8. en

Prior to use of ground or wall-penetrating radar equipment, the user should check that there are no sensitive radio sites/systems in the near vicinity (airfields, radio astronomy sites, etc.). These sites may be operated by a service defined as such by the national authority responsible. If such sites are present in the vicinity of the location at which the tool is to be used, contact should be made with the operator of the site in order to reach agreement about use of the ground or wall-penetrating radar equipment before beginning scanning.

## **3 Safety instructions**

#### **3.1 General safety instructions**

WARNING! **Read all safety instructions and other instructions.** Failure to follow safety instructions and other instructions may result in electric shock, fire and/or serious injury. **Retain all safety precautions and instructions for future reference. .**

- a) **Operation of the tool in the proximity of military installations, airports or radio astronomy facilities is not permissible unless prior permission has been obtained.**
- b) **Keep children away. Keep other persons away from the working area.**
- c) **Check the display after switching the tool on.** The display should show the Hilti logo and the name of the tool. The disclaimer notice subsequently displayed must be accepted by the user before the main menu for the current project can be accessed.
- d) **Operation of the tool in the proximity of persons with a cardiac pacemaker is not permissible.**
- e) **Operation of the tool in the proximity of pregnant women is not permissible.**
- f) Rapidly changing detection conditions may lead to inaccurate readings.
- g) **Do not use the tool in the proximity of medical instruments and appliances.**
- h) **Do not drill at positions where the device has located an object. Take the diameter of the drill bit into account and always allow an adequate safety factor.**
- i) **The warnings shown in the display must always be observed.**
- j) **Due to the scanning principle employed, the results of the scan may be negatively affected by certain ambient conditions. These include, e.g. proximity to appliances that generate powerful magnetic or electromagnetic fields, dampness, construction materials containing metal, aluminium foil-backed insulation, multiple layers, materials with cavities or electrically conductive wall coverings or tiles. Accordingly, other sources of information (e.g. plans of the building) should also be consulted before beginning drilling, sawing or grinding in the area scanned.**
- k) **Take the influences of the surrounding area into account. Do not use the tool where there is a risk of fire or explosion.**
- l) **Make sure that the display area can be easily read (e.g. do not touch the display area with the fingers, keep the display area clean).**
- m) **Do not use the device if it is defective.** Contact Hilti Service.
- n) **Keep the underside of the scanner and the wheels clean as these parts can have an influence on scanning accuracy. If necessary, clean the detection surface of the scanner with water or alcohol.**
- o) **Always check how the tool is set before using it.**
- p) **Always remove the battery pack before transporting the tool.**
- q) **Store and transport the device safely. The permissible storage temperature range is -25°C to +63°C (-13°F to +145°F).**
- r) **When the tool is brought into a warm environment from very cold conditions, or vice-versa, allow it to become acclimatized before use.**
- s) **When accessories are to be used, check that they are fitted correctly before beginning use.**

#### **3.2 Proper organization of the workplace**

- a) **Avoid unfavorable body positions when working from ladders. Make sure you work from a safe stance and stay in balance at all times.**
- b) **Only use the tool within the defined limits.**
- c) Observe the accident prevention regulations applicable in your country.
- d) **Check the wheels periodically and, in particular, check that the wheel caps are fitted.** Missing wheel caps may cause incorrect measurement of the length of the path scanned. The correct length of the path scanned can be checked by using the reference grid.
- e) **Check the settings and the parameters set each time before use.**
- Attach the reference grid securely and, when ne**cessary, use the given corner positions of the grid to mark the corner points on the concrete surface.**

g) **Always use the wrist strap when working with the scanner.**

#### **3.3 Electromagnetic compatibility**

The device complies with the requirements of the directives and standards listed in the Declaration of Conformity section . Prior to planned use of ground or wall penetrating radar equipment, the user/operator should check that there are no sensitive radio sites/systems in the near vicinity (airfields, radio astronomy sites, etc.). These sites may be operated by a service defined as such by the national authority responsible. If such sites are present in the vicinity of the location at which the device is to be used, contact should be made with the operator of the site in order to reach agreement about use of the ground or wall-penetrating radar equipment before beginning scanning.

#### **3.4 General safety precautions**

- a) **Check the condition of the tool before use. If the tool is found to be damaged, have it repaired at a Hilti Service Center.**
- b) **Keep the device clean and dry at all times.**
- c) **Do not apply stickers or adhesive labels / plates at the sensor area on the underside of the device.** Metal plates / labels, in particular, will affect scanning results.
- d) **You must check the accuracy of the tool after it has been dropped or subjected to other mechanical stresses.**
- e) **In conjunction with the PSA 70 extension, the PS 1000 X-Scan may be used only for floor scanning**

**applications.** The extension system is not designed for scanning ceilings or walls.

- f) **Although the tool is designed for the tough conditions of jobsite use, as with other measuring instruments it should be treated with care.**
- g) **Although the tool is protected against the entry of moisture, it should be wiped dry before being put away in its transport container.**
- h) **Do not open the casing or modify the device in any way.**
- i) **Check the accuracy of the tool before using it to take measurements.**

#### **3.5 Careful use of battery-powered tools or appliances**

- a) **Keep batteries out of reach of children.**
- b) Remove the batteries from the tool if it is to remain unused for some time. The batteries will self-discharge and may begin to corrode if stored for a long period.
- c) **Do not expose the battery to high temperatures or fire.** This may cause the battery to explode or release toxic substances.
- d) **Do not use damaged batteries.**
- e) Under abusive conditions, liquid may be ejected from the battery, **Avoid contact. If contact accidentally occurs, flush with water. In the event of the liquid coming into contact with the eyes, rinse the eyes** with plenty of water and consult a doctor. Liquid ejected from the battery may cause irritation or burns.
- f) **Recharge only with the charger specified by the manufacturer.** A charger that is suitable for a certain type of battery may present a risk of fire when used with other types of battery.
- g) **Observe the special guidelines applicable to the transport, storage and use of Li-ion batteries.**

### **4 Before use**

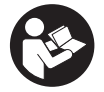

#### **4.1 Inserting the battery pack and switching the tool on**  $\blacksquare$

- 1. Fully charge the PSA 81 battery pack (please refer to the operating instructions for the PUA 81 mains adapter and PSA 81 battery pack).
- 2. Insert the charged battery pack.
- 3. Insert the PSA 95 SD memory card (supplied) in the tool. This feature is not available with the PS 1000‑B. **NOTE** Always check that the tool is switched off before inserting the SD memory card. **NOTE** When an SD memory card is present in the tool, the scan data will be saved on the card. When no memory card is present, the scan data will be saved in the tool's internal memory.
- 4. Switch the tool on by pressing the on/off button. If outside the operating temperature range, error message no. 00012 is displayed and the tool switches off automatically. In this case, allow the tool to cool down or warm up and then switch it on.
- 5. You must accept the terms of the disclaimer notice displayed on the screen before the tool can be operated.
- 6. To switch off, press and hold the on / off button for 3 seconds.

#### **4.2 Settings**

When operating a brand new tool you will first be requested to select the country-specific settings.

- 1. Use the 4-way controller to select the desired language and confirm your choice by pressing the "OK" button.<br>2. Make further settings using the 4-way controller and the "OK" button.
- 2. Make further settings using the 4-way controller and the "OK" button.<br>3. Use the "OK" button to confirm the settings made.
- Use the "OK" button to confirm the settings made.

**NOTE** You can also use the "Skip" button to skip making these settings until the next time the tool is switched on.

#### **5 Operation**

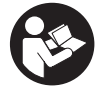

#### **5.1 Displaying the operating instructions**

- 1. Press the "Home" button for 5 seconds.
	- The operating instructions will be shown in the right context in the display. You can then browse through the complete operating instructions.
- 2. The operating instructions can also be displayed from the settings menu by way of the "Help" function button.
- 3. To close the operating instructions, press the "Back" function button.

#### **5.2 Basic functions**

The function buttons can be used to select the available functions.

The 4-way controller can be used to shift the focus, change parameter values or, depending on the setting, shift the cross hairs or change the layer thickness/depth, etc.

The "OK" button can be used to select the object in focus or to start data processing.

#### **5.3 Quickscan detection**

This function is used to indicate the position of objects in a concrete structure directly, during the scan. Objects lying perpendicular to the scanning direction can be made visible in a plan view or cross-sectional view and their position then marked directly on the surface.

- 1. Switch the tool on or use the "Home" button to go to the main menu.<br>2. Select "Ouickscan detection"
- 2. Select "Quickscan detection".<br>3. Hold the scanner against the s
- Hold the scanner against the surface of the area to be scanned.
- 4. Start the scan by pressing the start/stop button.
- A beep indicates the start of the scan and a red recording mark appears in the display.
- 5. Move the scanner to the left or right (at least 32 cm) over the surface to be scanned and back along the same scanning path in order to locate concealed objects.

Read the position of an object using the center line in the display and mark this point on the surface of the concrete at the upper marking notch between the wheels. Alternatively, use the broken lines to mark the position of an object along the corresponding edge at the side of the tool.

Audible and visual warnings are emitted if the scanner is moved at a speed approaching the maximum permitted scanning speed. If the scanner is moved too quickly the scan will be canceled.

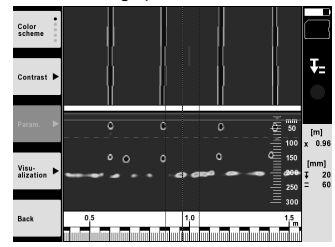

6. The "Color scheme", "Contrast" and "Param." buttons can be used to change the visualization and calculation parameters.

**NOTE** The "Param." values must be set before a scan is made (please refer to the operating instructions displayed by the tool).

- 7. The 4-way controller can be used to set the depth/thickness according to the position of the object.<br>8. End the scan by pressing the start/stop button
- End the scan by pressing the start/stop button. A double beep indicates that the scan has ended.

#### **5.4 Quickscan recording**

#### **NOTE**

This feature is not available with the PS 1000‑B.

It can be used to scan a long path on a concrete structure. After ending the scan, objects that lie perpendicular to the scanning direction can be made visible in a plan view or cross-sectional view.

- 1. Select the "Quickscan recording" function from the main menu.
- 2. Set the scanning direction.<br>3. Hold the scanner against the
- Hold the scanner against the surface of the area to be scanned.
- 4. Start the scan by pressing the start/stop button.

A beep indicates the start of the scan and a red recording mark appears in the display. A minimum length of 32 cm must be scanned in order to obtain data suitable for evaluation. The red bar showing scanning progress turns black when the minimum length is reached. The maximum length of scan is 10 m.

5. Move the scanner in the direction you have previously set. Audible and visual warnings are emitted if the scanner is moved at a speed approaching the maximum permitted scanning speed. If the scanner is moved too quickly, the scan will be canceled and the data not saved.

Do not change the scanning direction. If the scanner is moved more than 16 cm in the opposite direction, the scan will be canceled automatically.

6. End the scan by pressing the start/stop button.

A double beep indicates that the scan has ended.

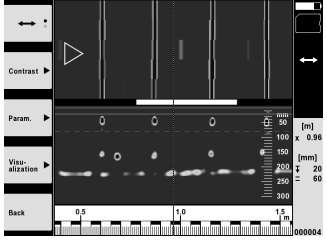

7. Use the "Preview last scan" function to check the last scan. Use the function button at top left to select the function to be controlled by the 4-way controller. The 4-way controller can be used to set the depth/thickness according to the position of the object.

**NOTE** The "Contrast", "Param." and "Visualization" buttons can be used to change the visualization and calculation parameters. If you change the parameters under "Param.", the data must be recalculated. To do this, press the "OK" button.

#### **5.5 Imagescan** 4

The Imagescan function creates an image of the objects present in an area of a concrete structure. The objects are shown in a plan view and a cross-sectional view.

- 1. First use Quickscan detection in order to determine how the objects are oriented (see Section 5.3).
- 2. Place the reference grid on the surface to be scanned at right angles to the direction in which the objects are oriented and secure it with the adhesive tape.

**NOTE** The distances indicated by the scanner display and by the reference grid will correspond only when the reference grid remains flat and taught and is securely attached to the surface.

- 3. Select "Imagescan" from the main menu.
- 4. Select the grid size (possible only with the PS 1000) and the starting point.
- 5. Hold the scanner against the surface of the area to be examined, at the starting point and in line with the grid.
- 6. Start the scan by pressing the start/stop button. A beep indicates the start of the scan and a red recording mark appears in the display. A double beep indicates the end of the path to be scanned.
	- The scan ends automatically at the end of each path.
- 7. Move the scanner over the area to be examined along the paths indicated by the reference grid. Scan all paths. Audible and visual warnings are emitted if the scanner is moved at a speed approaching the maximum permitted scanning speed. If the scanner is moved too quickly, the scan along this path will be canceled and must be repeated.
- Scanning progress is indicated by a bar in the display. The red bar showing scanning progress turns black when the minimum length is reached.
- 8. To discard the previously scanned path, press the "Cancel" button. A new scan can then be started.
- 9. After the last path has been scanned, the result is displayed immediately for checking and evaluation.

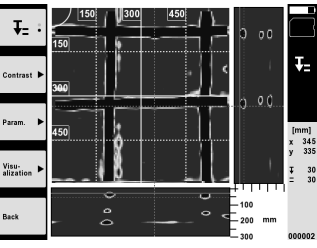

10. The "Contrast", "Param." and "Visualization" buttons can be used to change the visualization and calculation parameters. If the parameters are changed, the data must be recalculated. To do this, press the "OK" button.

#### **5.6 Projects**

This function can be used to manage projects and to display and evaluate recorded scans:

- 1. Select "Projects" from the main menu.
- 2. Select the desired project. The active project can be identified by its "dog ear" at top right. The data from the next scan will be saved under this active project.
- 3. Select the desired scan. The scan is displayed and can be re-evaluated.

#### **5.7 Data transfer**

#### **NOTE**

This feature is not available with the PS 1000-B.

The scan data can be transferred to the PSA 100 monitor using the PSA 50/51 data transfer cable or directly to a PC using the PSA 95 SD memory card and PSA 96 adapter.

When the SD memory card is used to transfer scan data, always check to ensure that the PS 1000 is switched off before removing the card.

Data may otherwise be lost.

#### **5.8 Removing the grip 6**

The height of the PS 1000 X-Scan may prevent access to the surface to be scanned in certain situations where obstructions are present. To allow scanning to be carried out in such situations the grip can be removed.

Release the screws on the underside of the tool and then lift the grip upwards, away from the tool.

## **6 Settings**

#### **6.1 You can adjust the following:**

- **Brightness**
- Volume level
- Date / time
- Energy modes
- Country settings

#### **NOTE**

Press the "Help" function button to display the complete operating instructions.

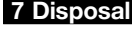

#### **WARNING**

Improper disposal of the equipment may have serious consequences:

The burning of plastic components generates toxic fumes which may present a health hazard.

Batteries may explode if damaged or exposed to very high temperatures, causing poisoning, burns, acid burns or environmental pollution.

Careless disposal may permit unauthorized and improper use of the equipment. This may result in serious personal injury, injury to third parties and pollution of the environment.

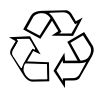

Most of the materials from which Hilti tools or appliances are manufactured can be recycled. The materials must be correctly separated before they can be recycled. In many countries, Hilti has already made arrangements for taking back old tools or appliances for recycling. Ask Hilti Customer Service or your Hilti representative for further information.

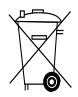

For EC countries only

Do not dispose of electronic measuring tools or appliances together with household waste.

In observance of the European Directive on waste electrical and electronic equipment and its implementation in accordance with national law, electrical appliances that have reached the end of their life must be collected separately and returned to an environmentally compatible recycling facility.

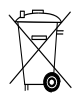

Dispose of the battery in accordance with national regulations.

## **8 EC declaration of conformity (original)**

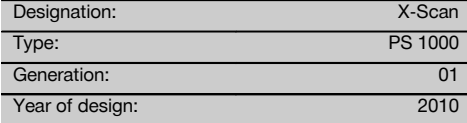

We declare, on our sole responsibility, that this product complies with the following directives and standards: 2014/53/EU, EN ISO 12100, EN 302066 V2.1.1, EN 301489-1 V2.2.0, EN 301489-33 V2.2.0, EN en

60950-1:2006/A11:2009.

#### **Hilti Corporation, Feldkircherstrasse 100, FL‑9494 Schaan**

**Paolo Luccini** Head of BA Quality and Process Management Business Area Electric Tools & Accessories<br>10/2017

#### **Technical documentation filed at:**

Hilti Entwicklungsgesellschaft mbH Zulassung Elektrowerkzeuge Hiltistrasse 6 86916 Kaufering Deutschland

Ver 22

**Thomas Hillbrand** Head of BU Measuring Systems

BU Measuring Systems

10/2017 10/2017

## **NOTICE ORIGINALE**

## **PS 1000 X‑Scan**

**Avant de mettre l'appareil en marche, lire impérativement son mode d'emploi et bien respecter les consignes.**

**Le présent mode d'emploi doit toujours accompagner l'appareil.**

**Ne pas prêter ou céder l'appareil à un autre utilisateur sans lui fournir le mode d'emploi.**

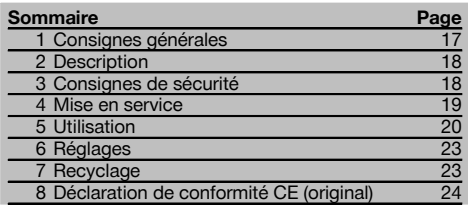

 $\Pi$  Les numéros renvoient aux illustrations. Les illustrations se trouvent au début de la notice d'utilisation.

#### **Scanner**

- @ Poignée (amovible)
- $(2)$  Roulettes
- $\overline{3}$ ) Touche Annulation
- % Touche Marche/ Arrêt

## **Touches**

- & Touches de fonction
- ( Touche Marche / Arrêt
- ) Commutateur à bascule
- $(\overline{8})$  Touche de confirmation (OK)
- § Touche Home

## **1 Consignes générales**

#### **1.1 Termes signalant un danger et leur signification**

#### **DANGER**

Pour un danger imminent qui peut entraîner de graves blessures corporelles ou la mort.

#### **AVERTISSEMENT**

Pour attirer l'attention sur une situation pouvant présenter des dangers susceptibles d'entraîner des blessures corporelles graves ou la mort.

#### **ATTENTION**

Pour attirer l'attention sur une situation pouvant présenter des dangers susceptibles d'entraîner des blessures corporelles légères ou des dégâts matériels.

#### **REMARQUE**

Pour des conseils d'utilisation et autres informations utiles.

#### **1.2 Explication des pictogrammes et autres symboles d'avertissement**

#### **Symboles d'avertissement**

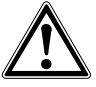

Avertissement danger général

#### **Symboles d'obligation**

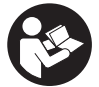

Lire le mode d'emploi avant d'utiliser l'appareil

## **2 Description**

#### **2.1 Emploi**

Le PS 1000 X-Scan sert à localiser des objets dans des structures en béton.

#### **2.2 Limitations des zones d'intervention**

L'appareil est en conformité avec les exigences des directives et normes stipulées au chapitre 8.

Avant toute utilisation d'appareils à pénétration du sol ou à travers les murs, vérifier qu'aucun système radio ou installation sensible de services de radiocommunication (radar de vol, télescope radio, etc.) ne se trouve à proximité du site de mesure. Ces systèmes/installations peuvent être exploités par un service de radiocommunication qui a été identifié en tant que tel auprès de l'administration nationale compétente. Si de tels systèmes/installations se trouvent à proximité du site de mesure, il convient de contacter l'exploitant des systèmes/installations afin de convenir du périmètre d'utilisation de l'appareil à pénétration du sol ou à travers les murs avant d'entamer toute utilisation.

### **3 Consignes de sécurité**

#### **3.1 Consignes générales de sécurité**

AVERTISSEMENT ! **Lire et comprendre toutes les consignes de sécurité et instructions.** Le non-respect des consignes de sécurité et instructions indiquées ciaprès peut entraîner un choc électrique, un incendie et / ou de graves blessures sur les personnes. **Les consignes de sécurité et instructions doivent être intégralement conservées pour les utilisations futures.**

- a) **Il est interdit d'utiliser l'appareil sans autorisation préalable à proximité d'installations militaires, d'aéroports ou d'installations radio-astronomiques.**
- b) **Tenir les enfants éloignés. Veiller à ce que personne ne se tienne à proximité de l'espace de travail.**
- c) **Contrôler la zone d'affichage après avoir mis l'appareil en marche.** La zone d'affichage devrait afficher le logo Hilti et le nom de l'appareil. Une clause de non-responsabilité apparaît ensuite dans la zone d'affichage, que vous devez accepter pour pouvoir accéder au menu principal dans le projet actuel.
- d) **Ne pas utiliser l'appareil à proximité de personnes porteuses d'un stimulateur cardiaque.**
- e) **Ne pas utiliser l'appareil à proximité de femmes enceintes.**
- f) Des conditions de mesure à forte variabilité peuvent fausser les résultats de mesure.
- g) **Ne pas utiliser l'appareil à proximité d'appareils médicaux.**
- h) **Ne jamais percer/forer à des endroits où l'appareil a détecté des objets. Tenir compte du diamètre de forage et toujours intégrer un facteur de sécurité approprié au calcul.**
- i) **Toujours tenir compte des messages d'avertissement apparaissant dans la zone d'affichage.**
- j) **Les résultats de mesure peuvent de principe être compromis dans certaines conditions environnementales. C'est par ex. le cas à proximité d'appareils qui génèrent de puissants champs magnétiques ou électromagnétiques, en présence d'humidité, de matériaux de construction qui contiennent du métal, de matériaux isolants aluminisés, de structures**

**multicouches, de supports avec cavités ainsi que des papiers peints ou carrelages conducteurs. C'est pourquoi, avant de procéder au perçage, sciage ou fraisage, il est recommandé d'étudier les matériaux support dans d'autres sources d'information (par ex. plans de construction).**

- k) **Prêter attention aux influences de l'environnement de l'espace de travail. Ne pas utiliser l'appareil dans des endroits présentant un danger d'incendie ou d'explosion.**
- l) **Veiller à ce que l'écran soit toujours lisible (par ex. ne jamais mettre les doigts sur la zone d'affichage, veiller à ce que l'écran ne se salisse pas).**
- m) **Ne jamais utiliser un appareil défectueux.** Contacter le S.A.V. Hilti.
- n) **La propreté ayant une influence sur la précision des mesures, veiller à ce que la face inférieure du scanner et les roulettes restent toujours propres. Si nécessaire, nettoyer la surface de détection avec de l'eau ou de l'alcool.**
- o) **Contrôler les réglages de l'appareil avant utilisation.**
- p) **Ne transporter l'appareil qu'après avoir sorti le bloc-accu.**
- q) **Transporter et stocker l'appareil en toute sécurité. La température de stockage doit être comprise entre -25 °C et +63 °C (-13 °F à +145 °F).**
- r) **Lorsque l'appareil est déplacé d'un lieu très froid à un plus chaud ou vice-versa, le laisser atteindre la température ambiante avant de l'utiliser.**
- s) **Avant d'utiliser un accessoire, vérifier qu'il est bien monté.**

**3.2 Aménagement correct du poste de travail**

- a) **Lors de travaux sur une échelle, éviter toute mauvaise posture. Veiller à toujours rester stable et à garder l'équilibre.**
- b) **Utiliser l'appareil uniquement dans les limites d'application définies.**
- c) Respecter la réglementation locale en vigueur en matière de prévention des accidents.
- d) **Contrôler régulièrement les roulettes et vérifier en particulier si les chapeaux de roulettes sont**

18

**en place.** Des chapeaux de roulettes manquants peuvent entraîner des erreurs de mesure de longueur de course. La longueur de course correcte peut être contrôlée au moyen d'un quadrillage de référence.

- e) **Avant chaque mesure, contrôler les préréglages et les paramètres définis.**
- f) **Bien fixer le quadrillage de référence et marquer les points d'angle à l'appui des positions angulaires prédéfinies, si nécessaire, sur la surface de béton.**
- g) **Toujours travailler avec la dragonne pour les travaux de scannage.**

#### **3.3 Compatibilité électromagnétique**

L'appareil est en conformité avec les exigences des directives et normes stipulées dans le chapitre relatif aux déclarations de conformité. Avant toute utilisation d'appareils à pénétration du sol ou à travers les murs, vérifier qu'aucun système radio ou installation sensible de services de radiocommunication (radar de vol, télescope radio, etc.) ne se trouve à proximité du site de mesure. Ces systèmes/installations peuvent être exploités par un service de radiocommunication qui a été identifié en tant que tel auprès de l'administration nationale compétente. Si de tels systèmes/installations se trouvent à proximité du site de mesure, il convient de contacter l'exploitant des systèmes/installations afin de convenir du périmètre d'utilisation de l'appareil à pénétration du sol ou à travers les murs avant d'entamer toute utilisation.

#### **3.4 Consignes de sécurité générales**

- a) **Avant toute utilisation, l'appareil doit être contrôlé. Si l'appareil est endommagé, le faire réparer par le S.A.V. Hilti.**
- b) **Tenir l'appareil toujours en état sec et propre.**
- c) **Ne pas coller d'étiquette ou apposer d'inscriptions dans la zone de détection sur la face arrière de l'appareil.** Les plaques d'écriteau métalliques en particulier peuvent influer sur les résultats de mesure.
- d) **Après une chute ou tout autre incident mécanique, il est nécessaire de vérifier la précision de l'appareil.**
- e) **L'utilisation combinée du X-Scan PS 1000 avec la rallonge PSA 70 doit uniquement se faire pour des applications au sol.** Le système n'est pas conçu pour des travaux de scannage au plafond ou sur les murs.
- f) **Bien que l'appareil soit conçu pour être utilisé dans les conditions de chantier les plus dures, en prendre soin comme de tout autre appareil de mesure.**
- g) **Bien que l'appareil soit parfaitement étanche, il est conseillé d'éliminer toute trace d'humidité en l'essuyant avant de le ranger dans son coffret de transport.**
- h) **Il est interdit d'ouvrir ou de modifier l'appareil.**
- i) **Avant toute mesure / application, contrôler la précision de l'appareil.**

#### **3.5 Emploi consciencieux des appareils sur accu**

- a) **Les accus doivent être tenus hors de portée des enfants.**
- b) Les piles doivent être retirées de l'appareil lorsque celui-ci n'est pas utilisé pendant un temps prolongé. En cas de stockage prolongé, les piles risquent de corroder et de se décharger.
- c) **Ne pas surchauffer le bloc-accu et ne pas l'expo**ser au feu. Le bloc-accu risque d'exploser ou il y a risque de dégagement de substances toxiques.
- d) **Ne plus utiliser de blocs-accus ayant subi des dommages mécaniques.**
- e) En cas d'utilisation abusive, du liquide peut sortir de l'accumulateur. **Éviter tout contact avec ce liquide. En cas de contact par inadvertance, rincer soigneusement avec de l'eau. Si le liquide rentre dans les yeux, les rincer abondamment à l'eau et consulter en plus un médecin.** Le liquide qui sort peut entraîner des irritations de la peau ou causer des brûlures.
- f) **Ne charger les accumulateurs que dans des chargeurs recommandés par le fabricant.** Si un chargeur approprié à un type spécifique d'accumulateurs est utilisé avec des accus non recommandés pour celui-ci, il y a risque d'incendie.
- g) **Respecter les directives spécifiques relatives au transport, au stockage et à l'utilisation des accus Li‑Ions.**

#### **4 Mise en service**

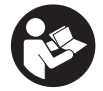

#### 4.1 Insertion du bloc-accu et mise en marche de l'appareil **8**

- 1. Charger complètement le bloc-accu PSA 81 (se reporter aux instructions d'utilisation du bloc d'alimentation PUA 81 et du bloc-accu PSA 81).
- 2. Mettre en place le bloc-accu chargé.
- 3. Insérer la carte mémoire PSA 95 SD fournie dans l'appareil. (Cette fonction n'est pas disponible sur le PS 1000-B). **REMARQUE** Insérer seulement la carte mémoire SD dans l'appareil lorsque celui-ci est arrêté. **REMARQUE** Si une carte mémoire SD est disponible, elle servira de support d'enregistrement des données numérisées. Si aucune carte mémoire n'est insérée, les données numérisées sont enregistrées dans la mémoire interne.
- 4. Mettre l'appareil en marche à l'aide de la touche Marche / Arrêt. Hors de la plage de température de service, un message d'erreur n° 00012 est affiché et l'appareil s'arrête automatiquement. Laisser l'appareil refroidir ou se réchauffer puis le remettre en marche.
- 5. Vous devez accepter la clause de non-responsabilité qui apparaît à l'écran pour pouvoir utiliser l'appareil.<br>6. Pour arrêter l'appareil, maintenir la touche Marche/Arrêt enfoncée pendant 3 secondes
- 6. Pour arrêter l'appareil, maintenir la touche Marche/ Arrêt enfoncée pendant 3 secondes.

#### **4.2 Réglages**

Dans le cas d'un appareil neuf (qui sort d'usine), il sera d'abord demandé de sélectionner les réglages spécifiques au pays (Options régionales).

- 1. À l'aide du commutateur à bascule, sélectionner la langue souhaitée et confirmer votre choix à l'aide de la touche de fonction "OK".
- 2. Procéder ensuite de même pour les autres paramètres de configuration, respectivement en sélectionnant à l'aide du commutateur à bascule puis en confirmant à l'aide de "OK".
- 3. Confirmer les réglages effectués à l'aide de la touche de fonction "OK". **REMARQUE** La touche de fonction "Abandonner" permet d'ignorer ces réglages de paramètres jusqu'à la prochaine mise en marche de l'appareil.

## **5 Utilisation**

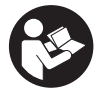

#### **5.1 Affichage des instructions d'utilisation**

- 1. Appuyer sur la touche Home pendant 5 s. Les instructions d'utilisation sont affichées en fonction du contexte dans la zone d'affichage. Il est possible de naviguer ensuite dans l'ensemble des instructions d'utilisation.
- 2. Les instructions d'utilisation peuvent aussi être affichées à l'aide de la touche de fonction "Aide" dans le menu Config.
- 3. Pour fermer les instructions d'utilisation, appuyer sur la touche de fonction "Retour".

#### **5.2 Fonctions essentielles**

Les touches de fonction permettent de sélectionner les fonctions disponibles.

Le commutateur à bascule permet de déplacer la cible, modifier les valeurs des paramètres ou, selon le réglage, déplacer le réticule, modifier l'épaisseur/la profondeur de la couche, etc.

La touche de confirmation "OK" permet de sélectionner l'élément ciblé ou de lancer le processus de traitement des données.

#### **5.3 Détection Quickscan**

Localiser des objets dans des structures en béton et les afficher directement. Les objets se trouvant perpendiculairement au sens de balayage peuvent être visualisés en vue du dessus et vue en coupe, et leur position être directement marquée.

- 1. Mettre l'appareil en marche ou naviguer à l'aide de la touche Home vers le menu principal.
- 2. Sélectionner la fonction "Détection Quickscan".
- 3. Maintenir le scanner sur la surface à sonder.
- 4. Commencer la mesure à l'aide de la touche Marche/ Arrêt.

Un bip retentit pour signaler le début de la mesure et un point d'enregistrement rouge apparaît dans la zone d'affichage.

fr

5. Déplacer le scanner vers la gauche ou vers la droite (de 32 cm au min.) sur la même voie de mesure dans le sens inverse au-dessus de la surface scannée, afin de localiser l'objet.

Relever la position de l'objet au moyen de la ligne médiane dans la zone d'affichage et la marquer sur l'encoche supérieure de repère entre les roulettes. Il est également possible, en guise d'alternative, d'utiliser les lignes en pointillé, pour marquer la position de l'objet le long du bord latéral adéquat de l'appareil.

Si le mouvement du scanner est à la limite de la vitesse de balayage maximale autorisée, un signal acoustique et visuel en avertit l'opérateur. Si le mouvement du scanner est trop rapide, la mesure est annulée.

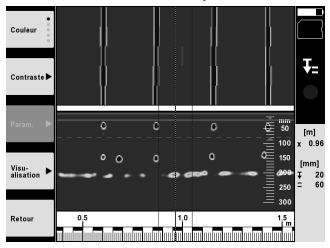

6. Les touches de fonction "Couleurs", "Contraste" et "Param." permettent de modifier les paramètres de visualisation et de calcul.

**REMARQUE** Les valeurs de "Param." doivent être réglées avant de procéder à la mesure (voir les instructions utilisation dans l'appareil).

- 7. Le commutateur à bascule permet de régler l'épaisseur/la profondeur de la couche en fonction de la situation de l'objet.
- 8. Terminer la mesure à l'aide de la touche Marche/ Arrêt. Un double bip signale que la mesure a été terminée.

#### **5.4 Capture Quickscan**

#### **REMARQUE**

(Cette fonction n'est pas disponible sur le PS 1000-B).

Scannage d'une distance de mesure plus longue dans des structures en béton Les objets se trouvant perpendiculairement au sens de balayage peuvent être visualisés en fin de capture en vue du dessus et vue en coupe.

- 1. Dans le menu principal, sélectionner la fonction "Capture Quickscan".<br>2. Bécler la direction du scan.
- Régler la direction du scan.
- 3. Maintenir le scanner sur la surface à sonder.
- 4. Commencer la mesure à l'aide de la touche Marche/ Arrêt.

Un bip retentit pour signaler le début de la mesure et un point d'enregistrement rouge apparaît dans la zone d'affichage. Pour obtenir des données exploitables, il faut scanner sur une longueur minimale de 32 cm. La barre de progression rouge devient noire sitôt la longueur minimale atteinte. La longueur de scan maximale est de 10 m.

5. Déplacer le scanner dans la direction qui a été précédemment réglée.

Si le mouvement du scanner est à la limite de la vitesse de balayage maximale autorisée, un signal acoustique et visuel en avertit l'opérateur. Si le mouvement du scanner est trop rapide, la mesure est annulée et le scan n'est pas enregistré.

Ne pas modifier la direction du scan. Si le scanner est déplacé de plus de 16 cm dans l'autre direction, la mesure est automatiquement annulée.

6. Terminer la mesure à l'aide de la touche Marche/ Arrêt. Un double bip signale que la mesure a été terminée.

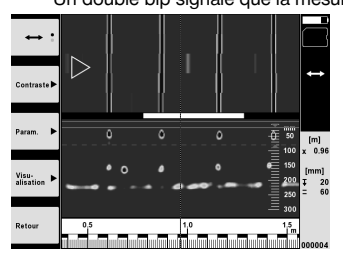

fr

7. Contrôler la mesure à l'aide de la fonction "Prévisualisation du dernier scan". Régler le comportement de commande du commutateur à bascule à l'aide de la touche de fonction en haut à gauche. Le commutateur à bascule permet de régler l'épaisseur/la profondeur de la couche en fonction de la situation de l'objet. **REMARQUE** Les touches de fonction "Contraste", "Param." et "Visualisation" permettent de modifier les paramètres de visualisation et de calcul. Si des valeurs de "Param." sont modifiées, les données doivent être à nouveau calculées. Appuyer pour ce faire sur la touche de confirmation "OK".

#### **5.5 Scannage avec imagerie (Imagescan)** 4

Pour une représentation en 2D d'objets dans des structures en béton. Les objets sont visualisés en vue du dessus et vue en coupe.

- 1. Effectuer une détection Quickscan, pour évaluer l'orientation des objets (voir chap. 5.3).
- 2. Disposer la grille de référence de manière orthogonale par rapport à la situation de l'objet sur la surface à sonder et la fixer à l'aide d'un ruban adhésif. **REMARQUE** Il faut que la grille de référence collée soit bien tendue pour que les indications de distance dans la
- zone d'affichage du scanner concordent avec les données de distance de la grille de référence.
- 3. Dans le menu principal, sélectionner la fonction "Imagescan".
- 4. Sélectionner la taille de la grille (seulement possible sur le PS 1000) et le point de départ.
- 5. Tenir le scanner en fonction de la grille et du point de départ sur la surface à sonder.
- 6. Commencer la mesure à l'aide de la touche Marche/ Arrêt. Un bip retentit pour signaler le début de la mesure et un point d'enregistrement rouge apparaît dans la zone d'affichage. Un double bip signale la fin de la voie.
	- La mesure se termine automatiquement à la fin de la voie de mesure.
- 7. Déplacer le scanner en fonction de la grille prédéfinie au-dessus de la surface à sonder. Mesurer toutes les voies. Si le mouvement du scanner est à la limite de la vitesse de balayage maximale autorisée, un signal acoustique et visuel en avertit l'opérateur. Si le mouvement du scanner est trop rapide, la mesure est annulée et la voie de mesure doit être réitérée.

La progression de la mesure est affichée sous forme de barre de progression. La barre de progression rouge devient noire sitôt la longueur minimale atteinte.

- 8. Pour ignorer la dernière voie de mesure, appuyer sur la touche Annulation. Il est ensuite possible de démarrer de nouvelles mesures.
- 9. Une fois la dernière voie scannée, le résultat de mesure est instantanément affiché et la mesure peut alors être contrôlée et analysée.

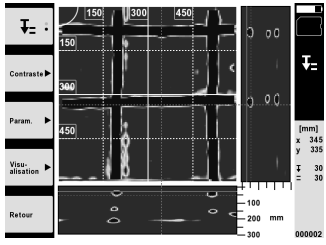

10. Les touches de fonction "Contraste", "Param." et "Visualisation" permettent de modifier les paramètres de visualisation et de calcul. Si des valeurs de "Param." sont modifiées, les données doivent être à nouveau calculées. Appuyer pour ce faire sur la touche de confirmation "OK".

#### **5.6 Projets**

Cette fonction permet de gérer des projets, d'afficher des scans enregistrés à des fins d'analyse :

- 1. Dans le menu principal, sélectionner la fonction "Projets".
- 2. Sélectionner le projet souhaité. Le projet actif se reconnaît par l'angle supérieur droit replié. Les données numérisées à venir seront enregistrées dans ce projet actif.
- 3. Sélectionner le scan souhaité.

Le scan est affiché et peut être à nouveau analysé.

#### **5.7 Transmission de données**

#### **REMARQUE**

Cette fonction n'est pas disponible sur le PS 1000-B.

Les données numérisées peuvent être transmises soit via le câble de transfert de données PSA 50/51 au moniteur PSA 100, soit par le biais de la carte mémoire SD PSA 95 et de l'adaptateur PSA 96 directement à un PC. Si les données numérisées doivent être échangées avec la carte mémoire SD, vérifier au préalable que le PS 1000 est arrêté avant de retirer la carte.

Sinon il peut y avoir un risque de perdre les données.

#### **5.8 Démontage de la poignée** 5 6

Dans certaines circonstances liées à la construction, il peut être impossible de mettre le X-Scan PS 1000 sur la surface à sonder en raison d'une hauteur de construction trop grande. Pour pouvoir malgré tout numériser ces surfaces, la poignée peut être démontée.

Pour ce faire, desserrer les vis sur la partie inférieure de l'appareil et soulever la poignée vers le haut.

## **6 Réglages**

**6.1 Les réglages suivants peuvent être effectués :**

- Luminosité
- Volume sonore
- Date / Heure
- Modes Énergie
- Réglages spécifiques au pays

#### **REMARQUE**

Appuyer sur la touche de fonction "Aide" pour accéder aux instructions d'utilisation en intégralité.

## **7 Recyclage**

#### **AVERTISSEMENT**

En cas de recyclage incorrect du matériel, les risques suivants peuvent se présenter :

la combustion de pièces en plastique risque de dégager des fumées et gaz toxiques nocifs pour la santé.

Les piles abîmées ou fortement échauffées peuvent exploser, causer des empoisonnements ou intoxications, des brûlures (notamment par acides), voire risquent de polluer l'environnement.

En cas de recyclage sans précautions, des personnes non autorisées risquent d'utiliser le matériel de manière incorrecte, voire de se blesser sérieusement, d'infliger de graves blessures à des tierces personnes et de polluer l'environnement.

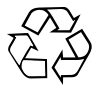

Les appareils Hilti sont fabriqués en grande partie avec des matériaux recyclables dont la réutilisation exige un tri correct. Dans de nombreux pays, Hilti est déjà équipé pour reprendre votre ancien appareil afin d'en recycler les composants. Consulter le service clients Hilti ou votre conseiller commercial.

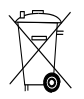

Pour les pays européens uniquement

Ne pas jeter les appareils de mesure électroniques dans les ordures ménagères !

Conformément à la directive européenne concernant les appareils électriques et électroniques anciens et sa transposition au niveau national, les appareils électriques usagés doivent être collectés séparément et recyclés de manière non polluante.

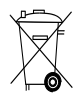

fr

## **8 Déclaration de conformité CE (original)**

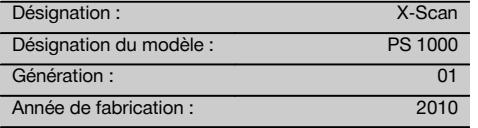

Nous déclarons sous notre seule et unique responsabilité que ce produit est conforme aux directives et normes suivantes : 2014/53/EU, EN ISO 12100, EN 302066 V2.1.1, EN 301489-1 V2.2.0, EN 301489-33 V2.2.0, EN 60950-1:2006/A11:2009.

**Hilti Corporation, Feldkircherstrasse 100, FL‑9494 Schaan**

**Paolo Luccini** Head of BA Quality and Process Management Business Area Electric Tools & Accessories 10/2017

Ver 29

**Thomas Hillbrand** Head of BU Measuring Systems

BU Measuring Systems

10/2017

#### **Documentation technique par :**

Hilti Entwicklungsgesellschaft mbH Zulassung Elektrowerkzeuge Hiltistrasse 6 86916 Kaufering Deutschland

## **ISTRUZIONI ORIGINALI**

## **X‑Scan PS 1000**

**Leggere attentamente il manuale d'istruzioni prima della messa in funzione.**

**Conservare sempre il presente manuale d'istruzioni insieme allo strumento.**

**Se affidato a terzi, lo strumento deve essere sempre provvisto del manuale d'istruzioni.**

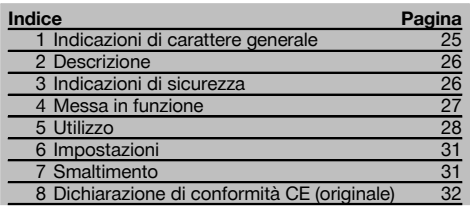

1 I numeri rimandano alle immagini. Le immagini si trovano all'inizio del manuale d'istruzioni.

#### **Scanner 11**

- @ Impugnatura (amovibile)
- $\overline{2}$ ) Giranti
- = Tasto Interrompi
- % Tasto Start/Stop

#### **Tasti** 2

- & Tasti funzione
- ( Tasto ON/OFF
- ) Levetta di comando
- + Tasto di conferma (OK)
- § Tasto Home

## **1 Indicazioni di carattere generale**

#### **1.1 Indicazioni di pericolo e relativo significato PERICOLO**

Porre attenzione ad un pericolo imminente, che può essere causa di lesioni gravi o mortali.

#### **ATTENZIONE**

Situazione potenzialmente pericolosa, che può causare lesioni gravi o mortali.

#### **PRUDENZA**

Situazione potenzialmente pericolosa, che potrebbe causare lesioni lievi alle persone o danni materiali.

#### **NOTA**

Per indicazioni sull'utilizzo e altre informazioni utili.

### **1.2 Simboli e segnali Segnali di avvertimento**

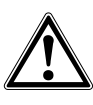

Attenzione: pericolo generico

#### **Segnali di obbligo**

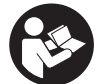

Prima dell'uso leggere il manuale d'istruzioni

## **2 Descrizione**

#### **2.1 Utilizzo**

Il PS 1000 X-Scan viene utilizzato per la localizzazione di oggetti in strutture di calcestruzzo.

#### **2.2 Limitazioni dei campi di utilizzo**

Lo strumento soddisfa i requisiti espressi nelle direttive e normative contenute nel Capitolo 8.

Prima di procedere all'impiego di rilevatori radar per pavimenti/pareti accertarsi che, in prossimità del punto di misura, non siano presenti sistemi o impianti radiotrasmittenti sensibili dei servizi radiofonici (radar di bordo, radiotelescopi, ecc.). Questi sistemi/impianti potrebbero essere attivati da un servizio radiofonico che, secondo le autorità nazionali competenti, è qualificato come tale. Qualora sistemi/impianti di questo genere si trovassero in prossimità del punto di misura, occorrerà mettersi in contatto con gli operatori dei sistemi/impianti suddetti al fine di raggiungere un accordo, prima dell'inizio della misurazione, in merito all'utilizzo del rilevatore radar per pavimenti e soffitti.

## **3 Indicazioni di sicurezza**

#### **3.1 Indicazioni generali di sicurezza**

ATTENZIONE! **Leggere tutte le indicazioni di sicurezza e le avvertenze.** Eventuali omissioni nell'adempimento delle indicazioni di sicurezza e avvertenze potranno causare scosse elettriche, incendi e/o lesioni gravi. **Si raccomanda di conservare tutte le indicazioni di sicurezza e le istruzioni per gli utilizzi futuri.**

- a) **Lo strumento non deve essere messo in funzione, senza previa autorizzazione, in prossimità di installazioni militari, aeroporti e apparecchiature radioastronomiche.**
- b) **Tenere lontano dalla portata dei bambini. Mantenere i non addetti ai lavori lontani dalla postazione di lavoro.**
- c) **Controllare il display dopo aver acceso lo strumento.** Il display dovrebbe presentare il logo Hilti ed il nome dello strumento. Successivamente viene visualizzato nel display un disclaimer che occorre accettare per poter accedere al menu principale con il progetto attuale.
- d) **Lo strumento non deve essere utilizzato in prossimità di portatori di pace-maker.**
- e) **Lo strumento non dev'essere utilizzato in prossimità di donne in gravidanza.**
- f) Condizioni di misurazione fortemente mutevoli potrebbero falsare il risultato della misurazione.
- g) **Non utilizzare lo strumento in prossimità di apparati medicali.**
- h) **Non eseguire fori in quelle posizioni dove lo strumento ha individuato la presenza di oggetti. Osservare il diametro di foratura, tenendo sempre conto di un fattore di sicurezza adeguato.**
- i) **Osservare sempre i segnali di avvertimento che compaiono sul display.**
- j) **I risultati delle misurazioni in linea di principio possono essere compromessi da determinate condizioni ambientali. Tra queste condizioni rientrano ad esempio la prossimità ad apparecchi che generano potenti campi magnetici o elettromagnetici, umidità, materiali da costruzione contenenti metallo, materiali coibenti con rivestimento in alluminio, sovrastrutture multistrato, superfici di fondo con cavità nonché materiali conduttori**

**come carta da parati o piastrelle. Pertanto, prima di procedere con operazioni di foratura, taglio o fresatura nei materiali di fondo, tenere anche conto di altre fonti di informazioni (ad es. progetti di costruzione).**

- k) **Tenere conto delle influenze dell'ambiente circostante. Non utilizzare lo strumento in ambienti ove esista il pericolo d'incendio o di esplosione.**
- l) **Mantenere il display in condizioni di buona leggibilità (ad es. non toccare il display con le dita, non lasciare che il display si sporchi).**
- m) **Non utilizzare mai uno strumento difettoso.** Contattare il Centro Riparazioni Hilti.
- n) **Tenere pulite la parte inferiore dello scanner e le ruote, in quanto l'eventuale sporco può incidere sulla precisione di misurazione. Pulire la superficie da rilevare, se necessario, con acqua o alcol.**
- o) **Controllare le impostazioni dello strumento prima dell'uso.**
- p) **Trasportare lo strumento solo dopo aver estratto la batteria.**
- q) **Trasportare e immagazzinare lo strumento in modo sicuro. La temperatura di magazzinaggio deve essere compresa tra -25°C e +63°C (-13°F - +145°F).**
- r) **Se lo strumento viene portato da un ambiente molto freddo in un ambiente caldo o viceversa, è necessario lasciarlo acclimatare prima dell'utilizzo.**
- s) **Prima di iniziare a lavorare con l'accessorio, accertarsi che questo sia montato correttamente.**

#### **3.2 Corretto allestimento dell'area di lavoro**

- a) **Evitare di assumere posture anomale quando si lavora sulla scala. Cercare di tenere una posizione stabile e di mantenere sempre l'equilibrio.**
- b) **Utilizzare lo strumento solamente nell'ambito delle limitazioni d'impiego previste.**
- c) Rispettare le normative antinfortunistiche locali.
- d) **Controllare le ruote periodicamente e, in particolare, verificare che siano applicati i cerchi.** La mancanza di cerchi può causare errori di misurazione

di distanze. La correttezza della distanza può essere controllata sulla base del crocino di riferimento.

- e) **Controllare le impostazioni predefinite e i parametri stabiliti prima di ciascuna misurazione.**
- f) **Fissare correttamente il crocino di riferimento e segnare gli angoli nelle posizioni indicate, se necessario sulla superficie di cemento.**
- g) **Lavorare sempre indossando la cinghia da polso durante la scansione.**

#### **3.3 Compatibilità elettromagnetica**

Lo strumento soddisfa i requisiti espressi nelle direttive e normative contenute nel Capitolo della Dichiarazione di conformità. Prima di procedere all'impiego di rilevatori radar per pavimenti/pareti accertarsi che, in prossimità del punto di misura, non siano presenti sistemi o impianti radiotrasmittenti sensibili dei servizi radiofonici (radar di bordo, radiotelescopi, ecc.). Questi sistemi/impianti potrebbero essere attivati da un servizio radiofonico che, secondo le autorità nazionali competenti, è qualificato come tale. Qualora sistemi/impianti di questo genere si trovassero in prossimità del punto di misura, occorrerà mettersi in contatto con gli operatori dei sistemi/impianti suddetti al fine di raggiungere un accordo, prima dell'inizio della misurazione, in merito all'utilizzo del rilevatore radar per pavimenti e soffitti.

#### **3.4 Misure di sicurezza di carattere generale**

- a) **Controllare lo strumento prima dell'uso. Nel caso in cui si riscontrino danni, fare eseguire la riparazione presso un Centro Riparazioni Hilti.**
- b) **Conservare sempre lo strumento pulito ed asciutto.**
- c) **Non applicare all'interno del campo del sensore, sulla parte posteriore dello strumento, alcun adesivo o targhetta.** In particolar modo le targhette di metallo possono influenzare gli esiti della misurazione.
- d) **Dopo una caduta o in seguito ad altre sollecitazioni di natura meccanica, controllare la precisione di funzionamento dello strumento.**
- e) **X-Scan PS 1000 può essere utilizzato in combinazione con la prolunga PSA 70 soltanto per applicazioni a pavimento.** Questo sistema non è adatto per i lavori di scansione a soffitto e a parete.
- f) **Sebbene lo strumento sia concepito per l'utilizzo in condizioni gravose in cantiere, occorre averne la stessa cura che si usa per altri strumenti di misura.**
- g) **Sebbene lo strumento sia protetto da eventuali infiltrazioni di umidità, dovrebbe sempre essere asciugato prima di essere riposto nell'apposito contenitore utilizzato per il trasporto.**
- h) **Non è consentito aprire o modificare lo strumento.** i) **Prima di eseguire misurazioni / prima dell'impiego, verificare la precisione dello strumento.**

#### **3.5 Utilizzo scrupoloso degli strumenti a batteria**

- a) **Tenere le batterie lontane dalla portata dei bambini.**
- b) Estrarre le batterie dallo strumento, qualora questo non venga utilizzato per lungo tempo. In caso di un lungo periodo di magazzinaggio, le batterie possono corrodersi e scaricarsi.
- c) **Non sovraccaricare la batteria e non esporla alle fiamme.** Sussiste il rischio di esplosione, oppure di fuoriuscita di sostanze tossiche.
- d) **Le batterie che presentino danni meccanici non devono più essere utilizzate.**
- e) In caso di impiego errato possono verificarsi fuoriuscite di liquido dalla batteria. **Evitare il contatto con questo liquido. In caso di contatto casuale, sciacquare con acqua. Se il liquido entra in contatto con gli occhi, risciacquare abbondantemente con acqua e consultare un medico.** Il liquido fuoriuscito può causare irritazioni cutanee o ustioni.
- f) **Caricare le batterie esclusivamente nei caricabatteria consigliati dal produttore.** Se un caricabatteria previsto per un determinato tipo di batteria viene utilizzato con altri tipi di batterie, sussiste il pericolo di incendio.
- g) **Rispettare le particolari direttive per il trasporto, il magazzinaggio e l'azionamento delle batterie al litio.**

#### **4 Messa in funzione**

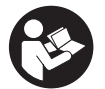

#### **4.1 Inserire la batteria e mettere in funzione lo strumento**

- 1. Caricare completamente la batteria PSA 81 (vedere il manuale d'istruzioni dell'alimentatore PUA 81 e della batteria PSA 81).
- 2. Inserire la batteria carica nello strumento.

3. Inserire quindi la scheda di memoria SD PSA 95 fornita in dotazione. (Questa funzione non è disponibile con il PS 1000-B).

**NOTA** Inserire la scheda di memoria SD nello strumento solamente quando questo è spento. **NOTA** Qualora una scheda di memoria SD fosse presente, i dati delle scansioni verrebbero scritti su questa scheda di memoria. Qualora invece non fosse inserita alcuna scheda di memoria, i dati delle scansioni verrebbero scritti nella memoria interna.

- 4. Attivare lo strumento mediante il tasto ON/OFF. Oltre alla temperatura d'esercizio viene visualizzato il messaggio di errore N. 00012 e lo strumento si spegne automaticamente. Lasciar raffreddare o riscaldare lo strumento e quindi metterlo nuovamente in funzione.
- 5. Accettare il disclaimer che viene visualizzato sullo schermo per poter utilizzare lo strumento.
- 6. Per spegnere lo strumento tenere premuto il tasto ON/OFF per 3 secondi.

#### **4.2 Impostazioni**

it

Nel caso di strumenti nuovi di fabbrica per prima cosa verrà chiesto di definire le impostazioni specifiche per il proprio Paese.

- 1. Mediante la levetta di comando selezionare la lingua desiderata e confermare la scelta con il tasto funzione "OK".
- 2. Configurare le successive impostazioni effettuando la selezione mediante la levetta di comando e confermando con il tasto di conferma "OK".
- 3. Confermare le impostazioni definite mediante il tasto funzione "OK". **NOTA** Mediante il tasto funzione "Salta" è possibile rinviare queste impostazioni anche alla successiva accensione dello strumento.

## **5 Utilizzo**

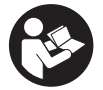

#### **5.1 Visualizzazione del manuale d'istruzioni**

- 1. Premere il tasto Home per 5 secondi. Il manuale d'istruzioni viene visualizzato nel display in modalità "context-sensitive" (dipendente dal contesto). Successivamente è possibile navigare nel manuale d'istruzioni nella sua globalità.
- 2. È possibile visualizzare il manuale d'istruzioni anche mediante il menu Impostazioni per mezzo del tasto funzione "Aiuto".
- 3. Per interrompere la visualizzazione del manuale d'istruzioni premere il tasto funzione "Indietro".

#### **5.2 Funzioni fondamentali**

Mediante i tasti funzione è possibile selezionare le funzioni disponibili.

Per mezzo della levetta di comando è possibile spostare la messa a fuoco, modificare i valori dei parametri oppure, a seconda delle impostazioni, spostare il reticolo, modificare lo spessore e la profondità dello strato, ecc. Con il tasto di conferma "OK" è possibile selezionare l'elemento messo a fuoco oppure avviare l'elaborazione dei dati.

#### **5.3 Rilevamento Quickscan**

Localizzare e visualizzare direttamente gli oggetti in strutture di calcestruzzo. Gli oggetti ubicati perpendicolarmente alla direzione di scansione possono essere visualizzati per mezzo di una vista in pianta ed in sezione e la loro posizione può essere tracciata direttamente.

- 1. Mettere in funzione lo strumento o navigare con il tasto Home fino al menu principale.
- 2. Selezionare la funzione "Rilevamento Quickscan".
- 3. Tenere lo scanner sulla superficie da esaminare.
- 4. Avviare la misurazione mediante il tasto Start/Stop.

Si udirà un segnale acustico (beep) che indicherà l'inizio della misurazione e nel display verrà visualizzato un punto rosso per la registrazione.

28

5. Per individuare gli eventuali oggetti, spostare lo scanner verso sinistra o verso destra (almeno 32 cm) sopra la superficie da analizzare e nuovamente indietro per la stessa traccia di misurazione.

Leggere la posizione degli oggetti servendosi della linea centrale nel display e contrassegnarla sulla tacca di marcatura superiore tra le ruote. In alternativa è possibile utilizzare le linee tratteggiate per contrassegnare la posizione dell'oggetto lungo il corrispondente bordo laterale della carcassa.

Se lo spostamento dello scanner avviene al limite della velocità massima di scansione consentita, verrà emesso un segnale acustico e comparirà un avvertimento visivo. Se lo spostamento dello scanner è troppo veloce, la misurazione verrà interrotta.

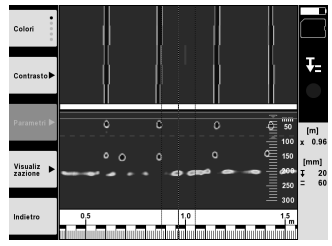

6. Mediante i tasti funzione "Schema colori", "Contrasto" e "Param." è possibile impostare i parametri di visualizzazione e di calcolo.

**NOTA** È necessario impostare i valori per i "Param." prima di eseguire la misurazione (vedere il manuale d'istruzioni nello strumento).

- 7. Per mezzo della levetta di comando è possibile impostare lo spessore/la profondità dello strato in base alla posizione dell'oggetto.
- 8. Terminare la misurazione mediante il tasto Start/Stop. Un doppio segnale acustico segnalerà che la misurazione è stata completata.

#### **5.4 Registrazione Quickscan**

#### **NOTA**

Questa funzione non è disponibile con il PS 1000-B.

Registrazione di un percorso di misurazione più lungo in strutture di calcestruzzo. Gli oggetti ubicati perpendicolarmente alla direzione di scansione possono essere visualizzati al termine della registrazione per mezzo di una vista in pianta ed in sezione.

- 1. Nel menu principale selezionare la funzione "Registrazione Quickscan".<br>2. Impostare la direzione di rilevamento.
- Impostare la direzione di rilevamento.
- 3. Tenere lo scanner sulla superficie da esaminare.
- 4. Avviare la misurazione mediante il tasto Start/Stop.
- Si udirà un segnale acustico (beep) che indicherà l'inizio della misurazione e nel display verrà visualizzato un punto rosso per la registrazione. Per ottenere dati analizzabili, eseguire la scansione per un tratto con lunghezza minima di 32 cm. La barra di avanzamento di colore rosso diventa nera quando viene raggiunta la lunghezza minima. La lunghezza massima per la scansione è pari a 10 m.
- 5. Spostare lo scanner nella direzione precedentemente impostata. Se lo spostamento dello scanner avviene al limite della velocità massima di scansione consentita, verrà emesso un segnale acustico e comparirà un avvertimento visivo. Se lo spostamento dello scanner è troppo veloce, la misurazione verrà interrotta e la scansione non verrà memorizzata.

Non modificare la direzione di rilevamento. Se lo scanner viene spostato per più di 16 cm nella direzione opposta, la misurazione verrà automaticamente interrotta.

6. Terminare la misurazione mediante il tasto Start/Stop. Un doppio segnale acustico segnalerà che la misurazione è stata completata.

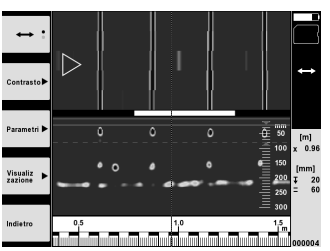

7. Verificare la misurazione mediante la funzione "Anteprima ultima scansione". Impostare la sensibilità della levetta di comando mediante il tasto funzione in alto a sinistra. Per mezzo della levetta di comando è possibile impostare lo spessore/la profondità dello strato in base alla posizione dell'oggetto.

**NOTA** Mediante i tasti funzione "Contrasto", "Param." e "Visualizzazione" è possibile modificare i parametri di visualizzazione e di calcolo. Qualora i "Param." vengano modificati, sarà necessario ricalcolare i dati. A tal scopo premere il tasto di conferma "OK".

## **5.5 Imagescan** 4

Per una visualizzazione bidimensionale di oggetti in strutture di calcestruzzo. Gli oggetti vengono visualizzati per mezzo di viste in pianta ed in sezione.

1. Eseguire un rilevamento Quickscan al fine di valutare l'orientamento degli oggetti (vedere cap. 5.3).

2. Collocare il reticolo di riferimento sulla superficie da analizzare in modo che sia ortogonale rispetto alla posizione dell'oggetto e fissarlo con il nastro adesivo.

**NOTA** Solamente quando il reticolo di riferimento è correttamente teso e fissato con il nastro, le distanze nel display dello scanner coincidono con i dati delle distanze del reticolo di riferimento.

- 3. Nel menu principale selezionare la funzione "Imagescan".
- 4. Selezionare la grandezza del reticolo (possibile solo con il PS 1000) ed il punto di partenza.
- 5. In base al reticolo e al punto di partenza, tenere lo scanner sulla superficie da esaminare.
- 6. Avviare la misurazione mediante il tasto Start/Stop. Si udirà un segnale acustico (beep) che indicherà l'inizio della misurazione e nel display verrà visualizzato un punto rosso per la registrazione. Un doppio segnale acustico indicherà la fine della traccia. La misurazione termina automaticamente alla fine della rispettiva traccia di misurazione.
- 7. Spostare lo scanner sopra la superficie da esaminare in base al reticolo preimpostato. Misurare tutte le tracce. Se lo spostamento dello scanner avviene al limite della velocità massima di scansione consentita, verrà emesso un segnale acustico e comparirà un avvertimento visivo. Se lo spostamento dello scanner è troppo veloce, la misurazione verrà interrotta e occorrerà ripetere la traccia della misurazione. L'avanzamento della misurazione viene indicato da una barra. La barra di avanzamento di colore rosso diventa nera quando viene raggiunta la lunghezza minima.
- 8. Per annullare l'ultima traccia misurata premere il tasto Interrompi. Successivamente sarà possibile avviare una nuova misurazione.
- 9. Una volta eseguita la scansione dell'ultima traccia, il risultato della misurazione viene immediatamente visualizzato e può quindi essere controllato ed analizzato.

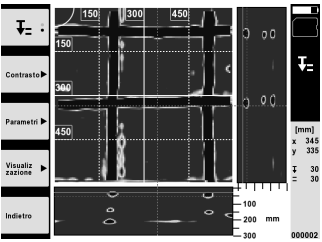

10. Mediante i tasti funzione "Contrasto", "Param." e "Visualizzazione" è possibile modificare i parametri di visualizzazione e di calcolo. Qualora i "Parametri" vengano modificati, sarà necessario ricalcolare i dati. A tal scopo premere il tasto di conferma "OK".

#### **5.6 Progetti**

Mediante questa funzione è possibile gestire i progetti, visualizzare e analizzare le scansioni registrate.

- 1. Nel menu principale selezionare la funzione "Progetti".
- 2. Selezionare il progetto desiderato. Il progetto attivo è riconoscibile grazie all'angolo superiore destro ripiegato. In questo progetto aperto vengono memorizzati i successivi dati delle scansioni.
- 3. Selezionare la scansione desiderata. La scansione viene visualizzata e può essere nuovamente analizzata.

#### **5.7 Trasferimento dei dati**

#### **NOTA**

Questa funzione non è disponibile con il PS 1000-B.

È possibile trasferire i dati delle scansioni, mediante l'apposito cavo per trasferimento dati PSA 50/51, al monitor PSA 100 oppure eseguire il trasferimento direttamente ad un PC mediante la scheda di memoria SD PSA 95 e l'adattatore PSA 96.

Se i dati delle scansioni vengono trasferiti mediante la scheda di memoria SD, accertarsi innanzitutto che il PS 1000 sia spento prima di estrarre la scheda di memoria in questione.

In caso contrario potrebbe verificarsi la perdita dei dati.

#### **5.8 Smontaggio dell'impugnatura 6 6**

Eventuali condizioni costruttive possono impedire l'utilizzo dell'X-Scan PS 1000 a causa di una eccessiva altezza d'ingombro sulla superficie da esaminare. Per poter comunque eseguire la scansione di tali superfici è possibile rimuovere l'impugnatura.

Allentare le viti presenti sulla parte inferiore dello strumento e rimuovere l'impugnatura tirandola verso l'alto.

### **6 Impostazioni**

#### **6.1 È possibile configurare le seguenti impostazioni:**

- Luminosità
- Volume
- Data / Ora
- Modalità di risparmio energetico
- Impostazioni relative al Paese

#### **NOTA**

Per richiamare il manuale d'istruzioni completo, premere il tasto funzione "Aiuto".

## **7 Smaltimento**

#### **ATTENZIONE**

Uno smaltimento non conforme dei componenti potrebbe comportare i seguenti inconvenienti:

Durante la combustione di parti in plastica vengono prodotti gas tossici che possono causare problemi di salute.

Le batterie possono esplodere se sono danneggiate o notevolmente surriscaldate e, di conseguenza, possono causare avvelenamenti, ustioni, corrosione o inquinamento.

Uno smaltimento sconsiderato può far sì che persone non autorizzate utilizzino l'attrezzatura in modo improprio, provocando gravi lesioni a se stessi oppure a terzi, e inquinando l'ambiente.

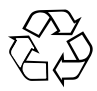

Gli strumenti e gli attrezzi Hilti sono in gran parte realizzati con materiali riciclabili. Condizione essenziale per il riciclaggio è che i materiali vengano accuratamente separati. In molte nazioni, Hilti si è già organizzata per provvedere al ritiro dei vecchi strumenti/attrezzi ed al loro riciclaggio. Per informazioni al riguardo, contattare il Servizio Clienti Hilti oppure il proprio referente Hilti.

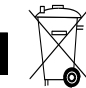

it

Solo per Paesi UE

Non gettare gli strumenti di misura elettronici tra i rifiuti domestici.

Secondo la Direttiva Europea sui rifiuti di apparecchiature elettriche ed elettroniche e la sua attuazione in conformità alle norme nazionali, le apparecchiature elettriche esauste devono essere raccolte separatamente, al fine di essere reimpiegate in modo ecocompatibile.

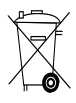

Smaltire le batterie secondo le direttive nazionali vigenti in materia

## **8 Dichiarazione di conformità CE (originale)**

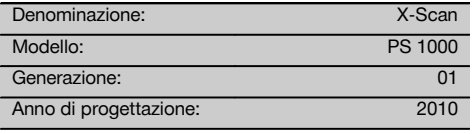

Sotto nostra unica responsabilità, dichiariamo che questo prodotto è stato realizzato in conformità alle seguenti direttive e norme: 2014/53/EU, EN ISO 12100, EN 302066 V2.1.1, EN 301489-1 V2.2.0, EN 301489-33 V2.2.0, EN 60950-1:2006/A11:2009.

**Hilti Corporation, Feldkircherstrasse 100, FL‑9494 Schaan**

**Paolo Luccini** Head of BA Quality and Process Management Business Area Electric Tools & Accessories<br>10/2017 10/2017 10/2017

### **Documentazione tecnica presso:**

Hilti Entwicklungsgesellschaft mbH Zulassung Elektrowerkzeuge Hiltistrasse 6 86916 Kaufering Deutschland

Ten 8

**Thomas Hillbrand** Head of BU Measuring Systems

BU Measuring Systems

## **MANUAL ORIGINAL**

## **X-Scan PS 1000**

**Lea detenidamente el manual de instrucciones antes de la puesta en servicio.**

**Conserve siempre este manual de instrucciones cerca de la herramienta.**

**En caso de traspaso a terceros, la herramienta siempre se debe entregar junto con el manual de instrucciones.**

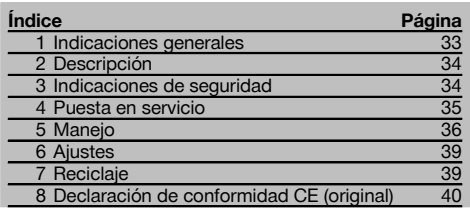

 $\Pi$  Los números hacen referencia a las ilustraciones. Las ilustraciones se encuentran al principio del manual de instrucciones.

#### **Escáner**

- @ Empuñadura (desmontable)
- (2) Ruedas de rodadura
- = Tecla de cancelación
- (4) Tecla de inicio/parada

#### **Teclas** 2

- & Teclas de función
- ( Tecla de encendido/apagado
- ) Conmutador
- + Tecla de confirmación (OK)
- § Tecla de inicio

## **1 Indicaciones generales**

### **1.1 Señales de peligro y su significado**

#### **PELIGRO**

Término utilizado para un peligro inminente que puede ocasionar lesiones graves o incluso la muerte.

#### **ADVERTENCIA**

Término utilizado para una posible situación peligrosa que puede ocasionar lesiones graves o la muerte.

#### **PRECAUCIÓN**

Término utilizado para una posible situación peligrosa que puede ocasionar lesiones o daños materiales leves.

#### **INDICACIÓN**

Término utilizado para indicaciones de uso y demás información de interés.

#### **1.2 Explicación de los pictogramas y otras indicaciones**

**Símbolos de advertencia**

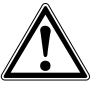

Advertencia de peligro en general

#### **Señales prescriptivas**

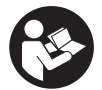

Leer el manual de instrucciones antes del uso
## **2 Descripción**

#### **2.1 Utilización**

La PS 1000 X-Scan permite localizar objetos en estructuras de hormigón.

#### **2.2 Restricciones de los ámbitos de utilización**

La herramienta cumple los requisitos establecidos en las normas y directivas especificadas en el capítulo 8. Antes de utilizar detectores de radar para pared y suelo, compruebe que cerca del lugar de medición no existen

es

## **3 Indicaciones de seguridad**

### **3.1 Indicaciones generales de seguridad**

¡ATENCIÓN! **Lea con atención todas las instrucciones e indicaciones de seguridad.** En caso de no respetar las instrucciones e indicaciones de seguridad que se describen a continuación, podría producirse una descarga eléctrica, incendio y/o lesiones graves. **Conserve todas las instrucciones e indicaciones de seguridad para futuras consultas.**

- a) **La herramienta no debe ponerse en servicio sin autorización previa cerca de instalaciones militares, aeropuertos o centros radioastronómicos.**
- b) **Mantenga a los niños alejados. Mantenga a terceras personas alejadas del área de trabajo.**
- c) **Compruebe la pantalla después de haber conectado la herramienta.** La pantalla debería mostrar el logo de Hilti y el nombre de la herramienta. Posteriormente aparecerá un aviso de exención de responsabilidad que deberá aceptar para acceder al menú principal con el proyecto actual.
- d) **La herramienta no debe emplearse cerca de personas que lleven marcapasos.**
- e) **No utilice la herramienta cerca de mujeres embarazadas.**
- f) El resultado puede verse alterado por el efecto de condiciones de medición que varíen rápidamente.
- g) **No utilice la herramienta en la proximidad de aparatos médicos.**
- h) **No taladre en los puntos en los que el equipo ha encontrado objetos. Tenga en cuenta el diámetro de taladrado y añada siempre un factor de seguridad adecuado.**
- i) **Observe siempre los avisos de advertencia de la pantalla.**
- j) **Los resultados de la medición pueden verse afectados por determinadas condiciones del entorno. Entre ellas se encuentran, p. ej., la proximidad de herramientas que generen fuertes campos magnéticos o electromagnéticos, humedad, materiales de construcción que contengan metales, materiales aislantes con laminado de aluminio, estructuras de capas, superficies de trabajo con cavidades huecas, así como papeles pintados o azulejos conductores. Por ello, antes de taladrar, serrar o fresar en las superficies de trabajo tenga**

sistemas ni instalaciones de radio sensibles (radar aéreo, radiotelescopios, etc.) gestionados por servicios de radio. Estos sistemas e instalaciones podrían ser utilizados por un servicio de radio identificado como tal conforme a las autoridades responsables en el lugar de utilización. En caso de que haya sistemas/instalaciones de este tipo cerca del lugar de medición, póngase en contacto con los explotadores de los mismos para, antes de proceder a la medición, llegar a un acuerdo sobre el uso de la herramienta en dicha zona.

**en cuenta también otras fuentes de información (p. ej., los planos).**

- k) **Observe las condiciones ambientales. No utilice la herramienta en lugares donde exista peligro de incendio o explosión.**
- l) **Sujete la pantalla de forma que pueda leerla (p. ej., no la sujete poniendo los dedos encima de la pantalla, y no deje que la pantalla se ensucie).**
- m) **Nunca utilice el equipo cuando esté averiado.** Póngase en contacto con el Servicio de Asistencia de Hilti.
- n) **Asegúrese de que la parte baja y las ruedas del escáner estén siempre limpias, ya que la suciedad podría afectar a la precisión de medición. Si fuera necesario, limpie la superficie de detección con agua o alcohol.**
- o) **Compruebe los ajustes de la herramienta antes de utilizarla.**
- p) **Extraiga siempre la batería para transportar la herramienta.**
- q) **Procure unas condiciones de transporte y almacenamiento seguras para el equipo. La temperatura de almacenamiento se encuentra entre -25 °C y +63 °C (-13 °F - +145 °F).**
- r) **Si la herramienta pasa de estar sometida a un frío intenso a un entorno más cálido o viceversa, espere a que alcance una temperatura similar a la del entorno antes de empezar a utilizarla.**
- s) **Antes de trabajar con los accesorios, asegúrese de que están correctamente montados.**

#### **3.2 Organización segura del lugar de trabajo**

- a) **Durante el trabajo con los conductores, procure no adoptar posturas forzadas. Procure que la postura sea estable y manténgase siempre en equilibrio.**
- b) **Utilice la herramienta solo dentro de los límites de aplicación definidos.**
- c) Observe las disposiciones locales sobre prevención de accidentes.
- d) **Controle las ruedas periódicamente, sobre todo que las cubiertas de las ruedas estén debidamente colocadas.** La falta de una o de varias cubiertas de rueda podría dar lugar a errores de me-

dición del recorrido. El recorrido correcto se puede comprobar sobre la base de la malla de referencia.

- e) **Compruebe los ajustes previos y los parámetros fijados antes de cada medición.**
- Fije correctamente la malla de referencia y, si **fuera necesario, marque los puntos angulares sobre la superficie del hormigón con ayuda de las posiciones angulares.**
- g) **Al realizar los trabajos de escaneo utilice siempre el asidero en forma de correa.**

#### **3.3 Compatibilidad electromagnética**

El equipo cumple los requerimientos establecidos en las normas y directivas especificadas en el capítulo «Declaración de conformidad». Antes de utilizar equipos de radar para paredes y suelos, asegúrese de que cerca del lugar de medición no existan sistemas ni instalaciones de radio sensibles (radar aéreo, radiotelescopios, etc.) gestionados por servicios de radio. Estos sistemas/instalaciones podrían ser utilizados por un servicio de radio identificado como tal conforme a las autoridades responsables en el lugar de utilización. En caso de que haya sistemas/instalaciones de este tipo cerca del lugar de medición, póngase en contacto con los explotadores de los mismos para, antes de proceder a la medición, llegar a un acuerdo sobre el uso del equipo en dicha zona.

#### **3.4 Medidas de seguridad generales**

- a) **Compruebe la herramienta antes de su utilización. Si presentara daños, acuda al departamento del servicio técnico de Hilti para que la reparen.**
- b) **Mantenga el equipo siempre limpio y seco.**
- c) **No coloque adhesivos ni placas cerca del área del sensor situada en la parte posterior del equipo.** Las placas metálicas tienen especial influencia en los resultados de medición.
- d) **Es necesario que compruebe la precisión del aparato en caso de que este se caiga o se produzcan otros efectos mecánicos.**
- e) **El X-Scan PS 1000 en combinación con la prolongación PSA 70 solo puede utilizarse para aplicaciones de suelo.** El sistema no está concebido para realizar escaneos en techos y paredes.
- f) **Si bien la herramienta está diseñada para un uso en condiciones duras de trabajo, como lugares de construcción, debe tratarla con sumo cuidado, al igual que las demás herramientas de medición.**
- g) **Aunque la herramienta está protegida contra la humedad, séquela con un paño antes de introducirla en el contenedor de transporte.**
- h) **No está permitido abrir o modificar el equipo.**
- i) **Compruebe la precisión de la herramienta antes de utilizarla o realizar mediciones.**

#### **3.5 Utilización prudente de los equipos alimentados por batería**

- a) **Mantenga las baterías fuera del alcance de los niños.**
- b) Saque las pilas de la herramienta cuando no la vaya a utilizar durante un período prolongado. Durante los períodos prolongados de almacenamiento, las pilas pueden oxidarse y descargarse.
- c) **No deje que la batería se caliente en exceso ni la exponga al fuego.** La batería puede explotar o liberar sustancias tóxicas.
- d) **Las baterías que presenten daños mecánicos no pueden volver a utilizarse.**
- e) La utilización inadecuada de la batería puede provocar fugas de líquido. **Evite el contacto con este líquido. En caso de contacto accidental, enjuague el área afectada con abundante agua. En caso de contacto con los ojos, aclárelos con agua abundante y consulte de inmediato a su médico.** El líquido de la batería puede irritar la piel o producir quemaduras.
- f) **Cargue las baterías únicamente con los cargadores recomendados por el fabricante.** Existe riesgo de incendio al intentar cargar baterías de un tipo diferente al previsto para el cargador.
- g) **Tenga en cuenta las directivas especiales en materia de transporte, almacenamiento y manejo de las baterías de Ion-Litio.**

### **4 Puesta en servicio**

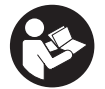

#### **4.1 Introducción de la batería y conexión de la herramienta**

- 1. Cargue la batería PSA 81 por completo (véase el manual de instrucciones del bloque de alimentación PUA 81 y de la batería PSA 81).
- 2. Coloque la batería una vez cargada.
- 3. Introduzca en la herramienta la tarjeta de memoria SD PSA 95 suministrada. (Esta función no está disponible en la PS 1000-B).

**INDICACIÓN** La herramienta debe estar apagada para poder introducir la tarjeta de memoria SD.

**INDICACIÓN** Si hay insertada una tarjeta de memoria SD, los datos del escaneo se guardarán en ella. En caso de que no haya ninguna, los datos se guardarán en la memoria interna.

- 4. Conecte la herramienta con la tecla de encendido/apagado.
- Si la temperatura de funcionamiento está fuera del rango admisible, se muestra el aviso de error n.º 00012 y se apaga automáticamente la herramienta. Deje que la herramienta se enfríe o caliente, según el caso, y enciéndala a continuación.
- 5. Para empezar a utilizarla, deberá aceptar el aviso de exención de responsabilidad que aparece en la pantalla.<br>6. Para apagar la berramienta, mantenga pulsada la tecla de encendido/apagado durante 3 segundos.
- 6. Para apagar la herramienta, mantenga pulsada la tecla de encendido/apagado durante 3 segundos.

#### **4.2 Ajustes**

En las herramientas recién enviadas de fábrica se le solicitará en primer lugar que seleccione los ajustes regionales específicos.

- 1. Seleccione con el conmutador el idioma y confirme la selección con la tecla "OK".
- 2. A continuación, vaya seleccionando las demás opciones con el conmutador y la tecla de confirmación "OK".
- 3. Confirme con la tecla de función "Ok" los ajustes realizados. **INDICACIÓN** También puede dejar estos ajustes para la siguiente vez que se encienda la herramienta mediante la tecla de función "Saltar".

## **5 Manejo**

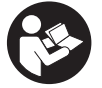

### **5.1 Visualización del manual de instrucciones**

- 1. Pulse la tecla de inicio durante 5 segundos. El manual de instrucciones se muestra en la pantalla según contexto. Después podrá navegar por todo el manual.
- 2. Para visualizar el manual de instrucciones, pulse la tecla de función "Ayuda" del menú de ajuste.
- 3. Para salir del manual de instrucciones, pulse la tecla de función "Atrás".

#### **5.2 Funciones básicas**

Mediante las teclas de función puede seleccionar las funciones disponibles.

Con el conmutador puede desplazar el cursor, modificar los valores de los parámetros o —dependiendo del ajuste desplazar la cruz reticular, modificar el espesor/profundidad de capa, etc.

Con la tecla de confirmación "OK" puede seleccionar el elemento señalado por el cursor o iniciar el procesamiento de datos.

#### **5.3 Detección Quickscan**

Localizar objetos en estructuras de hormigón y visualizarlos directamente. Una vez terminada la captura, puede visualizar ―mediante la vista en planta y la vista de sección― y señalar la posición de objetos situados en ángulo recto respecto a la dirección de escaneo.

- 1. Encienda la herramienta o pulse la tecla de inicio para acceder al menú principal.
- Seleccione la función "Detección Quickscan".
- 3. Mantenga el escáner sobre la superficie de exploración.
- 4. Inicie la medición con la tecla de inicio/parada.
	- Suena una señal acústica que indica que comienza la medición y se muestra un punto rojo en pantalla.

5. Desplace el escáner hacia la derecha o la izquierda (mín. 32 cm) y vuelva sobre la misma traza de medición sobre la superficie de exploración para localizar los objetos.

Lea la posición del objeto con ayuda de la línea central en pantalla y márquela en la muesca superior entre los márgenes. También puede utilizar las líneas de rayas para marcar la posición del objeto a lo largo del borde lateral correspondiente de la carcasa.

Si la velocidad de escaneo alcanza el límite máximo permitido, se emite una señal visual y acústica de advertencia. Si es demasiado rápido, se interrumpe el proceso.

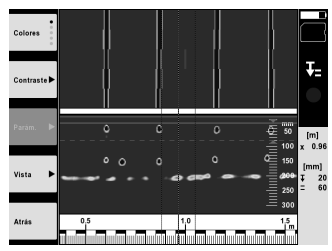

6. Con las teclas de función "Esquema de colores", "Contraste" y "Parám.", puede modificar los parámetros de cálculo y visualización.

**INDICACIÓN** Los valores correspondientes a "Parám." se deben ajustar antes de la medición (véase el manual de instrucciones en la herramienta).

7. Con el conmutador se pueden ajustar el espesor/profundidad de capa según la posición del objeto.

Finalice la medición con la tecla de inicio/parada. Una señal acústica doble indica que ha finalizado la medición.

#### **5.4 Captura Quickscan**

#### **INDICACIÓN**

Esta función no está disponible para la PS 1000‑B.

Captura de un tramo de medición más largo en estructuras de hormigón. Una vez terminada la captura, puede visualizar ―mediante la vista en planta y la vista de sección― objetos situados en ángulo recto respecto a la dirección de escaneo.

- 1. Seleccione la función "Captura Quickscan" en el menú principal.<br>2. Aiuste la dirección de escaneo.
- 2. Ajuste la dirección de escaneo.<br>3. Mantenga el escáner sobre la s
- Mantenga el escáner sobre la superficie de exploración.
- 4. Inicie la medición con la tecla de inicio/parada.

Suena una señal acústica que indica que comienza la medición y se muestra un punto rojo en pantalla. Para obtener datos aptos para la evaluación escanee una longitud mínima de 32 cm. La barra de progreso de color rojo se vuelve negra en el momento en que se alcanza la longitud mínima. La longitud máxima de escaneo es de 10 m.

5. Desplace el escáner en la dirección que ha seleccionado previamente. Si la velocidad de escaneo alcanza el límite máximo permitido, se emite una señal visual y acústica de advertencia. Si es demasiado rápido, se interrumpe el proceso y no se guarda el escaneo.

No modifique la dirección de escaneo. Si desplaza el escáner más de 16 cm en la otra dirección, se interrumpe la medición automáticamente.

- 6. Finalice la medición con la tecla de inicio/parada.
	- Una señal acústica doble indica que ha finalizado la medición.

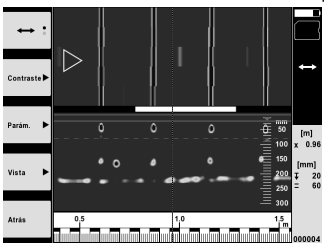

7. Compruebe la medición con la función "Vista previa último escaneo". Ajuste la reacción de control del conmutador con la tecla de función superior izquierda. Con el conmutador se pueden ajustar el espesor/profundidad de capa según la posición del objeto.

**INDICACIÓN** Con las teclas de función "Contraste", "Parám." y "Vista" puede modificar los parámetros de cálculo y visualización. Para modificar los valores de "Parám." es preciso volver a calcular los datos. Pulse para ello la tecla de confirmación "OK".

## **5.5 Imagescan**  $\blacksquare$

Para una vista superficial de objetos en estructuras de hormigón. Los objetos se representan mediante vistas en planta y vistas de sección.

- 1. Ejecute una detección Quickscan para evaluar la orientación de los objetos (véase el cap. 5.3).
- 2. Coloque la malla de referencia perpendicularmente a la posición del objeto sobre la superficie de exploración y fíjela con cinta adhesiva.

**INDICACIÓN** Solo si la malla está correctamente fijada, los datos de distancia de la pantalla del escáner coincidirán con los datos de distancia de la malla.

- 3. Seleccione la función "Imagescan" en el menú principal.
- 4. Seleccione el tamaño de malla (solo disponible en la PS 1000) y el punto inicial.
- 5. Sujete el escáner conforme a la malla y el punto inicial sobre la superficie de exploración.<br>6. Inicie la medición con la tecla de inicio/parada.
- 6. Inicie la medición con la tecla de inicio/parada.

Suena una señal acústica que indica que comienza la medición y se muestra un punto rojo en pantalla. Una señal acústica doble indica que ha finalizado la traza.

La medición finaliza automáticamente al final de la traza de medición que corresponda.

7. Desplace el escáner conforme a la malla prescrita sobre la superficie de exploración. Mida todas las trazas. Si la velocidad de escaneo alcanza el límite máximo permitido, se emite una señal visual y acústica de advertencia. Si es demasiado rápido, se interrumpe el proceso y deberá repetirse la traza de medición. El progreso de medición se indica mediante una barra. La barra de progreso de color rojo se vuelve negra en el momento en que se alcanza la longitud mínima.

- 8. Para eliminar la última traza medida, pulse la tecla de cancelación. A continuación puede iniciar una nueva medición.
- 9. Una vez terminado el escaneo de la última traza, se muestra inmediatamente el resultado de la medición y puede proceder a su comprobación y análisis.

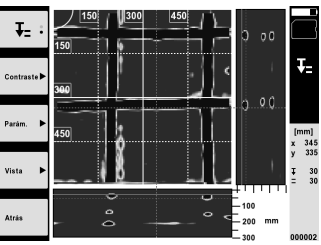

10. Con las teclas de función "Contraste", "Parám." y "Vista" puede modificar los parámetros de cálculo y visualización. Para modificar los valores de "Parám." es preciso volver a calcular los datos. Pulse para ello la tecla de confirmación "OK".

#### **5.6 Proyectos**

Esta función le permite gestionar proyectos, así como visualizar y analizar escaneos registrados:

- 1. Seleccione la función "Proyectos" en el menú principal.
- 2. Seleccione el proyecto deseado. El proyecto activo se identifica mediante una esquina doblada en la parte superior derecha.

En este proyecto activo se guardan los siguientes datos de escaneo.

3. Seleccione un escaneo. Se muestra el escaneo y se puede analizar de nuevo.

### **5.7 Transferencia de datos**

#### **INDICACIÓN**

Esta función no está disponible para la PS 1000‑B.

Puede transferir los datos de escaneo directamente al monitor PSA 100 con el cable de transferencia de datos PSA 50/51 o bien transferirlos a un PC usando la tarjeta SD PSA 95 y el adaptador PSA 96.

Si desea transferir los datos de escaneo con la tarjeta de memoria SD, antes de extraer la tarjeta asegúrese de que la PS 1000 está apagada.

De lo contrario, podrían perderse datos.

#### **5.8 Desmontaje de la empuñadura** 5 6

La altura de construcción de la X-Scan PS 1000 puede dificultar el acceso de la herramienta a determinadas superficies de exploración. En estos casos puede desmontar la empuñadura para escanear dichas superficies.

Suelte los tornillos de la parte inferior de la herramienta y retire la empuñadura hacia arriba.

## **6 Ajustes**

#### **6.1 Puede realizar los siguientes ajustes:**

- Luminosidad
- Volumen
- Fecha y hora
- Modos de energía
- Configuración del país

#### **INDICACIÓN**

Pulse la tecla de función "Ayuda" para abrir el manual de instrucciones completo.

## **7 Reciclaje**

#### **ADVERTENCIA**

Una eliminación no reglamentaria del equipamiento puede tener las siguientes consecuencias:

Si se queman las piezas de plástico se generan gases tóxicos que pueden afectar a las personas.

Si las pilas están dañadas o se calientan en exceso pueden explotar y ocasionar intoxicaciones, incendios, causticaciones o contaminación del medio ambiente.

Si se realiza una evacuación imprudente, el equipo puede caer en manos de personas no autorizadas que hagan un uso inadecuado del mismo. Esto generaría el riesgo de provocar lesiones al usuario o a terceros, así como la contaminación del medio ambiente.

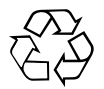

Las herramientas Hilti están fabricadas en su mayor parte con materiales reutilizables. La condición para dicha reutilización es una separación de materiales adecuada. En muchos países, Hilti ya dispone de un servicio de recogida de la herramienta usada. Póngase en contacto con el servicio de atención al cliente de Hilti o con su asesor de ventas.

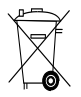

Solo para países de la Unión Europea

No deseche las herramientas de medición electrónicas junto con los residuos domésticos.

De acuerdo con la Directiva Europea sobre residuos de aparatos eléctricos y electrónicos, así como su traslado a la legislación nacional, las herramientas eléctricas usadas se someterán a una recogida selectiva y a una reutilización compatible con el medio ambiente.

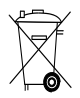

Deseche las baterías conforme a la normativa nacional aplicable

## **8 Declaración de conformidad CE (original)**

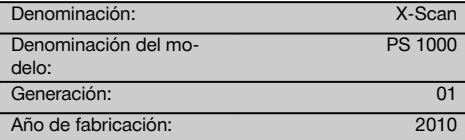

Garantizamos que este producto cumple las siguientes normas y directrices: 2014/53/EU, EN ISO 12100, EN 302066 V2.1.1, EN 301489-1 V2.2.0, EN 301489-33 V2.2.0, EN 60950-1:2006/A11:2009.

#### **Hilti Corporation, Feldkircherstrasse 100, FL‑9494 Schaan**

**Paolo Luccini** Head of BA Quality and Process Management Business Area Electric Tools & Accessories 10/2017

#### **Documentación técnica de:**

Hilti Entwicklungsgesellschaft mbH Zulassung Elektrowerkzeuge Hiltistrasse 6 86916 Kaufering Deutschland

Ver 22

**Thomas Hillbrand** Head of BU Measuring Systems

BU Measuring Systems

10/2017

## **MANUAL ORIGINAL**

# **X‑Scan PS 1000**

**Antes de utilizar a ferramenta, por favor leia atentamente o manual de instruções.**

**Conserve o manual de instruções sempre junto da ferramenta.**

**Entregue a ferramenta a outras pessoas apenas juntamente com o manual de instruções.**

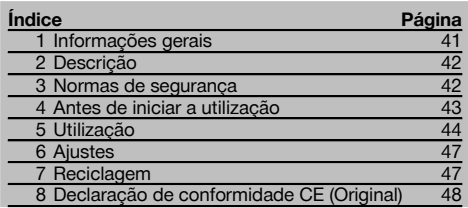

1 Estes números referem-se a figuras. Pode encontrar as figuras no início do manual de instruções.

## **Scanner 11**

- @ Punho (amovível)
- ; Rodas livres
- $\overline{3}$ ) Tecla de interrupção
- % Tecla Start/Stop

## **Teclas 2**

- & Teclas de função
- (6) Tecla Ligar/Desligar
- ) Tecla basculante
- $\circledR$  Tecla de confirmação (OK)
- § Tecla Home

## **1 Informações gerais**

#### **1.1 Indicações de perigo e seu significado**

#### **PERIGO**

Indica perigo iminente que pode originar acidentes pessoais graves ou até mesmo fatais.

#### **AVISO**

Indica uma situação potencialmente perigosa que pode causar graves ferimentos pessoais, até mesmo fatais.

### **CUIDADO**

Indica uma situação potencialmente perigosa que pode originar ferimentos ligeiros ou danos na ferramenta ou noutros materiais.

### **NOTA**

Indica instruções ou outras informações úteis.

## **1.2 Significado dos pictogramas e outras notas**

**Sinais de aviso**

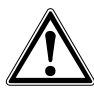

Perigo geral

**Sinais de obrigação**

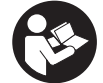

Leia o manual de instruções antes de utilizar o aparelho.

## **2 Descrição**

#### **2.1 Utilização**

A PS 1000 X-Scan serve para a localização de objectos em estruturas de betão.

## **2.2 Limitações das áreas de intervenção**

A ferramenta cumpre os requisitos de acordo com as normas ou documentos normativos indicados no capítulo 8.

Antes da utilização de aparelhos de radar para pisos/paredes, verifique que na proximidade do local de

medição não se encontram sistemas ou instalações radioeléctricos sensíveis pertencentes a serviços de radiocomunicações (radar de voo, radiotelescópios, etc.). Estes sistemas/instalações poderiam ser operados por um serviço de radiocomunicações, que, de acordo com a autoridade nacional competente, está identificado como tal. Se sistemas/instalações correspondentes se encontrarem na proximidade do local de medição, entre em contacto com os operadores dos sistemas/instalações de modo a obter, antes do início da medição, um acordo sobre a utilização no local do aparelho de radar para pisos/paredes.

## **3 Normas de segurança**

#### **3.1 Normas gerais de segurança**

AVISO: **Leia todas as normas de segurança e instruções.** O não cumprimento das normas de segurança e instruções pode resultar em choque eléctrico, incêndio e/ou lesões graves. **Guarde bem todas as normas de segurança e instruções para futura referência.**

- a) **A ferramenta não pode ser utilizada, sem autorização prévia, nas proximidades de instalações militares, aeroportos, assim como de instalações radioastronómicas.**
- b) **Mantenha as crianças afastadas. Mantenha outras pessoas afastadas do seu local de trabalho.**
- c) **Verifique o campo indicador depois de ligar a ferramenta.** O campo indicador deverá exibir o logótipo da Hilti e o nome da ferramenta. Em seguida, surge no campo indicador uma cláusula de desresponsabilização que tem de aceitar para aceder ao menu principal com o projecto actual.
- d) **Esta ferramenta não pode ser usada na proximidade de pessoas com "pacemaker".**
- e) **Esta ferramenta não pode ser utilizada próxima de grávidas.**
- f) Condições de medição muito instáveis podem levar a erros de medição.
- g) **Não use a ferramenta na proximidade de equipamentos médicos.**
- h) **Não efectue perfurações em locais onde a ferramenta tenha detectado objectos. Considere o diâmetro de perfuração e inclua sempre um factor de segurança adequado.**
- i) **Respeite sempre as mensagens de aviso no campo indicador.**
- j) **Devido ao princípio utilizado, os resultados podem ser prejudicados por determinadas condições ambientais. Destas fazem parte, por exemplo, a proximidade de aparelhos que geram campos magnéticos e electromagnéticos fortes, humidade, materiais de construção que contêm metal, materiais isoladores laminados, estruturas em múltiplas camadas, materiais base com cavidades, assim como papéis de parede ou tijoleira condutora. Por esta razão, antes de perfurar,**

**serrar ou cortar em materiais base, tenha também em atenção outras fontes de informação (por exemplo, planos de construção).**

- k) **Considere as influências ambientais. Não utilize a ferramenta onde exista risco de incêndio ou de explosão.**
- l) **Mantenha o campo indicador legível (não toque, por exemplo, com os dedos no campo indicador; não deixe que o campo indicador fique sujo).**
- m) **Nunca use uma ferramenta avariada.** Contacte um Centro de Assistência Técnica Hilti.
- n) **Mantenha a parte inferior do scanner e as rodas limpas, uma vez que isto pode ter influência na precisão de medição. Se necessário, limpe a superfície de detecção com água ou álcool.**
- o) **Verifique os ajustes da ferramenta antes de a utilizar.**
- p) **Transporte a ferramenta apenas com a bateria retirada.**
- q) **Transporte e acondicione bem a ferramenta. A temperatura de armazenamento situa-se entre - 25 °C e +63 °C (-13 °F a +145 °F).**
- r) **Quando existem consideráveis diferenças de temperatura, permita que a ferramenta se adapte à temperatura ambiente antes de iniciar a sua utilização.**
- s) **Antes de trabalhar com acessórios, certifique-se de que estão correctamente montados.**

#### **3.2 Organização do local de trabalho**

- a) **Evite posições perigosas se trabalhar sobre uma escada. Mantenha uma posição de trabalho segura e equilibrada.**
- b) **Não exceda os limites definidos para este aparelho.**
- c) Respeite as directrizes para a prevenção de acidentes que vigoram no país de utilização.
- d) **Verifique as rodas periodicamente e, especialmente, se as capas para rodas estão colocadas.** Capas para rodas em falta podem manifestar-se como erros de medição do comprimento do tra-

jecto. O comprimento correcto do trajecto pode ser verificado com ajuda da grelha de referência.

- e) **Verifique predefinições e parâmetros configurados antes de cada medição.**
- f) **Fixe bem a grelha de referência e marque os vértices através dos pontos de vértice predefinidos, se necessário na superfície de betão.**
- g) **Ao efectuar leituras, trabalhe sempre com a alça para a mão.**

#### **3.3 Compatibilidade electromagnética**

A ferramenta cumpre os requisitos de acordo com as normas ou documentos normativos indicados no capítulo Declaração de conformidade. Antes da utilização de aparelhos de radar para pisos/paredes, verifique que na proximidade do local de medição não se encontram sistemas ou instalações radioeléctricos sensíveis pertencentes a serviços de radiocomunicações (radar de voo, radiotelescópios, etc.). Estes sistemas/instalações poderiam ser operados por um serviço de radiocomunicações, que, de acordo com a autoridade nacional competente, está identificado como tal. Se sistemas/instalações correspondentes se encontrarem na proximidade do local de medição, entre em contacto com os operadores dos sistemas/instalações de modo a obter, antes do início da medição, um acordo sobre a utilização no local do aparelho de radar para pisos/paredes.

#### **3.4 Medidas gerais de segurança**

- a) **Verifique a ferramenta antes de a utilizar. Se constatar danos, mande reparar a ferramenta num Centro de Assistência Técnica Hilti.**
- b) **Mantenha a ferramenta sempre limpa e seca.**
- c) **Não aplique quaisquer autocolantes ou etiquetas na área do sensor, na parte traseira da ferramenta.** Etiquetas de metal, em particular, influenciam os resultados de medição.
- d) **Se a ferramenta sofreu uma queda ou foi submetida a qualquer outra força mecânica, deverá verificar a sua precisão.**
- e) **O X-Scan PS 1000 em conjunto com a extensão PSA 70 apenas pode ser utilizado em trabalhos de**

**aplicação no solo.** O sistema não está concebido para trabalhos de leitura em tectos e paredes.

- f) **Embora a ferramenta tenha sido concebida para trabalhar sob árduas condições nas obras, esta deve ser manuseada com cuidado, à semelhança do que acontece com quaisquer outros aparelhos de medição.**
- g) **Embora na sua concepção se tenha prevenido a entrada de humidade, a ferramenta deve ser limpa antes de ser guardada na mala de transporte.**
- h) **Não é permitido abrir ou modificar o equipamento.**
- i) **Verifique a precisão da ferramenta antes de efectuar medições/aplicações.**

#### **3.5 Utilização de ferramentas de baterias recarregáveis**

- a) **Manter as baterias fora do alcance das crianças.**
- b) Tire as pilhas da ferramenta se não a utilizar por um longo período de tempo. Em caso de armazenamento prolongado, as pilhas podem sofrer corrosão e descarregar-se por si próprias.
- c) **Não exponha a bateria a temperaturas excessivas e ao fogo.** A bateria pode explodir ou libertar substâncias tóxicas.
- d) **Baterias que sofreram danos mecânicos não devem voltar a ser utilizadas.**
- e) Utilizações inadequadas podem provocar derrame do líquido da bateria. **Evite o contacto com este líquido. No caso de contacto acidental, enxagúe imediatamente com água. Em caso de contacto do líquido com os olhos, lave-os abundantemente com água e procure auxílio médico.** O líquido derramado pode provocar irritações ou queimaduras da pele.
- f) **Apenas deverá carregar as baterias em carregadores recomendados pelo fabricante.** Num carregador adequado para um determinado tipo de baterias, existe perigo de incêndio se for utilizado com outro tipo de baterias.
- g) **Observe as regras específicas sobre transporte, armazenagem e utilização de baterias de iões de lítio.**

#### **4 Antes de iniciar a utilização**

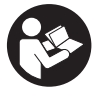

## **4.1 Inserir a bateria e ligar a ferramenta**

- 1. Carregue a bateria PSA 81 completamente (consultar o manual de instruções do módulo de rede PUA 81 e da bateria PSA 81).
- 2. Insira a bateria carregada.
- 3. Insira na ferramenta o cartão de memória SD PSA 95 fornecido juntamente. (Esta função não se encontra disponível na PS 1000-B.)

**NOTA** Insira o cartão de memória SD na ferramenta apenas quando esta estiver desligada.

**NOTA** Se estiver inserido um cartão de memória SD, os dados de exploração são aí registados. Se não for inserido um cartão de memória, os dados de exploração são registados na memória interna.

- 4. Ligue a ferramenta com a tecla Ligar/Desligar.
	- Fora da temperatura de funcionamento é apresentada a mensagem de erro n.º 00012 e a ferramenta desliga-se automaticamente. Deixe arrefecer ou aquecer a ferramenta e ligue-a em seguida.
- 5. Para operar a ferramenta, aceite a cláusula de desresponsabilização que surge no ecrã.<br>6. Para desligar, mantenha a tecla Ligar/Desligar premida durante 3 segundos
- 6. Para desligar, mantenha a tecla Ligar/Desligar premida durante 3 segundos.

#### **4.2 Ajustes**

No caso de ferramentas totalmente novas, é primeiro solicitado a seleccionar os ajustes específicos do país em questão.

- 1. Através da tecla basculante, seleccione o idioma pretendido e confirme a sua escolha através da tecla de confirmação "OK".
- 2. Em seguida, seleccione através da tecla basculante e da tecla de confirmação "OK" os outros ajustes.<br>3. Confirme os aiustes efectuados através da tecla de funcão "OK".
- 3. Confirme os ajustes efectuados através da tecla de função "OK".
- **NOTA** Através da tecla de função "Skip" também pode adiar estes ajustes para a próxima vez que ligar a ferramenta.

### **5 Utilização**

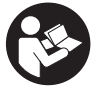

pt

#### **5.1 Visualizar o manual de instruções**

- 1. Prima a tecla Home durante 5 segundos. O manual de instruções é-lhe apresentado sensível ao contexto no campo indicador. Em seguida, pode navegar em todo o manual de instruções.
- 2. Também pode visualizar o manual de instruções por intermédio do menu de ajustes, através da tecla de função "Help".
- 3. Para fechar o manual de instruções, prima a tecla de função "Back".

#### **5.2 Funções básicas**

Através das teclas de função, pode seleccionar as funções disponíveis.

Através da tecla basculante, pode deslocar o foco, alterar valores dos parâmetros ou, consoante o ajuste, deslocar o retículo, alterar a espessura/profundidade da camada, etc.

Através da tecla de confirmação "OK", pode seleccionar o elemento focado ou iniciar o processamento de dados.

#### **5.3 Detecção Quickscan (Quickscan Detection)**

Localizar e exibir directamente objectos em estruturas de betão. Através das vistas de planta e em corte poderá visualizar e marcar directamente a posição de objectos que se encontram na perpendicular ao sentido de exploração.

- 1. Ligue a ferramenta ou navegue com a tecla Home até ao menu principal.<br>2. Seleccione a funcão "Quickscan Detection".
- 2. Seleccione a função "Quickscan Detection".<br>3. Segure o Scanner sobre a superfície a exam
- Segure o Scanner sobre a superfície a examinar.
- 4. Inicie a medição com a tecla Start/Stop. Soa um sinal acústico breve que assinala o início da medição e no campo indicador surge um ponto de registo vermelho.
- 5. Para localizar os objectos, desloque o Scanner sobre a superfície a explorar para a esquerda ou direita (no mínimo, 32 cm) e o mesmo trajecto de medição de volta.

Leia a posição do objecto com ajuda da linha central no campo indicador e marque-a no entalhe de marcação superior entre as rodas. Em alternativa, pode utilizar as linhas tracejadas para, ao longo do respectivo bordo lateral da carcaça, assinalar a posição do objecto.

Se o movimento de exploração tiver atingido a velocidade de exploração máxima permitida, será emitido um aviso acústico e visual. Se o movimento de exploração for muito rápido, a medição é interrompida.

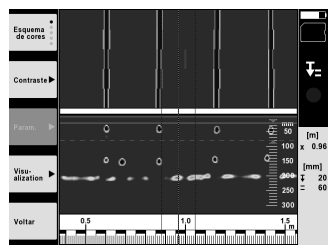

- 6. Através das teclas de função "Color scheme", "Contrast" e "Param.", pode ajustar os parâmetros de visualização e cálculo.
- **NOTA** Deve ajustar os valores para "Param." antes da medição (consultar o manual de instruções na ferramenta).
- 7. Através da tecla basculante, pode ajustar a profundidade/espessura da camada consoante a posição do objecto.
- 8. Termine a medição com a tecla Start/Stop. Um sinal acústico breve duplo assinala que a medição foi terminada.

### **5.4 Registo Quickscan (Quickscan Recording)**

#### **NOTA**

Esta função não se encontra disponível para a PS 1000-B.

Registar um trajecto de medição mais longo em estruturas de betão. Através das vistas de planta e em corte poderá, depois de concluído o registo, visualizar objectos que se encontram na perpendicular ao sentido de exploração.

- 1. No menu principal, seleccione a função "Quickscan Recording".
- 2. Ajuste o sentido de exploração.
- Segure o Scanner sobre a superfície a examinar.
- 4. Inicie a medição com a tecla Start/Stop.

Soa um sinal acústico breve que assinala o início da medição e no campo indicador surge um ponto de registo vermelho. Para obter dados que possam ser processados, explore um comprimento mínimo de 32 cm. A barra de progresso vermelha fica preta quando for alcançado o comprimento mínimo. O comprimento de exploração máximo é de 10 m.

5. Desloque o Scanner no sentido que ajustou anteriormente.

Se o movimento de exploração tiver atingido a velocidade de exploração máxima permitida, será emitido um aviso acústico e visual. Se o movimento de exploração for muito rápido, a medição é interrompida e a exploração não é guardada.

Não altere o sentido de exploração. Se deslocar o Scanner mais de 16 cm no outro sentido, a medição é automaticamente interrompida.

6. Termine a medição com a tecla Start/Stop.

Um sinal acústico breve duplo assinala que a medição foi terminada.

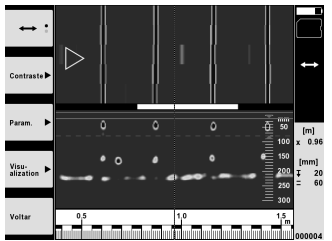

7. Verifique a medição através da função "Preview last scan". Ajuste o modo de controlo da tecla basculante através da tecla de função em cima à esquerda. Através da tecla basculante, pode ajustar a profundidade/espessura da camada consoante a posição do objecto.

**NOTA** Através das teclas de função "Contrast", "Param." e "Visualization", pode alterar os parâmetros de visualização e cálculo. Se alterar os valores em "Param.", os dados têm de ser calculados de novo. Para o efeito, prima a tecla de confirmação "OK".

### **5.5 Imagescan** 4

Para uma representação bidimensional de objectos em estruturas de betão. Os objectos são visualizados em vista de planta e em corte.

- 1. Execute uma detecção Quickscan para avaliar a orientação dos objectos (consultar o Cap. 5.3).
- 2. Coloque a grelha de referência na ortogonal em relação à posição do objecto sobre a superfície a examinar e fixe-a com fita adesiva.
	- **NOTA** As distâncias indicadas no campo indicador do Scanner só coincidem com os dados de distância da grelha de referência se a grelha de referência tiver sido colada correctamente esticada.
- 3. No menu principal, seleccione a função "Imagescan".
- 4. Seleccione a dimensão da grelha (só possível na PS 1000) e o ponto de partida.
- 5. Segure, de acordo com a grelha e o ponto de partida, o Scanner sobre a superfície a examinar.<br>6. Inicie a medicão com a tecla Start/Stop.
- 6. Inicie a medição com a tecla Start/Stop.

Soa um sinal acústico breve que assinala o início da medição e no campo indicador surge um ponto de registo vermelho. Um sinal acústico duplo assinala o fim do trajecto.

- A medição termina automaticamente no fim do respectivo trajecto de medição.
- 7. Desloque, de acordo com a grelha predefinida, o Scanner sobre a superfície a examinar. Meça todos os trajectos. Se o movimento de exploração tiver atingido a velocidade de exploração máxima permitida, será emitido um aviso acústico e visual. Se o movimento de exploração for muito rápido, a medição é interrompida e o trajecto de medição tem de ser repetido.

O progresso da medição é indicado através de uma barra. A barra de progresso vermelha fica preta quando for alcançado o comprimento mínimo.

- 8. Para rejeitar o último trajecto medido, prima a tecla de interrupção. Depois disso, pode iniciar uma nova medição.
- 9. Depois da exploração do último trajecto, o resultado da medição é imediatamente apresentado e poderá verificar e analisar a medição.

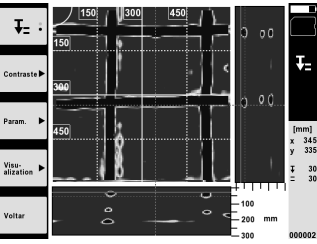

10. Através das teclas de função "Contrast", "Param." e "Visualization", pode alterar os parâmetros de visualização e cálculo. Se alterar os valores em "Param.", os dados têm de ser calculados de novo. Para o efeito, prima a tecla de confirmação "OK".

#### **5.6 Projectos**

Com esta função, pode gerir projectos, visualizar e analisar explorações registadas:

- 1. No menu principal, seleccione a função "Projects".
- 2. Seleccione o projecto pretendido. O projecto activo pode ser reconhecido pelo canto superior direito dobrado. Os dados de exploração seguintes são guardados neste projecto activo.
- 3. Seleccione a exploração pretendida. A exploração é exibida e pode ser reanalisada.

#### **5.7 Transferência de dados**

#### **NOTA**

Esta função não se encontra disponível para a PS 1000-B.

Pode transferir os dados de exploração através do cabo de transferência de dados PSA 50/51 para o monitor PSA 100 ou através do cartão de memória SD PSA 95 e do adaptador PSA 96 directamente para um PC.

Se transferir os dados de exploração com o cartão de memória SD, certifique-se primeiro de que a PS 1000 está desligada antes de retirar o cartão.

Caso contrário, pode ocorrer perda de dados.

#### **5.8 Desmontar o punho** 5 6

Circunstâncias da obra podem impedir que, devida à altura total grande do aparelho, possa colocar o X-Scan PS 1000 sobre a superfície de exploração. Para, apesar disso, poder explorar estas superfícies, poderá retirar o punho.

Solte os parafusos no lado inferior da ferramenta e separe o punho para cima.

## **6 Ajustes**

#### **6.1 Pode realizar os seguintes ajustes:**

- Luminosidade
- Volume
- Data/Hora
- Modos de alimentação
- Configurações nacionais

### **NOTA**

Prima a tecla de função "Help" para abrir o manual de instruções completo.

## **7 Reciclagem**

### **AVISO**

A reciclagem incorrecta do equipamento pode ter graves consequências:

a combustão de componentes plásticos pode gerar fumos tóxicos que representam um perigo para a saúde.

Se danificadas ou expostas a temperaturas muito elevadas, as pilhas/baterias podem explodir, originando queimaduras por ácido, intoxicação e poluição ambiental.

Uma reciclagem incorrecta (ou ausência desta) permite que pessoas não autorizadas/habilitadas utilizem o equipamento para fins diferentes daqueles para os quais foi concebido. Consequentemente, podem ferir-se a si próprias ou a terceiros ou causar poluição ambiental.

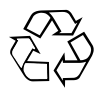

As ferramentas Hilti são, em grande parte, fabricadas com materiais recicláveis. Um pré-requisito para a reciclagem é que esses materiais sejam devidamente separados. A Hilti já iniciou em muitos países a recolha da sua ferramenta usada para fins de reaproveitamento. Para mais informações dirija-se ao Serviço de Clientes Hilti local ou ao vendedor.

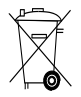

Apenas para países da UE

Não deite aparelhos de medição eléctricos no lixo doméstico!

De acordo com a directiva europeia relativa aos resíduos de equipamentos eléctricos e electrónicos e a correspondente transposição para as leis nacionais, os equipamentos eléctricos usados devem ser recolhidos separadamente, sendo encaminhados para um reaproveitamento ecológico.

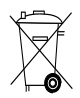

Recicle as baterias de acordo com as regulamentações nacionais em vigor

## **8 Declaração de conformidade CE (Original)**

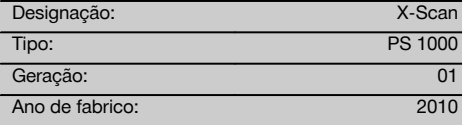

Declaramos sob nossa exclusiva responsabilidade que este produto cumpre as seguintes normas ou documentos normativos: 2014/53/EU, EN ISO 12100, EN 302066 V2.1.1, EN 301489-1 V2.2.0, EN 301489-33 V2.2.0, EN 60950-1:2006/A11:2009.

#### **Hilti Corporation, Feldkircherstrasse 100, FL‑9494 Schaan**

ī

**Paolo Luccini** Head of BA Quality and Process Management Business Area Electric Tools & Accessories<br>10/2017 10/2017 10/2017

#### **Documentação técnica junto de:**

Hilti Entwicklungsgesellschaft mbH Zulassung Elektrowerkzeuge Hiltistrasse 6 86916 Kaufering Deutschland

Ver 22

**Thomas Hillbrand** Head of BU Measuring Systems

BU Measuring Systems

## **OORSPRONKELIJKE GEBRUIKSAANWIJZING**

# **PS 1000 X‑Scan**

**Lees de handleiding beslist voordat u het apparaat de eerste keer gebruikt.**

**Bewaar deze handleiding altijd bij het apparaat.**

**Geef het apparaat alleen samen met de handleiding aan andere personen door.**

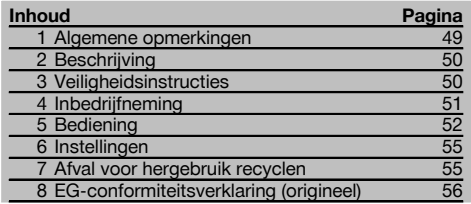

1 Deze nummers verwijzen naar afbeeldingen. De afbeeldingen zijn te vinden aan het begin van de handleiding.

## **Scanner 11**

- @ Handgreep (afneembaar)
- $\overline{2}$ ) Wielen
- **(3)** Annuleren-toets
- (4) Start/stop-toets

## **Toetsen**

- & Functietoetsen
- ( Aan/uit‑toets
- ) Tuimelschakelaar
- $(\overline{8})$  Bevestigingstoets (Ok)
- § Home‑toets

## **1 Algemene opmerkingen**

#### **1.1 Signaalwoorden en hun betekenis**

#### **GEVAAR**

Voor een direct dreigend gevaar dat tot ernstig letsel of tot de dood leidt.

#### **WAARSCHUWING**

Voor een eventueel gevaarlijke situatie die tot ernstig letsel of tot de dood kan leiden.

#### **ATTENTIE**

Voor een eventueel gevaarlijke situatie die tot licht letsel of tot materiële schade kan leiden.

#### **AANWIJZING**

Voor gebruikstips en andere nuttige informatie.

**1.2 Verklaring van de pictogrammen en overige aanwijzingen**

#### **Waarschuwingstekens**

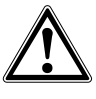

Waarschuwing voor algemeen gevaar

#### **Gebodstekens**

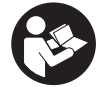

Vóór het gebruik de handleiding lezen

## **2 Beschrijving**

#### **2.1 Gebruik**

nl

De PS 1000 X-scan dient voor het lokaliseren van objecten in betonstructuren.

#### **2.2 Toepassingsgrenzen**

Het apparaat voldoet aan de eisen overeenkomstig de in hoofdstuk 8 genoemde richtlijnen en normen.

Controleer voor het gebruik van vloer-<br>/wandradarapparaten, dat zich geen gevoelige /wandradarapparaten,

zend- resp. ontvangstsystemen resp. systemen van zenddiensten (luchtvaartradar, radiotelescopen, enz.) in de buurt van de meetlocatie bevinden. Deze systemen kunnen door een radiotelegrafische dienst worden gebruikt, die overeenkomstig de nationale autoriteiten als zodanig bevoegd is. Bevinden zich overeenkomstige systemen in de buurt van de plaats waar wordt gemeten, neem dan contact op met de beheerders van deze systemen, om voor het begin van de meting toestemming voor het gebruik van het vloer-/wandradarapparaat ter plaatse te verkrijgen.

## **3 Veiligheidsinstructies**

## **3.1 Algemene veiligheidsinstructies**

WAARSCHUWING! **Lees alle aanwijzingen en veiligheidsvoorschriften.** Wanneer de veiligheidsvoorschriften en aanwijzingen niet in acht worden genomen, kan dit een elektrische schok, brand en/of ernstig letsel tot gevolg hebben. **Bewaar alle veiligheidsinstructies en voorschriften goed.**

- a) **Het apparaat mag niet zonder voorafgaande toestemming in de buurt van militaire instellingen, luchthavens of astronomische instellingen worden gebruikt.**
- b) **Houd kinderen uit de buurt. Houd andere personen uit de buurt van de werkruimte.**
- c) **Het display controleren nadat u het apparaat heeft ingeschakeld.** Het display moet het Hilti-logo en de naam van het apparaat weergeven. Daarna verschijnt op het display een disclaimer, die geaccepteerd moet worden, om in het hoofdmenu met het actuele project te komen.
- d) **Het apparaat mag niet in de nabijheid van mensen met pacemakers worden gebruikt.**
- e) **Het apparaat mag niet in de nabijheid van zwangere vrouwen worden gebruikt.**
- f) Snel wijzigende meetomstandigheden kunnen het meetresultaat negatief beïnvloeden.
- g) **Gebruik het apparaat niet in de buurt van medische apparatuur.**
- h) **Boor niet op plaatsen waar het apparaat objecten heeft gevonden. Houd rekening met de boordiameter en calculeer altijd een geschikte veiligheidsfactor in.**
- i) **Neem altijd de waarschuwingsmeldingen in het displayveld in acht.**
- j) **De meetresultaten kunnen door bepaalde omgevingsparameters worden beïnvloed. Daartoe behoren bijv. de aanwezigheid van apparaten die sterke magnetische of elektromagnetische velden opwekken, vocht, metalen bouwmaterialen, aluminium isolatiefolie, laminaten, ondergronden met holle ruimten en geleidend behang of plavuizen. Daarom voor het boren, zagen of frezen in ondergronden ook andere informatiebronnen in acht nemen (bijv. bouwtekeningen).**
- k) **Houd rekening met omgevingsinvloeden. Gebruik het apparaat niet in een omgeving waar brand- of explosiegevaar bestaat.**
- l) **Houd het display leesbaar (raak het display bijvoorbeeld niet aan met de vingers, laat het display niet vuil worden).**
- m) **Gebruik geen defect apparaat.** Neem contact op met de Hilti-service.
- n) **Houd de onderzijde van de scanner en de wielen schoon, omdat dit invloed kan hebben op de meetnauwkeurigheid. De detectievlakken indien noodzakelijk reinigen met water of alcohol.**
- o) **Controleer de instellingen van het apparaat voor gebruik.**
- p) **Vervoer het apparaat alleen met uitgenomen accupack.**
- q) **Vervoer en bewaar het apparaat veilig. Aanbevolen opslagtemperatuur -25 °C tot +63 °C (-13 °F - +145 °F).**
- r) **Wanneer het apparaat vanuit een zeer koude in een warme omgeving wordt gebracht, of omgekeerd, dient u het apparaat vóór gebruik op temperatuur te laten komen.**
- s) **Let er bij het gebruik van accessoires op, dat deze correct gemonteerd zijn.**

#### **3.2 Adequate inrichting van het werkgebied**

- a) **Wanneer u op ladders werkt, neem dan geen ongewone lichaamshouding aan. Zorg ervoor dat u stevig staat en altijd in evenwicht bent.**
- b) **Gebruik het apparaat alleen binnen de vastgestelde toepassingsgrenzen.**
- c) Neem de landspecifieke voorschriften ter voorkoming van ongevallen in acht.
- d) **De wielen periodiek controleren met name of de wielkappen zijn aangebracht.** Ontbrekende wielkappen kunnen resulteren in fouten in het meten van de lengte. De correcte weglengte kan worden gecontroleerd op het referentieraster.
- e) **Controleer de voorinstellingen en de ingestelde parameters voor iedere meting.**
- f) **Bevestig het referentieraster goed en markeer zo nodig de hoekpunten door middel van de aangegeven hoekposities op het betonnen oppervlak.**
- g) **Werk altijd met de handlus bij scanwerkzaamheden.**

#### **3.3 Elektromagnetische compatibiliteit**

Het apparaat voldoet aan de eisen overeenkomstig de in het hoofdstuk Conformiteitsverklaring genoemde richtlijnen en normen. Controleer voor het gebruik van vloer- /wandradarapparaten, dat zich geen gevoelige zendresp. ontvangstsystemen resp. systemen van zenddiensten (luchtvaartradar, radiotelescopen, enz.) in de buurt van de meetlocatie bevinden. Deze systemen kunnen door een radiotelegrafische dienst worden gebruikt, die overeenkomstig de nationale autoriteiten als zodanig bevoegd is. Bevinden zich overeenkomstige systemen in de buurt van de plaats waar wordt gemeten, neem dan contact op met de beheerders van deze systemen, om voor het begin van de meting toestemming voor het gebruik van het vloer-/wandradarapparaat ter plaatse te verkrijgen.

#### **3.4 Algemene veiligheidsmaatregelen**

- a) **Controleer het apparaat alvorens het te gebruiken. Laat het apparaat in geval van beschadiging repareren door een Hilti service-center.**
- b) **Houd het apparaat altijd schoon en droog.**
- c) **In het sensorbereik op de achterzijde van het apparaat geen stickers of identificatieplaatjes aanbrengen.** Met name metalen plaatjes beïnvloeden de meetresultaten.
- d) **Wanneer het apparaat gevallen is of aan andere mechanische inwerkingen is blootgesteld, dient de precisie ervan te worden gecontroleerd.**
- e) **Er mag alleen met de X-Scan PS 1000 in combinatie met het gebruik van verlengstuk PSA 70 wor-**

**den gewerkt bij bodemtoepassingen.** Het systeem is niet bedoeld voor meten op wanden en plafonds.

- f) **Ook al is het apparaat gemaakt voor zwaar gebruik op bouwplaatsen, toch dient het, evenals andere meetapparaten, zorgvuldig te worden behandeld.**
- g) **Hoewel het apparaat beschermd is tegen het binnendringen van vocht, dient u het droog te maken alvorens het in de transportcontainer te plaatsen.**
- h) **Openen of modificeren van het apparaat is niet toegestaan.**
- i) **Controleer het apparaat op zijn precisie alvorens ermee te meten/ het te gebruiken.**

#### **3.5 Zorgvuldig gebruik van accu-apparaten**

- a) **De accu's mogen niet in kinderhanden komen.**
- b) Verwijder de batterijen uit het apparaat wanneer het lange tijd niet wordt gebruikt. De batterijen kunnen bij langdurige opslag corroderen en zichzelf ontladen.
- c) **Oververhit het accu-pack niet en stel het niet bloot aan vuur.** Het accu-pack kan exploderen of er zouden giftige stoffen kunnen vrijkomen.
- d) **Mechanisch beschadigde accu-packs mogen niet meer worden gebruikt.**
- e) Bij verkeerd gebruik kan vloeistof uit de accu lekken. **Voorkom contact. Spoel bij onvoorzien contact met water af. Komt de vloeistof in de ogen, spoel deze dan met veel water uit en neem contact op met een arts.** Gelekte accuvloeistof kan tot huidirritaties en verbrandingen leiden.
- f) **Laad accu's alleen op in laadapparaten die door de fabrikant worden geadviseerd.** Voor een laadapparaat dat voor een bepaald type accu-pack geschikt is, bestaat het risico van brand wanneer deze met andere accu's wordt gebruikt.
- g) **Neem de bijzondere richtlijnen voor het transport, de opslag en het gebruik van Li-ion-accu's in acht.**

## **4 Inbedrijfneming**

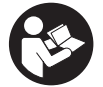

#### **4.1 Accu-pack aanbrengen en apparaat inschakelen**  $\blacksquare$

- 1. Het PSA 81 accu-pack volledig opladen (zie handleiding van de PUA 81 netvoeding en van het PSA 81 accu-pack).
- 2. Breng het opgeladen accu-pack aan.
- 3. Plaats de meegeleverde PSA 95 SD-geheugenkaart in het apparaat. (Deze functie is bij de PS 1000-B niet beschikbaar).

**AANWIJZING** Plaats de SD-geheugenkaart alleen in het apparaat, als het uitgeschakeld is. **AANWIJZING** Als een SD-geheugenkaart aanwezig, worden de scan-gegevens hierop opgeslagen. Wanneer geen geheugenkaart wordt geplaatst, worden de scan-gegevens in het interne geheugen opgeslagen.

- 4. Schakel het apparaat met de aan/uit-toets in. Buiten de bedrijfstemperatuur wordt de storingsmelding nr. 00012 weergegeven en wordt het apparaat automatisch uitgeschakeld. Laat het apparaat afkoelen of opwarmen en schakel het daarna in.
- 5. Accepteer de disclaimer die op het beeldscherm verschijnt, om het apparaat te bedienen.<br>6. Houd de aan/uit-toets 3 seconden ingedrukt om het apparaat uit te schakelen.
- 6. Houd de aan/uit-toets 3 seconden ingedrukt om het apparaat uit te schakelen.

### **4.2 Instellingen**

Bij nieuwe apparaten wordt als eerste gevraagd om de landspecifieke instellingen te kiezen.

- 1. Kies via de tuimelschakelaar de gewenste taal en bevestig de keuze met de functietoets "Ok".
- 2. Selecteer dan via de tuimelschakelaar en de bevestigingstoets "Ok" alle volgende instellingen.<br>3. Bevestig de uitgevoerde instellingen met de functietoets "Ok"
- 3. Bevestig de uitgevoerde instellingen met de functietoets "Ok".

**AANWIJZING** Deze instellingen kunnen met de functietoets "Skip" ook worden uitgesteld tot de volgende keer dat het apparaat wordt ingeschakeld.

## **5 Bediening**

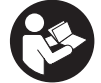

nl

## **5.1 Handleiding weergeven**

- 1. De Home-toets 5 seconden indrukken
	- De handleiding wordt contextgevoelig op het display weergegeven. Daarna kan door de volledige handleiding worden genavigeerd.
- 2. De handleiding kan ook via het instellingenmenu via de functietoets "Help" worden opgeroepen.
- 3. Om de handleiding te sluiten, de functietoets "Terug" indrukken.

#### **5.2 Belangrijke functies**

Met de functietoetsen kunnen de beschikbare functies worden gekozen.

Via de tuimelschakelaar kan het brandpunt worden verschoven, kunnen parameterwaarden worden gewijzigd of afhankelijk van de instelling het dradenkruis worden verschoven, de laagdikte/laagdiepte worden veranderd, enzovoort. Via de bedieningstoets "Ok" kan het gefocusseerde element worden gekozen of de gegevensverwerking worden gestart.

### **5.3 Quickscan Detection**

Objecten in betonstructuren lokaliseren en direct weergeven. Haaks op de scanrichting liggende objecten kunnen na het beëindigen van de scan in bovenaanzicht en doorsnede worden weergegeven en de positie van deze objecten kan direct worden weergegeven.

- 1. Schakel het apparaat in of navigeer met de Home-toets naar het hoofdmenu.<br>2. Selecteer de functie "Quickscan Detection".
- Selecteer de functie "Quickscan Detection".
- 3. Plaats de scanner op het te onderzoeken oppervlak.
- 4. Start de meting met de start/stop-toets.
	- Er klinkt een pieptoon, die het begin van de meting aangeeft en er verschijnt een rode opname-stip op het display.
- 5. Beweeg de scanner naar links of rechts (minstens 32 cm) en over hetzelfde meetspoor weer terug over het te scannen oppervlak, om objecten te lokaliseren.

Lees de objectlocatie aan de hand van de hartlijn op het display af en markeer deze in de bovenste markeerkerf tussen de wielen. Alternatief kunnen de stippellijnen worden gebruikt, om langs de overeenkomstige zijkant van het apparaat de objectlocatie te markeren.

Als de maximaal toegestane scansnelheid wordt benaderd, volgt een akoestische en visuele waarschuwing. Als de scanbeweging te snel is, wordt de meting afgebroken.

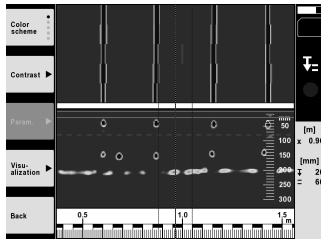

52

- 6. Via de functietoetsen "Contrast" en "Param." kunnen de visualisatie- en berekeningsparameters worden ingesteld. **AANWIJZING** Waarden voor parameters moeten voor de meting worden ingesteld (zie handleiding in het apparaat).
- 7. Via de tuimelschakelaar kan de laagdiepte/laagdikte per project worden ingesteld.<br>8. Stop de meting met de start/stop-toets
- Stop de meting met de start/stop-toets. Een dubbele pieptoon geeft aan dat de meting beëindigd is.

#### **5.4 Quickscan opname**

#### **AANWIJZING**

Deze functie is bij de PS 1000-B niet beschikbaar.

Opnemen van een langere meting in betonstructuren. Haaks op de scanrichting liggende objecten kunnen na het beëindigen van de scan in bovenaanzicht en doorsnede worden weergegeven.

- 1. Selecteer in het hoofdmenu de functie "Quickscan Recording".<br>2. Stel de scanrichting in.
- 2. Stel de scanrichting in.<br>3. Plaats de scanner op b
- Plaats de scanner op het te onderzoeken oppervlak.
- 4. Start de meting met de start/stop-toets.

Er klinkt een pieptoon, die het begin van de meting aangeeft en er verschijnt een rode opname-stip op het display. Om bruikbare gegevens te verkrijgen scant u over een minimumafstand van 32 cm. De rode voortgangsbalk wordt zwart als de minimumlengte bereikt is. De maximale scanlengte bedraagt 10 m.

5. Beweeg de scanner in de richting die vooraf ingesteld is. Als de maximaal toegestane scansnelheid wordt benaderd, volgt een akoestische en visuele waarschuwing. Als de scanbeweging te snel is, wordt de meting afgebroken en wordt de scan niet opgeslagen.

Verander niet van scanrichting. Als de scanner meer dan 16 cm in de andere richting wordt bewogen, wordt de meting automatisch afgebroken.

6. Stop de meting met de start/stop-toets. Een dubbele pieptoon geeft aan dat de meting beëindigd is.

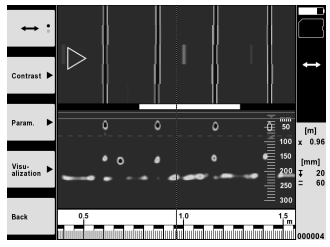

7. Controleer de meting met de functie "Preview last scan". Stel het regelgedrag van de tuimelschakelaar in met de functietoets linksboven. Via de tuimelschakelaar kan de laagdiepte/laagdikte per project worden ingesteld. **AANWIJZING** Via de functietoetsen "Contrast", "Param." en "Visualization" kunnen de visualisatie- en berekeningsparameters worden gewijzigd. Als de "Param." worden gewijzigd, moeten de gegevens opnieuw worden berekend. Druk hiertoe de bevestigingstoets "Ok" in.

#### **5.5 Imagescan** 4

Voor een tweedimensionale weergave van objecten in betonstructuren. Objecten worden in bovenaanzicht en doorsnede afgebeeld.

- 1. Voer een Quickscan Detection uit, om de ligging van de objecten te bepalen (zie hoofdstuk. 5.3).
- 2. Breng het referentieraster orthogonaal ten opzichte van het object op het te onderzoeken oppervlak aan en bevestig het met tape.

**AANWIJZING** Alleen wanneer het referentieraster correct opgespannen is, passen de afstandsweeergaven in het display van de scanner bij de afstandsmaten op het referentieraster.

- 3. Kies in het hoofdmenu de functie "Imagescan".
- 4. Kies de rastermaat (alleen bij de PS 1000 mogelijk) en het startpunt.
- 5. Houd de scanner overeenkomstig raster en startpunt op het te onderzoeken oppervlak.

nl

- 6. Start de meting met de start/stop-toets. Er klinkt een pieptoon, die het begin van de meting aangeeft en er verschijnt een rode opname-stip op het display. Een dubbele pieptoon geeft het einde van het spoor aan. De meting eindigt automatisch aan het einde van elk meetspoor.
- 7. Beweeg de scanner overeenkomstig het voorgeschreven raster over het te onderzoeken oppervlak. Meet alle sporen.

Als de maximaal toegestane scansnelheid wordt benaderd, volgt een akoestische en visuele waarschuwing. Als de scanbeweging te snel is, wordt de meting afgebroken en moet het meetspoor worden herhaald. De voortgang van de meting wordt met een balk weergegeven. De rode voortgangsbalk wordt zwart als de

- minimumlengte bereikt is. 8. Om het laatst gemeten spoor te wissen drukt u de annuleren-toets in. Daarna kunt u een nieuwe meting starten.
- 9. Na het scannen van het laatste spoor wordt het meetresultaat direct weergegeven en kan de meting worden gecontroleerd en geanalyseerd.

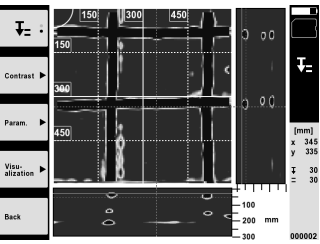

10. Via de functietoetsen "Contrast", "Param." en "Visualization" kunnen de visualisatie- en berekeningsparameters worden gewijzigd. Als de "Param." worden gewijzigd, moeten de gegevens opnieuw worden berekend. Druk hiertoe de bevestigingstoets "Ok" in.

#### **5.6 Projecten**

Met deze functie kunnen projecten worden beheerd, en kunnen geregistreerde scans worden getoond en geanalyseerd:

- 1. Kies in het hoofdmenu de functie "Projects".<br>2. Kies het gewenste project. Het actieve project
- 2. Kies het gewenste project. Het actieve project is te herkennen aan een afgeknikte rechte hoek erboven. In dit actieve project worden de volgende scangegevens opgeslagen.
- 3. Selecteer de gewenste scan. De scan wordt weergegeven en kan opnieuw worden geanalyseerd.

#### **5.7 Gegevensoverdracht**

#### **AANWIJZING**

Deze functie is bij de PS 1000-B niet beschikbaar.

De scangegevens kunnen ofwel via de datakabel PSA 50/51 naar de monitor PSA 100 worden overgedragen of via de SD-geheugenkaart PSA 95 en de adapter PSA 96 direct naar een PC worden overgedragen.

Als de gescande gegevens met de SD-geheugenkaart worden overgedragen, controleren dat de PS 1000 is uitgeschakeld, alvorens de kaart te verwijderen.

Anders kunnen er gegevens verloren gaan.

#### **5.8 Handgreep verwijderen 5 6**

Omstandigheden kunnen ervoor zorgen, dat de X-Scan PS 1000 vanwege een te grote bouwhoogte niet op het te onderzoeken scangebied kan worden gebracht. Om deze oppervlakken desondanks te kunnen scannen, kan de handgreep worden verwijderd.

Aan de onderzijde van het apparaat de schroeven losmaken en vervolgens de handgreep naar boven toe verwijderen.

## **6 Instellingen**

#### **6.1 De volgende instellingen kunnen worden gedaan:**

- Helderheid
- Volume
- Datum / tijd
- Energie-modi
- Landsinstellingen

## **AANWIJZING**

Druk de functietoets "Help" in om de volledige handleiding op te roepen.

## **7 Afval voor hergebruik recyclen**

#### **WAARSCHUWING**

Wanneer de uitrusting op ondeskundige wijze wordt afgevoerd kan dit tot het volgende leiden:

bij het verbranden van kunststofonderdelen ontstaan giftige verbrandingsgassen, waardoor er personen ziek kunnen worden.

Batterijen kunnen ontploffen en daarbij, wanneer ze beschadigd of sterk verwarmd worden, vergiftigingen, brandwonden (door brandend zuur) of milieuvervuiling veroorzaken.

Wanneer het apparaat niet zorgvuldig wordt afgevoerd, bestaat de kans dat onbevoegde personen de uitrusting op ondeskundige wijze gebruiken. Hierbij kunnen zij zichzelf en derden ernstig letsel toebrengen en het milieu vervuilen.

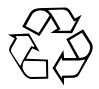

Hilti-apparaten zijn voor een groot deel vervaardigd uit materiaal dat kan worden gerecycled. Voor hergebruik is een juiste materiaalscheiding noodzakelijk. In veel landen is Hilti er al op ingesteld om uw oude apparaat voor recycling terug te nemen. Vraag hierover informatie bij de klantenservice van Hilti of bij uw verkoopadviseur.

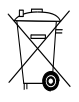

Alleen voor EU-landen

Geef elektrisch gereedschap niet met het huisvuil mee!

Overeenkomstig de Europese richtlijn inzake oude elektrische en elektronische apparaten en de toepassing daarvan binnen de nationale wetgeving, dienen gebruikte elektrische apparaten gescheiden te worden ingezameld en te worden afgevoerd naar een recyclingbedrijf dat voldoet aan de geldende milieu-eisen.

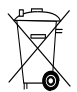

Voer accupacks af volgens de nationale voorschriften.

nl

## **8 EG-conformiteitsverklaring (origineel)**

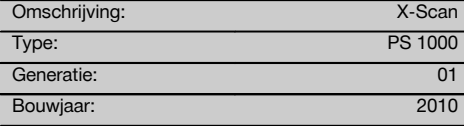

Als de uitsluitend verantwoordelijken voor dit product verklaren wij dat het voldoet aan de volgende voorschriften en normen: 2014/53/EU, EN ISO 12100, EN 302066 V2.1.1, EN 301489-1 V2.2.0, EN 301489-33 V2.2.0, EN 60950-1:2006/A11:2009.

#### **Hilti Corporation, Feldkircherstrasse 100, FL‑9494 Schaan**

**Paolo Luccini** Head of BA Quality and Process Management Business Area Electric Tools & Accessories 10/2017

#### **Technische documentatie bij:**

Hilti Entwicklungsgesellschaft mbH Zulassung Elektrowerkzeuge Hiltistrasse 6 86916 Kaufering Deutschland

Ver 24

**Thomas Hillbrand** Head of BU Measuring Systems

BU Measuring Systems

10/2017

## **ORIGINAL BRUGSANVISNING**

# **PS 1000 X‑Scan**

**Læs brugsanvisningen grundigt igennem, inden instrumentet tages i brug.**

**Opbevar altid brugsanvisningen sammen med instrumentet.**

**Sørg for, at brugsanvisningen altid følger med ved overdragelse af instrumentet til andre.**

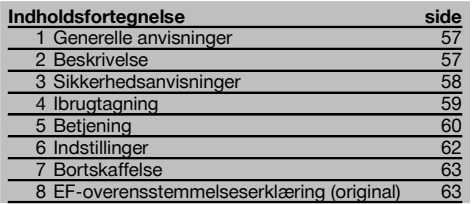

1 Tallene henviser til billeder. Billederne finder du i tillægget til brugsanvisningen.

## **Scanner 11**

- @ Greb (aftageligt)
- ; Kørehjul
- = Tasten Cancel
- % Tasten Start/Stop

### **Taster**

- (5) Funktionstaster
- ( Tasten On/Off
- ) Vippekontakt
- $(\overline{8})$  Bekræftelsestast (OK)
- § Tasten Home

## **1 Generelle anvisninger**

#### **1.1 Signalord og deres betydning**

#### **FARE**

Står ved en umiddelbart truende fare, der kan medføre alvorlige kvæstelser eller døden.

#### **ADVARSEL**

Advarer om en potentielt farlig situation, der kan forårsage alvorlige personskader eller døden.

#### **FORSIGTIG**

Advarer om en potentielt farlig situation, der kan forårsage lettere personskader eller materielle skader.

#### **BEMÆRK**

Står ved anvisninger om brug og andre nyttige oplysninger.

**1.2 Forklaring af piktogrammer og yderligere anvisninger**

**Advarselssymboler**

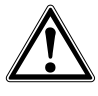

Generel fare

**Påbudssymboler**

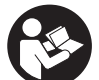

Læs brugsanvisningen før brug

## **2 Beskrivelse**

## **2.1 Anvendelse**

PS 1000 X-Scan anvendes til detektering af genstande i bygningsdele af beton.

#### **2.2 Begrænsninger af anvendelsesområder**

Instrumentet opfylder kravene i henhold til de direktiver og standarder, der er nævnt i kapitel 8.

Før brug af gulv-/vægdetektorer skal du kontrollere, at der ikke befinder sig nogen følsomme radiosystemer eller -anlæg, som bruges af radiotjenester, f.eks. flyradar, radioteleskoper etc., i nærheden af målestedet. Disse systemer/anlæg kan muligvis anvendes af en radiotjeneste, som i overensstemmelse med de nationalt ansvarlige myndigheder er klassificeret som sådan. Hvis der befinder sig sådanne systemer/anlæg i nærheden af målestedet, skal du kontakte den eller de ansvarlige for

driften af disse systemer/anlæg for at blive enige om brugen af gulv-/vægdetektoren på stedet, før målearbejdet igangsættes.

## **3 Sikkerhedsanvisninger**

#### **3.1 Generelle sikkerhedsanvisninger**

ADVARSEL! **Læs alle sikkerhedsanvisninger og instruktioner.** Hvis sikkerhedsanvisningerne og instruktionerne ikke overholdes, er der risiko for elektrisk stød, brand og/eller alvorlige personskader. **Opbevar alle sikkerhedsanvisninger og instruktioner til senere brug.**

- a) **Instrumentet må ikke uden forudgående tilladelse anvendes i nærheden af militæranlæg, lufthavne samt radio-astronomiske anlæg.**
- b) **Sørg for, at børn ikke kan få adgang til maskinen. Sørg for, at andre personer ikke har adgang til arbejdsområdet.**
- c) **Kontrollér displayet, når du har tændt instrumentet.** Displayet skal vise Hilti-logoet og navnet på instrumentet. Derefter vises en erklæring om ansvarsfraskrivelse i displayet, som du skal acceptere for at komme til hovedmenuen med det aktuelle projekt.
- d) **Instrumentet må ikke anvendes i nærheden af personer med pacemaker.**
- e) **Instrumentet må ikke anvendes i nærheden af gravide.**
- f) Hurtigt skiftende målebetingelser kan forfalske måleresultatet.
- g) **Anvend ikke instrumentet i nærheden af medicinske apparater.**
- h) **Bor ikke på steder, hvor instrumentet har fundet genstande. Tag højde for borediameteren, og indregn altid en egnet sikkerhedsfaktor.**
- i) **Overhold altid advarslerne på displayet.**
- j) **Måleresultaterne kan principielt blive forringet af bestemte omgivende betingelser. Dertil hører f.eks. placering i nærheden af apparater, som frembringer kraftige magnetiske og elektromagnetiske felter, fugt, metalholdige byggematerialer, aluminiumsbelagte isoleringsmaterialer, opbygninger i flere lag, underlag med hulrum samt ledende tapeter eller fliser. Brug derfor også andre informationskilder, f.eks. byggetegninger, før du borer, saver eller fræser i underlag.**
- k) **Tag hensyn til påvirkning fra omgivelserne. Brug ikke fjernbetjeningen, hvis der er risiko for brand eller eksplosion.**
- l) **Hold displayet læsbart (hold eksempelvis ikke fingrene på displayet, undgå at displayet bliver tilsmudset).**
- m) **Anvend aldrig instrumentet, hvis det er defekt.** Kontakt Hiltis serviceafdeling.
- n) **Sørg for at holde scannerundersiden og hjulene rene, da dette kan have en indflydelse på målenøjagtigheden. Rengør detektionsfladen, om nødvendigt, med vand eller alkohol.**
- o) **Kontrollér instrumentets indstillinger før brug.**
- p) **Transportér altid apparatet med fjernet batteri.**
- q) **Transportér og opbevar instrumentet på sikker vis. Opbevaringstemperaturen ligger mellem -25 °C og +63 °C.**
- r) **Hvis instrumentet flyttes fra en meget lav temperatur ind i varmere omgivelser eller omvendt, skal den have tid til at akklimatisere, inden den tages i brug.**
- s) **Ved arbejde med tilbehør skal du være opmærksom på, at det er korrekt monteret.**

#### **3.2 Korrekt indretning af arbejdspladsen**

- a) **Undgå at stå i akavede stillinger, når du arbejder på en stige. Sørg for at have et sikkert fodfæste, og hold balancen.**
- b) **Anvend kun instrumentet inden for de definerede driftsgrænser.**
- c) Vær opmærksom på de landespecifikke bestemmelser til forebyggelse af uheld.
- d) **Kontrollér hjulene periodisk og især, om hjulkapslerne er sat på.** Manglende hjulkapsler kan medføre afstandsmålefejl. Den rigtige afstand kan kontrolleres ved hjælp af referencerasteren.
- e) **Kontrollér forindstillingerne og de valgte parametre før hver måling.**
- f) **Fastgør referencerasteren ordentligt, og markér hjørnepunkterne i de markerede hjørnepositioner, om nødvendigt på betonoverflade.**
- g) **Arbejd altid med håndstroppen i forbindelse med scanninger.**

#### **3.3 Elektromagnetisk kompatibilitet**

Instrumentet opfylder kravene i henhold til de direktiver og standarder, der er nævnt i kapitlet Overensstemmelseserklæring. Før brug af gulv-/vægdetektorer skal du kontrollere, at der ikke befinder sig nogen følsomme radiosystemer eller -anlæg, som bruges af radiotjenester, f.eks. flyradar, radioteleskoper etc., i nærheden af målestedet. Disse systemer/anlæg kan muligvis anvendes af en radiotjeneste, som i overensstemmelse med de nationalt ansvarlige myndigheder er klassificeret som sådan. Hvis der befinder sig sådanne systemer/anlæg i nærheden af målestedet, skal du kontakte den eller de ansvarlige for driften af disse systemer/anlæg for at blive enige om brugen af gulv-/vægdetektoren på stedet, før målearbejdet igangsættes.

#### **3.4 Generelle sikkerhedsforanstaltninger**

- a) **Kontrollér instrumentet før brug. Hvis instrumentet er beskadiget, skal det sendes til reparation hos Hilti.**
- b) **Hold altid instrumentet rent og tørt.**
- c) **Anbring ingen klistermærker eller skilte i følerområdet på bagsiden af instrumentet.** Især skilte af metal påvirker måleresultaterne.
- d) **Hvis instrumentet har været tabt eller udsat for anden mekanisk påvirkning, skal dets nøjagtighed testes.**
- e) **Brug af X-Scan PS 1000 i forbindelse med forlænger PSA 70 må kun anvendes til gulvopgaver.** Systemet er ikke beregnet til lofts- og vægscanninger.
- f) **Selvom instrumentet er robust konstrueret til brug på byggepladsen, bør det behandles med forsigtighed som andre elektroniske måleapparater.**
- g) **Selvom instrumentet er modstandsdygtigt over for fugt, bør det tørres af, så det er tørt, inden det lægges i transportbeholderen.**
- h) **Det er ikke tilladt at åbne eller modificere maskinen.**
- i) **Kontrollér instrumentets nøjagtighed, før du foretager målinger eller tager instrumentet i brug.**

## **3.5 Omhyggelig brug af batteridrevne instrumenter**

#### a) **Batterier skal opbevares utilgængeligt for børn.**

- b) Tag batterierne ud af instrumentet, hvis det ikke skal bruges i længere tid. Batterierne kan korrodere ved længere tids opbevaring og aflade sig selv.
- c) **Undgå at overophede batteriet, og udsæt det ikke for ild.** Batteriet kan eksplodere, og der kan frigives giftige stoffer.
- d) **Batterier med mekaniske skader må ikke længere anvendes.**
- e) Hvis batteriet anvendes forkert, kan der løbe væske ud af batteriet. **Undgå at komme i kontakt med denne væske. Hvis det alligevel skulle ske, skylles med vand. Hvis du får væske i øjnene, skal du skylle med rigeligt vand, og søge læge.** Batterivæske kan give hudirritation eller forbrændinger.
- f) **Oplad kun batterier i ladere, der er anbefalet af fabrikanten.** Der er risiko for brand, hvis en lader, der er beregnet til et bestemt batteri, anvendes til opladning af en anden batteritype.
- g) **Læs de særlige retningslinjer for transport, opbevaring og brug af lithium‑ion-batterier.**

## **4 Ibrugtagning**

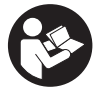

### **4.1 Isætning af batteri og tænding af instrument**

- 1. Lad batteriet PSA 81 helt op (se brugsanvisningen til strømforsyningen PUA 81 og batteriet PSA 81).
- 2. Isæt det opladte batteri.<br>3. Søt det modfølgende B
- 3. Sæt det medfølgende PSA 95 SD-hukommelseskort i instrumentet. (Denne funktion er ikke til rådighed på PS 1000-B).

**BEMÆRK** Instrumentet skal altid være slukket, når du sætter SD-hukommelseskortet i.

**BEMÆRK** Hvis der er isat SD-hukommelseskort, gemmes scanningsdataene på dette. Hvis der ikke er isat et hukommelseskort, gemmes scanningsdataene i den interne hukommelse.

- 4. Tænd for instrumentet med tænd/sluk-knappen. Hvis den tilladte driftstemperatur overskrides, vises fejlmeddelelse nr. 00012, og instrumentet slukkes automatisk. Lad instrumentet afkøle eller varme op, og tænd det derefter.
- 5. Accepter erklæringen om ansvarsfraskrivelse, som vises på skærmen, for at betjene instrumentet.
- 6. For at slukke instrumentet skal du holde On/Off-tasten inde i 3 sekunder.

#### **4.2 Indstillinger**

Ved fabriksnye instrumenter bliver du som det første bedt om at vælge de landespecifikke indstillinger.

- 1. Vælg det ønskede sprog med vippekontakten, og bekræft dit valg med funktionstasten "OK".
- 2. Vælg derefter de andre indstillinger med vippekontakten og bekræftelsestasten "OK".
- 3. Bekræft de gennemførte indstillinger med funktionstasten"OK".

**BEMÆRK** Du kan også udskyde disse indstillinger med funktionstasten "Skip" til næste gang, du tænder apparatet.

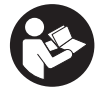

### **5.1 Visning af brugsanvisning**

- 1. Hold tasten Home nede i 5 sek.
- Brugsanvisningen vises kontekstafhængigt i displayet. Du kan derefter navigere i hele brugsanvisningen.
- 2. Du kan også få vist brugsanvisningen via indstillingsmenuen med funktionstasten "Help".
- 3. Luk brugsanvisningen ved at trykke på funktionstasten "Back".

#### **5.2 Grundlæggende funktioner**

Med funktionstasterne kan du vælge de tilgængelige funktioner.

Med vippekontakten kan du forskyde fokus, ændre parameterværdier eller alt efter indstilling forskyde trådkors, ændre lagtykkelse og lagdybde osv.

Med bekræftelsestasten "OK" kan du vælge elementet i fokus eller starte databehandlingen.

### **5.3 Quickscan Detection**

Detekter og vis genstande i bygningsdele af beton direkte. Genstande, som ligger i en ret vinkel på scanningsretningen, kan du visualisere med grundrids- og tværsnitsvisningen og få vist positionen for direkte.

- 1. Tænd instrumentet, eller gå til hovedmenuen ved hjælp af tasten Home.
- 2. Vælg funktionen "Quickscan Detection".<br>3. Hold scanneren hen på den flade, der sk
- Hold scanneren hen på den flade, der skal undersøges.
- 4. Start målingen med Start/Stop-tasten.

Der høres et bip, som angiver, at målingen startes, og et rødt optagepunkt vises på displayet.

5. Bevæg scanneren til venstre eller højre (min. 32 cm) og tilbage i det samme målespor hen over den flade, der skal undersøges, for at detektere genstandene.

Aflæs genstandens position ved hjælp af midterlinjen i displayet, og marker den på det øverste markeringsmærke mellem hjulene. Alternativt kan du anvende de stiplede linjer for at markere genstandens position langs med den relevante kant på husets side.

Hvis scanningsbevægelsen ligger på grænsen af den maksimalt tilladte scanningshastighed, udløses en akustisk og visuel advarsel. Hvis scanningsbevægelsen er for hurtig, afbrydes målingen.

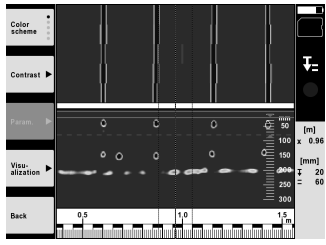

6. Med funktionstasterne "Color scheme", "Contrast" og "Param." kan du indstille visualiserings- og beregningsparametrene.

**BEMÆRK** Indstilling af værdier for "Param." skal indstilles før måling (se brugsanvisningen i instrumentet).

- 7. Med vippekontakten kan du indstille lagdybden/lagtykkelsen alt efter genstandens placering.
- 8. Afslut målingen med Start/Stop-tasten. Et dobbelt bip angiver, at målingen er afsluttet.

### **5.4 Quickscan Recording**

#### **BEMÆRK**

Denne funktion er ikke til rådighed for PS 1000-B.

Optagelse af en længere målestrækning i bygningsdele af beton. Genstande, som ligger i en ret vinkel på scanningsretningen, kan du efter optagelsen visualisere med grundrids- og tværsnitsvisningen.

da

- 1. Vælg funktionen "Quickscan Recording" i hovedmenuen.<br>2. Indstil scanningsretningen.
- 2. Indstil scanningsretningen.<br>3. Hold scanneren hen på der
- 3. Hold scanneren hen på den flade, der skal undersøges.
- 4. Start målingen med Start/Stop-tasten.

Der høres et bip, som angiver, at målingen startes, og et rødt optagepunkt vises på displayet. For at få analyserbare data skal du scanne en længde på mindst 32 cm. Den røde forløbsbjælke bliver sort, når den mindste længde er nået. Den maksimale scanningslængde er 10 m.

5. Bevæg scanneren i den retning, som du har indstillet på forhånd.

Hvis scanningsbevægelsen ligger på grænsen af den maksimalt tilladte scanningshastighed, udløses en akustisk og visuel advarsel. Hvis scanningsbevægelsen er for hurtigt, afbrydes målingen, og scanningen gemmes ikke.

Du må ikke ændre scanningsretningen. Hvis du bevæger scanneren mere end 16 cm i den anden retning, afbrydes målingen automatisk.

6. Afslut målingen med Start/Stop-tasten.

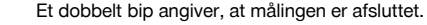

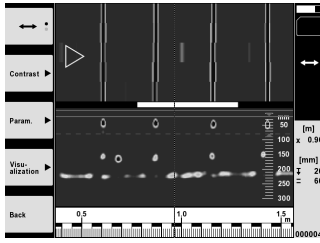

7. Kontrollér målingen med funktionen "Preview last scan". Indstil vippekontaktens styreegenskaber med funktionstasten øverst til venstre. Med vippekontakten kan du indstille lagdybden/lagtykkelsen alt efter genstandens placering.

**BEMÆRK** Med funktionstasterne "Contrast", "Param." og "Visualization" kan du ændre visualiserings- og beregningsparametrene. Hvis du ændrer værdierne i "Param.", skal dataene beregnes igen. Det gør du ved at trykke på bekræftelsestasten "OK".

#### **5.5 Imagescan** 4

Til fladevisning af genstande i bygningsdele af beton. Genstande visualiseres i grundrids- og tværsnitsvisning.

- 1. Udfør en Quickscan Detection for at vurdere genstandenes retning (se kap. 5.3).
- 2. Anbring referencenettet retvinklet i forhold til genstandsplanet på den flade, der skal undersøges, og fastgør det med tape.

**BEMÆRK** Kun hvis referencenettet er klæbet på korrekt udspændt, passer afstandsangivelserne i scannerens display til afstandsdataene i referencenettet.

- 3. Vælg funktionen "Imagescan" i hovedmenuen.
- 4. Vælg Grid size (kun muligt på PS 1000) og Starting point.
- 5. Hold scanneren på den flade, der skal undersøges, i henhold til nettet og startpunktet.
- 6. Start målingen med Start/Stop‑tasten. Der høres et bip, som angiver, at målingen startes, og et rødt optagepunkt vises på displayet. Et dobbelt bip angiver sporets afslutning.
	- Målingen afsluttes automatisk, når målesporet slutter.
- 7. Bevæg scanneren hen over den flade, der skal undersøges, i overensstemmelse med nettet. Mål alle spor. Hvis scanningsbevægelsen ligger på grænsen af den maksimalt tilladte scanningshastighed, udløses en akustisk og visuel advarsel. Hvis scanningsbevægelsen er for hurtig, afbrydes målingen, og målesporet skal gentages. Måleforløbet vises ved hjælp af en bjælke. Den røde forløbsbjælke bliver sort, når den mindste længde er nået.
- 8. Hvis du vil annullere det senest målte spor, skal du trykke på tasten Cancel. Derefter kan du starte en ny måling.
- 9. Efter scanning af det sidste spor vises måleresultatet straks, og du kan kontrollere og analysere målingen.

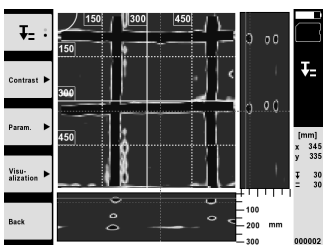

10. Med funktionstasterne "Contrast", "Param." og "Visualization" kan du ændre visualiserings- og beregningsparametrene. Hvis du ændrer værdierne i "Param.", skal dataene beregnes igen. Det gør du ved at trykke på bekræftelsestasten "OK".

#### **5.6 Projects**

Med denne funktion kan du administrere projekter, få vist og analysere udførte scanninger.

- 1. Vælg funktionen "Projects" i hovedmenuen.<br>2. Vælg det ønskede projekt. Det aktive projek
- 2. Vælg det ønskede projekt. Det aktive projekt er markeret ved at det øverste højre hjørne er bøjet. I dette aktive projekt gemmes de næste scanningsdata.
- 3. Vælg den ønskede scanning. Scanningen vises og kan analyseres igen.

## **5.7 Dataoverførsel**

#### **BEMÆRK**

Denne funktion er ikke til rådighed for PS 1000-B.

Du kan overføre scanningsdataene til skærmen PSA 100 via dataoverførselskablet PSA 50/51 eller direkte til en pc med SD-hukommelseskortet PSA 95 og adapter PSA 96.

Hvis du overfører scanningsdataene ved hjælp af SD-hukommelseskortet, skal du sikre dig, at PS 1000 er slukket, før du tager kortet ud.

I modsat fald kan du miste data.

#### **5.8 Afmontering af greb 5 6**

På grund af for stor byggehøjde kan bygningsmæssige faktorer forhindre, at du anbringer X-Scan PS 1000 på den scanningsflade, der skal undersøges. Hvis du alligevel vil scanne disse flader, kan du fjerne grebet.

Løsn skruerne på undersiden af instrumentet, og løft derefter grebet op og af.

## **6 Indstillinger**

#### **6.1 Du kan foretage følgende indstillinger:**

- $\blacksquare$ **Brightness**
- Volume
- Date / Time
- Power modes
- Landeindstillinger

#### **BEMÆRK**

Tryk på funktionstasten "Help" for at åbne hele brugsanvisningen.

## **7 Bortskaffelse**

### **ADVARSEL**

Hvis udstyret ikke bortskaffes korrekt, kan der ske følgende:

Ved afbrænding af plastikdele kan der opstå giftig røggas, som man kan blive syg af at indånde.

Ved beskadigelse eller kraftig opvarmning kan batteriet eksplodere og dermed forårsage forgiftning, forbrænding, ætsning eller forurening af miljøet.

Ved en skødesløs bortskaffelse kan udstyret havne i hænderne på ukyndige personer, som ikke ved, hvordan udstyret håndteres korrekt. Dette kan medføre, at du selv eller andre kommer slemt til skade, eller at miljøet forurenes.

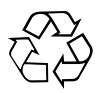

Størstedelen af de materialer, som anvendes ved fremstillingen af Hilti-produkter, kan genvindes. Materialerne skal sorteres, før de kan genvindes. I mange lande findes der allerede ordninger, hvor Hilti indsamler sine brugte produkter til genvinding. Yderligere oplysninger får du hos Hilti-kundeservice eller din lokale Hilti-konsulent.

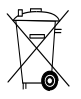

#### Kun for EU-lande

Elektrisk måleudstyr må ikke bortskaffes sammen med almindeligt husholdningsaffald!

I henhold til Rådets direktiv om bortskaffelse af elektriske og elektroniske produkter og gældende national lovgivning skal brugte elektriske apparater indsamles separat og bortskaffes på en måde, der skåner miljøet mest muligt.

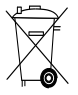

Bortskaffelse af batterier skal ske i overensstemmelse med de nationale forskrifter.

## **8 EF-overensstemmelseserklæring (original)**

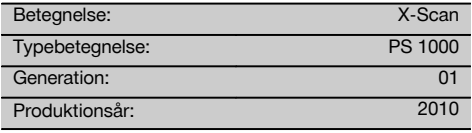

Vi erklærer som eneansvarlige, at dette produkt er i overensstemmelse med følgende direktiver og standarder: 2014/53/EU, EN ISO 12100, EN 302066 V2.1.1, EN 301489-33 301489-33 60950-1:2006/A11:2009.

**Hilti Corporation, Feldkircherstrasse 100, FL‑9494 Schaan**

**Paolo Luccini** Head of BA Quality and Process Management Business Area Electric Tools & Accessories 10/2017

#### **Teknisk dokumentation ved:**

Hilti Entwicklungsgesellschaft mbH Zulassung Elektrowerkzeuge Hiltistrasse 6 86916 Kaufering **Deutschland** 

**Thomas Hillbrand** Head of BU Measuring Systems

BU Measuring Systems

10/2017

## **BRUKSANVISNING I ORIGINAL**

# **PS 1000 X‑Scan**

**Läs noga igenom bruksanvisningen innan du använder instrumentet.**

**Förvara alltid bruksanvisningen tillsammans med instrumentet.**

**Se till att bruksanvisningen följer med instrumentet, om detta lämnas till en annan användare.**

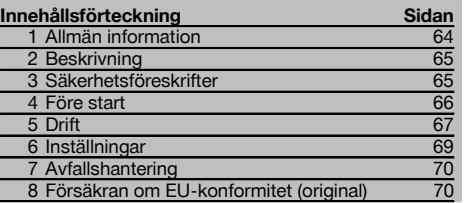

1 Siffrorna hänvisar till bilderna. Bilderna hittar du i början av bruksanvisningen.

## **Skanner**

- @ Handtag (löstagbart)
- ; Löphjul
- = Ångra-knapp
- (4) Start/stopp-knapp

#### **Knappar**

- & Funktionsknappar
- ( På/av-knapp
- ) Pilknapp
- $(8)$  Bekräftelseknapp (OK)
- § Startsida-knapp

## **1 Allmän information**

#### **1.1 Riskindikationer och deras betydelse**

#### **FARA**

Anger överhängande risker som kan leda till svåra personskador eller dödsolycka.

#### **VARNING**

Anger en potentiell risksituation som skulle kunna leda till allvarlig personskada eller dödsolycka.

#### **FÖRSIKTIGHET**

Anger situationer som kan vara farliga och leda till skador på person eller utrustning.

### **OBSERVERA**

Används för viktiga anmärkningar och annan praktisk information.

## **1.2 Förklaring av illustrationer och fler anvisningar Varningssymboler**

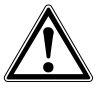

Varning för allmän fara

#### **Påbudssymboler**

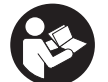

Läs bruksanvisningen före användning

## **2 Beskrivning**

#### **2.1 Användning**

PS 1000 X-Scan används för att lokalisera objekt i betongstrukturer.

### **2.2 Begränsning för användningsområdet**

Instrumentet uppfyller kraven enligt de riktlinjer och normer som beskrivs i kapitel 8.

## **3 Säkerhetsföreskrifter**

#### **3.1 Allmänna säkerhetsanvisningar**

VARNING! **Läs alla säkerhetsföreskrifter och anvisningar.** Att inte iaktta säkerhetsföreskrifter och anvisningar kan orsaka elstötar, brand och/eller allvarliga personskador. **Förvara alla säkerhetsföreskrifter och anvisningar på ett säkert ställe för framtida användning.**

- a) **Instrumentet får inte användas i närheten av militära anläggningar, flygplatser eller radioastronomiska anläggningar utan godkännande i förväg.**
- b) **Se till att inga barn finns i närheten. Håll obehöriga borta från arbetsområdet.**
- c) **Kontrollera displayen när instrumentet aktiverats.** Hiltis logotyp och namn på instrumentet ska visas på displayen. Därefter visar displayen en ansvarsfriskrivning som du måste godkänna för att få tillgång till huvudmenyn för det aktuella projektet.
- d) **Instrumentet får inte användas i närheten av personer med pacemaker.**
- e) **Instrumentet får inte användas i närheten av gravida kvinnor.**
- f) Snabbt ändrade mätvillkor kan ge missvisande mätresultat.
- g) **Använd inte instrumentet i närheten av medicinsk utrustning.**
- h) **Borra inte på ställen där instrumentet har hittat föremål. Ta hänsyn till borrdiametern och räkna alltid med en lämplig säkerhetsmarginal.**
- i) **Observera alltid varningarna på displayen.**
- j) **Mätresultaten kan påverkas av vissa omgivningsförhållanden. Till dessa hör t.ex. närhet till instrument och verktyg som alstrar starka magnetiska eller elektromagnetiska fält, väta, metallhaltiga byggmaterial, aluminiumkascherat isoleringsmaterial, konstruktioner i skikt, underlag med hålutrymmen samt ledande tapeter eller plattor. Gå därför noga igenom andra informationskällor (t.ex. ritningar) innan du borrar, sågar eller fräser i ett underlag.**
- k) **Ta hänsyn till omgivningen. Använd inte instrumentet där det finns risk för brand eller explosioner.**
- l) **Se till att displayen lätt går att läsa av (t.ex. vidrör den inte med fingrarna och låt den inte bli smutsig).**
- m) **Använd aldrig ett defekt instrument.** Kontakta Hiltiservice.

Kontrollera att det inte finns känsliga system och anläggningar som använder radiovågor (flygradar, radioteleskop osv.) i närheten innan radarinstrument används. Sådana system kan drivas av en radioanläggning som har särskilt tillstånd av myndigheterna. Ta kontakt med den ansvarige för radioanläggningen och gör upp om villkor för användningen innan mätningar med radarinstrument påbörjas.

- n) **Håll skannerundersidan och hjulen torra eftersom fukt kan påverka mätprecisionen. Rengör vid behov detekteringsytan med vatten eller rengöringssprit.**
- o) **Kontrollera instrumentets inställningar innan det används.**
- p) **Batterisatsen måste tas ut innan instrumentet transporteras.**
- q) **Transportera och förvara instrumentet på ett säkert sätt. Förvaringstemperaturen ska vara mellan -25 °C och + 63 °C (-13 °F - +145 °F).**
- r) **Låt alltid instrumentet anta omgivningens temperatur innan du använder det, om det har flyttats från stark kyla till ett varmare utrymme eller omvänt.**
- s) **Kontrollera att eventuella tillbehör har monterats korrekt innan instrumentet används.**

### **3.2 Fackmässigt iordningställande av arbetsplatsen**

- a) **Undvik att stå i en onaturlig position vid arbete på stege. Se till att hela tiden stå stadigt och hålla balansen.**
- b) **Använd endast instrumentet inom det definierade gränsområdet.**
- c) Observera landsspecifika föreskrifter för att förebygga olyckor.
- d) **Kontrollera hjulen med jämna mellanrum och särskilt att hjulskydden sitter fast.** Hjulskydd som saknas kan leda till mätfel för väglängden. Den korrekta väglängden kan kontrolleras med hjälp av referensrastret.
- e) **Kontrollera standardinställningarna och angivna parametrar före varje mätning.**
- f) **Fäst referensrastret ordentligt och markera vid behov hörnpunkterna via de angivna hörnpositionerna på betongytan.**
- g) **Arbeta alltid med handledsremmar vid skanningsarbete.**

#### **3.3 Elektromagnetisk kompatibilitet**

Instrumentet uppfyller kraven enligt de riktlinjer och normer som beskrivs i kapitlet med försäkran om EUöverensstämmelse. Kontrollera så att det inte finns känsliga system och anläggningar som använder radiovågor (flygradar, radioteleskop osv.) i närheten innan radarinstrument används. Sådana system kan drivas av en radioanläggning som har särskilt tillstånd av myndigheterna. Ta kontakt med den ansvarige för radioanläggningen och gör upp om villkor för användningen innan mätningar med radarinstrument påbörjas.

#### **3.4 Allmänna säkerhetsåtgärder**

- a) **Kontrollera verktyget innan du använder det. Om det skulle vara skadat på något sätt, lämna in det till Hiltis serviceverkstad för reparation.**
- b) **Håll alltid instrumentet rent och torrt.**
- c) **Fäst inga klisteretiketter eller skyltar i sensorområdet på instrumentets baksida.** Särskilt skyltar av metall påverkar mätresultatet.
- d) **När du har tappat instrumentet eller efter annan mekanisk påverkan måste instrumentets precision provas.**
- e) **Arbete med X-Scan PS 1000 tillsammans med förlängningen PSA 70 är endast tillåtet för användning på marken.** Systemet är inte konstruerat för arbeten med tak- och väggskanning.
- Även om instrumentet är konstruerat för använd**ning på byggplatser bör du hantera det varsamt, i likhet med andra mätinstrument.**
	- g) **Instrumentet är skyddat mot fukt men bör ändå torkas av innan det placeras i transportväskan.**
- h) **Instrumentet får inte öppnas eller modifieras.**
- i) Kontrollera instrumentets noggrannhet före mät**ning/användning.**

#### **3.5 Varsam användning av batteriinstrument**

- a) **Håll batterierna utom räckhåll för barn.**
- b) Ta ut batterierna ur instrumentet när det inte ska användas på ett tag. Batterierna kan korroderas och bli urladdade vid längre förvaring.
- c) **Undvik att överhetta batteriet och håll det borta från eld.** Batteriet kan explodera eller släppa ut giftiga ämnen.
- d) **Skadade batterier får inte användas.**
- e) Om batteriet används på fel sätt kan vätska rinna ur batteriet. **Undvik kontakt med vätskan. Vid oavsiktlig kontakt, skölj med vatten. Om du får syra i ögonen bör du skölja ögonen med rikligt med vatten och dessutom kontakta läkare.** Syran från batteriet kan medföra hudirritation eller brännskador.
- f) **Ladda batterierna endast i de laddare som tillverkaren har rekommenderat.** Brandrisk kan uppstå om en laddare som är avsedd för en viss typ av batterier används för andra batterityper.
- g) **Observera de särskilda föreskrifterna för transport, förvaring och användning av litiumjonbatterier.**

## **4 Före start**

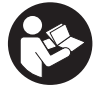

sv

#### **4.1 Sätta i batterisatsen och slå på instrumentet**

- 1. Se till att batterisatsen PSA 81 är fulladdad (se bruksanvisningen till nätdelen PUA 81 och batterisatsen PSA 81).
- 2. Sätt i den laddade batterisatsen.<br>3. Sätt in det medföljande SD-mir
- 3. Sätt in det medföljande SD-minneskortet, PSA 95, i instrumentet. (Denna funktion är inte tillgänglig för PS 1000-B.)

**OBSERVERA** Instrumentet måste vara avstängt innan SD-minneskortet sätts in.

**OBSERVERA** Skanningsdata skrivs till SD-minneskortet om ett sådant finns. Om minneskort saknas skrivs skanningsdata till den interna lagringsenheten.

- 4. Slå på instrumentet med på/av-knappen. Om drifttemperaturen ligger utanför den godkända visas felmeddelandet nr 00012 och instrumentet stängs av automatiskt. Låt instrumentet svalna eller värmas upp. Slå sedan på instrumentet igen.
- 5. För att kunna använda instrumentet måste du godkänna ansvarsfriskrivningen som visas på displayen.
- 6. Stäng av instrumentet genom att hålla på/av-knappen nedtryckt i 3 sekunder.

#### **4.2 Inställningar**

På fabriksnya instrument uppmanas du att göra landsspecifika inställningar.

- 1. Välj önskat språk med pilknappen och bekräfta valet med funktionsknappen "OK".
- 2. Fortsätt inställningarna med hjälp av pilknappen och bekräfta varje val med knappen "OK".
- 3. Bekräfta inställningarna med funktionsknappen "OK". **OBSERVERA** Om du vill vänta med inställningarna till nästa tillfälle trycker du på funktionsknappen "Hoppa över".

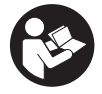

## **5.1 Visa bruksanvisningen**

- 1. Tryck på startsida-knappen i 5 sekunder.
- På displayen visas relevant avsnitt av bruksanvisningen. Därefter går det bra att bläddra i hela bruksanvisningen. 2. Du kan också visa bruksanvisningen via inställningsmenyn med hjälp av funktionsknappen för "Hjälp".
- 3. Stäng bruksanvisningen med funktionsknappen "Tillbaka".

#### **5.2 Grundläggande funktioner**

Med funktionsknapparna kan du välja de tillgängliga funktionerna.

Med pilknappen kan du flytta fokus, ändra parametervärden eller, beroende på inställningarna, flytta hårkorset, ändra skikttjocklek/skiktdjup osv.

Med knappen "OK" kan du välja det fokuserade objektet eller starta databehandling.

#### **5.3 Quickscan-detektering**

Lokalisera objekt i betongstrukturer och visa dem direkt. Objekt som ligger rätvinkligt mot skanningsriktningen kan du visualisera med planvyer och genomskärningsbilder och direkt anteckna deras position.

- 1. Slå på instrumentet eller gå till huvudmenyn med startsida-knappen.
- 2. Välj funktionen "Quickscan Detektering".
- 3. Håll skannern mot ytan som ska undersökas.
- 4. Starta mätningen med Start/stopp‑knappen.
- En pipsignal indikerar att mätningen påbörjas och en röd stödpunkt visas på displayen.
- 5. Lokalisera objekten genom att flytta skannern åt höger eller vänster (minst 32 cm) och samma mätspår tillbaka igen.

Läs av objektets läge med hjälp av mittlinjen på displayen och markera detta på den övre markeringsskåran mellan hjulen. Alternativt kan du använda de streckade linjerna för att markera objektets läge längs instrumentets sidokanter.

Om skanningsrörelsen närmar sig gränsen för maximalt tillåten skanningshastighet får du en akustisk och visuell varning. Om skannern flyttas för snabbt avbryts mätningen.

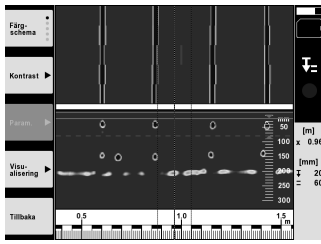

- 6. Med funktionsknapparna "Färgschema", "Kontrast"och "Param." kan du ändra parametrarna för visualisering och beräkning.
	- **OBSERVERA** Värdena för "Param." måste ställas in före mätningen (se bruksanvisningen i instrumentet).
- 7. Med pilknappen kan du ställa in skiktdjup/skikttjocklek beroende på objektets läge.
- 8. Avsluta mätningen med Start/stopp-knappen. En dubbel pipsignal meddelar att mätningen avslutats.

### **5.4 Quickscan-inspelning**

### **OBSERVERA**

Denna funktion är inte tillgänglig för PS 1000‑B.

Spela in en längre mätsträcka i betongstrukturer. Objekt som ligger rätvinkligt mot skanningsriktningen kan du mot slutet av registreringen visualisera med planvyer och genomskärningsbilder.

- 1. Välj funktionen "Quickscan Inspelning" i huvudmenyn.
- Ställ in skanningsriktning.
- 3. Håll skannern mot ytan som ska undersökas.
- 4. Starta mätningen med Start/stopp‑knappen.

En pipsignal indikerar att mätningen påbörjas och en röd stödpunkt visas på displayen. Du måste skanna minst 32 cm för att kunna utvärdera mätdata. Den röda förloppsindikatorn blir svart när du nått minimilängd. Maximal skanningslängd är 10 m.

5. Flytta skannern i den förinställda riktningen.

Om skanningsrörelsen närmar sig gränsen för maximalt tillåten skanningshastighet får du en akustisk och visuell varning. Om skannern flyttas för snabbt avbryts mätningen och inga data sparas.

Ändra inte skanningsriktningen. Om skannern flyttas mer än 16 cm i den andra riktningen avbryts mätningen automatiskt.

6. Avsluta mätningen med Start/stopp‑knappen.

En dubbel pipsignal meddelar att mätningen avslutats.

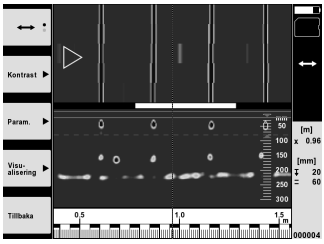

7. Kontrollera mätningen med funktionen "Förhandsgranskning senaste skanning". Ställ in pilknappens funktion med hjälp av funktionsknappen uppe till vänster. Med pilknappen kan du ställa in skiktdjup/skikttjocklek beroende på objektets läge.

**OBSERVERA** Med funktionsknapparna "Kontrast", "Param." och "Visualisering" kan du ändra parametrarna för visualisering och beräkning. Om värden under "Param." ändras måste skannade data beräknas på nytt. Tryck på knappen "OK" för att göra det.

### **5.5 Imagescan** 4

För visualisering av objekt i betongstrukturer. Objekten visualiseras i planvyer och genomskärningsbilder.

- 1. Gör en Quickscan-detektering för att fastställa objektets riktning (se kap. 5.3).
- 2. Placera referensrutnätet vinkelrätt mot objektets läge på ytan som ska undersökas och fäst det med tejpen. **OBSERVERA** Referensrutnätet måste vara korrekt spänt och fastsatt för att distansuppgifterna i skannerns display ska matchas referensrutnätets distansdata.
- 3. Välj funktionen "Imagescan" i huvudmenyn.
- 4. Välj rutnätets storlek (endast på PS 1000) och startpunkt.
- 5. Håll skannern enligt rutnätet och startpunkten mot ytan som ska undersökas.
- 6. Starta mätningen med Start/stopp‑knappen. En pipsignal indikerar att mätningen påbörjas och en röd stödpunkt visas på displayen. En dubbel pipsignal meddelar att slutpunkten för spåret nåtts.
- Mätningen avslutas automatiskt vid slutet av varje mätspår.
- 7. Flytta skannern enligt rutnätet över ytan som ska undersökas. Mät alla spår. Om skanningsrörelsen närmar sig gränsen för maximalt tillåten skanningshastighet får du en akustisk och visuell varning. Om skannern flyttas för snabbt avbryts mätningen och mätspåret måste upprepas. En förloppsindikator visar hur långt i mätningsprocessen du har kommit. Den röda förloppsindikatorn blir svart när du nått minimilängd.
- 8. Tryck på Ångra-knappen för att förkasta det senast uppmätta spåret. Starta därefter en ny mätning.
- 9. När det sista spåret har skannats visas mätresultatet direkt för att granskas och analyseras.

sv

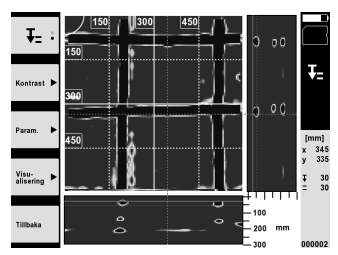

10. Med funktionsknapparna "Kontrast", "Param." och "Visualisering" kan du ändra parametrarna för visualisering och beräkning. Om värden under "Param." ändras måste skannade data beräknas på nytt. Tryck på knappen "OK" för att göra det.

#### **5.6 Projekt**

Med denna funktion kan du hantera projekt samt visa och analysera lagrade skanningar:

- 1. Välj funktionen "Projekt" i huvudmenyn.<br>2. Välj önskat projekt. Det aktiva projektet.
- 2. Välj önskat projekt. Det aktiva projektet markeras med ett nedvikt hörn uppe till höger. I detta aktiva projekt kommer nästa uppsättning skanningsdata att sparas.
- 3. Välj önskad skanning. Skanningen visas och kan analyseras på nytt.

### **5.7 Dataöverföring**

#### **OBSERVERA**

Denna funktion är inte tillgänglig för PS 1000‑B.

Skanningsdata kan antingen överföras till monitorn PSA 100 via dataöverföringskabeln PSA 50/51 eller direkt till en PC via SD-minneskortet PSA 95 och adaptern PSA 96.

Om du för över skanndata med SD-minneskortet bör du se till att PS 1000 är avstängd innan du tar ut kortet. Annars kan data gå förlorade.

#### **5.8 Demontering av handtag. 5 6**

Strukturella omständigheter kan ibland göra det omöjligt att få upp X-Scan PS 1000 till rätt höjd för att kunna undersöka skannytan. Handtaget kan då användas för att möjliggöra skanning av dessa ytor.

Lossa skruvarna på instrumentets undersida och lyft sedan handtaget uppåt.

## **6 Inställningar**

#### **6.1 Följande inställningar kan göras:**

- Ljusstyrka
- Liudvolym
- Datum/tid
- Energiläge
- Landsinställningar

#### **OBSERVERA**

Tryck på funktionsknappen "Hjälp" för att visa hela bruksanvisningen.
# **7 Avfallshantering**

#### **VARNING**

Om utrustningen inte avfallshanteras på rätt sätt kan det få följande konsekvenser:

Vid förbränning av plast uppstår giftiga och hälsovådliga gaser.

Om batterierna skadas eller utsätts för stark hetta kan de explodera och därigenom orsaka förgiftning, bränder, frätskador eller ha annan negativ inverkan på miljön.

Om du underlåter att avfallshantera utrustningen korrekt kan obehöriga personer få tillgång till den och använda den på ett felaktigt sätt. Därigenom kan både du och andra skadas och miljön utsättas för onödiga påfrestningar.

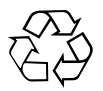

Hiltis instrument är till stor del tillverkade av återvinningsbart material. En förutsättning för återvinning är att materialet separeras på rätt sätt. I många länder tar Hilti emot sina uttjänta produkter för återvinning. Fråga Hiltis kundservice eller din Hilti-säljare.

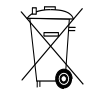

sv

Gäller endast EU-länder

Elektriska mätinstrument får inte kastas i hushållssoporna!

Enligt de europeiska riktlinjerna för begagnad elektrisk och elektronisk utrustning och deras tillämpning i nationell lagstiftning måste förbrukad elektrisk utrustning omhändertas separat och överlämnas till miljöriktig avfallsåtervinning.

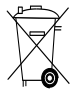

Källsortera batterierna enligt de nationella föreskrifterna

# **8 Försäkran om EU-konformitet (original)**

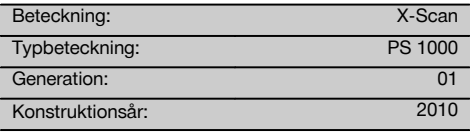

Vi försäkrar under eget ansvar att produkten stämmer överens med följande riktlinjer och normer: 2014/53/ EU, EN ISO 12100, EN 302066 V2.1.1, EN 301489-1 V2.2.0, EN 301489-33 V2.2.0, EN 60950-1:2006/ A11:2009.

**Hilti Corporation, Feldkircherstrasse 100, FL‑9494 Schaan**

**Paolo Luccini** Head of BA Quality and Process Management Business Area Electric Tools & Accessories 10/2017

#### **Teknisk dokumentation vid:**

Hilti Entwicklungsgesellschaft mbH Zulassung Elektrowerkzeuge Hiltistrasse 6 86916 Kaufering **Deutschland** 

**Thomas Hillbrand** Head of BU Measuring Systems

BU Measuring Systems

10/2017

# **ORIGINAL BRUKSANVISNING**

# **PS 1000 X‑Scan**

**Det er viktig at bruksanvisningen leses før apparatet brukes for første gang.**

**Oppbevar alltid bruksanvisningen sammen med apparatet.**

**Pass på at bruksanvisningen ligger sammen med apparatet når det overlates til andre personer.**

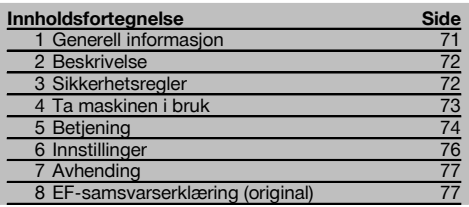

1 Tallene refererer til illustrasjonene. Illustrasjonene står helt foran i bruksanvisningen.

### **Skanner**

- @ Håndtak (avtagbart)
- ; Løpehjul
- = Avbryt-tast
- (4) Start/Stopp-tast

# **Taster** 2

- (5) Funksjonstaster
- (6) På-/av-tast
- ) Vippebryter
- $(\overline{8})$  Bekreftelsestast (OK)
- § Home‑tast

# **1 Generell informasjon**

#### **1.1 Indikasjoner og deres betydning**

#### **FARE**

Dette ordet brukes om en umiddelbart truende fare som kan føre til alvorlige personskader eller død.

#### **ADVARSEL**

Dette ordet brukes for å rette fokus på potensielt farlige situasjoner, som kan føre til alvorlige personskader eller død.

## **FORSIKTIG**

Dette ordet brukes for å rette fokus på potensielt farlige situasjoner som kan føre til mindre personskader eller skader på utstyret eller annen eiendom.

### **INFORMASJON**

For bruksanvisninger og andre nyttige informasjoner.

#### **1.2 Forklaring på piktogrammer og ytterligere opplysninger.**

**Varselskilt**

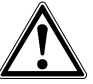

Generell advarsel

### **Verneutstyr**

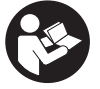

Les bruksanvisningen før bruk

# **2 Beskrivelse**

#### **2.1 Bruk**

PS 1000 X-Scan brukes til å påvise gjenstander i betongkonstruksjoner.

#### **2.2 Begrensninger av bruksområdet**

Apparatet tilfredsstiller kravene ifølge retningslinjene og normene som er oppført i kapittel 8.

Før bruk av gulv-/veggradarapparater må du kontrollere at det ikke finnes ømfintlige offentlige radiosystemer eller radioanlegg (lufttrafikkradar, radioteleskop osv.) i nærheten av bruksstedet. Disse systemene/anleggene kan være drevet av en radiotjeneste som de ansvarlige nasjonale myndigheter kan redegjøre for. Hvis slike systemer/anlegg befinner seg i nærheten av målestedet skal du ta kontakt med de som er ansvarlig for driften av disse for å fastslå om det er mulig å bruke gulv-/veggradarapparatet på det aktuelle stedet.

# **3 Sikkerhetsregler**

### **3.1 Generelle sikkerhetsanvisninger**

ADVARSEL! **Les alle sikkerhetsanvisninger og** andre anvisninger. Manglende overholdelse sikkerhetsanvisninger og andre anvisninger kan medføre elektrisk støt, brann og/eller alvorlige skader. **Overhold alle sikkerhetsanvisninger og instruksjoner i hele bruksperioden.**

- no
- a) **Apparatet må ikke brukes i nærheten av militære anlegg, flyplasser eller radioastronomianlegg uten at det på forhånd er innhentet tillatelse.**
- b) **Hold barn på sikker avstand fra arbeidsplassen. Hold andre personer unna arbeidsområdet.**
- c) **Kontroller displayet når du har slått på apparatet.** Displayet skal vise Hilti-logoen og navnet på apparatet. Deretter viser displayet en ansvarsfraskrivelse som du må godta for å komme til hovedmenyen med det aktuelle prosjektet.
- d) **Apparatet må ikke bruke i nærheten av personer med pacemaker.**
- e) **Ikke bruk maskinen i nærheten av gravide.**
- f) Raskt skiftende målebetingelser kan føre til feil måleresultater.
- g) **Ikke bruk apparatet i nærheten av medisinske apparater.**
- h) **Ikke bor i posisjoner hvor apparatet har funnet gjenstander. Ta borediameteren med i beregningen, og beregn alltid en passende sikkerhetsfaktor.**
- i) **Ta alltid hensyn til varselmeldinger på displayet.**
- j) **I prinsippet kan måleresultatene bli påvirket av bestemte betingelser i omgivelsene. Dette omfatter blant annet nærhet til apparater som lager sterke magnetiske eller elektromagnetiske felt, fuktighet, metallholdige byggematerialer, aluminiumsbelagte isolasjonsmaterialer, lagvise konstruksjoner, underlag med hulrom samt elektrisk ledende tapeter og fliser. Derfor må du også ta hensyn til andre informasjonskilder før boring, saging eller fresing (f.eks. bygningstegninger).**
- k) **Ta hensyn til påvirkning fra omgivelsene. Ikke benytt apparatet på steder hvor det er branneller eksplosjonsfare.**
- l) **Sørg for å holde displayet lesbart (ta f.eks. ikke på displayet, og ikke la displayet blir skittent).**
- m) **Ikke bruk et apparat som er defekt.** Kontakt Motek service.
- n) **Hold hjulene og undersiden av skanneren rene, da dette kan ha betydning for målenøyaktigheten. Rengjør deteksjonsflaten med vann eller sprit ved behov.**
- o) **Kontroller apparatets innstillinger før bruk.**
- p) **Apparatet skal kun transporteres med batteriet fjernet.**
- q) **Transporter og lagre apparatet på en sikker måte. Lagringstemperaturen skal være mellom -25 °C og +63 °C (-13 °F - +145 °F).**
- r) **Når apparatet bringes fra et meget kaldt miljø og inn i varme omgivelser, eller omvendt, må du la apparatet akklimatisere seg før bruk.**
- s) **Før arbeid med tilbehør må du kontrollere at dette er korrekt montert.**

#### **3.2 Riktig oppstilt og organisert arbeidsplass**

- a) **Unngå å innta unormale kroppsposisjoner ved arbeid i stiger. Sørg for at du står støtt og behold alltid balansen.**
- b) **Apparatet må bare brukes innenfor definerte bruksgrenser.**
- c) Følg nasjonale arbeidsmiljølover og forskrifter.
- d) **Kontroller hjulene med jevne mellomrom og særlig om hjulkapslene er satt på.** Manglende hjulkapsler kan føre til veilengdemålefeil. Riktig veilengde kan kontrolleres ved hjelp av referanserasteret.
- e) **Kontroller forhåndsinnstillinger og fastsatte parametere før hver måling.**
- f) **Fest referanserasteret godt, og merk av hjørnepunktene ved hjelp av de forhåndsdefinerte hjørneposisjonene, om nødvendig på betongflaten.**
- g) **Bruk alltid håndstropp under skanningen.**

#### **3.3 Elektromagnetisk kompatibilitet**

Apparatet tilfredsstiller kravene ifølge retningslinjene og normene som er oppført i kapitlet Samsvarserklæring. Før bruk av gulv-/veggradarapparater må du kontrollere at det ikke finnes ømfintlige offentlige radiosystemer eller radioanlegg (lufttrafikkradar, radioteleskop osv.) i nærheten av bruksstedet. Disse systemene/anleggene kan være drevet av en radiotieneste som de ansvarlige nasjonale myndigheter kan redegjøre for. Hvis slike systemer/anlegg befinner seg i nærheten av målestedet, må du ta kontakt med de som er ansvarlige for driften av disse, for å fastslå om det er mulig å bruke gulv-/veggradarapparatet på det aktuelle stedet.

#### **3.4 Generelle sikkerhetstiltak**

- a) **Kontroller apparatet før bruk. Dersom apparatet er skadet, må det repareres av et Motek-senter.**
- b) **Sørg for at apparatet alltid er rent og tørt.**
- c) **Ikke plasser klebemerker eller skilt i området ved sensoren på baksiden av apparatet.** Metallskilt har spesielt stor påvirkning på måleresultatet.
- d) **Hvis apparatet har falt i bakken eller blitt utsatt for andre mekaniske påkjenninger, må nøyaktigheten til apparatet kontrolleres.**
- e) **X-Scan PS 1000 kombinert med forlengelsen PSA 70 skal bare brukes til skanning av gulv.** Systemet er ikke beregnet på skanning av tak og vegger.
- f) **Selv om apparatet er konstruert for krevende bruk på byggeplasser, må det behandles forsiktig på lik linje med andre måleapparater.**
- g) **Selv om apparatet er beskyttet mot inntregning av fuktighet, må det hver gang tørkes rent før det pakkes vekk.**
- h) **Det er ikke tillatt å åpne eller modifisere apparatet.**
- i) **Kontroller at apparatet er nøyaktig før måling/bruk.**

#### **3.5 Riktig bruk av batterier**

- a) **Sørg for at batterier holdes utenfor barns rekkevidde.**
- b) Fjern batteriene fra apparatet når det ikke skal brukes i et lengre tidsrom. Ved lengre tids lagring kan batteriene korrodere og lade seg ut.
- c) **Ikke overopphet batteriet, og ikke utsett det for åpen ild.** Batteriet kan eksplodere eller det kan avgi giftige stoffer.
- d) **Mekanisk skadde batterier må ikke brukes.**
- e) Ved feil bruk kan væske lekke fra batteriet. **Unngå kontakt med denne væsken. Ved tilfeldig kontakt må det skylles med vann. Hvis væsken kommer i kontakt med øynene, må du skylle dem med store mengder vann og i tillegg kontakte lege.** Væske som lekker ut, kan føre til hudirritasjoner eller forbrenninger.
- f) **Bruk kun ladere som er anbefalt av produsenten når du skal lade batteriene.** Det oppstår brannfare når det brukes andre batterier i en lader enn dem laderen er egnet for.
- g) **Ta hensyn til spesielle retningslinjer for transport, lagring og bruk av li-Ion-batterier.**

### **4 Ta maskinen i bruk**

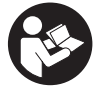

### **4.1 Sette i batteriet og slå på apparatet**

- 1. Lad batteriet PSA 81 helt opp (se bruksanvisningen for PUA 81 lader og PSA 81 batteri).
- 2. Sett i det oppladede batteriet.<br>3. Sett det medfølgende PSA 95
- 3. Sett det medfølgende PSA 95 SD-minnekortet i apparatet. (Denne funksjonen er ikke tilgjengelig i PS 1000-B). **INFORMASJON** SD-minnekortet skal kun settes i apparatet når det er utkoblet. **INFORMASJON** Hvis et SD-minnekort er tilgjengelig blir skannedataene lagret på dette. Når det ikke er satt inn noe minnekort blir skannedataene lagret i det interne minnet.
- 4. Slå på apparatet med av/på-tasten. Når driftstemperaturen over- eller underskrides, vises feilmeldingen Nr. 00012 og apparatet kobles ut automatisk. La apparatet bli avkjølt eller oppvarmet og slå det deretter på igjen.
- 5. Godta ansvarsfraskrivelsen som vises i displayet for å kunne betjene apparatet.
- 6. For å koble ut skal du holde på/av-tasten inne i 3 sekunder.

#### **4.2 Innstillinger**

Når apparatet tas i bruk første gang blir du bedt om å velge landsspesifikke innstillinger.

- 1. Bruk vippebryteren til å velge ønsket språk, og bekreft valget med funksjonstasten "OK".
- 2. Bruk vippebryteren og bekreftelsestasten "OK" til å velge eventuelle andre innstillinger.
- 3. Bekreft de angitte innstillingene med funksjonstasten "Ok".
	- **INFORMASJON** Med funksjonstasten "Skip" kan du også utsette disse innstillingene til neste gang du slår på apparatet.

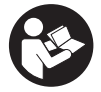

#### **5.1 Vise betjeningsveiledningen**

- 1. Trykk Home-tasten i 5 sekunder.
- Betjeningsveiledningen vises kontekstsensitivt i displayet. Deretter kan du navigere i hele betjeningsveiledningen.
- 2. Betjeningsveiledningen kan også vises via innstillingsmenyen med funksjonstasten "Help".
- 3. For å lukke betjeningsveiledningen trykker du funksjonstasten "Back".

#### **5.2 Grunnleggende funksjoner**

Du kan velge tilgjengelige funksjoner ved hjelp av funksjonstastene.

Ved hjelp av vippebryteren kan du forskyve fokus, endre parameterverdier eller, avhengig av innstillingene, forskyve trådkorset og endre sjikttykkelse/sjiktdybde, osv.

Ved hjelp av bekreftelsestasten "OK" kan du velge det fokuserte elementet eller starte databearbeidingen.

# **5.3 Quickscan Detection**

no

Finn objekter i betongstruktur og vis umiddelbart. Objekter som ligger vinkelrett på skanneretningen kan visualiseres med grunnriss og snittvisning, og posisjonen deres kan tegnes på direkte.

- 1. Slå på apparatet eller naviger med Home-tasten til hovedmenyen.<br>2. Velg funksjonen "Quickscan Detection"
- Velg funksjonen "Quickscan Detection".
- 3. Hold skanneren på flaten som skal undersøkes.
- 4. Start målingen med start/stopp-tasten.
- En pipetone høres, og den signaliserer starten på målingen og et rødt posisjonspunkt vises på displayet.
- 5. Beveg scanneren mot venstre eller høyre (min. 32 cm) og i samme målespor tilbake over flaten som skal skannes, for å fastslå posisjon for objektet.

Les av objektets posisjon ved hjelp at midtlinjen i displayet, og merk av ved øvre markeringsspor mellom hjulene. Alternativt kan du bruke den stiplede linjen for å merke av objektposisjonen langs husets sidekant.

Hvis skannebevegelsen ligger på grensen av den maksimalt tillatte skannehastigheten, utløses en akustisk og visuell varsling. Hvis skannebevegelsen er for rask blir målingen avbrutt.

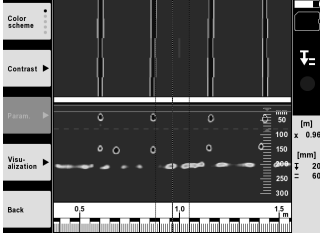

- 6. Med funksjonstastene "Color scheme", "Contrast" og "Param." kan du endre visualiserings- og beregningsparametre.
	- **INFORMASJON** Verdien for "Param." må stilles inn før målingen (se betjeningsveiledningen i apparatet).
- 7. Ved hjelp av vippebryteren kan du stille inn sjiktdybde/sjikttykkelse avhengig av objektets posisjon.
- 8. Avslutt målingen med start/stopp-tasten. En dobbelt pipetone signaliserer at målingen ble avsluttet.

### **5.4 Quickscan Recording**

### **INFORMASJON**

Denne funksjonen er ikke tilgjengelig for PS 1000-B.

Opptak av en lengre målestrekning i betongstruktur. Objekter som ligger vinkelrett på skanneretningen kan, etter avslutning av registreringen, visualiseres ved hjelp av grunnriss og snittvisning.

- 1. Stå i hovedmenyen og velg funksjonen "Quickscan Recording".
- 2. Still inn skanneretningen.<br>3. Hold skanneren på flaten
- 3. Hold skanneren på flaten som skal undersøkes.
- 4. Start målingen med start/stopp-tasten.

En pipetone høres, og den signaliserer starten på målingen og et rødt posisjonspunkt vises på displayet. For å få analyserbare data må du skanne en minimumslengde på 32 cm. Den røde forløpssøylen blir svart når minimumslengden er nådd. Den maksimale skannelengden er på 10 meter.

5. Beveg skanneren i den retningen den er innstilt for på forhånd.

Hvis skannebevegelsen ligger på grensen av den maksimalt tillatte skannehastigheten, utløses en akustisk og visuell varsling. Hvis skannebevegelsen er for rask blir målingen avbrutt og skanningen lagres ikke.

Ikke endre skanneretning. Hvis du beveger skanneren mer enn 16 cm i den andre retningen, avbrytes målingen automatisk.

6. Avslutt målingen med start/stopp-tasten.

En dobbelt pipetone signaliserer at målingen ble avsluttet.

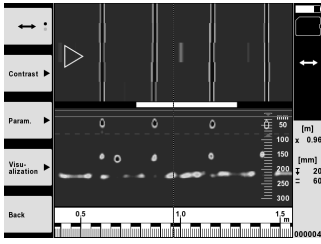

7. Kontroller målingen med funksjonen "Preview last scan". Still inn vippebryterens styringskarakteristikk med funksjonstasten øverst til venstre. Ved hjelp av vippebryteren kan du stille inn sjiktdybde/sjikttykkelse avhengig av objektets posisjon.

**INFORMASJON** Med funksjonstastene "Contrast", "Param." og "Visualization" kan du endre visualiserings- og beregningsparametre. Hvis du endrer "Param." må dataene beregnes på nytt. Trykk da bekreftelsestasten "OK".

## **5.5 Imagescan** 4

For flatefremstilling av objekter i betongstruktur. Objekter visualiseres som grunnriss og snittvisning.

- 1. Utfør en Quickscan-detektering for å evaluere objektets plassering (se kap. 5.3).
- 2. Plasser referanserasteret ortogonalt på objektplasseringen på flaten som skal undersøkes, og feste det med teipen.

**INFORMASJON** Det er kun når referanserasteret er riktig oppspent og fastlimt at avstandsangivelsene i skannerens display stemmer med avstandsdataene for referanserasteret.

- 3. I hovedmenyen velger du funksjonen "Imagescan".
- 4. Velg rasterstørrelsen (kun mulig med PS 1000) og startpunktet.
- 5. Hold skanneren riktig i forhold til rasteret og startpunktet på flaten som skal undersøkes.
- 6. Start målingen med start/stopp-tasten. En pipetone høres, og den signaliserer starten på målingen og et rødt posisjonspunkt vises på displayet. En dobbel pipetone singnaliserer slutten av sporet.
- Målingen avsluttes automatisk ved slutten av det aktuelle målesporet.
- 7. Beveg skanneren ifølge det angitte rasteret over flaten som skal undersøkes. Mål alle spor. Hvis skannebevegelsen ligger på grensen av den maksimalt tillatte skannehastigheten, utløses en akustisk og visuell varsling. Hvis skannebevegelsen er for rask blir målingen avbrutt og målesporet må gjentas. Målingens forløp vises med en søyle. Den røde forløpssøylen blir svart når minimumslengden er nådd.
- 8. For å forkaste sist målte spor skal du trykke avbryt-tasten. Deretter kan du starte en ny måling.
- 9. Etter skanningen av siste spor vises måleresultatet umiddelbart, og du kan kontrollere og analysere målingen.

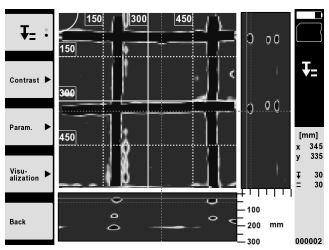

10. Med funksjonstastene "Contrast", "Param." og "Visualization" kan du endre visualiserings- og beregningsparametre. Hvis du endrer "Param." må dataene beregnes på nytt. Trykk da bekreftelsestasten "OK".

#### **5.6 Prosjekter**

Med denne funksjonen kan du velge prosjekter, vise og analysere registrerte skanninger:

- 1. I hovedmenyen velger du funksjonen "Projects".
- 2. Velg ønsket prosjekt. Det aktive prosjektet markeres med et brettet øvre høyre hjørne. I dette aktive prosjektet lagres de neste skannedataene.
- 3. Velg ut ønsket skanning. Scan'en vises og kan analyseres igjen.

### no

# **5.7 Dataoverføring**

#### **INFORMASJON**

(Denne funksjonen er ikke tilgjengelig for PS 1000-B).

Skannedata kan enten overføres via dataoverføringskabelen PSA 50/51 til monitoren PSA 100 eller via SD-minnekortet PSA 95 og adapteren PSA 96 direkte til en PC.

Hvis du skal overføre skannedataene ved hjelp av SD-minnekortet må du sørge for at PS 1000 er utkoblet før du tar ut kortet.

Ellers kan det forekomme tap av data.

### **5.8 Demontere håndtak** 5 6

Bygningsmessige forhold kan hindre at X-Scan PS 1000 kan plasseres på skanneflaten på grunn av for stor høyde på apparatet. For å kunne skanne disse flatene likevel, kan du fjerne håndtaket.

Løsne skruene på undersiden av apparatet og løft håndtaket oppover og av.

# **6 Innstillinger**

#### **6.1 Du kan utføre følgende innstillinger:**

- Lysstyrke  $\bullet$
- Lydstyrke
- Date / Time
- Power modes
- Landsinnstillinger

### **INFORMASJON**

Trykk funksjonstasten "Help" for å hente frem den fullstendige betjeningsveiledningen.

# **7 Avhending**

#### **ADVARSEL**

Ved ukyndig avhending av utstyret kan følgende skje:

Ved forbrenning av plastdeler kan det oppstå giftige gasser som kan gjøre personer syke.

Batterier kan eksplodere og dermed forårsake forgiftninger, forbrenninger, etseskader eller miljøskader dersom de skades eller varmes sterkt opp.

Ved ukyndig avhending kan uvedkommende få tak i utstyret og bruke det på uønskede måter. Dette kan føre til at de skader seg selv og tredjepart samt skader miljøet.

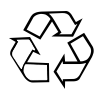

De fleste av Hiltis apparater er laget av resirkulerbart materiale. En forutsetning for gjenvinning er at delene tas fra hverandre. Norge har en ordning for å ta apparater tilbake for resirkulering. Trenger du mer informasjon, kontakt Motek.

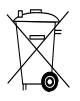

#### Kun for EU-land

Kast aldri elektroniske måleapparater i husholdningsavfallet!

I henhold til EU-direktiv om kasserte elektriske og elektroniske produkter og direktivets iverksetting i nasjonal rett, må elektriske apparater som ikke lenger skal brukes, samles separat og returneres til et miljøvennlig gjenvinningsanlegg.

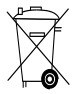

Avhend batteriene i tråd med nasjonale forskrifter.

# **8 EF-samsvarserklæring (original)**

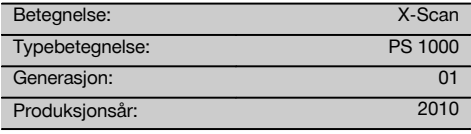

Vi erklærer herved at dette produktet overholder<br>følgende normer og retningslinjer: 2014/53/EU, retningslinjer: 2014/53/EU, EN ISO 12100, EN 302066 V2.1.1, EN 301489-1 V2.2.0, EN 301489-33 V2.2.0, EN 60950-1:2006/A11:2009.

**Hilti Corporation, Feldkircherstrasse 100, FL‑9494 Schaan**

**Paolo Luccini** Head of BA Quality and Process Management Business Area Electric Tools & Accessories 10/2017

#### **Teknisk dokumentasjon hos:**

Hilti Entwicklungsgesellschaft mbH Zulassung Elektrowerkzeuge Hiltistrasse 6 86916 Kaufering **Deutschland** 

**Thomas Hillbrand** Head of BU Measuring Systems

BU Measuring Systems

10/2017

no

# **ALKUPERÄISET OHJEET**

# **X‑Scan PS 1000**

**Lue ehdottomasti tämä käyttöohje ennen laitteen käyttämistä.**

**Säilytä käyttöohje aina laitteen mukana.**

**Varmista, että käyttöohje on laitteen mukana, kun luovutat laitteen toiselle henkilölle.**

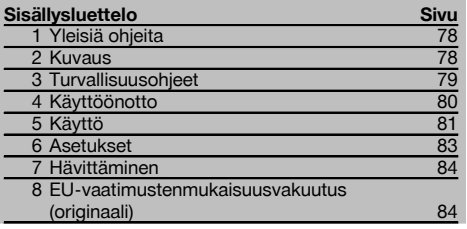

1 Numerot viittaavat kuviin. Kuvat löydät käyttöohjeen alusta.

# **Skanneri II**

- @ Käsikahva (irrotettava)
- ; Juoksupyörät
- (3) Peruuta-painike
- $\mathcal{A}$  Start-stop-painike

#### **Painikkeet**

- & Toimintopainikkeet
- (6) Käyttökytkin
- ) Keinukytkin
- $(\overline{8})$  Kuittauspainike (OK)
- § Home‑painike

# **1 Yleisiä ohjeita**

#### **1.1 Varoitustekstit ja niiden merkitys**

#### **VAKAVA VAARA**

Varoittaa vaaratilanteesta, josta voi seurauksena olla vakava loukkaantuminen tai jopa kuolema.

# **VAARA**

Varoittaa vaaratilanteesta, josta voi seurauksena olla vakava loukkaantuminen tai kuolema.

#### **VAROITUS**

Varoittaa vaaratilanteesta, josta voi seurauksena olla loukkaantuminen, vaurioituminen tai aineellinen vahinko.

#### **HUOMAUTUS**

Antaa toimintaohjeita tai muuta hyödyllistä tietoa.

# **1.2 Symboleiden ja muiden huomautusten merkitys**

#### **Varoitussymbolit**

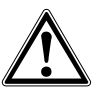

Yleinen varoitus

#### **Ohjesymbolit**

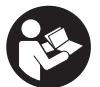

Lue käyttöohje ennen käyttämistä

# **2 Kuvaus**

#### **2.1 Käyttö**

PS 1000 X-Scan on tarkoitettu esineiden paikallistamiseen betonirakenteista.

#### **2.2 Käyttöaluetta koskevat rajoitukset**

Laite täyttää kappaleessa 8 esitettyjen direktiivien ja normien vaatimukset.

Ennen lattia-/seinätutkalaitteiden käyttämistä tarkasta, ettei mittauspaikan lähistöllä ole eri operaattoreiden<br>herkkiä radiotaaiuuslaitteita tai -iäriestelmiä radiotaajuuslaitteita (lentoliikennetutka, radioteleskooppi jne.). Näiden<br>järjestelmien/laitteistojen operaattorina on vleensä järjestelmien/laitteistojen operaattorina on taho, jolle kyseisen maan viranomaiset ovat antaneet toimiluvan. Jos mittauspaikan lähistöllä on tällaisia

# **3 Turvallisuusohjeet**

#### **3.1 Yleiset turvallisuusohjeet**

VAKAVA VAARA! **Lue kaikki turvallisuus- ja käyttöohjeet.** Turvallisuus- ja käyttöohjeiden noudattamatta jättäminen saattaa johtaa sähköiskuun, tulipaloon ja/tai vakavaan loukkaantumiseen. **Säilytä kaikki turvallisuus- ja käyttöohjeet huolellisesti vastaisen varalle.**

- a) **Tätä laitetta ei saa ilman etukäteen hankittua lupaa käyttää sotilaskohteiden, lentokenttien tai radioastronomisten laitteiden lähellä.**
- b) **Pidä lapset poissa työskentelyalueelta. Pidä muut henkilöt poissa työskentelyalueelta.**
- c) **Tarkasta näyttökenttä kytkettyäsi laitteen päälle.** Näyttökentässä pitää näkyä Hiltin logo ja laitteen nimi. Tämän jälkeen näyttöön ilmestyvät oikeudelliset huomautukset, jotka sinun on hyväksyttävä, jotta pääset päävalikkoon nykyisellä projektilla.
- d) **Laitetta ei saa käyttää sellaisten henkilöiden läheisyydessä, joilla on sydämentahdistin.**
- e) **Laitetta ei saa käyttää raskaana olevien naisten läheisyydessä.**
- f) Mittausolosuhteiden nopeat muutokset voivat vääristää mittaustuloksia.
- g) **Älä käytä laitetta lääketieteellisten laitteiden lähellä.**
- h) **Älä poraa kohtaan, josta laite on löytänyt kohteen. Ota myös poranterän halkaisija ja riittävä turvamarginaali aina huomioon.**
- i) **Ota aina näyttökentän varoitusviestit huomioon.**
- j) **Tietyt ympäristötekijät saattavat laitteen toimintaperiaatteen vuoksi vaikuttaa mittaustuloksiin. Näitä tekijöitä ovat esimerkiksi voimakkaan magneettikentän tai sähkömagneettikentän synnyttävien laitteiden läheisyys, kosteus, metallia sisältävät rakennusmateriaalit, alumiinipinnoitetut vaimennusmateriaalit, kerrosrakenteet ja rakenteiden ontelotilat sekä sähköä johtavat tapetit ja laatat. Tämän vuoksi perehdy aina rakenteen materiaalitietoihin (esimerkiksi rakennussuunnitelmat) ennen poraamista, sahaamista tai jyrsimistä.**
- k) **Ota ympäristötekijät huomioon. Älä käytä laitetta paikoissa, joissa on tulipalo- tai räjähdysvaara.**
- l) **Pidä näyttökenttä aina luettavassa kunnossa (esimerkiksi älä koske näyttökenttään sormin, pidä näyttökenttä puhtaana).**
- m) **Älä koskaan käytä vaurioitunutta laitetta.** Ota yhteys Hilti-huoltoon.
- n) **Pidä skannerin alapinta ja pyörät puhtaina, sillä muutoin mittaustarkkuus saattaa kärsiä. Puhdista tunnistinpinta tarvittaessa vedellä tai alkoholilla.**
- o) **Tarkasta laitteen asetukset ennen käyttämistä.**
- p) **Kuljeta laitetta aina akku irrotettuna.**
- q) **Kuljeta ja varastoi laite aina turvallisesti. Varastointilämpötilan pitää olla välillä -25 °C ja +63 °C (-13 °F ja +145 °F).**
- r) **Jos laite tuodaan kylmästä lämpimään tai päinvastoin, laitteen lämpötilan on annettava tasoittua ennen käyttämistä.**
- s) **Jos käytät työssä lisävarusteita, varmista niiden kunnollinen kiinnitys ennen työn aloittamista.**

#### **3.2 Työpaikan asianmukaiset olosuhteet**

- a) **Vältä hankalia työskentelyasentoja; etenkin jos teet työtä tikkailta. Varmista, että seisot tukevalla alustalla ja säilytät aina tasapainosi.**
- b) **Käytä laitetta vain teknisissä tiedoissa eritellyissä käyttöolosuhteissa.**
- c) Ota huomioon maakohtaiset määräykset onnettomuuksien ehkäisemiseksi.
- d) **Tarkasta laitteen pyörät säännöllisesti ja varmista erityisesti, että pyörien suojukset ovat paikoillaan.** Puuttuvat pyöränsuojukset voivat aiheuttaa matkamittausvirheitä. Oikea matkapituus voidaan tarkastaa referenssiruudukon avulla.
- e) **Tarkasta asetukset ja asetetut parametrit aina ennen jokaista mittausta.**
- f) **Kiinnitä referenssiruudukko kunnolla ja tarvittaessa merkitse kulmapisteet annettujen kulmapistesijaintien perusteella betonin pintaan.**
- g) **Käytä kantolenkkiä aina, kun teet skannaustyötä.**

#### **3.3 Sähkömagneettinen häiriökestävyys**

Laite täyttää kappaleessa EU-vaatimustenmukaisuusvakuutus esitettyjen direktiivien ja standardien vaatimukset. Ennen lattia-/seinätutkalaitteiden käyttämistä tarkasta, ettei mittauspaikan lähistöllä ole eri operaattoreiden herkkiä radiotaajuuslaitteita tai -järjestelmiä (lentoliikennetutka, radioteleskooppi jne.). Näiden järjestelmien/laitteistojen operaattorina on yleensä taho, jolle kyseisen maan viranomaiset ovat antaneet toimiluvan. Jos mittauspaikan lähistöllä on tällaisia järjestelmiä/laitteita, ota yhteys niiden operaattoreihin, jotta asianmukaisesti sovit lattia-/seinätutkan käyttämisestä ennen mittausten aloittamista.

#### **3.4 Yleiset turvallisuustoimenpiteet**

- a) **Tarkasta laite aina ennen käyttöä. Jos laite on vaurioitunut, korjauta se Hilti-huollossa.**
- b) **Pidä laite aina puhtaana ja kuivana.**
- c) **Älä kiinnitä tunnistinalueelle laitteen taustapinnalle mitään tarroja, kilpiä tai kylttejä.** Etenkin metalliset kyltit vaikuttavat mittaustuloksiin.
- d) **Putoamisen tai vastaavan mekaanisen rasituksen jälkeen laitteen tarkkuus on tarkastettava.**
- e) **Laitetta saa käyttää X-Scan PS 1000:n yhteydessä jatko-osaa PSA 70 käytettäessä vain lattiakohteisiin.** Järjestelmää ei ole suunniteltu kattoihin ja seiniin kohdistuviin töihin.
- f) **Vaikka laite on suunniteltu kovaan rakennustyömaakäyttöön, laitetta on käsiteltävä varoen kuten muitakin mittauslaitteita.**
- g) **Vaikka laite on suunniteltu kosteustiiviiksi, pyyhi laite kuivaksi aina ennen kuin laitat sen kantolaukkuun.**
- h) **Laitetta ei saa avata tai muuttaa mitenkään.**
- i) **Tarkasta laitteen tarkkuus ennen mittauksia / laitteen käyttämistä.**

#### **3.5 Akkukäyttöisten laitteiden oikea käyttö**

- a) **Akut eivät saa päästä lasten käsiin.**
- b) Poista paristot laitteesta, jos et käytä laitetta pitempään aikaan. Pitkän varastoinnin aikana paristot saattavat hapettua ja purkautua.
- c) **Älä ylikuumenna akkua äläkä heitä sitä avotuleen.** Akku saattaa räjähtää, ja siitä voi vapautua myrkyllisiä aineita.
- d) **Mekaanisesti vaurioitunutta akkua ei saa enää käyttää.**
- e) Väärästä käytöstä johtuen saattaa akusta vuotaa nestettä, jota ei saa koskettaa. **Varo koskettamasta tätä nestettä. huuhtele kosketuskohta vedellä. Jos nestettä pääsee silmiin, huuhtele silmät runsaalla vedellä ja lisäksi mene lääkäriin.** Ulos vuotava neste saattaa aiheuttaa ärsytystä ja palovammoja.
- f) **Lataa akku vain valmistajan suosittamalla laturilla.** Jos laturi on tarkoitettu vain tietyn akkumallin lataamiseen, palovaara on olemassa, jos laturia käytetään muiden akkujen lataamiseen.
- g) **Ota litiumioniakkujen kuljettamisesta, varastoinnista ja käyttämisestä annetut erityisohjeet huomioon.**

# **4 Käyttöönotto**

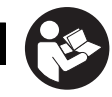

fi

## **4.1 Akun asettaminen paikalleen ja laitteen kytkeminen päälle**

- 1. Lataa akku PSA 81 täyteen (ks. verkkolaitteen PUA 81 käyttöohje ja akun PSA 81 käyttöohje).
- Laita ladattu akku laitteeseen.
- 3. Laita laitteen mukana toimitettu PSA 95 SD-muistikortti paikalleen laitteeseen. (Tätä toimintoa ei ole laitteessa PS 1000-B).

**HUOMAUTUS** Kun laitat SD-muistikorttia paikalleen, laitteen pitää olla pois päältä kytkettynä. **HUOMAUTUS** Jos olet laittanut laitteeseen SD-muistikortin, skannaustiedot tallennetaan sille. Jos et ole laittanut laitteeseen muistikorttia, skannaustiedot tallennetaan laitteen sisäiseen muistiin.

- 4. Kytke laite käyttökytkimellä päälle. Jos laitteen käyttölämpötila ei ole sallituissa rajoissa, näyttöön ilmestyy vikakoodi nro 00012, ja laite kytkeytyy automaattisesti pois päältä. Anna laitteen jäähtyä tai lämmetä ja kytke se sitten päälle.
- 5. Hyväksy näyttöön ilmestyvät oikeudelliset huomautukset, jotta voit käyttää laitetta.
- 6. Pois päältä kytkemiseksi pidä käyttökytkin painettuna 3 sekunnin ajan.

### **4.2 Asetukset**

Jos laite on tehdasuusi, sinua kehotetaan ensin tekemään maakohtaiset asetukset.

- 1. Valitse keinukytkimellä haluamasi kieli ja kuittaa valintasi toimintopainikkeella "Ok".
- 2. Valitse sitten keinukytkimellä ja kuittauspainikkeella "OK" muut asetusmahdollisuudet.
- 3. Kuittaa tekemäsi asetukset toimintopainikkeella "OK".

**HUOMAUTUS** Kun kytket laitteen seuraavan kerran päälle, voit ohittaa asetusten tekemisen toimintopainikkeella "Skip" (ohita).

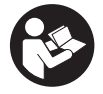

#### **5.1 Käyttöohjeen haku näyttöön**

- 1. Paina Home-painiketta 5 sekunnin ajan. Käyttöohje näytetään esillä olevaan kohtaan liittyen näyttökentässä. Sen jälkeen voit navigoida koko käyttöohjeessa.
- 2. Voit hakea käyttöohjeen näyttöön myös asetusvalikon kautta painamalla toimintopainiketta "Apua".<br>3. Käyttöohjeen näytön suljet painamalla toimintopainiketta "Takaisin"
- 3. Käyttöohjeen näytön suljet painamalla toimintopainiketta "Takaisin".

#### **5.2 Perustoiminnot**

Haluamasi toiminnon valitset toimintopainikkeilla.

Keinukytkimellä voit siirtää tarkastelukohtaa, muuttaa parametriarvoja tai asetuksista riippuen siirtää tähtäinristiä, muuttaa kerrosvahvuutta ja kerrossyvyyttä.

Kuittauspainikkeella "OK" voit valita tarkastelukohdan elementin tai käynnistää tietojen muokkauksen.

#### **5.3 Pikaskannaustunnistus**

Tarkoitettu betonirakenteessa olevien esineiden paikallistamiseen ja näyttämiseen heti. Skannaussuuntaan nähden suorassa kulmassa olevia esineitä voit tarkastella näytössä päältä katsottuna kuvana ja leikkauskuvana ja merkitä esineiden sijainnin tutkittuun kohteeseen.

- 1. Kytke laite päälle tai navigoi Home-painikkeella päävalikkoon.<br>2. Valitse toiminto "Quickscan Detection" (pikaskannaustunnistu
- 2. Valitse toiminto "Quickscan Detection" (pikaskannaustunnistus).<br>3. Pidä skanneri tutkittavaa pintaa vasten.
- Pidä skanneri tutkittavaa pintaa vasten.
- 4. Käynnistä mittaus start-stop-painikkeella.

Mittauksen alkamisesta kertoo piippausääni, ja näyttöön ilmestyy punainen tallennuspiste.

5. Esineiden paikallistamiseksi liikuta skanneria vasemmalle tai oikealle (vähintään 32 cm) ja sitten skannatulla alueella takaisin samaa mittauskaistaa pitkin.

Lue esineiden sijainti näyttökentän keskilinjan perusteella ja merkitse esineet pyörien välissä ylhäällä olevan merkintäuran avulla. Vaihtoehtoisesti voit käyttää katkoviivoitettua linjaa ja merkitä esineiden sijainnin kotelon sivureunan kohdalta.

Jos skannausliike on suurimman sallitun skannausnopeuden rajalla, annetaan akustinen ja visuaalinen varoitus. Jos skannausliike on liian nopea, mittaus keskeytyy.

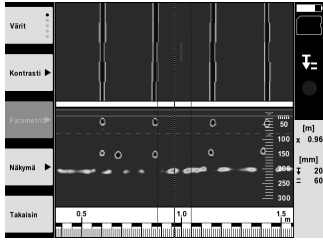

6. Toimintopainikkeilla "Color Scheme" (värivalikoima), "Contrast" (kontrasti) ja "Param." (parametrit) voit muuttaa esitystapaa ja laskentaparametrejä.

**HUOMAUTUS** Kohdan "Param." (parametrit) arvot sinun on muutettava ennen mittausta (ks. laitteeseen tallennettu käyttöohje).

- 7. Keinukytkimellä voit säätää kerrossyvyyden/kerrosvahvuuden esineen sijainnista riippuen.
- 8. Lopeta mittaus start-stop-painikkeella. Kaksoispiippausääni kertoo, että mittaus on päättynyt.

### **5.4 Pikaskannaustallennus**

### **HUOMAUTUS**

fi

Tätä toimintoa ei ole laitteessa PS 1000‑B.

Tarkoitettu betonirakenteen pitemmän mittausmatkan tallentamiseen. Skannaussuuntaan nähden suorassa kulmassa olevia esineitä voit tallennuksen lopettamisen jälkeen tarkastella näytössä päältä katsottuna kuvana ja leikkauskuvana.

- 1. Valitse päävalikkossa toiminto "Quickscan Recording" (pikaskannaustallennus).
- 2. Aseta skannaussuunta.<br>3. Pidä skanneri tutkittava
- 3. Pidä skanneri tutkittavaa pintaa vasten.<br>4. Käynnistä mittaus start-ston-painikkeel
- 4. Käynnistä mittaus start-stop-painikkeella.

Mittauksen alkamisesta kertoo piippausääni, ja näyttöön ilmestyy punainen tallennuspiste. Jotta saat analyysikelpoisia tietoja, skannaa vähintään 32 cm:n matka. Punainen edistymispalkki muuttuu mustaksi, kun minimipituus on saavutettu. Suurin mahdollinen skannauspituus on 10 m.

5. Liikuta skanneria siihen suuntaan, jonka edellä asetit suunnaksi. Jos skannausliike on suurimman sallitun skannausnopeuden rajalla, annetaan akustinen ja visuaalinen varoitus. Jos skannausliike on liian nopea, mittaus keskeytyy eikä skannausta tallenneta.

Älä muuta skannaussuuntaa. Jos skanneri liikkuu yli 16 cm:n verran toiseen suuntaan, mittaus keskeytyy automaattisesti.

- 6. Lopeta mittaus start-stop-painikkeella.
	- Kaksoispiippausääni kertoo, että mittaus on päättynyt.

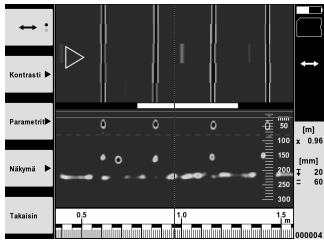

7. Tarkasta mittaus toiminnolla "Preview Last Scan" (viimeisimmän skannauksen esikatselu). Säädä keinukytkimen ohjaustoiminta toimintopainikkeella vasemmalla ylhäällä. Keinukytkimellä voit säätää kerrossyvyyden/kerrosvahvuuden esineen sijainnista riippuen.

**HUOMAUTUS** Toimintopainikkeilla "Contrast" (kontrasti), "Param." (parametrit) ja "Visualization" (esitystapa) voit muuttaa esitystapaa ja laskentaparametrejä. Jos muutat arvoja kohdassa "Param." (parametrit), tiedot on laskettava uudelleen. Tätä varten paina kuittauspainiketta "OK".

### **5.5 Kuvaskannaus** 4

Tarkoitettu betonirakenteissa olevien esineiden näyttöön laajalta alalta. Esineet näytetään päältä katsottuna kuvana ja leikkauskuvana.

- 1. Tee Quickscan Detection (pikaskannaustunnistus), jotta voit arvioida esineiden suuntaa (ks. kappale 5.3).
- 2. Aseta referenssirasteri ortogonaalisesti esineen sijaintiin nähden tutkittavalle pinnalle ja kiinnitä se teipillä. **HUOMAUTUS** Vain jos referenssirasteri on kiinnitetty paikalleen oikein, skannerin näytössä näkyvät etäisyydet sopivat referenssirasterin etäisyystietoihin.
- 3. Valitse päävalikossa toiminto "Imagescan" (kuvaskannaus).
- 4. Valitse rasterikoko (mahdollista vain laitteessa PS 1000) ja aloituspiste.
- 5. Pidä skanneri rasterin ja aloituspisteen mukaisesti tutkittavalla pinnalla.<br>6. Käynnistä mittaus start-stop-painikkeella.
- 6. Käynnistä mittaus start-stop-painikkeella. Mittauksen alkamisesta kertoo piippausääni, ja näyttöön ilmestyy punainen tallennuspiste. Kaksoispiippausääni kertoo kaistan päättymisestä. Mittaus päättyy automaattisesti kunkin mittauskaistan lopussa.
- 

7. Liikuta skanneria tutkittavaa pintaa pitkin rasterin mukaisesti. Mittaa kaikki kaistat.

Jos skannausliike on suurimman sallitun skannausnopeuden rajalla, annetaan akustinen ja visuaalinen varoitus. Jos skannausliike on liian nopea, mittaus keskeytyy ja mittauskaista on toistettava. Mittauksen edistymisen näet palkista. Punainen edistymispalkki muuttuu mustaksi, kun minimipituus on saavu-

tettu.

- 8. Viimeksi mitatun kaistan hylkäämiseksi paina peruuta-painiketta. Sen jälkeen voit käynnistää uuden mittauksen.
- 9. Viimeisen kaistan jälkeen mittaustulos näytetään heti, ja voit tarkastaa ja analysoida mittauksen.

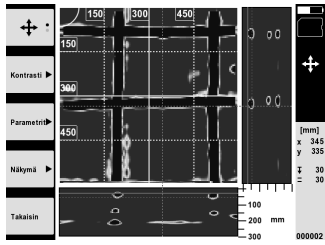

10. Toimintopainikkeilla "Contrast" (kontrasti), "Param." (parametrit) ja "Visualization" (esitystapa) voit muuttaa esitystapaa ja laskentaparametrejä. Jos muutat arvoja kohdassa "Parameter" (parametrit), tiedot on laskettava uudelleen. Tätä varten paina kuittauspainiketta "OK".

#### **5.6 Projektit**

Tällä toiminnolla voit hallinnoida projekteja, hakea näyttöön tallennettuja skannauksia ja analysoida niitä.

- 1. Valitse päävalikossa toiminto "Projects" (projektit).
- 2. Valitse haluamasi projekti. Aktiivisena olevan projektin tunnistat taitetusta oikeasta yläkulmasta. Tähän aktiivisena olevaan projektiin tallennetaan seuraavat skannaustiedot.
- 3. Valitse haluamasi skannaus.
	- Skannaus näytetään ja voidaan analysoida uudelleen.

#### **5.7 Tiedonsiirto**

#### **HUOMAUTUS**

Tätä toimintoa ei ole laitteessa PS 1000‑B.

Voit siirtää skannaustiedot joko tiedonsiirtojohdolla PSA 50/51 monitoriin PSA 100 tai SD-muistikortilla PSA 95 ja adapterilla PSA 96 suoraan tietokoneelle.

Jos siirrät skannaustiedot SD-muistikortilla, varmista ennen muistikortin irrottamista, että PS 1000 on kytketty pois päältä.

Muutoin tietoja saattaa hävitä.

#### **5.8 Käsikahvan irrotus** 5 6

Käyttöpaikan olosuhteet saattavat estää X-Scan PS 1000 -laitteen korkeuden vuoksi laitteen asettamisen tutkittavalle pinnalle. Tällaisten kohteiden tutkimiseksi voit irrottaa käsikahvan.

Avaa laitteen alapinnalla levat ruuvit ja nosta käsikahva irti.

# **6 Asetukset**

#### **6.1 Voit tehdä seuraavia asetuksia:**

- Kirkkaus
- Äänenvoimakkuus
- Päiväys ja kellonaika
- Energiankäyttö
- Maa-asetukset

#### **HUOMAUTUS**

Apua-toimintopainiketta painamalla saat näyttöön täydellisen käyttöohjeen.

# **7 Hävittäminen**

#### **VAARA**

Laitteen virheellinen hävittäminen saattaa aiheuttaa seuraavaa:

Muoviosien polttamisessa syntyy myrkyllisiä kaasuja, jotka voivat johtaa sairastumisiin.

Paristot saattavat vaurioituessaan tai kuumentuessaan räjähtää, jolloin ne saattavat aiheuttaa myrkytyksen, palovammoja, syöpymisvammoja ja ympäristön saastumisen.

Huolimattomasti hävitetty laite tai kone saattaa joutua asiattomien henkilöiden käyttöön, jotka voivat käyttää sitä väärin. He saattavat aiheuttaa vammoja itselleen tai toisille ja saastuttaa ympäristöä.

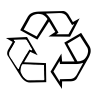

Hilti-laitteet ja ‑koneet on pääosin valmistettu kierrätyskelpoisista materiaaleista. Kierrätyksen edellytys on materiaalien asianmukainen erottelu. Hilti (Suomi) Oy ottaa vanhat koneet ja laitteet kierrätettäviksi. Lisätietoja saat Hilti-asiakaspalvelusta tai Hilti-myyntiedustajalta.

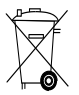

Koskee vain EU-maita

Älä hävitä elektronisia mittalaitteita sekajätteen mukana!

Käytetyt sähkö- ja elektroniikkalaitteet on sähkö- ja elektroniikkalaiteromua koskevan EU-direktiivin ja sen maakohtaisten sovellusten mukaisesti toimitettava jäteasemalle ja ohjattava ympäristöystävälliseen kierrätykseen.

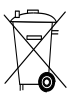

Hävitä käytetyt akut maakohtaisten lakimääräysten mukaisesti

# **8 EU-vaatimustenmukaisuusvakuutus (originaali)**

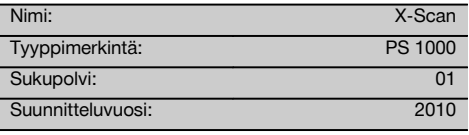

Vakuutamme, että tämä tuote täyttää seuraavien direktiivien ja normien vaatimukset: 2014/53/EU, EN ISO 12100, EN 302066 V2.1.1, EN 301489-1 V2.2.0, EN 301489-33 V2.2.0, EN 60950-1:2006/A11:2009.

**Hilti Corporation, Feldkircherstrasse 100, FL‑9494 Schaan**

**Paolo Luccini** Head of BA Quality and Process Management Business Area Electric Tools & Accessories 10/2017

#### **Tekninen dokumentaatio:**

Hilti Entwicklungsgesellschaft mbH Zulassung Elektrowerkzeuge Hiltistrasse 6 86916 Kaufering **Deutschland** 

Tr. 26

**Thomas Hillbrand** Head of BU Measuring Systems

BU Measuring Systems

10/2017

fi

# **ΠΡΩΤΟΤΥΠΟ ΟΔΗΓΙΩΝ ΧΡΗΣΗΣ**

# **X‑Scan PS 1000**

**Πριν από τη θέση σε λειτουργία διαβάστε οπωσδήποτε τις οδηγίες χρήσης.**

**Φυλάσσετε τις παρούσες οδηγίες χρήσης πάντα στη συσκευή.**

**Όταν δίνετε τη συσκευή σε άλλους, βεβαιωθείτε ότι τους έχετε δώσει και τις οδηγίες χρήσης.**

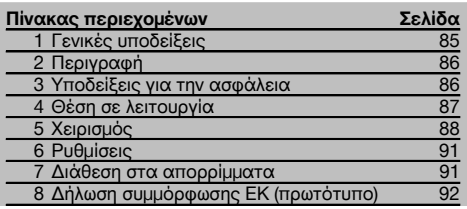

1 Οι αριθμοί παραπέμπουν σε εικόνες. Οι εικόνες βρίσκονται στην αρχή των οδηγιών χρήσης.

# **Σαρωτής** 1

- @ Χειρολαβή (αφαιρούμενη)
- ; Ρόδες
- (3) Πλήκτρο ακύρωσης
- (4) Πλήκτρο έναρξης/διακοπής

### **Πλήκτρα** 2

- (5) Πλήκτρα λειτουργίας
- ( Πλήκτρο ON/OFF
- ) Πλήκτρο τεσσάρων κατευθύνσεων
- + Πλήκτρο επιβεβαίωσης (OK)
- § Πλήκτρο Home

# **1 Γενικές υποδείξεις**

#### **1.1 Λέξεις επισήμανσης και η σημασία τους**

#### **ΚΙΝΔΥΝΟΣ**

Για μια άμεσα επικίνδυνη κατάσταση, που οδηγεί σε σοβαρό ή θανατηφόρο τραυματισμό.

# **ΠΡΟΕΙΔΟΠΟΙΗΣΗ**

Για μια πιθανόν επικίνδυνη κατάσταση, που μπορεί να οδηγήσει σε σοβαρό ή θανατηφόρο τραυματισμό.

### **ΠΡΟΣΟΧΗ**

Για μια πιθανόν επικίνδυνη κατάσταση, που ενδέχεται να οδηγήσει σε τραυματισμό ή υλικές ζημιές.

### **ΥΠΟΔΕΙΞΗ**

Για υποδείξεις χρήσης και άλλες χρήσιμες πληροφορίες.

#### **1.2 Επεξήγηση εικονοσυμβόλων και λοιπών υποδείξεων**

#### **Σύμβολα προειδοποίησης**

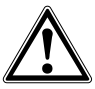

Προειδοποίηση για κίνδυνο γενικής φύσης

# **Σύμβολα υποχρέωσης**

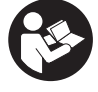

Πριν από τη χρήση διαβάστε τις οδηγίες χρήσης

# **2 Περιγραφή**

## **2.1 Χρήση**

Το PS 1000 X-Scan χρησιμεύει στον εντοπισμό αντικειμένων σε κατασκευές από σκυρόδεμα.

### **2.2 Περιορισμοί των πεδίων χρήσης**

Η συσκευή ανταποκρίνεται στις απαιτήσεις σύμφωνα με τις οδηγίες και τα πρότυπα που αναφέρονται στο κεφάλαιο 8.

Ελέγξτε πριν από τη χρήση συσκευών ραντάρ δαπέδου/τοίχου, ότι δεν υπάρχουν κοντά στο σημείο

μέτρησης ευαίσθητα συστήματα ή εγκαταστάσεις ραδιοεπικοινωνιών από υπηρεσίες ραδιοεπικοινωνιών (ραντάρ αεροπορίας, ραδιοτηλεσκόπια κτλ.). Αυτά τα συστήματα/οι εγκαταστάσεις ενδέχεται να λειτουργούν από μια υπηρεσία ραδιοεπικοινωνιών, που έχει εγκριθεί ως τέτοια σύμφωνα με την εθνικά αρμόδια δημόσια υπηρεσία. Εάν υπάρχουν κοντά στο σημείο μέτρησης αντίστοιχα συστήματα/εγκαταστάσεις, επικοινωνήστε με τους διαχειριστές των συστημάτων/της εγκατάστασης, ώστε να συμφωνήσετε επιτόπου για τη χρήση της συσκευής ραντάρ δαπέδου/τοίχου.

# **3 Υποδείξεις για την ασφάλεια**

#### **3.1 Γενικές υποδείξεις ασφαλείας**

ΠΡΟΕΙΔΟΠΟΙΗΣΗ! **Διαβάστε όλες τις υποδείξεις για την ασφάλεια και τις οδηγίες.** Η παράβλεψη των υποδείξεων ασφαλείας και των οδηγιών μπορεί να προκαλέσει ηλεκτροπληξία, πυρκαγιά και/ή σοβαρούς τραυματισμούς. **Φυλάξτε όλες τις υποδείξεις για την ασφάλεια και τις οδηγίες για μελλοντική χρήση.**

- el
- a) **Η συσκευή δεν επιτρέπεται να χρησιμοποιείται χωρίς προηγούμενη άδεια κοντά σε στρατιωτικές εγκαταστάσεις, αεροδρόμια και ραδιο-αστρονομικές εγκαταστάσεις.**
- b) **Μακριά από παιδιά. Κρατήστε τα άλλα άτομα μακριά από την περιοχή εργασίας σας.**
- c) **Ελέγξτε το πεδίο ενδείξεων, μετά την ενεργοποίηση της συσκευής.** Στο πεδίο ενδείξεων πρέπει να εμφανίζεται το λογότυπο της Hilti και το όνομα της συσκευής. Στη συνέχεια εμφανίζεται στο πεδίο ενδείξεων ένα μήνυμα αποποίησης ευθύνης, το οποίο πρέπει να αποδεχθείτε, για να μεταβείτε στο κύριο μενού με το τρέχον έργο.
- d) **Η συσκευή δεν επιτρέπεται να χρησιμοποιείται κοντά σε άτομα με βηματοδότες.**
- e) **Η συσκευή δεν επιτρέπεται να χρησιμοποιείται κοντά σε εγκυμονούσες.**
- f) Από γρήγορα μεταβαλλόμενες συνθήκες μέτρησης μπορεί να παραποιηθεί το αποτέλεσμα της μέτρησης.
- g) **Μη χρησιμοποιείτε τη συσκευή κοντά σε ιατρικές συσκευές.**
- h) **Μην τρυπάτε σε σημεία, στα οποία η συσκευή έχει ανιχνεύσει αντικείμενα. Λάβετε υπόψη τη διάμετρο της οπής διάτρησης και συνυπολογίζετε πάντα έναν κατάλληλο συντελεστή ασφαλείας.**
- i) **Προσέχετε πάντα τα μηνύματα προειδοποίησης στο πεδίο ενδείξεων.**
- j) **Τα αποτελέσματα της μέτρησης ενδέχεται να επηρεαστούν, λόγω της αρχής λειτουργίας, από συγκεκριμένες συνθήκες περιβάλλοντος. Τέτοιες είναι π.χ. η εγγύτητα σε συσκευές οι οποίες παράγουν ισχυρά μαγνητικά ή ηλεκτρομαγνητικά πεδία, η υγρασία, τα δομικά υλικά που περιέχουν μέταλλα, τα μονωτικά υλικά με επένδυση αλουμινίου, στρώσεις υλικών, υποστρώματα με κοιλότη-**

**τες καθώς και αγώγιμες ταπετσαρίες ή αγώγιμα πλακίδια. Λάβετε επομένως υπόψη και άλλες πηγές πληροφόρησης (π.χ. σχέδια) πριν από εργασίες διάτρησης, κοπής ή φρεζαρίσματος σε υποστρώματα.**

- k) **Λαμβάνετε υπόψη σας τις περιβαλλοντικές επιδράσεις. Μη χρησιμοποιείτε τη συσκευή, όπου υπάρχει κίνδυνος πυρκαγιάς ή εκρήξεων.**
- l) **Διατηρήστε σε ευανάγνωστη κατάσταση το πεδίο ενδείξεων (π.χ. μην ακουμπάτε με τα δάκτυλα το πεδίο ενδείξεων, μην το αφήνετε να λερωθεί).**
- m) **Μην χρησιμοποιείτε ποτέ μια ελαττωματική συσκευή.** Επικοινωνήστε με το σέρβις της Hilti.
- n) **Διατηρείτε την κάτω πλευρά του σαρωτή και τις ρόδες καθαρές, δεδομένου ότι αυτό μπορεί να έχει επίδραση στην ακρίβεια της μέτρησης. Καθαρίστε την επιφάνεια ανίχνευσης, εφόσον είναι απαραίτητο, με νερό ή οινόπνευμα.**
- o) **Ελέγχετε τις ρυθμίσεις της συσκευής πριν από τη χρήση.**
- p) **Μεταφέρετε τη συσκευή μόνο έχοντας αφαιρέσει την επαναφορτιζόμενη μπαταρία.**
- q) **Μεταφέρετε και αποθηκεύετε με ασφάλεια τη συσκευή. Η θερμοκρασία αποθήκευσης βρίσκεται μεταξύ -25°C και +63°C (-13°F - +145°F).**
- r) **Εάν μεταφέρετε τη συσκευή από πολύ κρύο σε πιο ζεστό περιβάλλον ή το αντίστροφο, θα πρέπει να την αφήσετε να εγκλιματιστεί πριν από τη χρήση.**
- s) **Φροντίζετε πριν από την εργασία με αξεσουάρ ώστε να είναι τοποθετημένα σωστά.**
- **3.2 Κατάλληλη διευθέτηση και οργάνωση του χώρου εργασίας**
- a) **Αποφεύγετε να παίρνετε αφύσικες στάσεις με το σώμα σας όταν εργάζεστε επάνω σε σκάλες. Φροντίστε να έχετε καλή ευστάθεια και διατηρείτε πάντα την ισορροπία σας.**
- b) **Χρησιμοποιείτε το εργαλείο μόνο εντός των καθορισμένων ορίων χρήσης.**
- c) Προσέχετε τους ισχύοντες σε κάθε χώρα κανονισμούς πρόληψης ατυχημάτων.
- d) **Ελέγχετε περιοδικά τις ρόδες και ιδίως εάν είναι τοποθετημένα τα καλύμματα στις ρόδες.** Εάν λείπουν καλύμματα από τις ρόδες μπορεί να προκύψουν σφάλματα μέτρησης μήκους διαδρομών. Το σωστό μήκος διαδρομής μπορεί να ελεγχθεί μόνο με το ράστερ αναφοράς.
- e) **Ελέγχετε τις προεπιλεγμένες ρυθμίσεις και τις αποθηκευμένες παραμέτρους πριν από κάθε μέτρηση.**
- f) **Στερεώστε καλά το ράστερ αναφοράς και σημαδέψτε τα σημεία των γωνιών μέσα από τις προκαθορισμένες θέσεις γωνιών, εφόσον απαιτείται πάνω στην επιφάνεια του μπετόν.**
- g) **Εργάζεστε πάντα με θηλιά καρπού για την εργασία σάρωσης.**

### **3.3 Ηλεκτρομαγνητική συμβατότητα**

Η συσκευή ανταποκρίνεται στις απαιτήσεις σύμφωνα με τις οδηγίες και τα πρότυπα που αναφέρονται στο κεφάλαιο Δήλωση συμμόρφωσης. Ελέγξτε πριν από τη χρήση συσκευών ραντάρ δαπέδου/τοίχου, ότι δεν υπάρχουν κοντά στο σημείο μέτρησης ευαίσθητα συστήματα ή εγκαταστάσεις ραδιοεπικοινωνιών από υπηρεσίες ραδιοεπικοινωνιών (ραντάρ αεροπορίας, ραδιοτηλεσκόπια κτλ.). Αυτά τα συστήματα/οι εγκαταστάσεις ενδέχεται να λειτουργούν από μια υπηρεσία ραδιοεπικοινωνιών, που έχει εγκριθεί ως τέτοια σύμφωνα με την εθνικά αρμόδια δημόσια υπηρεσία. Εάν υπάρχουν κοντά στο σημείο μέτρησης αντίστοιχα συστήματα/εγκαταστάσεις, επικοινωνήστε με τους διαχειριστές των συστημάτων/της εγκατάστασης, ώστε να συμφωνήσετε επιτόπου για τη χρήση της συσκευής ραντάρ δαπέδου/τοίχου.

#### **3.4 Γενικά μέτρα ασφαλείας**

- a) **Ελέγξτε το εργαλείο πριν από τη χρήση. Εάν το εργαλείο έχει υποστεί ζημιά, αναθέστε την επισκευή του σε ένα σέρβις της Hilti.**
- b) **Διατηρείτε τη συσκευή πάντα καθαρή και στεγνή.**
- c) **Μην τοποθετείτε αυτοκόλλητα ή πινακίδες στην περιοχή του αισθητήρα, στην πίσω πλευρά της συσκευής.** Ιδίως οι μεταλλικές πινακίδες επηρεάζουν τα αποτελέσματα των μετρήσεων.
- d) **Μετά από πτώση ή άλλες μηχανικές επιδράσεις πρέπει να ελέγξετε την ακρίβεια του εργαλείου.**
- e) **Η εργασία με το X-Scan PS 1000 σε συνδυασμό με τη χρήση της προέκτασης PSA 70 επιτρέπεται να**

# **4 Θέση σε λειτουργία**

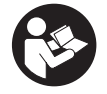

**χρησιμοποιείται μόνο για εφαρμογές δαπέδου.** Το σύστημα δεν είναι σχεδιασμένο για εργασίες σάρωσης σε οροφές και τοίχους.

- f) **Παρόλο που η συσκευή έχει σχεδιαστεί για σκληρή εργοταξιακή χρήση, θα πρέπει να τη μεταχειρίζεστε σχολαστικά όπως όλες τις υπόλοιπες συσκευές μέτρησης.**
- g) **Παρόλο που το εργαλείο είναι προστατευμένο από την εισχώρηση σκόνης, θα πρέπει να το σκουπίσετε με στεγνό πανί πριν το τοποθετήσετε στη συσκευασία μεταφοράς του.**
- h) **Δεν επιτρέπεται το άνοιγμα ή η τροποποίηση της συσκευής.**
- i) **Πριν από μετρήσεις / τη χρήση ελέγξτε την ακρίβεια του εργαλείου.**

### **3.5 Επιμελής χρήση επαναφορτιζόμενων συσκευών**

- a) **Οι επαναφορτιζόμενες μπαταρίες δεν επιτρέπεται να καταλήξουν σε χέρια παιδιών.**
- b) Αφαιρείτε τις μπαταρίες από τη συσκευή, όταν δεν πρόκειται να τη χρησιμοποιήσετε για μεγαλύτερο χρονικό διάστημα. Οι μπαταρίες ενδέχεται να διαβρωθούν σε περίπτωση μεγαλύτερης διάρκειας αποθήκευσης και να εκφορτιστούν.
- c) **Μην υπερθερμαίνετε την επαναφορτιζόμενη μπαταρία και μην την εκθέτετε σε φλόγα.** Η επαναφορτιζόμενη μπαταρία μπορεί να εκραγεί ή μπορεί να ελευθερωθούν τοξικές ουσίες.
- d) **Δεν επιτρέπεται η χρήση επαναφορτιζόμενων μπαταριών που έχουν υποστεί ζημιά.**
- e) Σε περίπτωση λανθασμένης χρήσης μπορούν να διαρρεύσουν υγρά από την μπαταρία. **Αποφεύγετε κάθε είδους επαφή. Σε περίπτωση ακούσιας επαφής, ξεπλύνετε με νερό. Εάν τα υγρά έρθουν σε επαφή με τα μάτια σας, ξεπλύντε τα με πολύ νερό και επισκεφθείτε επιπρόσθετα γιατρό.** Τα υγρά που έχουν εξέλθει ενδέχεται να προκαλέσουν ερεθισμούς ή εγκαύματα στο δέρμα.
- f) **Φορτίζετε τις μπαταρίες μόνο με φορτιστές που προτείνονται από τον κατασκευαστή.** Υπάρχει κίνδυνος πυρκαγιάς σε φορτιστές που είναι κατάλληλοι για ένα συγκεκριμένο είδος μπαταριών, όταν χρησιμοποιούνται με άλλες μπαταρίες.
- g) **Προσέξτε τις ειδικές οδηγίες για τη μεταφορά, την αποθήκευση και τη λειτουργία των επαναφορτιζόμενων μπαταριών Li‑Ion.**

#### **4.1 Τοποθέτηση επαναφορτιζόμενης μπαταρίας και ενεργοποίηση συσκευής** 3

- 1. Φορτίστε τελείως την επαναφορτιζόμενη μπαταρία PSA 81 (βλέπε οδηγίες χρήσης του τροφοδοτικού PUA 81 και της επαναφορτιζόμενης μπαταρίας PSA 81).
- 2. Τοποθετήστε την φορτισμένη επαναφορτιζόμενη μπαταρία.

3. Τοποθετήστε στη συσκευή την κάρτα μνήμης PSA 95 SD που παραλάβατε. (Αυτή η λειτουργία δεν είναι διαθέσιμη στο PS 1000-B).

**ΥΠΟΔΕΙΞΗ** Τοποθετείτε την κάρτα μνήμης SD στη συσκευή μόνο όταν η συσκευή είναι απενεργοποιημένη. **ΥΠΟΔΕΙΞΗ** Εάν υπάρχει κάρτα μνήμης SD, τα στοιχεία της σάρωσης γράφονται σε αυτή. Εάν δεν τοποθετήσετε κάρτα μνήμης, τα στοιχεία της σάρωσης γράφονται στην εσωτερική μνήμη.

- 4. Θέστε σε λειτουργία το εργαλείο με το πλήκτρο ON/OFF. Εκτός της θερμοκρασίας λειτουργίας, εμφανίζεται το μήνυμα σφάλματος αρ. 00012 και η συσκευή απενεργοποιείται αυτόματα. Αφήστε τη συσκευή να κρυώσει ή να ζεσταθεί και θέστε τη στη συνέχεια σε λειτουργία.
- 5. Αποδεχθείτε το μήνυμα αποποίησης ευθύνης, που εμφανίζεται στην οθόνη, για να χειριστείτε τη συσκευή.
- 6. Για απενεργοποίηση, κρατήστε πατημένο το πλήκτρο ON/OFF για 3 δευτερόλεπτα.

#### **4.2 Ρυθμίσεις**

Στις καινούργιες συσκευές από το εργοστάσιο, ζητείται πρώτα να επιλέξετε τις ρυθμίσεις που έχουν σχέση με τη χώρα.

- 1. Επιλέξτε με το πλήκτρο τεσσάρων κατευθύνσεων τη γλώσσα που επιθυμείτε και επιβεβαιώστε την επιλογή σας με το πλήκτρο λειτουργίας "Ok".
- 2. Επιλέξτε στη συνέχεια με το πλήκτρο τεσσάρων κατευθύνσεων και το πλήκτρο επιβεβαίωσης "OΚ" τις υπόλοιπες ρυθμίσεις.
- 3. Επιβεβαιώστε τις ρυθμίσεις με το πλήκτρο "Ok". **ΥΠΟΔΕΙΞΗ** Μπορείτε να μεταθέσετε αυτές τις ρυθμίσεις με το πλήκτρο λειτουργίας "Skip" και στην επόμενη ενεργοποίηση της συσκευής.

## **5 Χειρισμός** el

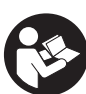

### **5.1 Εμφάνιση οδηγιών χρήσης**

- 1. Πατήστε το πλήκτρο Home για 5 δευτ. Οι οδηγίες χρήσης εμφανίζονται στο πεδίο ενδείξεων με θεματικά μενού. Στη συνέχεια μπορείτε να πλοηγηθείτε σε ολόκληρες τις οδηγίες χρήσης.
- 2. Μπορείτε να δείτε τις οδηγίες χρήσης και από το μενού ρυθμίσεων με το πλήκτρο λειτουργίας "Help".
- 3. Για να κλείσετε τις οδηγίες χρήσης, πατήστε το πλήκτρο λειτουργίας "Back".

## **5.2 Βασικές λειτουργίες**

Με τα πλήκτρα λειτουργίας μπορείτε να επιλέξετε τις διαθέσιμες λειτουργίες.

Με το πλήκτρο τεσσάρων κατευθύνσεων μπορείτε να μετακινείτε την εστίαση, να τροποποιείτε τιμές παραμέτρων ή, ανάλογα με τη ρύθμιση, να μετακινείτε το σταυρόνημα, να τροποποιείτε το πάχος στρώσης/βάθος στρώσης κτλ.. Με το πλήκτρο επιβεβαίωσης "OK" μπορείτε να επιλέξετε το εστιασμένο στοιχείο ή να αρχίσετε την επεξεργασία δεδομένων.

### **5.3 Ανίχνευση Quickscan**

Εντοπισμός και άμεση εμφάνιση αντικειμένων σε κατασκευές από σκυρόδεμα. Τα αντικείμενα που βρίσκονται σε ορθή γωνία σε σχέση με την κατεύθυνση σάρωσης μπορείτε να τα απεικονίσετε με την προβολή κάτοψης και τομής και να σημαδέψετε κατευθείαν τη θέση τους.

- 1. Θέστε σε λειτουργία τη συσκευή και μεταβείτε με το πλήκτρο Home στο κύριο μενού.
- 2. Επιλέξτε τη λειτουργία "Quickscan Detection".
- 3. Κρατήστε το σαρωτή πάνω στην εξεταζόμενη επιφάνεια.
- 4. Αρχίστε τη μέτρηση με το πλήκτρο έναρξης/διακοπής. Ακούγεται ένα ηχητικό σήμα, που υποδηλώνει την έναρξη της μέτρησης και εμφανίζεται μια κόκκινη κουκκίδα εγγραφής στο πεδίο ενδείξεων.

5. Μετακινήστε το σαρωτή προς τα αριστερά ή δεξιά (τουλ. 32 cm) και ξανά πίσω στο ίδιο ίχνος μέτρησης πάνω από την προς σάρωση επιφάνεια, για να εντοπίσετε τα αντικείμενα.

Διαβάστε τη θέση των αντικειμένων με τη βοήθεια της κεντρικής γραμμής στο πεδίο ενδείξεων και σημαδέψτε τα στην επάνω εγκοπή σήμανσης ανάμεσα από τις ρόδες. Εναλλακτικά μπορείτε να χρησιμοποιήσετε τις διακεκομμένες γραμμές, για να σημαδέψετε κατά μήκος της αντίστοιχης πλευρικής ακμής του περιβλήματος τη θέση του αντικειμένου.

Όταν η κίνηση σάρωσης βρεθεί στο όριο της μέγιστης επιτρεπόμενης ταχύτητας σάρωσης, ακολουθεί μια ηχητική και οπτική προειδοποίηση. Εάν η κίνηση σάρωσης είναι υπερβολικά γρήγορη, η μέτρηση διακόπτεται.

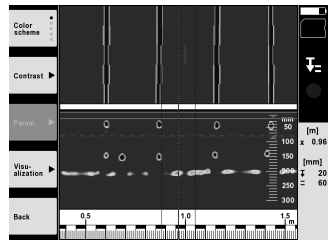

- 6. Με τα πλήκτρα λειτουργίας "Color scheme", "Contrast" και "Param." μπορείτε να ρυθμίσετε τις παραμέτρους απεικόνισης και υπολογισμού. **ΥΠΟΔΕΙΞΗ** Τις τιμές για το "Param." πρέπει να τις ρυθμίζετε πριν από τη μέτρηση (βλέπε οδηγίες χρήσης στη συσκευή).
- 7. Με το πλήκτρο τεσσάρων κατευθύνσεων μπορείτε να ρυθμίζετε το βάθος στρώσης/πάχος στρώσης ανάλογα με τη θέση του αντικειμένου.
- 8. Τελειώστε τη μέτρηση με το πλήκτρο έναρξης/διακοπής. Ένα διπλό ηχητικό σήμα υποδηλώνει, ότι έχει τελειώσει η μέτρηση.

#### **5.4 Λήψη Quickscan**

#### **ΥΠΟΔΕΙΞΗ**

Αυτή η λειτουργία δεν είναι διαθέσιμη για το PS 1000-B.

Λήψη μιας μεγαλύτερης απόστασης μέτρησης σε κατασκευές από σκυρόδεμα. Τα αντικείμενα που βρίσκονται σε ορθή γωνία σε σχέση με την κατεύθυνση σάρωσης μπορείτε να τα απεικονίσετε μετά το τέλος της λήψης με την προβολή κάτοψης και τομής.

- 1. Επιλέξτε στο κύριο μενού τη λειτουργία "Quickscan Recording".
- 2. Ρυθμίστε την κατεύθυνση σάρωσης.
- 3. Κρατήστε το σαρωτή πάνω στην εξεταζόμενη επιφάνεια.
- 4. Αρχίστε τη μέτρηση με το πλήκτρο έναρξης/διακοπής.
- Ακούγεται ένα ηχητικό σήμα, που υποδηλώνει την έναρξη της μέτρησης και εμφανίζεται μια κόκκινη κουκκίδα εγγραφής στο πεδίο ενδείξεων. Για να λάβετε αξιοποιήσιμα στοιχεία, σαρώστε ένα ελάχιστο μήκος 32 cm. Η κόκκινη μπάρα γίνεται μαύρη όταν επιτευχθεί το ελάχιστο μήκος. Το μέγιστο μήκος σάρωσης ανέρχεται σε 10 m.
- 5. Μετακινήστε το σαρωτή προς την κατεύθυνση, που είχατε ρυθμίσει προηγουμένως. Όταν η κίνηση σάρωσης βρεθεί στο όριο της μέγιστης επιτρεπόμενης ταχύτητας σάρωσης, ακολουθεί μια ηχητική και οπτική προειδοποίηση. Εάν η κίνηση σάρωσης είναι υπερβολικά γρήγορη, η μέτρηση διακόπτεται και η σάρωση δεν αποθηκεύεται.

Μην αλλάζετε την κατεύθυνση σάρωσης. Εάν μετακινήσετε το σαρωτή περισσότερα από 16 cm προς την άλλη κατεύθυνση, διακόπτεται αυτόματα η μέτρηση.

6. Τελειώστε τη μέτρηση με το πλήκτρο έναρξης/διακοπής. Ένα διπλό ηχητικό σήμα υποδηλώνει, ότι έχει τελειώσει η μέτρηση.

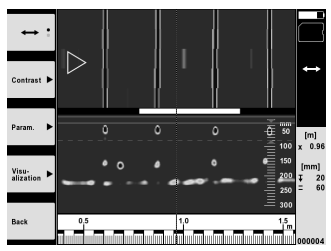

7. Ελέγξτε τη μέτρηση με τη λειτουργία "Preview last scan". Ρυθμίστε τη συμπεριφορά ελέγχου του πλήκτρου τεσσάρων κατευθύνσεων με το πλήκτρο λειτουργίας επάνω αριστερά. Με το πλήκτρο τεσσάρων κατευθύνσεων μπορείτε να ρυθμίζετε το βάθος στρώσης/πάχος στρώσης ανάλογα με τη θέση του αντικειμένου.

**ΥΠΟΔΕΙΞΗ** Με τα πλήκτρα λειτουργίας "Contrast", "Param." και "Visualization" μπορείτε να αλλάξετε τις παραμέτρους απεικόνισης και υπολογισμού. Εάν αλλάξετε το "Param.", πρέπει να υπολογιστούν εκ νέου τα στοιχεία. Πατήστε για το σκοπό αυτό το πλήκτρο επιβεβαίωσης "OK".

#### **5.5 Imagescan** 4

Για την επιφανειακή απεικόνιση αντικειμένων σε κατασκευές από σκυρόδεμα. Τα αντικείμενα απεικονίζονται σε κάτοψη και τομή.

- 1. Πραγματοποιήστε μια ανίχνευση Quickscan, για να επιβεβαιώσετε την ευθυγράμμιση των αντικειμένων (βλέπε κεφ. 5.3).
- 2. Φέρτε το ράστερ αναφοράς ορθογώνια προς τη θέση του αντικειμένου στην εξεταζόμενη επιφάνεια και στερεώστε το με την αυτοκόλλητη ταινία.
- **ΥΠΟΔΕΙΞΗ** Μόνο όταν το ράστερ αναφοράς είναι κολλημένο σωστά τεντωμένο, ταιριάζουν τα στοιχεία απόστασης του σαρωτή με τα στοιχεία απόστασης του ράστερ αναφοράς.
- 3. Επιλέξτε στο κύριο μενού τη λειτουργία "Imagescan".
- 4. Επιλέξτε το μέγεθος του ράστερ (η δυνατότητα αυτή υπάρχει μόνο στο PS 1000) και το σημείο έναρξης.
- 5. Κρατήστε το σαρωτή σύμφωνα με το ράστερ και το σημείο έναρξης πάνω στην εξεταζόμενη επιφάνεια.
- 6. Αρχίστε τη μέτρηση με το πλήκτρο έναρξης/διακοπής. Ακούγεται ένα ηχητικό σήμα, που υποδηλώνει την έναρξη της μέτρησης και εμφανίζεται μια κόκκινη κουκκίδα εγγραφής στο πεδίο ενδείξεων. Ένα διπλό ηχητικό σήμα υποδηλώνει το τέλος του ίχνους. Η μέτρηση τελειώνει αυτόματα στο τέλος του εκάστοτε ίχνους μέτρησης.
- 7. Μετακινήστε το σαρωτή σύμφωνα με το προκαθορισμένο ράστερ πάνω από την εξεταζόμενη επιφάνεια. Μετρήστε όλα τα ίχνη.

Όταν η κίνηση σάρωσης βρεθεί στο όριο της μέγιστης επιτρεπόμενης ταχύτητας σάρωσης, ακολουθεί μια ηχητική και οπτική προειδοποίηση. Εάν η κίνηση σάρωσης είναι υπερβολικά γρήγορη, η μέτρηση διακόπτεται και πρέπει να επαναληφθεί το ίχνος μέτρησης.

Η πρόοδος της μέτρησης απεικονίζεται με μια μπάρα ένδειξης προόδου. Η κόκκινη μπάρα γίνεται μαύρη όταν επιτευχθεί το ελάχιστο μήκος.

- 8. Για απόρριψη του τελευταίου μετρημένου ίχνους πατήστε το πλήκτρο ακύρωσης. Στη συνέχεια μπορείτε να αρχίσετε μια νέα μέτρηση.
- 9. Μετά τη σάρωση του τελευταίου ίχνους, εμφανίζεται αμέσως το αποτέλεσμα της μέτρησης και μπορείτε να ελέγξετε και να αναλύσετε τη μέτρηση.

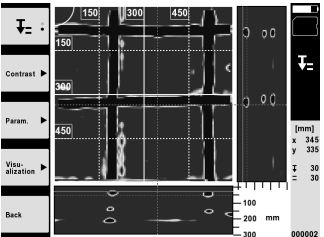

10. Με τα πλήκτρα λειτουργίας "Contrast", "Param." και "Visualization" μπορείτε να αλλάξετε τις παραμέτρους απεικόνισης και υπολογισμού. Εάν αλλάξετε το "Parameter", πρέπει να υπολογιστούν εκ νέου τα στοιχεία. Πατήστε για το σκοπό αυτό το πλήκτρο επιβεβαίωσης "OK".

### **5.6 Έργα**

Με αυτή τη λειτουργία μπορείτε να διαχειρίζεστε έργα, να προβάλετε και να αναλύετε εγγεγραμμένες σαρώσεις:

- 1. Επιλέξτε στο κύριο μενού τη λειτουργία "Projects".
- 2. Επιλέξτε το έργο που επιθυμείτε. Το ενεργό έργο διακρίνεται από μια κομμένα επάνω ορθή γωνία. Σε αυτό το ενεργό έργο αποθηκεύονται τα επόμενα στοιχεία σάρωσης.
- 3. Επιλέξτε τη σάρωση που επιθυμείτε. Η σάρωση εμφανίζεται και μπορεί να αναλυθεί εκ νέου.

#### **5.7 Μεταφορά δεδομένων**

#### **ΥΠΟΔΕΙΞΗ**

Αυτή η λειτουργία δεν είναι διαθέσιμη για το PS 1000-B.

Μπορείτε να μεταφέρετε τα δεδομένα σάρωσης είτε μέσω του καλωδίου μεταφοράς δεδομένων PSA 50/51 στην οθόνη PSA 100 ή μέσω της κάρτας μνήμης SD PSA 95 και του αντάπτορα PSA 96 κατευθείαν σε κάποιον υπολογιστή. Εάν μεταφέρετε τα δεδομένα σάρωσης με την κάρτα μνήμης SD, βεβαιωθείτε προηγουμένως, ότι το PS 1000 X-Scan είναι απενεργοποιημένο, πριν αφαιρέσετε την κάρτα.

Διαφορετικά μπορεί να προκληθεί απώλεια δεδομένων.

#### **5.8 Αφαιρέστε τη χειρολαβή** 5 6

Κατασκευαστικές λεπτομέρειες ενδέχεται να σας εμποδίζουν να φέρετε το X-Scan PS 1000 λόγω πολύ ψηλού ύψους στην προς εξέταση επιφάνεια σάρωσης. Για να μπορέσετε να σαρώσετε παρόλα αυτά αυτές τις επιφάνειες, μπορείτε να αφαιρέσετε τη χειρολαβή.

Ξεβιδώστε στην κάτω πλευρά της συσκευής τις βίδες και αφαιρέστε στη συνέχεια τη λαβή προς τα επάνω.

# **6 Ρυθμίσεις**

**6.1 Μπορείτε να πραγματοποιήσετε τις ακόλουθες ρυθμίσεις:**

- Φωτεινότητα
- Ένταση ήχου
- Ημερομηνία / ώρα
- Τρόποι λειτουργίας ενέργειας
- Ρυθμίσεις χώρας

### **ΥΠΟΔΕΙΞΗ**

Πατήστε το πλήκτρο λειτουργίας "Help", για να ανοίξουν ολόκληρες οι οδηγίες χρήσης.

# **7 Διάθεση στα απορρίμματα**

#### **ΠΡΟΕΙΔΟΠΟΙΗΣΗ**

Σε περίπτωση ακατάλληλης απόρριψης του εξοπλισμού μπορούν να παρουσιαστούν τα ακόλουθα:

Κατά την καύση πλαστικών μερών δημιουργούνται τοξικά αέρια, που μπορούν να προκαλέσουν ασθένειες. Οι μπαταρίες μπορεί να εκραγούν και να προκαλέσουν έτσι δηλητηριάσεις, εγκαύματα, χημικά εγκαύματα ή ρύπανση στο περιβάλλον, όταν υποστούν ζημιά ή εκτεθούν σε υψηλές θερμοκρασίες.

Πετώντας τη συσκευή απλά στα σκουπίδια, επιτρέπετε σε αναρμόδια πρόσωπα να χρησιμοποιήσουν ακατάλληλα τον εξοπλισμό. Ενδέχεται να τραυματίσουν σοβαρά τον εαυτό τους ή τρίτους καθώς και να ρυπάνουν το περιβάλλον.

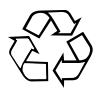

Οι συσκευές της Hilti είναι κατασκευασμένες σε μεγάλο ποσοστό από ανακυκλώσιμα υλικά. Προϋπόθεση για την ανακύκλωσή τους είναι ο κατάλληλος διαχωρισμός των υλικών. Σε πολλές χώρες, η Hilti έχει οργανωθεί ήδη ώστε να μπορείτε να επιστρέφετε την παλιά σας συσκευή για ανακύκλωση. Ρωτήστε το τμήμα εξυπηρέτησης πελατών της Hilti ή τον σύμβουλο πωλήσεων.

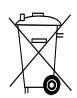

Μόνο για τις χώρες της ΕΕ

Μην πετάτε τα ηλεκτρονικά όργανα μέτρησης στον κάδο οικιακών απορριμμάτων!

Σύμφωνα με την ευρωπαϊκή οδηγία περί παλαιών ηλεκτρικών και ηλεκτρονικών συσκευών και την ενσωμάτωσή της στο εθνικό δίκαιο, οι ηλεκτρικές συσκευές πρέπει να συλλέγονται ξεχωριστά και να επιστρέφονται για ανακύκλωση με τρόπο φιλικό προς το περιβάλλον.

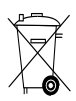

Διαθέτετε τις επαναφορτιζόμενες μπαταρίες στα απορρίμματα σύμφωνα με τις εθνικές διατάξεις

# **8 Δήλωση συμμόρφωσης ΕΚ (πρωτότυπο)**

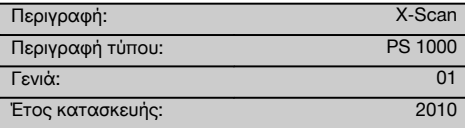

Δηλώνουμε ως μόνοι υπεύθυνοι, ότι αυτό το προϊόν ανταποκρίνεται στις ακόλουθες οδηγίες και πρότυπα: 2014/53/EU, EN ISO 12100, EN 302066 V2.1.1, EN 301489-33 V2.2.0, 60950-1:2006/A11:2009.

**Hilti Corporation, Feldkircherstrasse 100, FL‑9494 Schaan**

**Paolo Luccini** Head of BA Quality and Process Management Business Area Electric Tools & Accessories 10/2017

**Edward Przybylowicz** Head of BU Measuring Systems BU Measuring Systems

10/2017

### **Τεχνική τεκμηρίωση στην:**

Hilti Entwicklungsgesellschaft mbH Zulassung Elektrowerkzeuge Hiltistrasse 6 86916 Kaufering Deutschland

# **EREDETI HASZNÁLATI UTASÍTÁS**

# **PS 1000 X‑Scan**

**Üzembe helyezés előtt feltétlenül olvassa el a használati utasítást.**

**Ezt a használati utasítást tartsa mindig a készülék közelében.**

**A készüléket csak a használati utasítással együtt adja tovább.**

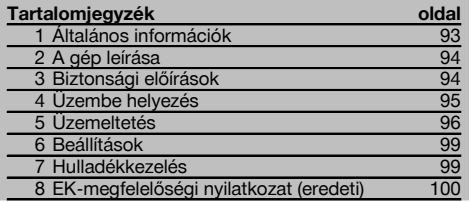

1 Ezek a számok a megfelelő ábrákra vonatkoznak. Az ábrák a használati utasítás elején találhatók.

### **Ferroscan**

- @ Markolat (levehető)
- ; Szabadonfutó kerekek
- = Megszakítógomb
- $\overline{4}$ ) Start/Stop gomb

### **Gombok 2**

- & Funkciógombok
- $(6)$  Be/Ki gomb
- ) Kapcsolóhimba
- $\circ$  Nyugtázógomb (OK)
- § Home gomb

# **1 Általános információk**

## **1.1 Figyelmeztetések és jelentésük**

#### **VESZÉLY**

Ezt a szót használjuk arra, hogy felhívjuk a figyelmet egy lehetséges veszélyhelyzetre, amely súlyos testi sérülést okozhat, vagy halálhoz vezető közvetlen veszélyt jelöl.

#### **FIGYELMEZTETÉS**

Ezt a szót használjuk arra, hogy felhívjuk a figyelmet egy lehetséges veszélyhelyzetre, amely súlyos személyi sérülést vagy halált okozhat.

# **VIGYÁZAT**

Ezt a szót használjuk arra, hogy felhívjuk a figyelmet egy lehetséges veszélyhelyzetre, amely kisebb személyi sérüléshez, vagy a gép, illetve más eszköz tönkremeneteléhez vezethet.

## **TUDNIVALÓ**

Ezt a szót használjuk arra, hogy felhívjuk a figyelmet az alkalmazási útmutatókra és más hasznos információkra.

## **1.2 Ábrák értelmezése és további információk**

#### **Figyelmeztető jelek**

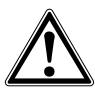

Legyen óvatos!

## **Kötelező védőfelszerelések**

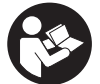

Használat előtt olvassa el a használati utasítást

# **2 A gép leírása**

#### **2.1 Alkalmazás**

A PS 1000 X-Scan a betonszerkezetekben levő objektumok helyének meghatározására szolgál.

#### **2.2 Az alkalmazási terület határai**

A készülék megfelel a 8. fejezetben részletezett irányelvek és normák követelményeinek.

A padló/falvizsgáló készülékek használata előtt ellenőrizze, hogy a mérőhely közelében nincsenek-e érzékeny rádiórendszerek, ill. rádióhullámokkal működő berendezések (repülőgépradar, rádióteleszkóp stb.). Ezeket a rendszereket/berendezéseket az illetékes országos hatóság által kijelölt szolgáltatók üzemeltethetik. Amennyiben a mérőhely közelében ilyen rendszerek/berendezések vannak, úgy vegye fel a kapcsolatot az üzemeltetőjével annak érdekében, hogy a mérés megkezdése előtt egyezségre jussanak a padló/falvizsgáló készülék helyszíni használatáról.

# **3 Biztonsági előírások**

#### **3.1 Általános biztonsági tudnivalók**

FIGYELEM! **Olvasson el minden biztonsági tudnivalót és utasítást.** A biztonsági tudnivalók és utasítások betartásának elmulasztása áramütéshez, tűzhöz és / vagy súlyos testi sérüléshez vezethet. **Őrizzen meg minden biztonsági utasítást és útmutatást a jövőbeni használathoz.**

- a) **A készüléket előzetes engedély nélkül nem szabad alkalmazni katonai berendezések, repülőterek, valamint rádiócsillagászati berendezések közelében.**
- b) **A gyermekeket tartsa távol. Tartsa távol az idegeneket a munkaterülettől.**
- c) **A készülék bekapcsolása után ellenőrizze a kijelzőt.** A kijelzőmezőben a Hilti logónak és a készülék nevének kell megjelennie. Ezután a kijelzőmezőben megjelenik a jognyilatkozat, amit el kell fogadnia ahhoz, hogy az aktuális projektet is tartalmazó főmenübe jusson.
- d) **A készüléket nem szabad alkalmazni szívritmusszabályozót használó személyek közelében.**
- e) **Tilos használni a készüléket terhes nők közelében.**
- f) A gyorsan változó mérési feltételek hamis mérési eredményhez vezethetnek.
- g) **Ne használja a készüléket orvostechnikai eszközök közelében.**
- h) **Ne fúrjon azokon a helyeken, ahol a készülék találatot jelzett. Vegye figyelembe a furatátmérőt és számoljon bele mindig egy megfelelő biztonsági tényezőt is.**
- i) **Mindig vegye figyelembe a kijelzőn megjelenő figyelmeztetéseket.**
- j) **A mérési elvből kifolyólag bizonyos környezeti feltételek ronthatják a mérési eredményeket. Ezek közé tartozik pl. a készülék közelsége erős mágneses vagy elektromágneses mezőt keltő készülékekhez, nedves területekhez,** fémtartalmú építőanyagokhoz, **szigetelőanyagokhoz, réteges felépítményekhez, üreges aljzatokhoz, valamint vezetőképes tapétákhoz, csempékhez. Ezért az aljzatokban végzett fúrási, fűrészelési vagy marási munkák**

**megkezdése előtt vegyen figyelembe más információs forrást is pl. építési tervrajzokat.**

- k) **Vegye figyelembe a környezeti viszonyokat. Ne használja a gépet olyan helyen, ahol tűz- vagy robbanásveszély áll fenn.**
- l) **Tartsa olvasható állapotban a kijelzőt (pl. ne nyúljon hozzá ujjal, ne hagyja elszennyeződni).**
- m) **Soha ne használjon hibás készüléket.** Lépjen kapcsolatba a Hilti Szervizzel.
- n) **Tartsa tisztán a szkenner alsó felét és a kerekeket, mert ez hatással lehet a mérés pontosságára. Ha szükséges, tisztítsa meg az érzékelőfelületet vízzel vagy alkohollal.**
- o) **Használat előtt ellenőrizze a készülék beállításait.**
- p) **A készüléket csak kivett akkuegységgel szállítsa.**
- q) **Biztonságosan szállítsa és tárolja a készüléket. A tárolási hőmérsékletnek -25 °C és +63 °C (-13 °F és +145 °F) között kell lennie.**
- r) **Amikor alacsony hőmérsékletű helyről egy magasabb hőmérsékletű helyre viszi a készüléket, vagy fordítva, akkor bekapcsolás előtt hagyja a készüléket a környezet hőmérsékletéhez alkalmazkodni.**
- s) **A tartozékokkal végzendő munka megkezdése előtt ellenőrizze, hogy az jól van-e felszerelve.**

#### **3.2 A munkaterület szakszerű kialakítása**

- a) **A létrán végzett munkáknál kerülje az abnormális testtartást. Mindig biztonságos, stabil helyzetben dolgozzon, ügyeljen az egyensúlyára.**
- b) **Csak a meghatározott alkalmazási korlátokon belül használja a készüléket.**
- c) Tartsa be az Ön országában érvényben lévő balesetvédelmi előírásokat.
- d) **Rendszeresen ellenőrizze a kerekeket, különös tekintettel arra, hogy a kerékfedelek fel vannake helyezve.** A hiányzó kerékfedelek az úttávolság hibás mérését eredményezhetik. A helyes úttávolság a referenciaraszterrel ellenőrizhető.
- e) **Minden mérés előtt ellenőrizze az előzetes beállításokat és megadott paramétereket.**

hu

- f) **Rögzítse megfelelően a referenciarasztert, a betonfelületen jelölje meg a sarokpontokat a megadott sarokpozíciókkal, ha szükséges.**
- g) **Szkennelési munkákhoz mindig használja a csuklószíjat.**

#### **3.3 Elektromágneses összeegyeztethetőség**

A készülék megfelel a Megfelelőségi nyilatkozat fejezetben részletezett irányelvek és normák követelményeinek. A padló-/falvizsgáló készülékek használata előtt ellenőrizze, hogy a mérőhely közelében nincsenek-e érzékeny rádiórendszerek, ill. rádióhullámokkal működő berendezések (repülőgépradar, rádióteleszkóp stb.). Ezeket a rendszereket/berendezéseket az illetékes országos hatóság által kijelölt szolgáltatók üzemeltethetik. Amennyiben a mérőhely közelében ilyen rendszerek/berendezések vannak, úgy vegye fel a kapcsolatot az üzemeltetőjével annak érdekében, hogy a mérés megkezdése előtt egyezségre jussanak a padló/falvizsgáló készülék helyszíni használatáról.

#### **3.4 Általános biztonsági intézkedések**

- a) **Használat előtt ellenőrizze a készüléket. Amennyiben a készülék sérült, javíttassa meg a Hilti Szervizben.**
- b) **Mindig tartsa szárazon és tisztán a készüléket.**
- c) **Az érzékelési tartományban ne helyezzen el matricát vagy adattáblát a készülék hátoldalán.** Különösen a fém adattáblák módosítják a mérési eredményeket.
- d) **Ha a készüléket leejtették vagy más mechanikai kényszerhatásnak tették ki, akkor pontosságát ellenőrizni kell.**
- e) **Az X-Scan PS 1000 készülék a PSA 70 hosszabbítással csak padlón történő alkalmazás esetén**

**használható.** Mennyezeti és fali szkennelési munkálatokhoz a rendszer nem alkalmas.

- f) **Jóllehet a készüléket építkezéseken folyó erőteljes igénybevételre tervezték, más mérőműszerekhez hasonlóan gondosan kell bánni vele.**
- g) **Jóllehet a készülék a nedvesség behatolása ellen védett, azért mindig törölje szárazra, mielőtt a szállítótáskába helyezi.**
- h) **A készülék felnyitása vagy módosítása nem megengedett.**
- i) **Mérések / alkalmazás előtt ellenőrizze a készülék pontosságát.**

#### **3.5 Az akkus készülékek körültekintő használata**

- a) **Az akku nem gyermekek kezébe való.**
- b) Ha hosszabb időn keresztül nem használja a készüléket, akkor vegye ki az elemeket. Hosszabb raktározás esetén az elemek korrodálódhatnak és lemerülhetnek.
- c) **Az akkuegységet ne hevítse túl, és ne tegye ki nyílt lángnak.** Az akkuegység felrobbanhat, illetve mérgező gázok szabadulhatnak fel.
- d) **A mechanikailag sérült akkuegység nem használható.**
- e) Hibás alkalmazás esetén az akkumulátorból folyadék léphet ki. **Kerülje el az érintkezést a folyadékkal. Ha véletlenül mégis érintkezésbe jutott az akkumulátorfolyadékkal, azonnal öblítse le vízzel az érintett felületet. Ha a folyadék a szemébe jutott, mossa ki bő vízzel és keressen fel egy orvost.** A kilépő folyadék irritációkat vagy égéses bőrsérüléseket okozhat.
- f) **Az akkumulátort csak a gyártó által ajánlott töltőkészülékekben töltse fel.** Ha egy bizonyos akkumulátortípus feltöltésére szolgáló töltőkészülékben egy másik akkumulátort próbál feltölteni, tűz keletkezhet.
- g) **Vegye figyelembe a Li-ionos akkuk szállítására, tárolására és üzemeltetésére vonatkozó különleges irányelveket.**

# **4 Üzembe helyezés**

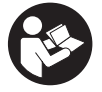

### **4.1 Az akkuegység behelyezése és a készülék bekapcsolása** 3

- 1. Töltse fel teljesen a PSA 81 akkuegységet (lásd a PUA 81 hálózati egység és a PSA 81 akkuegység használati utasítását).
- 2. Helyezze be a feltöltött akkuegységet.<br>3. Helyezze be a készülékbe a mellékelt f
- 3. Helyezze be a készülékbe a mellékelt PSA 95 SD-memóriakártyát. (A PS 1000-B készüléknél ez a funkció nem áll rendelkezésre).

**TUDNIVALÓ** Az SD-memóriakártyát csak akkor helyezze a készülékbe, ha az ki van kapcsolva.

**TUDNIVALÓ** Ha van SD-memóriakártya, akkor a beolvasás adatai erre íródnak. Ha nincs betéve memóriakártya, akkor a leolvasás adatai a belső memóriaegységre íródnak.

4. A készülék a Be/Ki gombbal kapcsolható be. Az üzemi hőmérsékleten kívül megjelenik a 00012 sz. hibaüzenet, és a készülék automatikusan kikapcsol. Hagyja lehűlni, illetve felmelegedni a készüléket, és csak azután kapcsolja be.

- 5. A készülék kezeléséhez fogadja el a képernyőn megjelenő jognyilatkozatot.
- 6. Kikapcsoláshoz tartsa lenyomva 3 másodpercig a Be/Ki gombot.

#### **4.2 Beállítások**

Az új készülékek esetében először az országspecifikus beállításokat kell kiválasztani.

- 1. A kapcsolóhimba segítségével válassza ki a kívánt nyelvet, és nyugtázza választását az "Ok" funkciógombbal.
- 2. Majd válassza ki a kapcsolóhimba és az "OK" nyugtázógomb segítségével a további beállításokat.<br>3. A végrebejtott beállításokat nyugtázza az "Ok" funkciógombbal.
- A végrehajtott beállításokat nyugtázza az "Ok" funkciógombbal.
- **TUDNIVALÓ** Ezek a beállítások elhalaszthatók a készülék következő bekapcsolásáig a "Skip" funkciógombbal.

# **5 Üzemeltetés**

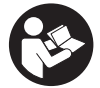

hu

#### **5.1 A használati utasítás megjelenítése**

- 1. Tartsa nyomva 5 másodpercig a Home gombot.
	- A kijelzőmezőben megjelenik a kontextusfüggő használati utasítás. Ezután átléphet a teljes használati utasításhoz.
- 2. A használati utasítás megjeleníthető a beállítás menü "Help" funkciógombiával is.
- 3. A használati utasítás bezárásához nyomia meg a "Back" funkciógombot.

### **5.2 Alapvető funkciók**

A funkciógombok segítségével választhatók ki a rendelkezésre álló funkciók.

A kapcsolóhimbával eltolható a fókusz, módosíthatók a paraméterértékek vagy a beállítástól függően eltolható a szálkereszt, módosítható a rétegvastagság/rétegmélység stb.

Az "OK" nyugtázógomb segítségével kiválasztható a fókuszált elem, vagy elindítható az adatfeldolgozás.

#### **5.3 Gyors beolvasás detektálás**

A betonszerkezetekben levő objektumok helyének meghatározása és közvetlen megjelenítése. A beolvasási irányra merőleges objektumok a felülnézeti és metszetábrázolásokkal jeleníthetők meg, és helyzetük így közvetlenül megjelölhető.

- 1. Kapcsolja be a készüléket, vagy a Home gombbal lépjen be a főmenübe.<br>2. Válassza a Quickscan Detection" funkciót
- Válassza a "Quickscan Detection" funkciót.
- 3. Tartsa a detektort a vizsgálandó felülethez.
- 4. Indítsa el a mérést a Start/Stop gombbal.
	- Sípjel jelzi a mérés kezdetét, és a kijelzőn megjelenik egy piros felvételt jelző pont.

5. Az objektum helyzetének meghatározásához mozgassa a detektort balra vagy jobbra (legalább 32 cm hosszan), majd ugyanazon a mérésnyomvonalon vissza a vizsgálandó felület fölött. Olvassa le az objektum helyzetét a kijelzőmező középvonala függvényében, és jelölje be a felső jelzőrovátkánál a kerekek között. Alternatív módon használható a beosztással ellátott vonal, az objektum helyének a ház megfelelő

oldalsó peremén történő megjelöléséhez. Ha a beolvasási mozgás eléri a maximális megengedett beolvasási sebességet, a rendszer hallható és látható figyelmeztető jelzést ad. Ha a beolvasási mozgás túl gyors, a mérés megszakad.

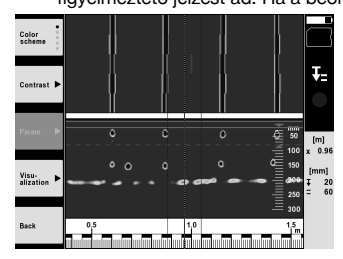

6. A "Color scheme", "Contrast" és "Param." funkciógombokkal módosíthatók a megjelenítés és a számítás paraméterei.

**TUDNIVALÓ** A "Param." értékeit mérés előtt kell beállítani (lásd a készüléken tárolt használati utasítást).

- 7. A kapcsolóhimba segítségével állítható be a rétegmélység/rétegvastagság az objektumtól függően.<br>8. Eejezze be a mérést a Start/Stop gombbal
- Fejezze be a mérést a Start/Stop gombbal. Kettős sípjel jelzi, hogy a mérés befejeződött.

### **5.4 Gyors beolvasás felvétele**

#### **TUDNIVALÓ**

A PS 1000-B készüléknél ez a funkció nem áll rendelkezésre.

Hosszabb mérési szakasz felvétele betonszerkezetekben. A beolvasás irányára merőleges objektumok a felvétel befejezését követően a felülnézeti és metszetábrázolások segítségével jeleníthetők meg.

- 1. Válassza a főmenüben a "Quickscan Recording" menüpontot.<br>2. Állítsa be a beolvasás iránvát.
- 2. Állítsa be a beolvasás irányát.<br>3. Tartsa a detektort a vizsgálan
- Tartsa a detektort a vizsgálandó felülethez.
- 4. Indítsa el a mérést a Start/Stop gombbal.

Sípjel jelzi a mérés kezdetét, és a kijelzőn megjelenik egy piros felvételt jelző pont. Ahhoz, hogy értékelhető adatokat kapjon, a minimális beolvasási hossznak 32 cm-nek kell lennie. A piros haladási sáv feketére vált, amikor elérte a minimális hosszt. A maximális beolvasási hossz 10 m.

5. Mozgassa a detektort abba az irányba, amelyet előzőleg beállított. Ha a beolvasási mozgás eléri a maximális megengedett beolvasási sebességet, a rendszer hallható és látható figyelmeztető jelzést ad. Ha a beolvasási mozgás túl gyors, a mérés megszakad, és a beolvasást a készülék nem menti.

Ne változtassa meg a beolvasás irányát. Ha a detektort 16 cm-nél hosszabb szakaszon más irányban mozgatja, a mérés automatikusan megszakad.

6. Fejezze be a mérést a Start/Stop gombbal. Kettős sípjel jelzi, hogy a mérés befejeződött.

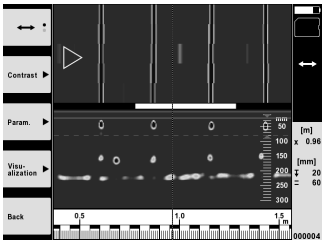

7. Ellenőrizze a mérést az "Preview last scan" funkcióval. Állítsa be a kapcsolóhimba vezérlési viszonyait a bal felső funkciógombbal. A kapcsolóhimba segítségével állítható be a rétegmélység/rétegvastagság az objektumtól függően.

**TUDNIVALÓ** A "Contrast", "Param." és "Visualisation" funkciógombokkal módosíthatók a megjelenítés és a számítás paraméterei. Ha a "Param." módosulnak, az adatokat újra kell számolni. Ehhez nyomja meg az "OK" nyugtázógombot.

#### **5.5 Kép beolvasása** 4

A betonszerkezetekben levő objektumok síkbeli megjelenítésére. Az objektumok felülnézetben és metszetábrákon jeleníthetők meg.

- 1. Végezzen egy gyorsbeolvasásos detektálást az objektum elhelyezkedésének megállapításához (lásd az 5.3 fejezetet).
- 2. Helyezze a referenciarácsot az objektumra merőlegesen a vizsgálandó felületre, és rögzítse ragasztószalaggal. **TUDNIVALÓ** A kijelzőn megjelenő beolvasott távolságok csak akkor illeszkednek a referenciarács távolságaihoz, ha a referenciarács szorosan rászorítva van felragasztva.
- 3. A főmenüben válassza a "Imagescan" funkciót.
- 4. Válassza ki a rácsméretet (csak a PS 1000 készüléknél lehetséges) és az indítási pontot.
- 5. Tartsa a detektort a rácstól és indítási ponttól függően a vizsgálandó felülethez.

6. Indítsa el a mérést a Start/Stop gombbal.

Sípjel jelzi a mérés kezdetét, és a kijelzőn megjelenik egy piros, felvételt jelző pont. Kettős sípjel jelzi a nyomvonal végét.

A mérés automatikusan befejeződik a mindenkori mérésnyomvonal végén.

7. Mozgassa az adott rács szerint a detektort a vizsgálandó felület fölött. Mérje végig az összes nyomvonalat. Ha a beolvasási mozgás eléri a maximális megengedett beolvasási sebességet, a rendszer hallható és látható figyelmeztető jelzést ad. Ha a beolvasási mozgás túl gyors, a mérés megszakad, és a nyomvonal mérését meg kell ismételni.

A mérés előrehaladását sáv jelzi. A piros haladási sáv feketére vált, amikor elérte a minimális hosszt.

- 8. A legutóbb mért nyomvonal elvetéséhez nyomja meg a megszakítógombot.
- Azután újabb mérés indítható.
- 9. A legutolsó nyomvonal mérését követően a mérés eredménye azonnal megjelenik, így a mérés ellenőrizhető és elemezhető.

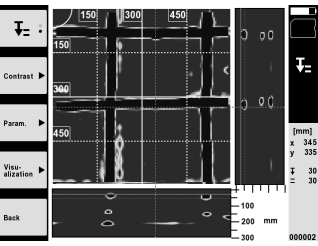

10. A "Contrast", "Param." és "Visualisation" funkciógombokkal módosíthatók a megjelenítés és a számítás paraméterei. Ha a "Paraméterek" módosulnak, az adatokat újra kell számolni. Ehhez nyomja meg az "OK" nyugtázógombot.

#### **5.6 Projektek** hu

Ezzel a funkcióval kezelhetők a projektek, a felvett beolvasások megjeleníthetők és elemezhetők:

- 1. A főmenüben válassza a "Projects" funkciót.<br>2. Válassza ki a kívánt projektet. Az aktív projek
- 2. Válassza ki a kívánt projektet. Az aktív projekt a megtört jobb felső sarok alapján azonosítható. Ebben az aktív projektben tárolódnak a következő beolvasási adatok.
- 3. Válassza ki a kívánt beolvasást. Megjelenik a beolvasás, és újra elemezhető.

### **5.7 Adatátvitel**

## **TUDNIVALÓ**

A PS 1000-B készüléknél ez a funkció nem áll rendelkezésre.

A beolvasott adatok a PSA 50/51 adatkábel segítségével vihetők át a PSA 100 monitorra, vagy a PSA 95 SDmemóriakártyával és a PSA 96 adapterrel közvetlenül egy számítógépre.

Ha a leolvasott adatokat SD-memóriakártyával viszi át, a kártya kivétele előtt ellenőrizze, hogy a PS 1000 ki van-e kapcsolva.

Ellenkező esetben az adat elveszhet.

### **5.8 A fogantyú leszerelése 5 6**

Az építési körülmények miatt előfordulhat, hogy az X-Scan PS 1000 készüléket magas felépítése miatt nem lehet a vizsgálandó letapogatási felületre helyezni. A fogantyú eltávolításával az ilyen felületek is letapogathatók.

A készülék alján lazítsa ki a csavarokat, majd felfelé vegye le a fogantyút.

# **6 Beállítások**

#### **6.1 A következő beállítások végezhetők el:**

- Fényerő
- Hangerő
- Dátum / idő
- Energiaellátás módja
- Ország szerinti beállítások

## **TUDNIVALÓ**

A teljes használati utasítás megnyitásához nyomja meg a "Help" funkciógombot.

# **7 Hulladékkezelés**

### **FIGYELMEZTETÉS**

A felszerelések nem szakszerű ártalmatlanítása az alábbi következményekkel járhat:

A műanyag alkatrészek elégetésekor mérgező gázok szabadulnak fel, amelyek betegségekhez vezethetnek.

Ha az elemek megsérülnek vagy erősen felmelegednek, akkor felrobbanhatnak és közben mérgezést, égési sérülést, marást vagy környezetszennyezést okozhatnak.

A könnyelmű hulladékkezeléssel lehetővé teszi jogosulatlan személyek számára a felszerelés szakszerűtlen használatát. Ezáltal Ön vagy harmadik személy súlyosan megsérülhet, valamint környezetszennyezés következhet be.

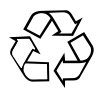

A Hilti-gépek nagyrészt újrahasznosítható anyagokból készülnek. Az újrahasznosítás előtt az anyagokat gondosan szét kell válogatni. Sok országban a Hilti már előkészületeket tett arra, hogy vissza tudja venni a régi készülékeket az anyagok újrafelhasználása céljából. Ezzel kapcsolatban érdeklődjön a Hilti Centerekben vagy értékesítési szaktanácsadójánál.

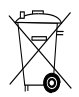

Csak EU-országok számára

Az elektromos mérőkészülékeket ne dobja a háztartási szemétbe!

A használt elektromos és elektronikai készülékekről szóló EK-irányelv és annak a nemzeti jogba történt átültetése szerint az elhasznált elektromos készülékeket külön kell gyűjteni, és környezetbarát módon újra kell hasznosítani.

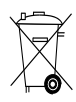

Az akkuegységet a nemzeti előírásoknak megfelelően ártalmatlanítsa

# **8 EK-megfelelőségi nyilatkozat (eredeti)**

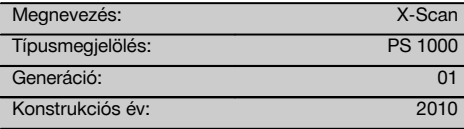

Kizárólagos felelősségünk tudatában kijelentjük, hogy ez a termék megfelel a következő irányelveknek és szabványoknak: 2014/53/EU, EN ISO 12100, EN 302066 V2.1.1, EN 301489-1 V2.2.0, EN 301489-33 V2.2.0, EN 60950-1:2006/A11:2009.

#### **Hilti Corporation, Feldkircherstrasse 100, FL‑9494 Schaan**

**Paolo Luccini** Head of BA Quality and Process Management Business Area Electric Tools & Accessories 10/2017

#### **Műszaki dokumentáció:**

Hilti Entwicklungsgesellschaft mbH Zulassung Elektrowerkzeuge Hiltistrasse 6 86916 Kaufering Deutschland

Ver 24

**Thomas Hillbrand** Head of BU Measuring Systems

BU Measuring Systems

10/2017

100

# **ORYGINALNA INSTRUKCJA OBSŁUGI**

# **X‑Scan PS 1000**

**Przed uruchomieniem urządzenia należy koniecznie przeczytać instrukcję obsługi.**

**Niniejszą instrukcję obsługi przechowywać zawsze wraz z urządzeniem.**

**Urządzenie należy przekazywać innym użytkownikom wyłącznie z instrukcją obsługi.**

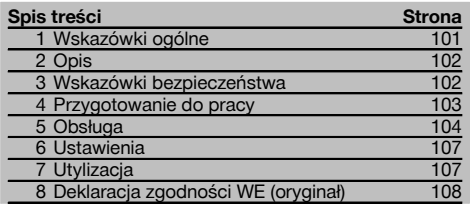

1 Liczby odnoszą się do rysunków. Rysunki znajdują się na początku instrukcji obsługi.

# **Skaner**

- @ Uchwyt (zdejmowany)
- $(2)$  Kółka prowadzące
- $\Omega$ ) Przycisk anulowania
- % Przycisk Start/Stop

## **Przyciski** 2

- & Przyciski funkcyjne
- (6) Przycisk Wł./Wył.
- ) Przełącznik dźwigienkowy
- $(8)$  Przycisk potwierdzenia (OK)
- § Przycisk strony głównej (Home)

# **1 Wskazówki ogólne**

#### **1.1 Wskazówki informacyjne i ich znaczenie**

### **ZAGROŻENIE**

Wskazuje na bezpośrednie zagrożenie, które może prowadzić do ciężkich obrażeń ciała lub śmierci.

## **OSTRZEŻENIE**

Dotyczy potencjalnie niebezpiecznej sytuacji, która może doprowadzić do poważnych obrażeń ciała lub śmierci.

#### **OSTROŻNIE**

Wskazuje na możliwość powstania niebezpiecznej sytuacji, która może prowadzić do lekkich obrażeń ciała lub szkód materialnych.

# **WSKAZÓWKA**

Wskazówki dotyczące użytkowania i inne przydatne informacie.

#### **1.2 Objaśnienia do piktogramów i dalsze wskazówki**

#### **Znaki ostrzegawcze**

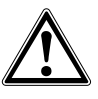

**Ostrzeżenie** przed ogólnym niebezpieczeństwem

#### **Znaki nakazu**

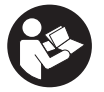

Przed użyciem należy przeczytać instrukcję obsługi

pl

# **2 Opis**

#### **2.1 Zastosowanie**

Urządzenie PS 1000 X-Scan służy do lokalizowania przedmiotów w konstrukcjach betonowych.

### **2.2 Ograniczenia zakresów zastosowań**

Urządzenie spełnia wymagania zgodnie z dyrektywami i normami zawartymi w rozdziale 8.

Przed użyciem podłogowo-ściennych urządzeń radarowych należy się upewnić, że w pobliżu miejsca pomiaru nie ma czułych systemów lub urządzeń radiowych służb łączności (radar lotniczy, radioteleskopy, itd.). Takie systemy lub urządzenia mogą być użytkowane przez służbę łączności, uprawnioną do tego przez odpowiedni krajowy urząd. Jeśli takie systemy lub urządzenia znajdują się w pobliżu miejsca pomiaru, należy skontaktować się z ich operatorami, aby przed rozpoczęciem pomiaru porozumieć się w sprawie korzystania z podłogowo-ściennego urządzenia radarowego.

# **3 Wskazówki bezpieczeństwa**

**3.1 Ogólne wskazówki bezpieczeństwa**

OSTRZEŻENIE! **Należy zapoznać się ze wskazówkami dotyczącymi bezpieczeństwa.** Nieprzestrzeganie wskazówek bezpieczeństwa może prowadzić do porażenia prądem, pożaru i/lub ciężkich obrażeń ciała. **Należy zachować do wglądu wszystkie wskazówki i zalecenia dotyczące bezpieczeństwa.**

- a) **Urządzenia nie wolno używać, bez wcześniejszego zezwolenia, w pobliżu obiektów militarnych, lotnisk oraz obiektów do obserwacji radioastronomicznych.**
- pl
	- b) **Nie zezwalać dzieciom na zbliżanie się do urządzenia. Nie dopuszczać osób postronnych do stanowiska pracy.**
	- c) **Po włączeniu urządzenia należy skontrolować pole wyświetlacza.** Pole wyświetlacza powinno wyświetlać logo firmy Hilti oraz nazwę urządzenia. Nastepnie w polu wyświetlacza pojawia się zwolnienie od odpowiedzialności, które należy zaakceptować, aby przejść do głównego menu bieżącego projektu.
	- d) **Nie wolno używać urządzenia w pobliżu osób z rozrusznikiem serca.**
	- e) **Nie można stosować tego urządzenia w pobliżu kobiet w ciąży.**
	- f) Szybko zmieniające się warunki pomiarowe mogą zafałszować wyniki pomiarów.
	- g) **Nie należy używać urządzenia w pobliżu urządzeń medycznych.**
	- h) **Nie należy wiercić w miejscach, w których urządzenie wykryło jakieś obiekty. Należy uwzględnić średnicę otworu oraz właściwy współczynnik bezpieczeństwa.**
	- i) **Należy zawsze przestrzegać komunikatów ostrzegawczych w polu wyświetlacza.**
	- j) **Ze względu na zasadę działania urządzenia określone warunki otoczenia mogą mieć ujemny wpływ na wyniki pomiarów. Do nich należą np. bliskość urządzeń, które emitują silne pola magnetyczne lub elektromagnetyczne,** zawierające **metale, materiały izolacyjne laminowane aluminium, konstrukcje warstwowe, podłoża z pustymi przestrzeniami oraz tapety lub glazura**

**przewodzące prąd. Dlatego podczas wiercenia, piłowania lub frezowania w podłożach należy wykorzystywać również inne źródła informacji (np. plany budowlane).**

- k) **Uwzględnić wpływ otoczenia. Nie używać urządzenia tam, gdzie istnieje niebezpieczeństwo pożaru lub eksplozji.**
- l) **Pole wyświetlacza należy utrzymywać w czytelnym stanie (np. nie dotykać pola wyświetlacza palcami, nie dopuścić do zabrudzenia pola wyświetlacza).**
- m) **Nie wolno używać uszkodzonego urządzenia.** Skontaktować się z serwisem Hilti.
- n) **Dopilnować, aby spód skanera oraz kółka były czyste, ponieważ może to wpływać na dokładność pomiaru. Powierzchnię detekcji oczyścić w razie potrzeby wodą lub alkoholem.**
- o) l**Przed użyciem urządzenia należy sprawdzić jego ustawienia.**
- p) **Urządzenie wolno przenosić wyłącznie z wyjętym akumulatorem.**
- q) **Urządzenie należy przenosić i przechowywać w bezpieczny sposób. Temperatura składowania wynosi od -25°C do +63°C (-13°F - +145°F).**
- r) **W przypadku przeniesienia urządzenia z zimnego do ciepłego otoczenia lub odwrotnie, należy przed użyciem odczekać, aż urządzenie się zaaklimatyzuje.**
- s) **Przed wykonywaniem prac z użyciem osprzętu należy zwrócić uwagę, czy jest on właściwie zamontowany.**

#### **3.2 Prawidłowa organizacja miejsca pracy**

- a) **Podczas prac na drabinie unikać niewygodnej pozycji ciała. Należy przyjąć bezpieczną pozycję i zawsze utrzymywać równowagę.**
- b) **Urządzenie należy stosować tylko w zdefiniowanych granicach zastosowania.**
- c) Należy przestrzegać lokalnych przepisów dotyczących zapobiegania wypadkom.
- d) **Okresowo kontrolować kółka, zwracając szczególną uwagę na to, czy nałożone są kapturki ochronne.** Brak kapturków ochronnych może być

powodem błędnych pomiarów długości drogi. Prawidłową długość drogi można sprawdzić za pomocą siatki referencyjnej.

- e) **Przed każdym pomiarem należy sprawdzić ustawienia wstępne i wartości wprowadzonych parametrów.**
- f) **Przymocować siatkę referencyjną i w razie potrzeby zaznaczyć na powierzchni betonowej punkty narożne na podstawie podanych pozycji.**
- g) **Wszelkie prace z wykorzystaniem skanera wykonywać zawsze przy użyciu paska ręcznego.**

#### **3.3 Kompatybilność elektromagnetyczna**

Urządzenie spełnia wymagania zgodnie z dyrektywami i normami zawartymi w rozdziale Deklaracja zgodności. Przed użyciem podłogowo-ściennych urządzeń radarowych należy się upewnić, że w pobliżu miejsca pomiaru nie ma czułych systemów lub urządzeń radiowych służb łączności (radar lotniczy, radioteleskopy, itd.). Takie systemy lub urządzenia mogą być użytkowane przez służbę łączności, uprawnioną do tego przez odpowiedni krajowy urząd. Jeśli takie systemy lub urządzenia znajdują się w pobliżu miejsca pomiaru, należy skontaktować się z ich operatorami, aby przed rozpoczęciem pomiaru porozumieć się w sprawie korzystania z podłogowo-ściennego urządzenia radarowego.

#### **3.4 Ogólne środki bezpieczeństwa**

- a) **Sprawdzić urządzenie przed rozpoczęciem użytkowania. Jeśli urządzenie jest uszkodzone, oddać je do naprawy w serwisie Hilti.**
- b) **Należy zadbać o to, aby urządzenie było zawsze czyste i suche.**
- c) **W strefie czujnika z tyłu urządzenia nie należy umieszczać żadnych naklejek ani tabliczek.** Szczególnie tabliczki z metalu mogą wpływać na wyniki pomiarów.
- d) **Po upadku lub innych mechanicznych oddziaływaniach należy sprawdzić dokładność działania urządzenia.**
- e) **X‑Scan PS 1000 z przedłużką PSA 70 można stosować wyłącznie w przypadku prac ziemnych.**

System nie jest opracowany z myślą o skanowaniu sufitów i ścian.

- f) **Pomimo tego, że urządzenie przystosowane zostało do pracy w trudnych warunkach panujących na budowie, należy się z nim obchodzić ostrożnie, jak z każdym innym urządzeniem pomiarowym.**
- g) **Mimo że urządzenie jest zabezpieczone przed wnikaniem wilgoci, należy je przed włożeniem do pojemnika transportowego wytrzeć do sucha.**
- h) **Otwieranie lub modyfikacja urządzenia są zabronione.**
- i) **Przed dokonaniem pomiarów/zastosowaniem urządzenie dokładności.**
- **3.5 Prawidłowe użytkowanie urządzeń zasilanych akumulatorami**
- a) **Akumulatory trzymać w miejscu niedostępnym dla dzieci.**
- b) Wyjąć baterie z urządzenia, jeśli nie będzie ono używane przez dłuższy czas. Baterie mogą ulegać korozji w trakcie dłuższego przechowywania i samoczynnie się rozładowywać.
- c) **Nie przegrzewać zespołu akumulatorów i nie wystawiać na działanie ognia.** Zespół akumulatorów może eksplodować lub wydzielać substancje toksyczne.
- d) **Uszkodzone mechanicznie zespoły akumulatorów nie nadają się do dalszego użytkowania.**
- e) W przypadku niewłaściwego użytkowania możliwy jest wyciek elektrolitu z akumulatora. **Należy unikać kontaktu z nim. W razie przypadkowego kontaktu obmyć narażone części ciała wodą. W przypadku przedostania się elektrolitu do oczu, przemyć je obficie wodą i skonsultować się z lekarzem.** Wyciekający elektrolit może prowadzić do podrażnienia skóry lub oparzeń.
- f) **Akumulatory należy ładować tylko w ładowarkach zalecanych przez producenta.** Jeśli prostownik przeznaczony do ładowania określonego typu akumulatorów będzie stosowany do ładowania innych akumulatorów, może dojść do pożaru.
- g) **Przestrzegać szczególnych wytycznych dotyczących transportu, przechowywania i eksploatacji akumulatorów Li-Ion.**

## **4 Przygotowanie do pracy**

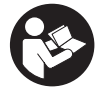

#### 4.1 Wkładanie akumulatora i włączanie urządzenia **8**

- 1. Całkowicie naładować akumulator PSA 81 (patrz instrukcja obsługi zasilacza PUA 81 i akumulatora PSA 81).
- 2. Włożyć naładowany akumulator.

3. Włożyć do urządzenia dostarczoną w zestawie kartę pamięci PSA 95 SD. (Ta funkcja nie jest dostępna w urządzeniu PS 1000-B). **WSKAZÓWKA** Kartę pamięci SD wolno wkładać wyłącznie do wyłączonego urządzenia.

**WSKAZÓWKA** Gdy karta pamięci jest włożona na miejsce, wówczas zapisywane są na niej dane skanowania. Jeśli karta pamięci nie zostanie włożona, wówczas dane skanowania są zapisywane w pamięci wewnętrznej.

- 4. Włączyć urządzenie przyciskiem Wł./Wył. W zakresie poza temperaturą roboczą zostaje wyświetlony komunikat o błędzie nr 00012 i urządzenie zostaje automatycznie wyłączone. Należy odczekać na ostygnięcie lub ogrzanie się urządzenia, a potem włączyć je ponownie.
- 5. Aby móc korzystać z urządzenia, należy zaakceptować wyświetlone na ekranie zwolnienie od odpowiedzialności.
- 6. Aby wyłączyć urządzenie, nacisnąć i przytrzymać przez 3 sekundy przycisk Wł./Wył. urządzenia.

#### **4.2 Ustawienia**

W przypadku fabrycznie nowych urządzeń na początku zostanie wyświetlony monit o wybranie odpowiednich ustawień regionalnych.

- 1. Za pomocą przełącznika dźwigienkowego wybrać żądany język i zatwierdzić wybór przyciskiem funkcyjnym "OK".
- 2. Następnie przełącznikiem dźwigienkowym i przyciskiem potwierdzenia "OK" wybrać dalsze ustawienia.
- 3. Zatwierdzić dokonane ustawienia przyciskiem funkcyjnym "OK".

WSKAZÓWKA Za pomocą przycisku "Skip" (Pomiń) ustawienia te można również przesunąć do następnego włączenia urządzenia.

# **5 Obsługa**

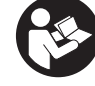

pl

### **5.1 Wyświetlanie instrukcji obsługi**

- 1. Nacisnąć i przytrzymać przycisk Home przez 5 sekund. Instrukcja obsługi jest wyświetlana kontekstowo w polu wyświetlacza. Możliwe jest późniejsze przejście do kompletnej instrukcji obsługi.
- 2. Instrukcję obsługi można również wyświetlić przez menu ustawień za pomocą przycisku funkcyjnego "Help" (Pomoc).
- 3. Aby zakończyć wyświetlanie instrukcji obsługi, nacisnąć przycisk funkcyjny "Back" (Powrót).

#### **5.2 Podstawowe funkcje**

Przyciski funkcyjne umożliwiają wybieranie dostępnych funkcji.

Przełącznik dźwigienkowy umożliwia przesuwanie ogniskowania, zmianę wartości parametrów lub, w zależności od ustawienia krzyża nitkowego, zmianę grubości/głębokości warstwy, itd.

Przycisk potwierdzenia "OK" umożliwia wybranie zogniskowanego elementu lub uruchomienie przetwarzania danych.

### **5.3 Szybkie skanowanie (funkcja Quickscan)**

Lokalizowanie i bezpośrednie wskazywanie przedmiotów w konstrukcjach betonowych. Przedmioty znajdujące się pod kątem prostym do kierunku skanowania można zwizualizować za pomocą wskazania rzutu poziomego i wskazania przekroju oraz bezpośrednio wskazać ich pozycję.

- 1. Włączyć urządzenie lub przejść do menu głównego przyciskiem Home.
- 2. Wybrać funkcje "Quickscan Detection" (Szybkie skanowanie, detekcja).
- 3. Przystawić skaner do badanej powierzchni.
- 4. Rozpocząć pomiar przyciskiem Start/Stop. Emitowany jest sygnał akustyczny informujący o rozpoczęciu pomiaru, a w polu wskazań pojawia się czerwona kropka oznaczająca zapis danych.

5. Aby zlokalizować przedmioty, przesunąć skaner w lewo lub w prawo (min. 32 cm) i z powrotem po tym samym śladzie pomiarowym na skanowanej powierzchni.

Odczytać położenie przedmiotu na podstawie linii środkowej w polu wskazań i zaznaczyć je na górnym znaczniku pomiędzy kółkami. Do zaznaczenia położenia obiektu wzdłuż odpowiedniej bocznej krawędzi obudowy można również użyć linii przerywanych.

Jeśli ruch skanera jest na granicy maksymalnej dozwolonej prędkości skanowania, pojawia się akustyczne i wizualne ostrzeżenie. Jeśli ruch skanera jest za szybki, pomiar zostaje przerwany.

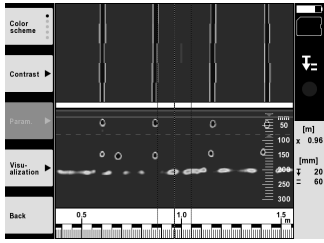

6. Przyciski funkcyjne "Color Scheme" (Kolorystyka), "Contrast" (Kontrast) i "Param." (Parametry) umożliwiają zmianę parametrów wizualizacji i obliczania. WSKAZÓWKA Wartości dla opcji "Param." (Parametry) należy ustawić przed rozpoczęciem pomiaru (patrz

instrukcja obsługi w urządzeniu).

- 7. Przełącznik dźwigienkowy umożliwia ustawienie głębokości/grubości warstwy w zależności od położenia przedmiotu.
- 8. Zakończyć pomiar przyciskiem Start/Stop. Podwójny sygnał akustyczny sygnalizuje zakończenie pomiaru.

#### **5.4 Funkcja Quickscan Recording (Szybkie skanowanie, zapis)**

### **WSKAZÓWKA**

Ta funkcja nie jest dostępna w urządzeniu PS 1000‑B.

Zapis dłuższej trasy pomiarowej w konstrukcjach betonowych. Przedmioty znajdujące się pod kątem prostym do kierunku skanowania można po zakończeniu zapisu zwizualizować za pomocą wskazania rzutu poziomego i wskazania przekroju.

- 1. W menu podstawowym wybrać funkcję "Quickscan Recording" (Szybkie skanowanie, zapis).<br>2. Ustawić kierunek skanowania.
- 2. Ustawić kierunek skanowania.<br>3. Przystawić skaner do badanei
- 3. Przystawić skaner do badanej powierzchni.
- 4. Rozpocząć pomiar przyciskiem Start/Stop. Emitowany jest sygnał akustyczny informujący o rozpoczęciu pomiaru, a w polu wskazań pojawia się czerwona kropka oznaczająca zapis danych. Aby uzyskać dane umożliwiające analizę, przeprowadź skanowanie na długości minimum 32 cm. Po osiągnięciu minimalnej długości czerwony pasek postępu zmienia kolor na czarny. Maksymalna długość skanowania wynosi 10 m.
- 5. Przesuwać skaner w ustawionym wcześniej kierunku. Jeśli ruch skanera jest na granicy maksymalnej dozwolonej prędkości skanowania, pojawia się akustyczne i wizualne ostrzeżenie. Jeśli ruch skanera jest za szybki, pomiar zostaje przerwany, a skan nie zostanie zapisany.

Nie zmieniać kierunku skanowania. Jeśli skaner zostanie przesunięty o więcej niż 16 cm w innym kierunku, pomiar zostanie automatycznie przerwany.

6. Zakończyć pomiar przyciskiem Start/Stop. Podwójny sygnał akustyczny sygnalizuje zakończenie pomiaru.

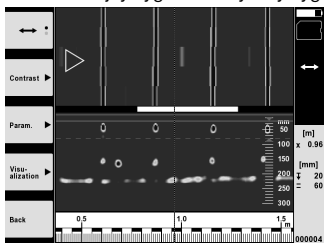
7. Sprawdzić pomiar za pomocą funkcji "Preview last scan" (Podgląd ostatniego skanu). Ustawić tryb sterowania dla przełącznika dźwigienkowego za pomocą górnego lewego przycisku. Przełącznik dźwigienkowy umożliwia ustawienie głębokości/grubości warstwy w zależności od położenia przedmiotu.

**WSKAZÓWKA** Przyciski funkcyjne "Contrast" (Kontrast), "Param." (Parametry) i "Visualization" (Wizualizacja) umożliwiają zmianę parametrów wizualizacji i obliczania. Zmiana parametrów wiąże się z koniecznością ponownego obliczenia danych. W tym celu należy nacisnąć przycisk potwierdzenia "OK".

#### **5.5 Tryb skanowania obrazu** 4

Umożliwia wizualizację płaskiego obrazu przedmiotów w konstrukcjach betonowych. Przedmioty wizualizowane są na wskazaniu rzutu poziomego i wskazaniu przekroju.

- 1. Aby oszacować rozmieszczenie przedmiotów, należy przeprowadzić wykrywanie za pomocą funkcji Quickscan (patrz rozdział 5.3).
- 2. Na badaną powierzchnię nałożyć raster odniesienia prostopadle do położenia obiektu i zamocować go za pomocą taśmy samoprzylepnej.

WSKAZÓWKA Odległości podane na wyświetlaczu skanera bedą zgodne z danymi rastra odniesienia tylko wtedy, gdy przyklejony raster odniesienia będzie prawidłowo naprężony.

- 3. W menu podstawowym wybrać funkcję "Imagescan" (Skanowanie obrazu).
- 4. Wybrać wielkość rastra (możliwe tylko w urządzeniu PS 1000) i punkt początkowy.
- 5. Przystawić skaner do badanej powierzchni zgodnie z rastrem i punktem początkowym.<br>6. Rozpocząć pomiar przyciskiem Start/Stop
- 6. Rozpocząć pomiar przyciskiem Start/Stop. Emitowany jest sygnał akustyczny informujący o rozpoczęciu pomiaru, a w polu wskazań pojawia się czerwona kropka oznaczająca zapis danych. Podwójny sygnał akustyczny sygnalizuje koniec śladu. Pomiar kończy się automatycznie pod koniec każdego śladu pomiarowego.
- 7. Poruszać skanerem po badanej powierzchni zgodnie z zadanym rastrem. Zmierzyć wszystkie ślady. Jeśli ruch skanera jest na granicy maksymalnej dozwolonej prędkości skanowania, pojawia się akustyczne i wizualne ostrzeżenie. Jeśli ruch skanera jest za szybki, pomiar zostaje przerwany i należy powtórzyć ślad pomiarowy.

Postęp pomiaru jest wyświetlany w formie paska. Po osiągnięciu minimalnej długości czerwony pasek postępu zmienia kolor na czarny.

- 8. Aby odrzucić ostatnio zmierzony ślad, nacisnąć przycisk Cancel (Anuluj). Następnie można rozpocząć nowy pomiar.
- 9. Po zeskanowaniu ostatniego śladu zostaje od razu wyświetlony wynik pomiaru, umożliwiając wykonanie sprawdzenia i analizy pomiaru.

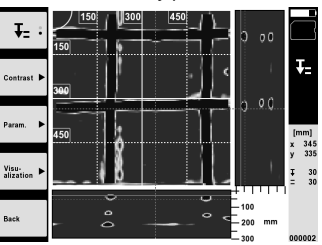

10. Przyciski funkcyjne "Contrast" (Kontrast), "Param." (Parametry) i "Visualization" (Wizualizacja) umożliwiają zmianę parametrów wizualizacji i obliczania. Zmiana parametrów wiąże się z koniecznością ponownego obliczenia danych. W tym celu należy nacisnąć przycisk potwierdzenia "OK".

#### **5.6 Projekty**

Ta funkcja umożliwia zarządzanie projektami oraz wyświetlanie i analizę zarejestrowanych skanów:

- 1. W menu głównym wybrać funkcję "Projects" (Projekty).<br>2. Wybrać żadany projekt, Aktywny projekt można rozpoz
- 2. Wybrać żądany projekt. Aktywny projekt można rozpoznać po załamanym górnym prawym rogu. W tym aktywnym projekcie będą zapisywane następne dane skanowania.
- 3. Wybrać żądany skan. Skan zostaje wyświetlony i możliwa jest jego ponowna analiza.

#### **5.7 Przesyłanie danych**

#### **WSKAZÓWKA**

Ta funkcja nie jest dostępna w urządzeniu PS 1000‑B.

Dane ze skanowania można przesyłać za pomocą kabla PSA 50/51 do monitora PSA 100 lub za pomocą karty pamięci SD PSA 95 i adaptera PSA 96 bezpośrednio do komputera PC.

W przypadku przenoszenia zeskanowanych danych z użyciem karty pamięci SD należy przed wyjęciem karty upewnić się, że urządzenie PS 1000 jest wyłączone.

W przeciwnym razie może dojść do utraty danych.

#### **5.8 Demontaż uchwytu** 5 6

Warunki budowlane mogą sprawić, że ze względu na zbyt dużą wysokość budowli naprowadzenie skanera X-Scan PS 1000 na powierzchnię, którą się chce zeskanować, będzie niemożliwe. Aby mimo to zeskanować tę powierzchnię, należy zdemontować uchwyt.

Poluzować śruby na spodniej stronie urządzenia i unieść uchwyt do góry.

## **6 Ustawienia**

**6.1 Istnieje możliwość dokonania następujących ustawień:**

- Jasność
- Głośność
- Data i czas
- Tryby zasilania
- Ustawienia w różnych krajach

#### **WSKAZÓWKA**

Aby wyświetlić pełną instrukcje obsługi, należy nacisnąć przycisk "Help" (Pomoc).

## pl

## **7 Utylizacja**

#### **OSTRZEŻENIE**

Niefachowa utylizacja sprzętu może mieć następujące skutki:

Przy spalaniu elementów z tworzywa sztucznego powstają trujące gazy, które są niebezpieczne dla zdrowia.

W razie uszkodzenia lub silnego rozgrzania, baterie mogą eksplodować i spowodować przy tym zatrucie, oparzenia ogniem i kwasem oraz zanieczyszczenie środowiska.

Lekkomyślne usuwanie sprzętu umożliwia niepowołanym osobom używanie go niezgodnie z przeznaczeniem. Może to doprowadzić do poważnych okaleczeń osób trzecich oraz do zatrucia środowiska.

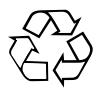

Urządzenia Hilti wykonane zostały w znacznej mierze z materiałów nadających się do powtórnego wykorzystania. Warunkiem takiego recyklingu jest prawidłowa segregacja materiałów. W wielu krajach firma Hilti jest już przygotowana na przyjmowanie starych urządzeń w celu ich utylizacji. Informacje na ten temat można uzyskać u doradców technicznych lub w punkcie serwisowym Hilti.

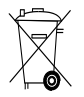

Dotyczy tylko państw UE

Nie wyrzucać elektrycznych urządzeń mierniczych wraz z odpadami z gospodarstwa domowego!

Zgodnie z Europejską Dyrektywą w sprawie zużytego sprzętu elektrotechnicznego i elektronicznego oraz dostosowaniem jej do prawa krajowego, zużyte urządzenia elektryczne należy posegregować i zutylizować w sposób przyjazny dla środowiska.

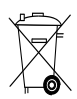

## **8 Deklaracja zgodności WE (oryginał)**

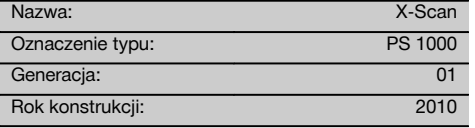

Deklarujemy z pełnąodpowiedzialnośią,żeniniejszy produkt jest zgodny z następującymi wytycznymi oraz normami: 2014/53/EU, EN ISO 12100, EN 302066 V2.1.1, EN 301489-1 V2.2.0, EN 301489-33 V2.2.0, EN 60950-1:2006/A11:2009.

#### **Hilti Corporation, Feldkircherstrasse 100, FL‑9494 Schaan**

**Paolo Luccini** Head of BA Quality and Process Management Business Area Electric Tools & Accessories 10/2017

Ver 24

**Thomas Hillbrand**

Head of BU Measuring Systems BU Measuring Systems 10/2017

#### **Dokumentacja techniczna:**

Hilti Entwicklungsgesellschaft mbH Zulassung Elektrowerkzeuge Hiltistrasse 6 86916 Kaufering Deutschland

108

## **ОРИГИНАЛЬНОЕ РУКОВОДСТВО ПО ЭКСПЛУАТАЦИИ**

# **X‑Scan PS 1000**

**Перед началом работы обязательно изучите руководство по эксплуатации.**

**Всегда храните данное руководство по эксплуатации рядом с инструментом.**

**При смене владельца обязательно передайте руководство по эксплуатации вместе с инструментом.**

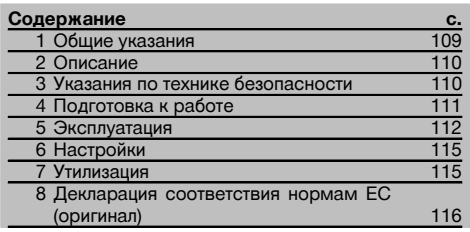

1 Цифрами обозначены соответствующие иллюстрации. Иллюстрации см. в начале руководства по эксплуатации.

#### **Детектор** 1

- @ Ручка (съемная)
- (2) Ходовые колеса
- $\overline{3}$ ) Кнопка «Отмена»
- % Кнопка «Старт/Стоп»

#### **Кнопки** 2

- $(5)$  Функциональные кнопки
- ( Кнопка «Вкл/Выкл»
- ) Клавишный переключатель
- $(8)$  Кнопка подтверждения (ОК)
- § Кнопка «Home»

## **1 Общие указания**

#### **1.1 Сигнальные сообщения и их значения ОПАСНО**

Общее обозначение непосредственной опасной ситуации, которая может повлечь за собой тяжёлые травмы или представлять угрозу для жизни.

#### **ВНИМАНИЕ**

Общее обозначение потенциально опасной ситуации, которая может повлечь за собой тяжёлые травмы или представлять угрозу для жизни.

#### **ОСТОРОЖНО**

Общее обозначение потенциально опасной ситуации, которая может повлечь за собой лёгкие травмы или повреждение оборудования.

#### **УКАЗАНИЕ**

Указания по эксплуатации и другая полезная информация.

#### **1.2 Обозначение пиктограмм и другие обозначения**

**Предупреждающие знаки**

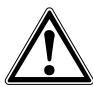

Опасность

#### **Предписывающие знаки**

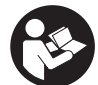

Перед использованием

прочтите руководство по эксплуатации

## **2 Описание**

#### **2.1 Область применения**

PS 1000 X-Scan предназначен для обнаружения объектов в бетонных конструкциях.

#### **2.2 Ограничения по применению**

Прибор отвечает требованиям норм, приведенных в главе 8.

Перед использованием радарных устройств для сканирования напольных/настенных конструкций убедитесь в том, что вблизи места проведения работ отсутствуют чувствительные радиосистемы/устройства радиослужб (радиолокаторы, радиотелескопы и т. д.). Такое оборудование может эксплуатироваться радиослужбой, сертифицированной со стороны соответствующего ведомства. Если соответствующие системы/устройства находятся вблизи места сканирования, свяжитесь с их пользователями для согласования порядка выполнения измерительных работ с применением вышеназванных радаров заблаговременно, до начала проведения работ на месте.

#### **3 Указания по технике безопасности**

#### **3.1 Общие указания по безопасности**

ПРЕДУПРЕЖДЕНИЕ! **Прочтите все указания по мерам безопасности и инструкции.** Невыполнение приведенных ниже указаний может привести к поражению электрическим током, пожару и/или вызвать тяжелые травмы. **Сохраните все указания по технике безопасности и инструкции для следующего пользователя.**

- a) **Без предварительного разрешения эксплуатация прибора вблизи военных объектов, аэропортов, а также радиоастрономических сооружений запрещается.**
- b) **Не допускайте детей в рабочую зону. Не допускайте посторонних лиц в рабочую зону.**
- c) **После включения прибора проверьте поле индикации.** В поле индикации должны отображаться логотип Hilti и название прибора. Затем там появится заявление об отказе от ответственности, с которым вы должны согласиться, чтобы перейти в главное меню текущего проекта.
- d) **Запрещается применять прибор вблизи лиц, использующих кардиостимуляторы.**
- e) **Запрещается использование инструмента,** поблизости находятся **женщины.**
- f) Быстро изменяющиеся условия измерений могут исказить результаты измерений.
- g) **Не эксплуатируйте прибор вблизи медицинских аппаратов**.
- h) **Не сверлите в местах обнаружения объектов. Принимайте во внимание также диаметр отверстия и всегда учитывайте соответствующий допуск в вычислениях.**
- i) **Постоянно следите за предупреждающими сообщениями в поле индикации.**
- j) **Результаты измерений могут искажаться вследствие определённых условий внешней среды, например вследствие близкого расположения устройств, генерирующих сильные магнитные или э/магнитные поля, влажности, металлосодержащих стройматериалов, кашированных алюминием изоляционных материалов, многослойных конструкций,**

**наличия полостей в основаниях, а также электропроводных обоев или керамической плитки. Поэтому перед сверлением, пилением или фрезерованием в основаниях используйте также другие источники информации (например строительные планы).**

- k) **Учитывайте влияние окружающей среды. Не используйте инструмент там, где существует опасность пожара или взрыва.**
- l) **Следите за состоянием поля индикации, обеспечьте возможность постоянного считывания информации (например, не прикасайтесь к нему пальцами, не допускайте загрязнения).**
- m) **Не используйте неисправное устройство.** Обратитесь в сервисный центр Hilti.
- n) **Следите за чистотой колес и нижней стороны детектора, т. к. их загрязнение может повлиять на точность измерения. При необходимости очищайте поверхность детектора с помощью воды или спирта.**
- o) **Проверьте настройки прибора перед работой.**
- p) **Транспортируйте прибор только с извлечённым аккумуляторным блоком.**<br>**q)** Обеспечьте надёжную
- q) **Обеспечьте надёжную транспортировку и хранение устройства. Рекомендуемая температура хранения: от -25 °C до +63 °C.**
- r) **В случае резкого изменения температуры подождите, пока прибор не примет температуру окружающей среды.**
- s) **Перед началом работ с использованием той или иной принадлежности убедитесь в её правильной установке.**

#### **3.2 Правильная организация рабочего места**

- a) **Выбирайте удобное положение тела при работе на приставных лестницах и стремянках. Постоянно сохраняйте устойчивое положение и равновесие.**
- b) **Используйте инструмент только в пределах его технических характеристик.**
- c) Соблюдайте местные правила техники безопасности.
- d) **Периодически проверяйте колеса, проверяйте, в частности, установлены ли на них колпаки.** Отсутствие колпаков колес может стать причиной появления ошибок при измерениях пройденного пути. Правильная длина (пройденного) пути может быть проверена с помощью разметочной (эталонной) сетки.
- e) **Проверяйте предустановки и заданные параметры перед каждым измерением.**
- f) **Хорошо закрепите разметочную сетку и отметьте угловые точки (если необходимо) с помощью предустановленных угловых позиций на бетонной поверхности.**
- g) **При сканировании обязательно пользуйтесь наручной петлей.**

#### **3.3 Электромагнитная совместимость**

Устройство отвечает требованиям директив и норм, приведенных в главе Декларация соответствия. Перед использованием радарных устройств для сканирования напольных/настенных конструкций убедитесь в том, что вблизи места проведения работ отсутствуют чувствительные радиосистемы/устройства радиослужб (радиолокаторы, радиотелескопы и т. д.). Такое оборудование может эксплуатироваться радиослужбой, сертифицированной со стороны соответствующего ведомства. Если соответствующие системы/устройства находятся вблизи места сканирования, свяжитесь с их пользователями для согласования порядка выполнения измерительных работ с применением вышеназванных радаров заблаговременно, до начала проведения работ на месте.

#### **3.4 Общие меры безопасности**

- a) **Проверяйте инструмент перед использованием. При обнаружении повреждений отправьте инструмент в сервисный центр компании Hilti для ремонта.**
- b) **Держите устройство всегда в чистом и сухом состоянии.**
- c) **Не наклеивайте и не устанавливайте в зоне сенсора на обратной стороне устройства никаких наклеек или шильдиков.** Металлические шильдики нарушают точность измерений.
- d) **После падения инструмента или иных механических воздействий на него необходимо выполнить проверку его точности.**
- e) **Использование X-Scan PS 1000 в комбинации с удлинителем PSA 70 допускается только для сканирования напольных оснований.** Для сканирования потолочных перекрытий и стен система не предназначена.
- f) **Хотя инструмент рассчитан на жесткие условия эксплуатации, он, как и другие измерительные инструменты, требует тщательного ухода и аккуратного обращения.**
- g) **Несмотря на то, что инструмент защищен от проникновения влаги, его следует вытереть насухо, перед тем как положить в переносную сумку.**
- h) **Вскрытие или внесение изменений в конструкцию устройства не допускается.**
- i) **Перед измерениями/использованием инструмента проверьте его точность.**

#### **3.5 Аккуратное обращение с аккумуляторными устройствами**

- a) **Держите аккумуляторы в недоступном для детей месте.**
- b) Извлеките элементы питания из инструмента, если вы не используете его в течение долгого времени. При длительном хранении элементы питания могут подвергаться ржавлению и саморазряжаться.
- c) **Не допускайте перегрева аккумуляторного блока и не подвергайте его воздействию открытого огня.** Аккумуляторный блок может взорваться или возможно выделение ядовитых веществ.
- d) **Запрещается использовать аккумуляторные блоки с механическими повреждениями.**
- e) При неверном обращении с аккумулятором из него может вытечь электролит. **Избегайте контакта с ним. При случайном контакте смойте водой. При попадании электролита в глаза промойте их большим количеством воды и немедленно обратитесь за помощью к врачу.** Вытекающий из аккумулятора электролит может привести к раздражению кожи или ожогам.
- f) **Заряжайте аккумуляторы только при помощи зарядных устройств, рекомендованных изготовителем.** При использовании зарядного устройства для зарядки несоответствующих ему типов аккумуляторов возможна опасность возгорания.
- g) **Соблюдайте специальные предписания по транспортировке, хранению и эксплуатации литий-ионных аккумуляторов.**

#### **4 Подготовка к работе**

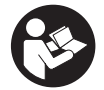

#### **4.1 Установка аккумуляторного блока и включение прибора 3**

1. Полностью зарядите аккумулятор PSA 81 (см. инструкцию для блока питания PUA 81 и аккумуляторного блока PSA 81).

- 2. Установите заряженный аккумулятор.<br>3. Вставьте в прибор входящую в коми
- 3. Вставьте в прибор входящую в комплект поставки SD-карту PSA 95 (эта опция не предусмотрена для PS 1000-B).

**УКАЗАНИЕ** Установку SD-карты выполняйте только при выключенном приборе.

**УКАЗАНИЕ** После установки SD-карты на нее можно записывать данные сканирования. При отсутствии карты памяти данные сканирования сохраняются во внутренней памяти прибора.

- 4. Включите прибор с помощью кнопки «Вкл/Выкл». При выходе за пределы диапазона рабочей температуры появляется сигнал ошибки № 00012 и прибор автоматически отключается. Дайте прибору остыть или разогреться, после чего снова включите его.
- 5. Согласитесь с заявлением об отказе, которое появится на экране, чтобы получить доступ к управлению прибором.
- 6. Для выключения нажмите и удерживайте нажатой в течение 3 секунд кнопку «Вкл/Выкл».

#### **4.2 Настройки**

После поставки прибора прежде всего следует выполнить региональные настройки.

- 1. С помощью клавишного переключателя задайте нужный язык интерфейса и подтвердите ввод нажатием функциональной кнопки «OK».
- 2. С помощью клавишного переключателя и кнопки подтверждения «OK» также выбираются и другие настройки.
- 3. Подтверждайте выбранные настройки нажатием функциональной кнопки «OK». **УКАЗАНИЕ** С помощью функциональной кнопки «Skip» эти настройки можно также сохранить для последующих включений прибора.

#### **5 Эксплуатация**

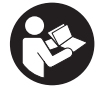

ru

#### **5.1 Индикация руководства по эксплуатации**

- 1. Нажмите и удерживайте нажатой кнопку «Home» в течение 5 с. Руководство по эксплуатации будет отображаться в поле индикации в зависимости от контекста. Затем вы сможете перейти к полной версии руководства по эксплуатации.
- 2. Вызвать руководство по эксплуатации можно также через меню настроек с помощью функциональной кнопки «Help».
- 3. Чтобы закрыть руководство по эксплуатации, нажмите функциональную кнопку «Back».

#### **5.2 Основные функции**

С помощью функциональных кнопок можно выбирать доступные функции.

С помощью клавишного переключателя можно изменять фокусировку, редактировать значения параметров или перемещать (в зависимости от настройки) символ перекрестия, изменять толщину/глубину слоя и т. д. С помощью кнопки подтверждения «OK» можно выбрать нужный элемент или запустить процесс обработки данных.

#### **5.3 Обнаружение в режиме Quickscan**

Обнаружение объектов в бетонных конструкциях и их непосредственное отображение на экране. Объекты, расположенные перпендикулярно направлению сканирования, можно визуализировать в режиме вида сверху и в сечении и отметить их позиции непосредственно на экране.

- 1. Включите прибор или с помощью кнопки «Home» перейдите в главное меню.
- 2. Выберите функцию «Quickscan Detection».<br>3. Удерживайте детектор на сканируемой по
- 3. Удерживайте детектор на сканируемой поверхности.
- 4. Начните измерение нажатием кнопки «Старт/Стоп».
	- Раздастся звуковой сигнал, сигнализирующий о начале измерения, и в поле индикации появится красная точка записи.

5. Для обнаружения объектов смещайте детектор влево или вправо (мин. 32 см) и обратно по той же дорожке измерения на сканируемой поверхности.

Считайте положение объекта с помощью средней линии в поле индикации и маркируйте его по верхней метке между колёсами. В виде альтернативы можно использовать штрих-линии для маркировки позиции объекта вдоль соответствующей боковой кромки прибора.

При перемещении детектора со скоростью, близкой к максимально допустимой, выдаётся звуковое и оптическое предупреждение. Если перемещение детектора слишком быстрое, измерение прерывается.

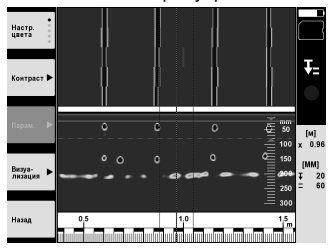

6. С помощью функциональных кнопок «Color scheme», «Contrast» и «Param.» можно изменять параметры визуализации и расчёта.

**УКАЗАНИЕ** Настройки «Param.» необходимо выполнить до начала измерения (см. руководство по эксплуатации в приборе).

- 7. С помощью клавишного переключателя можно настраивать глубину/толщину слоя в зависимости от местоположения объектов.
- 8. Завершите измерение нажатием кнопки «Старт/Стоп». Двойной звуковой сигнал сигнализирует об окончании измерения.

#### **5.4 Запись в режиме Quickscan**

#### **УКАЗАНИЕ**

Эта опция недоступна для PS 1000‑B.

Запись удлинённого участка измерения в бетонных конструкциях. Объекты, расположенные перпендикулярно направлению сканирования, после завершения записи можно визуализировать в режиме вида сверху и в сечении.

- 1. Выберите в главном меню функцию «Quickscan Recording».
- 2. Установите направление сканирования.<br>3. Удерживайте детектор на сканируемой
- 3. Удерживайте детектор на сканируемой поверхности.
- 4. Начните измерение нажатием кнопки «Старт/Стоп».

Раздастся звуковой сигнал, сигнализирующий о начале измерения, и в поле индикации появится красная точка записи. Для получения данных, подходящих для анализа, минимальная длина сканирования должна составлять 32 см. Индикация красного цвета становится чёрной после достижения минимальной длины. Максимальная длина сканирования составляет 10 м.

5. Смещайте детектор в предустановленном направлении. При перемещении детектора со скоростью, близкой к максимально допустимой, выдаётся звуковое и оптическое предупреждение. Если перемещение детектора слишком быстрое, измерение прерывается и результаты сканирования не сохраняются.

Не изменяйте направление сканирования. При смещении детектора в другом направлении более чем на 16 см измерение автоматически прерывается.

6. Завершите измерение нажатием кнопки «Старт/Стоп». Двойной звуковой сигнал сигнализирует об окончании измерения.

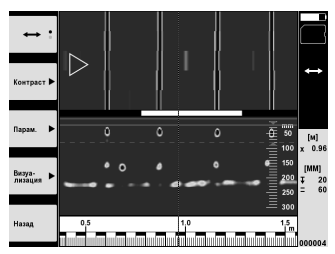

7. Проверьте результаты измерения с помощью функции «Preview». Настройте управление клавишного переключателя с помощью функциональной кнопки вверху слева. С помощью клавишного переключателя можно настраивать глубину/толщину слоя в зависимости от местоположения объектов.

**УКАЗАНИЕ** С помощью функциональных кнопок «Contrast», «Param.» и «Visualization» можно изменять параметры визуализации и расчёта. При изменении настроек «Param.» необходимо выполнить повторный расчёт данных. Для этого нажмите кнопку подтверждения «OK».

#### **5.5 Режим Imagescan** 4

Для плоскостного отображения объектов в бетонных конструкциях. Визуализация объектов происходит в режиме вида сверху и в сечении.

- 1. Выполните сканирование в режиме Quickscan для определения расположения объектов (см. гл. 5.3).
- 2. Установите разметочную сетку ортогонально к местоположению объектов на сканируемой поверхности и закрепите ее клейкой лентой.

**УКАЗАНИЕ** Расстояния в поле индикации детектора соответствуют расстояниям разметочной сетки только при условии правильного натяжения зафиксированной сетки.

- 3. Выберите функцию «Imagescan» в главном меню.
- 4. Выберите размер растра (доступно только для PS 1000) и исходную точку.
- 5. Удерживайте детектор в соответствии с растром и исходной точкой на сканируемой поверхности.<br>6. Начните измерение нажатием кнопки «Старт/Стоп»
- 6. Начните измерение нажатием кнопки «Старт/Стоп».
- Раздастся звуковой сигнал, сигнализирующий о начале измерения, и в поле индикации появится красная точка записи. Двойной звуковой сигнал сигнализирует о конце дорожки.
- Измерение завершается автоматически в конце соответствующей дорожки.
- 7. Перемещайте детектор по заданному растру на сканируемой поверхности. Измерьте все дорожки. При перемещении детектора со скоростью, близкой к максимально допустимой, выдается звуковое и оптическое предупреждение. Если перемещение детектора слишком быстрое, измерение прерывается и перемещение по дорожке следует повторить.

Ход измерения отображается с помощью индикатора прогресса. Индикация красного цвета становится черной после достижения минимальной длины.

- 8. Для отмены перемещения по последней дорожке нажмите кнопку «Отмена». После этого измерение можно начать заново.
- 9. После завершения сканирования последней дорожки результат измерения сразу отображается на экране и вы можете проверить и проанализировать его.

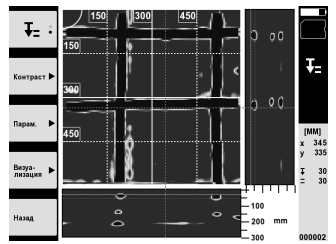

10. С помощью функциональных кнопок «Contrast», «Param.» и «Visualization» можно изменять параметры визуализации и расчета. При изменении настроек «Param.» необходимо выполнить повторный расчет данных. Для этого нажмите кнопку подтверждения «OK».

#### **5.6 Проекты**

С помощью этой функции вы можете управлять проектами, вызывать на экран записанные в память данные сканирования и анализировать их:

- 1. Выберите в главном меню функцию «Projects».<br>2. Выберите нужный проект. Активный проект мо
- 2. Выберите нужный проект. Активный проект можно различить по загнутому уголку вверху справа. В этом активном проекте сохраняются последующие данные сканирования.
- 3. Выберите нужные данные сканирования. Данные появятся на экране и их можно будет проанализировать повторно.

#### **5.7 Обмен данными**

#### **УКАЗАНИЕ**

Эта функция доступна для PS 1000‑B.

Вы можете переносить данные сканирования либо через кабель передачи данных PSA 50/51 на монитор PSA 100, либо с помощью SD-карты PSA 95 и адаптера PSA 96 непосредственно на ПК.

При переносе данных сканирования с помощью SD-карты сначала убедитесь в том, что PS 1000 был выключен до извлечения карты памяти.

В противном случае возможна потеря данных.

#### **5.8 Снятие ручки 5 6**

Вследствие конструкционных особенностей установка на исследуемую поверхность X-Scan PS 1000 может быть затруднена из-за слишком большой габаритной высоты. В этом случае для возможности сканирования поверхности можно снять ручку.

Выверните винты на нижней части прибора, после чего снимите ручку движением вверх.

#### **6 Настройки**

#### **6.1 Возможны следующие настройки:**

- яркость;
- громкость;
- дата/время;
- режим энергосбережения;
- региональные настройки.

#### **УКАЗАНИЕ**

Для вызова полной версии руководства по эксплуатации нажмите функциональную кнопку «Help».

### **7 Утилизация**

#### **ВНИМАНИЕ**

Нарушение правил утилизации оборудования может иметь следующие последствия:

при сжигании деталей из пластмассы образуются токсичные газы, которые могут представлять угрозу для здоровья.

Если батареи питания повреждены или подвержены воздействию высоких температур, они могут взорваться и стать причиной отравления, возгораний, химических ожогов или загрязнения окружающей среды.

При нарушении правил утилизации оборудование может быть использовано посторонними лицами, не знакомыми с правилами обращения с ним. Это может стать причиной серьезных травм, а также причиной загрязнения окружающей среды.

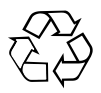

Большинство материалов, из которых изготовлены изделия Hilti, подлежит вторичной переработке. Перед утилизацией следует тщательно рассортировать материалы. Во многих странах Hilti уже организовала приём старых инструментов для утилизации. Дополнительную информацию по этому вопросу можно получить в отделе по обслуживанию клиентов компании Hilti или у вашего консультанта по продажам.

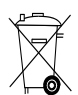

#### Только для стран ЕС

Не выбрасывайте электронные измерительные инструменты вместе с бытовым мусором!

В соответствии с директивой ЕС об утилизации бывших в использовании электрических и электронных устройств и в соответствии с местным законодательством электрические и электронные устройства (инструменты, приборы), бывшие в эксплуатации, должны утилизироваться отдельно безопасным для окружающей среды способом.

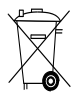

Утилизируйте аккумуляторы согласно национальным требованиям

#### **8 Декларация соответствия нормам ЕС (оригинал)**

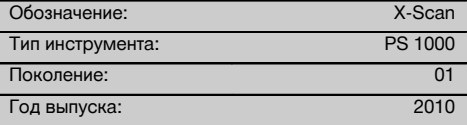

ru

Компания Hilti со всей ответственностью заявляет, что данная продукция соответствует следующим директивам и нормам: 2014/53/EU, EN ISO 12100, EN 302066 V2.1.1, EN 301489-1 V2.2.0, EN 301489-33 V2.2.0, EN 60950-1:2006/A11:2009.

**Hilti Corporation, Feldkircherstrasse 100, FL‑9494 Schaan**

**Paolo Luccini** Head of BA Quality and Process Management Business Area Electric Tools & **Accessories** 10/2017

#### **Техническая документация:**

Hilti Entwicklungsgesellschaft mbH Zulassung Elektrowerkzeuge Hiltistrasse 6 86916 Kaufering Deutschland

Te. 24

**Thomas Hillbrand** Head of BU Measuring Systems

BU Measuring Systems

10/2017

## **ORIGINÁLNÍ NÁVOD K OBSLUZE**

## **X‑Scan PS 1000**

**Před uvedením do provozu si bezpodmínečně přečtěte návod k obsluze.**

**Tento návod k obsluze uchovávejte vždy u přístroje.**

**Jiným osobám předávejte přístroj pouze s návodem k obsluze.**

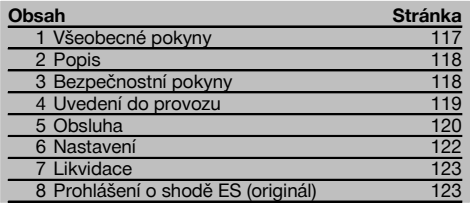

 $\blacksquare$  Čísla odkazují na obrázky. Obrázky se nacházejí na začátku návodu k obsluze.

#### **Skener**

- @ Držadlo (odnímatelné)
- (2) Kolečka
- = Tlačítko přerušení
- % Tlačítko start/stop

#### **Tlačítka** 2

- & Funkční tlačítka
- ( Tlačítko On/Off
- ) Přepínací tlačítko
- + Potvrzovací tlačítko (OK)
- § Tlačítko Home

## **1 Všeobecné pokyny**

### **1.1 Signální slova a jejich význam**

#### **NEBEZPEČÍ**

Používá se k upozornění na bezprostřední nebezpečí, které by mohlo vést k těžkému poranění nebo k úmrtí.

#### **VÝSTRAHA**

Používá se k upozornění na potenciálně nebezpečnou situaci, která může vést k těžkým poraněním nebo k úmrtí.

#### **POZOR**

Používá se k upozornění na potenciálně nebezpečnou situaci, která by mohla vést k lehkým poraněním nebo k věcným škodám.

#### **UPOZORNĚNÍ**

Pokyny k používání a ostatní užitečné informace.

#### **1.2 Vysvětlení piktogramů a další upozornění Výstražné značky**

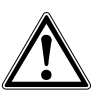

Obecné varování

#### **Příkazové značky**

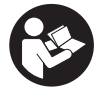

Před použitím si přečtěte návod k obsluze.

## **2 Popis**

#### **2.1 Použití**

PS 1000 X-Scan slouží k detekci objektů v betonových strukturách.

#### **2.2 Omezení oblastí použití**

Přístroj splňuje požadavky podle směrnic a norem uvedených v kapitole 8.

Před použitím podlahových a stěnových radarových přístrojů zkontrolujte, zda se v blízkosti místa měření nenacházejí citlivé rádiové systémy, resp. rádiová zařízení telekomunikačních služeb (navigační radary, radioteleskopy atd.). Tyto systémy/tato zařízení může provozovat telekomunikační společnost, která má pověření od příslušného národního úřadu. Pokud se takové systémy/taková zařízení nacházejí v blízkosti místa měření, kontaktujte provozovatele těchto systémů/zařízení, abyste se před zahájením měření dohodli o použití podlahového/stěnového radarového přístroje přímo na místě.

## **3 Bezpečnostní pokyny**

#### **3.1 Všeobecné bezpečnostní pokyny**

VAROVÁNÍ! **Přečtěte si všechny bezpečnostní pokyny a instrukce.** Nedbalost při dodržování bezpečnostních pokynů a instrukcí může mít za následek úraz elektrickým proudem, požár, případně těžká poranění. **Všechny bezpečnostní pokyny a instrukce uschovejte pro budoucí potřebu.**

- a) **Přístroj se nesmí bez udělení předchozího souhlasu používat v blízkosti vojenských zařízení, letišť a rádiových astronomických zařízení.**
- b) **Nedovolte přístup dětem. Nepovolané osoby udržujte mimo své pracoviště.**
- c) **Po zapnutí přístroje přezkoušejte displej.** Na displeji by se mělo zobrazit logo Hilti a název přístroje. Poté se na displeji zobrazí prohlášení ohledně vyloučení odpovědnosti, které musíte potvrdit, abyste se dostali do hlavní nabídky s aktuálním projektem.
- d) **Přístroj se nesmí používat v blízkosti osob s kardiostimulátorem.**
- e) **Přístroj se nesmí používat v blízkosti těhotných žen.**
- f) Rychle se měnící podmínky měření mohou výsledek měření zkreslit.
- g) **Přístroj nepoužívejte v blízkosti lékařských přístrojů.**
- h) **Nevrtejte v místech, ve kterých přístroj vyhledal nějaké objekty. Zohledněte průměr vrtání a vždy započítejte vhodný bezpečnostní faktor.**
- i) **Vždy respektujte výstražné zprávy zobrazené na displeji.**
- j) **Výsledky měření mohou být na základě principu fungování negativně ovlivněny určitými podmínkami prostředí. Mezi ně patří např. blízkost zařízení, která vytvářejí silná magnetická nebo elektromagnetická pole, vlhkost, stavební materiály s obsahem kovu, izolační materiály potažené hliníkem, vícevrstvé nástavby, podklady s dutinami a dále vodivé tapety nebo dlaždice. Před vrtáním, řezáním nebo frézováním do podkladu si proto prostudujte také jiné informační zdroje (např. stavební plány).**
- k) **Zohledněte vlivy okolí. Nepoužívejte přístroj tam, kde existuje nebezpečí požáru nebo exploze.**
- l) **Zachovávejte čitelnost displeje (např. se nedotýkejte displeje prsty, zabraňte znečištění displeje).**
- m) **Nikdy nepoužívejte poškozený přístroj.** Kontaktujte servis Hilti.
- n) **Spodní stranu skeneru a kolečka udržujte čisté, protože to může mít vliv na přesnost měření. Detekční plochu čistěte v případě nutnosti vodou nebo alkoholem.**
- o) **Před použitím zkontrolujte nastavení přístroje.**
- p) **Přístroj přepravujte pouze s vyjmutým akumulátorem.**
- q) **Přístroj přepravujte a skladujte bezpečně. Skladovací teplota činí -25 °C až +63 °C (-13 °F až +145 °F).**
- r) **Když přenášíte přístroj z chladného prostředí do teplejšího nebo naopak, nechte ho před použitím aklimatizovat.**
- s) **Před použitím příslušenství zkontrolujte, zda je správně namontované.**

#### **3.2 Vhodné vybavení pracoviště**

- a) **Při práci na žebříku se vyhýbejte nepřirozenému držení těla. Zajistěte si bezpečný postoj a rovnováhu po celou dobu práce.**
- b) **Přístroj používejte pouze v definovaných mezích použití.**
- c) Dodržujte specifické předpisy pro prevenci úrazů platné v dané zemi.
- d) **Pravidelně kontrolujte kolečka a zejména, zda jsou nasazené krytky koleček.** Chybějící krytky koleček mohou způsobit chyby měření délky dráhy. Správnou délku dráhy lze zkontrolovat pomocí referenčního rastru.
- e) **Před každým měřením zkontrolujte přednastavení a stanovené parametry.**
- f) **Referenční rastr dobře upevněte a pokud je to nutné, označte na betonové ploše rohové body pomocí předem stanovené polohy rohů.**
- g) **Vždy pracujte s poutkem na ruku pro skenování.**

#### **3.3 Elektromagnetická kompatibilita**

Přístroj splňuje požadavky podle směrnic a norem uvedených v kapitole Prohlášení o shodě. Před použitím

cs

podlahových a stěnových radarových přístrojů zkontrolujte, zda se v blízkosti místa měření nenacházejí citlivé rádiové systémy, resp. rádiová zařízení telekomunikačních služeb (navigační radary, radioteleskopy atd.). Tyto systémy/tato zařízení může provozovat telekomunikační společnost, která má pověření od příslušného národního úřadu. Pokud se takové systémy/taková zařízení nacházejí v blízkosti místa měření, kontaktujte provozovatele těchto systémů/zařízení, abyste se před zahájením měření dohodli o použití podlahového/stěnového radarového přístroje přímo na místě.

#### **3.4 Všeobecná bezpečnostní opatření**

- a) **Před použitím přístroj zkontrolujte. Pokud je přístroj poškozený, nechte ho opravit v servisním středisku Hilti.**
- b) **Udržujte přístroj vždy čistý a suchý.**
- c) **V senzorické oblasti na zadní straně přístroje neumisťujte žádné nálepky ani štítky.** Zejména kovové štítky ovlivňují výsledky měření.
- d) **Po nárazu nebo působení jiného mechanického vlivu je nutné zkontrolovat přesnost přístroje.**
- e) **Práce s přístrojem X-Scan PS 1000 ve spojení s prodloužením PSA 70 je povolená pouze pro použití na zemi.** Systém není koncipovaný pro práce na stropě a na stěně.
- f) **Ačkoliv je přístroj konstruován pro používání v nepříznivých podmínkách na staveništi, měli byste s ním zacházet opatrně, podobně jako s jinými měřicími přístroji.**
- g) **Přestože je přístroj chráněný proti vlhkosti, před uložením do transportního pouzdra ho do sucha otřete.**
- h) **Není dovoleno přístroj otevírat nebo pozměňovat.**
- i) **Před měřením/použitím zkontrolujte přesnost přístroje.**

#### **3.5 Pečlivé zacházení s akumulátory**

- a) **Akumulátory se nesmí dostat do rukou dětem.**
- b) Pokud přístroj delší dobu nepoužíváte, vyjměte z něj baterie. Baterie mohou při delším skladování zkorodovat a samovolně se vybít.
- c) **Akumulátor se nesmí přehřívat a vystavovat ohni.** Akumulátor může vybouchnout nebo se z něj mohou uvolňovat toxické látky.
- d) **Mechanicky poškozené akumulátory se nesmí používat.**
- e) Při nesprávném použití může z akumulátoru vytéci kapalina. **Vyhněte se potřísnění. Při náhodném kontaktu opláchněte postižené místo vodou. Jestliže se tato kapalina dostane do očí, vyplachujte je velkým množstvím vody a obraťte se na lékaře.** Vytékající kapalina může způsobit podráždění pokožky nebo popáleniny.
- f) **Akumulátory nabíjejte pouze v nabíječkách, které jsou doporučeny výrobcem.** Při použití jiných akumulátorů, než pro které je nabíječka určena, existuje nebezpečí požáru.
- g) **Dodržujte zvláštní směrnice pro přepravu, skladování a provoz lithium-iontových akumulátorů.**

## **4 Uvedení do provozu**

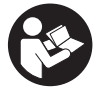

#### **4.1 Vložení akumulátoru a zapnutí přístroje** 3

- 1. Úplně nabijte akumulátor PSA 81 (viz návod k použití síťového adaptéru PUA 81 a akumulátoru PSA 81).<br>2. Vložte nabitý akumulátor
- 2. Vložte nabitý akumulátor.<br>3. Vložte do přístroje pamět
- 3. Vložte do přístroje paměťovou kartu SD PSA 95, která je součástí dodávky. (Tato funkce není k dispozici u PS 1000-B.)

**UPOZORNĚNÍ** Paměťovou kartu SD vkládejte do přístroje pouze tehdy, když je vypnutý.

**UPOZORNĚNÍ** Pokud je vložená paměťová karta SD, naskenovaná data se uloží na ni. Pokud není vložená paměťová karta, naskenovaná data se uloží do interní paměti.

- 4. Přístroj zapněte tlačítkem On/Off. Pokud je provozní teplota mimo přípustné meze, zobrazí se chybové hlášení č. 00012 a přístroj se automaticky vypne. Nechte přístroj vychladnout nebo zahřát a poté ho zapněte.
- 5. Potvrďte prohlášení ohledně vyloučení odpovědnosti, které se zobrazí na displeji, abyste mohli přístroj obsluhovat.
- 6. Pro vypnutí držte 3 sekundy stisknuté tlačítko On/Off.

#### **4.2 Nastavení**

U nových přístrojů budete nejprve vyzváni, abyste zvolili nastavení specifická pro vaši zemi.

- 1. Pomocí přepínacího tlačítka zvolte požadovaný jazyk a volbu potvrďte funkčním tlačítkem "OK".
- 2. Pomocí přepínacího tlačítka a potvrzovacího tlačítka "OK" vyberte další nastavení.
- 3. Provedená nastavení potvrďte funkčním tlačítkem "OK".
- **UPOZORNĚNÍ** Tato nastavení můžete pomocí funkčního tlačítka "Skip" také odložit do příštího zapnutí přístroje.

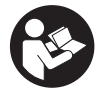

#### **5.1 Zobrazení návodu k použití**

- 1. 5 sekund držte stisknuté tlačítko Home.
- Na displeji se podle kontextu zobrazí návod k použití. Poté můžete procházet celým návodem k použití. 2. Návod k použití si můžete nechat zobrazit také v nabídce nastavení pomocí funkčního tlačítka "Help".
- 3. Pro zavření návodu k použití stiskněte funkční tlačítko "Back".

#### **5.2 Základní funkce**

Pomocí funkčních tlačítek můžete zvolit funkce, které jsou k dispozici.

Pomocí přepínacího tlačítka můžete posouvat ohnisko, měnit hodnoty parametrů nebo v závislosti na nastavení posouvat nitkový kříž, měnit tloušťku a hloubku vrstvy atd.

Pomocí potvrzovacího tlačítka "OK" můžete zvolit zaostřený prvek nebo spustit zpracování dat.

#### **5.3 Quickscan Detection**

Detekce a přímé zobrazení objektu v betonových strukturách. Objekty, které leží pravoúhle vůči směru skenování, můžete zobrazit v půdorysu nebo v řezu a přímo zaznamenat jejich polohu.

- 1. Zapněte přístroj nebo přejděte pomocí tlačítka Home do hlavní nabídky.
- 2. Zvolte funkci "Quickscan Detection".<br>3. Namiřte skener na zkoumanou ploch
- 3. Namiřte skener na zkoumanou plochu.
- 4. Tlačítkem start/stop spusťte měření.
	- Zazní pípnutí, které signalizuje začátek měření, a na displeji se zobrazí červený bod, který indikuje záznam.
- 5. Pro detekci objektů pohybujte skenerem doleva nebo doprava (min. 32 cm) a stejnou měřenou stopu přes skenovanou plochu zase zpět.

Na základě středové čáry na displeji odečtěte polohu objektu a vyznačte ji pomocí horního zářezu mezi kolečky. Alternativně můžete pro vyznačení polohy objektu podél příslušné postranní hrany krytu použít přerušované čáry. Pokud je pohyb při skenování na hranici maximální přípustné rychlosti skenování, dojde k akustickému a vizuálnímu varování. Pokud je pohyb při skenování příliš rychlý, měření se přeruší.

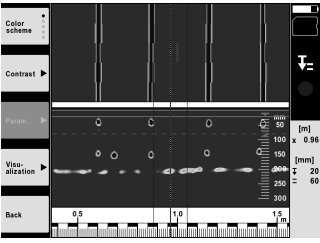

- 6. Pomocí funkčního tlačítka "Color scheme", "Contrast" a "Param." můžete změnit parametry vizualizace a výpočtu. **UPOZORNĚNÍ** Hodnoty pro "Param." musíte nastavit před měřením (viz návod k obsluze v přístroji).
- 7. Pomocí přepínacího tlačítka můžete podle délky objektu nastavit hloubku/tloušťku vrstvy.
- 8. Měření ukončete tlačítkem start/stop.

Dvojité pípnutí signalizuje, že měření bylo ukončeno.

#### **5.4 Quickscan Recording**

#### **UPOZORNĚNÍ**

(Tato funkce není k dispozici u PS 1000-B.)

Záznam delší měřené vzdálenosti v betonových strukturách. Objekty, které leží pravoúhle vůči směru skenování, můžete po dokončení záznamu zobrazit v půdorysu nebo v řezu.

- 1. V hlavní nabídce zvolte funkci "Quickscan Recording".
- 2. Nastavte směr skenování.<br>3. Namiřte skener na zkoum:
- 3. Namiřte skener na zkoumanou plochu.
- 4. Tlačítkem start/stop spusťte měření.

Zazní pípnutí, které signalizuje začátek měření, a na displeji se zobrazí červený bod, který indikuje záznam. Abyste získali data, která bude možno vyhodnotit, naskenujte minimální délku 32 cm. Po dosažení minimální délky se červený sloupec změní na černý. Maximální délka skenování činí 10 m.

5. Pohybujte skenerem směrem, který jste předtím nastavili.

Pokud je pohyb při skenování na hranici maximální přípustné rychlosti skenování, dojde k akustickému a vizuálnímu varování. Pokud je pohyb při skenování příliš rychlý, měření se přeruší a sken se neuloží.

Neměňte směr skenování. Pokud skenerem pohnete o více než 16 cm jiným směrem, měření se automaticky přeruší.

6. Měření ukončete tlačítkem start/stop.

Dvojité pípnutí signalizuje, že měření bylo ukončeno.

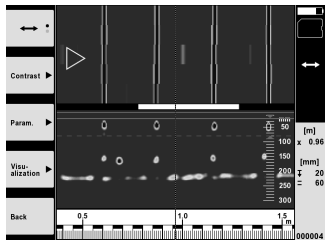

7. Zkontrolujte měření pomocí funkce "Preview last scan". Pomocí funkčního tlačítka vlevo nahoře nastavte režim přepínacího tlačítka. Pomocí přepínacího tlačítka můžete podle délky objektu nastavit hloubku/tloušťku vrstvy. **UPOZORNĚNÍ** Pomocí funkčního tlačítka "Contrast", "Param." a "Visualisation" můžete změnit parametry vizualizace a výpočtu. Pokud změníte "Param.", je nutné provést nový výpočet dat. Za tímto účelem stiskněte potvrzovací tlačítko "OK".

#### **5.5 Imagescan** 4

Pro plošné zobrazení objektů v betonových strukturách. Objekty se zobrazují v půdorysu a v řezu.

- 1. Proveďte rychlý sken (Quickscan Detection), abyste zjistili orientaci objektů (viz kap. 5.3).<br>2. Přiložte referenční rastr ortogonálně k poloze objektu na zkoumanou plochu a upevněte b
- 2. Přiložte referenční rastr ortogonálně k poloze objektu na zkoumanou plochu a upevněte ho lepicí páskou. **UPOZORNĚNÍ** Pouze když je přilepený referenční rastr správně napnutý, odpovídají údaje vzdálenosti na displeji skeneru údajům vzdálenosti referenčního rastru.
- 3. V hlavní nabídce zvolte funkci "Imagescan".
- 4. Zvolte velikost rastru (lze jen u PS 1000) a spouštěcí bod.
- 5. Namiřte skener podle rastru a spouštěcího bodu na zkoumanou plochu.
- 6. Tlačítkem start/stop spusťte měření. Zazní pípnutí, které signalizuje začátek měření, a na displeji se zobrazí červený bod, který indikuje záznam. Dvojité pípnutí signalizuje konec stopy.
	- Měření skončí automaticky na konci příslušné měřené stopy.
- 7. Pohybujte skenerem podle stanoveného rastru přes zkoumanou plochu. Změřte všechny stopy. Pokud je pohyb při skenování na hranici maximální přípustné rychlosti skenování, dojde k akustickému a vizuálnímu varování. Pokud je pohyb při skenování příliš rychlý, měření se přeruší a měřenou stopu je nutno opakovat.

Postup měření indikuje sloupec. Po dosažení minimální délky se červený sloupec změní na černý.

- 8. Pro vymazání naposledy měřené stopy stiskněte tlačítko přerušení. Poté můžete spustit nové měření.
- 9. Po naskenování poslední stopy se ihned zobrazí výsledek měření a můžete měření zkontrolovat a analyzovat.

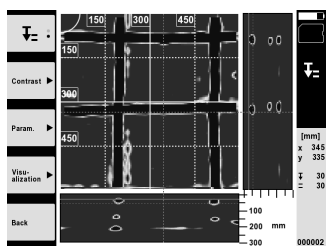

10. Pomocí funkčního tlačítka "Contrast", "Param." a "Visualisation" můžete změnit parametry vizualizace a výpočtu. Pokud změníte "Parameter", je nutné provést nový výpočet dat. Za tímto účelem stiskněte potvrzovací tlačítko "OK".

#### **5.6 Projekty**

Pomocí této funkce můžete spravovat projekty, nechat si zobrazit zaznamenané skeny a analyzovat je:

- 1. V hlavní nabídce zvolte funkci "Projects".
- 2. Vyberte požadovaný projekt. Aktivní projekt se pozná podle zahnutého pravého horního rohu. Do tohoto aktivního projektu se uloží příští skenovaná data.
- 3. Vyberte požadovaný sken. Sken se zobrazí a lze ho znovu analyzovat.

#### **5.7 Přenos dat**

#### **UPOZORNĚNÍ**

(Tato funkce není k dispozici u PS 1000-B.)

Naskenovaná data můžete buď přenést pomocí datového kabelu PSA 50/51 na monitor PSA 100 nebo pomocí paměťové karty SD PSA 95 a adaptéru PSA 96 přímo do počítače.

Pokud naskenovaná data přenášíte pomocí paměťové karty SD, před vyjmutím karty zkontrolujte, zda je přístroj PS 1000 vypnutý.

Jinak může dojít ke ztrátě dat.

### cs

#### **5.8 Demontáž držadla** 5 6

V důsledku stavebních podmínek může vzniknout situace, že nebude možné přístroj X-Scan PS 1000 kvůli příliš velké výšce umístit na zkoumanou plochu. Abyste přesto mohli takové plochy skenovat, můžete držadlo demontovat.

Povolte šrouby na spodní straně přístroje a sejměte držadlo směrem nahoru.

## **6 Nastavení**

#### **6.1 Můžete provést následující nastavení:**

- $\blacksquare$ **Brightness**
- Volume
- Dat/Time
- Power mode
- Country settings

### **UPOZORNĚNÍ**

Pro vyvolání celého návodu k obsluze stiskněte funkční tlačítko "Help".

## **7 Likvidace**

#### **VÝSTRAHA**

Při nevhodné likvidaci vybavení může dojít k následujícím efektům:

Při spalování dílů z plastu vznikají jedovaté plyny, které mohou způsobit onemocnění osob.

Akumulátory mohou při poškození nebo při působení velmi vysokých teplot explodovat a tím způsobit otravu, popálení, poleptání kyselinami nebo znečistit životní prostředí.

Lehkovážnou likvidací umožňujete nepovolaným osobám používat vybavení nesprávným způsobem. Přitom můžete sobě a dalším osobám způsobit těžká poranění, jakož i znečistit životní prostředí.

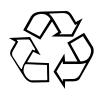

Výrobky firmy Hilti jsou převážně vyrobeny z recyklovatelných materiálů. Předpokladem pro recyklaci materiálů je jejich řádné roztřídění. V mnoha zemích již je firma Hilti zařízena na příjem starého výrobku k recyklaci. Ptejte se zákaznického servisního oddělení Hilti nebo svého obchodního zástupce.

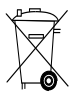

#### Jen pro státy EU

Elektronické měřicí přístroje nevyhazujte do domovního odpadu!

Podle evropské směrnice o odpadních elektrických a elektronických zařízeních a odpovídajících ustanovení právních předpisů jednotlivých zemí se opotřebovaná elektrická zařízení musí shromažďovat odděleně od ostatního odpadu a odevzdat k ekologické recyklaci.

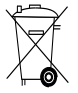

Akumulátory likvidujte v souladu s národními předpisy

## **8 Prohlášení o shodě ES (originál)**

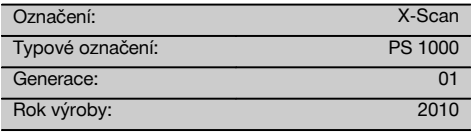

Prohlašieme na výhadní zodpověnost, žetento výrobek je ve shodě s následujícími směrnicemi a normami: 2014/53/EU, EN ISO 12100, EN 302066 V2.1.1, EN 301489-1 V2.2.0, EN 301489-33 V2.2.0, EN 60950-1:2006/A11:2009.

**Hilti Corporation, Feldkircherstrasse 100, FL‑9494 Schaan**

**Paolo Luccini** Head of BA Quality and Process Management Business Area Electric Tools & Accessories 10/2017

#### **Technická dokumentace u:**

Hilti Entwicklungsgesellschaft mbH Zulassung Elektrowerkzeuge Hiltistrasse 6 86916 Kaufering **Deutschland** 

**Thomas Hillbrand** Head of BU Measuring Systems

BU Measuring Systems

10/2017

cs

## **PÔVODNÝ NÁVOD NA POUŽÍVANIE**

## **X‑Scan PS 1000**

**Pred uvedením do prevádzky si bezpodmienečne prečítajte návod na používanie.**

**Tento návod na používanie odkladajte vždy pri prístroji.**

**Prístroj odovzdávajte iným osobám vždy len s návodom na používanie.**

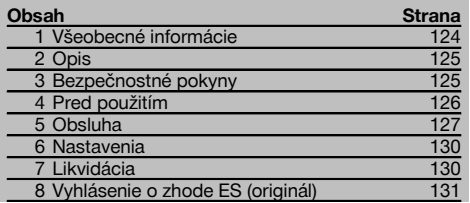

1 Čísla odkazujú na obrázky. Obrázky nájdete na začiatku návodu na obsluhu.

#### **Skener**  $\Pi$

- @ Držadlo (odnímateľné)
- (2) Vodiace kolieska
- $\overline{3}$ ) Tlačidlo na prerušenie
- % Tlačidlo štart/stop

#### **Tlačidlá** 2

- & Funkčné tlačidlá
- ( Tlačidlo vypínača
- ) Kolíska s prepínačmi
- + Tlačidlo na potvrdenie (OK)
- § Tlačidlo "Home"

## **1 Všeobecné informácie**

#### **1.1 Signálne slová a ich význam**

## **NEBEZPEČENSTVO**

Na označenie bezprostredne hroziaceho nebezpečenstva, ktoré môže spôsobiť ťažký úraz alebo usmrtenie.

#### **VÝSTRAHA** sk

V prípade možnej nebezpečnej situácie, ktorá môže viesť k ťažkým poraneniam alebo k usmrteniu.

#### **POZOR**

V prípade možnej nebezpečnej situácie, ktorá by mohla viesť k ľahkým zraneniam osôb alebo k vecným škodám.

#### **UPOZORNENIE**

Pokyny na používanie a iné užitočné informácie

#### **1.2 Význam piktogramov a ďalšie pokyny**

#### **Výstražné symboly**

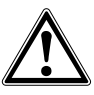

Všeobecná výstraha pred nebezpečenstvom

#### **Príkazové znaky**

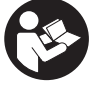

Pred použitím si prečítajte návod na používanie

124

## **2 Opis**

#### **2.1 Použitie**

Prístroj PS 1000 X-Scan slúži na detegovanie objektov v betónových stavbách.

#### **2.2 Obmedzenia oblasti použitia**

Prístroj spĺňa požiadavky podľa smerníc a noriem uvedených v kapitole 8.

Pred použitím rádiolokačných prístrojov na podlahe alebo stene skontrolujte, či sa v blízkosti miesta merania nena-

### **3 Bezpečnostné pokyny**

#### **3.1 Všeobecné bezpečnostné upozornenia**

VAROVANIE! **Prečítajte si všetky bezpečnostné upozornenia a pokyny.** Nedbalosť pri dodržiavaní bezpečnostných pokynov a upozornení môže mať za následok úraz elektrickým prúdom, požiar a/alebo ťažké poranenia. **Všetky bezpečnostné upozornenia a pokyny si odložte pre budúce použitie.**

- a) **Prístroj sa bez predchádzajúceho súhlasu nesmie prevádzkovať v blízkosti vojenských zariadení, letísk ani rádiových astronomických zariadení.**
- b) **Udržiavajte mimo dosahu detí. Iné osoby udržiavajte mimo vašej oblasti práce.**
- c) **Po zapnutí prístroja skontrolujte zobrazovacie pole displeja.** Zobrazovacie pole displeja by malo zobrazovať logo spoločnosti Hilti a názov prístroja. Potom sa na displeji zobrazí vyhlásenie o vylúčení zodpovednosti, ktoré musíte potvrdiť, aby ste sa dostali do hlavnej ponuky s aktuálnym projektom.
- d) **Prístroj sa nesmie používať v blízkosti osôb, ktoré majú implantovaný kardiostimulátor.**
- e) **Prístroj sa nesmie používať v blízkosti tehotných žien.**
- f) Rýchlo sa meniace podmienky pri meraní môžu výsledok merania skresliť.
- g) **Nepoužívajte prístroj v blízkosti lekárskych prístrojov.**
- h) **Nevŕtajte na pozíciách, na ktorých prístroj zistil výskyt nejakých objektov. Zohľadnite priemer vŕtaného otvoru a vždy počítajte aj s dostatočným bezpečnostným faktorom.**
- i) **Vždy dodržiavajte varovné hlásenia zobrazené na displeji.**
- j) **Výsledky meraní môžu byť principiálne ovplyvnené určitými podmienkami v okolitom prostredí. K tomu patrí napríklad blízkosť prístrojov, ktoré vytvárajú silné magnetické alebo elektromagnetické polia, vlhkosť, stavebné materiály obsahujúce kov, izolačné a tlmiace látky potiahnuté hliníkom, vrstvené nadstavby, podklady s dutinami, ako aj vodivé tapety alebo obkladačky. Preto pred vŕtaním, rezaním alebo frézovaním do podkladov zohľadnite aj údaje uvedené v iných zdrojoch informácií (napr. v stavebných plánoch).**

chádzajú žiadne citlivé rádiové systémy či zariadenia rádiových služieb (letecký radar, rádioteleskopy atď.). Tieto systémy/zariadenia by mohli byť prevádzkované rádiokomunikačnou službou, ktorá je takto určená podľa príslušných úradov v danej krajine. Ak sa v blízkosti miesta merania nachádzajú príslušné systémy/zariadenia, skontaktujte sa s prevádzkovateľmi systémov/zariadení, aby ste ešte pred začatím merania získali dohodu o použití rádiolokačného prístroja na podlahe alebo stene na danom mieste.

- k) **Zohľadnite vplyvy vonkajšieho prostredia. Prístroj nepoužívajte, ak hrozí riziko požiaru alebo explózie.**
- l) **Zobrazovacie pole displeja udržiavajte čitateľné (nedotýkajte sa ho napr. prstami, nenechajte ho znečistiť).**
- m) **Nikdy nepoužívajte poškodený prístroj.** Kontaktujte servis spoločnosti Hilti.
- n) **Dolnú stranu skenera a kolieska udržiavajte čisté, pretože to môže mať vplyv na presnosť merania. Vyčistite detekčnú plochu, ak je to potrebné, s použitím vody alebo alkoholu.**
- o) **Pred použitím skontrolujte nastavenia prístroja.**
- p) **Prístroj prepravujte iba s vyňatým akumulátorom.**
- q) **Prístroj prepravujte a uskladňujte bezpečným spôsobom. Teplota skladovania je v rozmedzí -25 °C a +63 °C (-13 °F – +145 °F).**
- r) **Keď prístroj prenášate z veľmi chladného prostredia do teplejšieho alebo naopak, nechajte ho pred použitím aklimatizovať.**
- s) **Pred prácou s príslušenstvom dávajte pozor na to, aby bolo správne namontované.**

#### **3.2 Správne zariadenie pracoviska**

- a) **Pri prácach z rebríka alebo lešenia sa vyhýbajte neprirodzeným polohám. Dbajte na stabilnú polohu, umožňujúcu udržanie rovnováhy.**
- b) **Prístroj používajte iba v rámci definovaných hraníc použitia.**
- c) Dodržiavajte regionálne predpisy o bezpečnosti a ochrane zdravia pri práci.
- d) **Pravidelne kontrolujte kolieska a najmä to, či sú nasadené kryty koliesok.** Chýbajúce kryty koliesok sa môžu prejaviť v podobe chyby pri meraní dĺžky dráhy. Správnu dĺžku dráhy je možné skontrolovať podľa referenčného rastra.
- e) **Pred každým meraním skontrolujte predvolené nastavenia a určené parametre.**
- f) **Referenčný raster dobre upevnite a označte si rohové body cez určené rohové pozície, ak je to potrebné, na betónovej ploche.**
- g) **Vždy pracujte s pridržiavacím pútkom určeným na skenovacie práce.**

#### **3.3 Elektromagnetická tolerancia**

Prístroj spĺňa požiadavky podľa smerníc a noriem uvedených v kapitole Vyhlásenie o zhode. Pred použitím rádiolokačných prístrojov na podlahu alebo stenu skontrolujte, či sa v blízkosti miesta merania nenachádzajú žiadne citlivé rádiové systémy alebo zariadenia rádiokomunikačných služieb (letecký radar, rádioteleskopy atď.). Tieto systémy/zariadenia by mohli byť prevádzkované rádiokomunikačnou službou, ktorá je takto určená podľa príslušných úradov v danej krajine. Ak sa v blízkosti miesta merania nachádzajú príslušné systémy/zariadenia, skontaktujte sa s prevádzkovateľmi systémov/zariadení, aby ste ešte pred začatím merania získali dohodu o použití rádiolokačného prístroja na podlahe alebo stene na danom mieste.

#### **3.4 Všeobecné bezpečnostné opatrenia**

- a) **Prístroj pred použitím skontrolujte. V prípade poškodenia ho dajte opraviť v servisnom stredisku Hilti.**
- b) **Prístroj vždy udržiavajte čistý a suchý.**
- c) **V oblasti snímačov na zadnej strane prístroja neumiestňujte žiadne nálepky alebo štítky.** Výsledky merania ovplyvňujú najmä štítky z kovu.
- d) **Po páde alebo iných mechanických vplyvoch musíte dať skontrolovať presnosť prístroja.**
- e) **Práca s X-Scan PS 1000 v spojení s použitím predĺženia PSA 70 sa smie vykonávať iba pri použití na podlahách.** Na skenovanie na stropoch a stenách nie je systém koncipovaný.
- f) **Hoci je prístroj koncipovaný na používanie v ťažkých podmienkach na stavenisku, mali by ste**

**s ním zaobchádzať starostlivo, ako s ostatnými meracími prístrojmi.**

- g) **Hoci je prístroj chránený proti vniknutiu vlhkosti, mali by ste ho pred odložením do transportného kufra dosucha poutierať.**
- h) **Otvorenie alebo modifikácia prístroja nie sú povolené.**
- Pred meraním/použitím skontrolujte presnosť prí**stroja.**

#### **3.5 Starostlivé používanie akumulátorových prístrojov**

- a) **Akumulátory sa nesmú dostať do rúk deťom.**
- b) Keď prístroj nebudete dlhší čas používať, batérie vyberte. Batérie môžu pri dlhšom skladovaní korodovať a dôjde k ich samovybitiu.
- c) **Akumulátor neprehrievajte a nevystavujte ho ohňu.** Akumulátor môže vybuchnúť alebo sa môžu uvoľniť toxické látky.
- d) **Mechanicky poškodené akumulátory sa už nesmú používať.**
- e) Pri nesprávnom používaní môže z akumulátora unikať elektrolyt. **Zabráňte styku s elektrolytom. Pri náhodnom styku s elektrolytom zasiahnuté miesto opláchnite vodou. Pri vniknutí kvapaliny do očí vypláchnite oči prúdom vody a vyhľadajte lekársku pomoc.** Vytekajúca kvapalina môže spôsobiť podráždenie pokožky alebo popáleniny.
- f) **Akumulátory nabíjajte iba v nabíjačkách odporúčaných výrobcom.** Pri nabíjačke, ktorá je vhodná iba pre určitý druh akumulátorov, hrozí pri použití iných akumulátorov nebezpečenstvo požiaru.
- g) **Dodržiavajte osobitné smernice na prepravu, skladovanie a prevádzku lítium-iónových akumulátorov.**

## sk

## **4 Pred použitím**

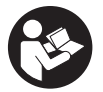

#### **4.1 Vloženie akumulátora a zapnutie prístroja** 3

- 1. Akumulátor PSA 81 úplne nabite (pozrite si návod na obsluhu sieťového zdroja PUA 81 a akumulátora PSA 81).<br>2. Vložte nabitý akumulátor.
- 2. Vložte nabitý akumulátor.<br>3. Vložte dodanú pamäťovú
- 3. Vložte dodanú pamäťovú SD-kartu PSA 95 do prístroja. (Táto funkcia nie je k dispozícii pri type PS 1000-B). **UPOZORNENIE** Pamäťovú SD-kartu vkladajte do prístroja len vtedy, keď je vypnutý. **UPOZORNENIE** Ak je pamäťová SD-karta dostupná, budú sa údaje získané skenovaním ukladať na ňu. Ak nie je zasunutá žiadna pamäťová karta, budú sa údaje získané skenovaním ukladať do internej pamäti prístroja.
- 4. Zapnite prístroj stlačením vypínača. Mimo rozsahu prevádzkovej teploty sa zobrazí hlásenie o chybe číslo 00012 a prístroj sa automaticky vypne. Nechajte prístroj ochladnúť alebo zahriať a potom ho opäť zapnite.
- 5. Potvrďte vyhlásenie o vylúčení zodpovednosti, ktoré sa zobrazí na displeji, aby ste mohli prístroj obsluhovať.
- 6. Na vypnutie je potrebné podržať tlačidlo vypínača stlačené počas 3 sekúnd.

#### **4.2 Nastavenia**

Pri nových prístrojoch priamo z výrobného závodu sa ako prvá zobrazí žiadosť o voľbu nastavení špecifických pre danú krajinu.

- 1. Pomocou kolísky s prepínačmi si vyberte želaný jazyk a potvrďte výber funkčným tlačidlom "Ok".<br>2. Potom pomocou kolísky s prepínačmi a tlačidla na potvrdenie "OK" vyberte vždy ďalšie nastaven
- 2. Potom pomocou kolísky s prepínačmi a tlačidla na potvrdenie "OK" vyberte vždy ďalšie nastavenia.<br>3. Nykonané nastavenia potvrďte funkčným tlačidlom "Ok"
- 3. Vykonané nastavenia potvrďte funkčným tlačidlom "Ok".
- **UPOZORNENIE** Tieto nastavenia môžete pomocou funkčného tlačidla "Skip" presunúť aj na ďalšie zapnutie prístroja.

## **5 Obsluha**

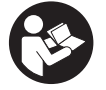

#### **5.1 Zobrazenie návodu na obsluhu**

- 1. Stlačte tlačidlo "Home" na dobu 5 sekúnd.
- Na displeji sa vám zobrazí návod na obsluhu, v závislosti od kontextu. Potom je možné listovať v celom návode na obsluhu.
- 2. Návod na obsluhu si môžete nechať zobraziť aj pomocou menu pre nastavenia funkčným tlačidlom "Help".<br>3. Na zatvorenie návodu na obsluhu stlačte funkčné tlačidlo "Back".
- 3. Na zatvorenie návodu na obsluhu stlačte funkčné tlačidlo "Back".

#### **5.2 Základné funkcie**

Pomocou funkčných tlačidiel si môžete vyberať dostupné funkcie.

Kolískou s prepínačmi je možné posúvať zobrazenie (zvýraznenie) konkrétnej oblasti, meniť hodnoty jednotlivých parametrov alebo posúvať nitkový kríž v závislosti od konkrétneho nastavenia, meniť hrúbku vrstvy/hĺbku vrstvy, atď.. Tlačidlom na potvrdenie "OK" môžete vybrať zvýraznený prvok alebo spustiť spracovávanie údajov.

#### **5.3 Quickscan Detection**

Detegovanie a priame zobrazenie objektov v betónových stavbách. Objekty ležiace v pravom uhle voči smeru skenovania si môžete vizualizovať prostredníctvom zobrazenia pohľadu zhora a zobrazenia prierezu a ich pozíciu si priamo označiť.

- 1. Zapnite prístroj alebo tlačidlom "Home" prejdite do hlavného menu.
- 2. Vyberte si funkciu "Quickscan Detection".<br>3. Držte skener na prebľadávanej ploche
- 3. Držte skener na prehľadávanej ploche.<br>4. Soustite meranie tlačidlom štart/stop
- 4. Spustite meranie tlačidlom štart/stop.

Zaznie pípnutie, ktoré signalizuje začiatok merania a v zobrazovacom poli displeja sa rozsvieti červený bod snímania.

5. Na detegovanie objektov pohybujte skenerom doľava alebo doprava (aspoň 32 cm) a naspäť po rovnakej meracej stope po skenovanej ploche.

Odčítajte pozíciu objektu podľa stredovej línie v zobrazovacom poli displeja a označte si ju na hornom značkovacom záreze medzi kolieskami. Alternatívne môžete použiť prerušované čiarky na označenie pozície objektu pozdĺž príslušnej bočnej hrany krytu.

Ak je pohyb pri skenovaní na hranici maximálnej povolenej rýchlosti skenovania, vydá prístroj akustický a vizuálny varovný signál. Ak je pohyb pri skenovaní príliš rýchly, meranie sa preruší.

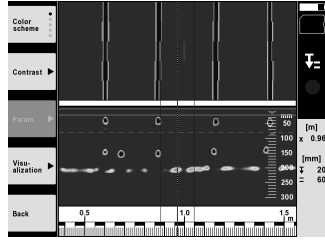

6. Pomocou funkčných tlačidiel "Color scheme", "Contrast" a "Param." môžete nastavovať parametre vizualizácie a vypočítavania.

**UPOZORNENIE** Hodnoty pre "Param." musíte nastaviť pred meraním (pozrite si návod na obsluhu v prístroji).

7. Pomocou kolísky s prepínačmi môžete nastaviť hĺbku vrstvy/hrúbku vrstvy v závislosti od pozície objektu.

8. Ukončite meranie stlačením tlačidla štart/stop. Dvojité pípnutie signalizuje, že meranie bolo ukončené.

#### **5.4 Quickscan Recording**

#### **UPOZORNENIE**

Táto funkcia nie je k dispozícii pri type PS 1000‑B.

Zaznamenávanie dlhšej trasy merania v betónových stavbách. Objekty ležiace v pravom uhle voči smeru skenovania si môžete vizualizovať po ukončení zaznamenávania - prostredníctvom zobrazenia pohľadu zhora a zobrazenia prierezu.

- 1. V hlavnom menu si vyberte funkciu "Quickscan Recording".
- 2. Nastavte smer skenovania.<br>3. Držte skener na prehľadáva
- 3. Držte skener na prehľadávanej ploche.
- 4. Spustite meranie tlačidlom štart/stop.

Zaznie pípnutie, ktoré signalizuje začiatok merania a v zobrazovacom poli displeja sa rozsvieti červený bod snímania. Na získanie údajov, ktoré je možné vyhodnotiť, je potrebné skenovať dĺžku minimálne 32 cm. Červený stĺpec s informáciou o postupe sa zafarbí čiernou farbou po dosiahnutí minimálnej dĺžky. Maximálna dĺžka skenovania je 10 m.

5. Pohybujte skenerom do smeru, ktorý ste predtým nastavili. Ak je pohyb pri skenovaní na hranici maximálnej povolenej rýchlosti skenovania, vydá prístroj akustický a vizuálny varovný signál. Ak je pohyb pri skenovaní príliš rýchly, meranie sa preruší a skenovanie sa neuloží.

Nemeňte smer skenovania. Ak posuniete skener o viac ako 16 cm iným smerom, meranie sa automaticky preruší. 6. Ukončite meranie stlačením tlačidla štart/stop.

Dvojité pípnutie signalizuje, že meranie bolo ukončené.

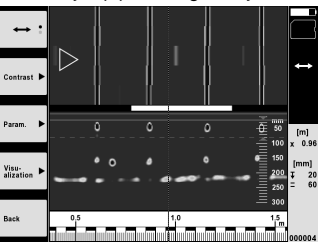

7. Prekontrolujte meranie funkciou "Preview last scan". Nastavte ovládanie kolísky s prepínačmi prostredníctvom funkčného tlačidla vľavo hore. Pomocou kolísky s prepínačmi môžete nastaviť hĺbku vrstvy/hrúbku vrstvy v závislosti od pozície objektu.

**UPOZORNENIE** Pomocou funkčných tlačidiel "Contrast", "Param." a "Visualisation" môžete meniť parametre vizualizácie a vypočítavania. Keď zmeníte "Param." je potrebné údaje opätovne prepočítať. Na vykonanie tohto úkonu stlačte tlačidlo na potvrdenie "OK".

#### **5.5 Imagescan** 4

128

Na plošnú vizualizáciu objektov v betónových stavbách. Objekty sa vizualizujú v zobrazení zhora a zobrazení prierezu.

- 1. Ak chcete vyhodnotiť vyrovnanie objektov, vykonajte detekciu Quickscan (pozrite si kapitolu 5.3).
- 2. Dajte referenčný raster ortogonálne (do pravého uhla) voči pozícii objektu na prehľadávanú plochu a pripevnite ho lepiacou páskou.

**UPOZORNENIE** Len v prípade správneho prilepenia referenčného rastra so správnym napnutím zodpovedajú údaje vzdialenosti na displeji skenera údajom vzdialenosti referenčného rastra.

- 3. V hlavnom menu si vyberte funkciu "Imagescan".
- 4. Vyberte si veľkosť rastra (možné len pri type PS 1000) a počiatočný bod.<br>5. Držte skener podľa rastra a počiatočného bodu na prehľadávanej ploche
- 5. Držte skener podľa rastra a počiatočného bodu na prehľadávanej ploche.<br>6. Spustite meranie tlačidlom štart/stop.
- 6. Spustite meranie tlačidlom štart/stop. Zaznie pípnutie, ktoré signalizuje začiatok merania a v zobrazovacom poli displeja sa rozsvieti červený bod snímania. Dvojité pípnutie signalizuje koniec stopy. Meranie sa automaticky ukončí na konci príslušnej meracej stopy.

7. Pohybujte skenerom podľa daného rastra po prehľadávanej ploche. Premerajte všetky stopy.

Ak je pohyb pri skenovaní na hranici maximálnej povolenej rýchlosti skenovania, vydá prístroj akustický a vizuálny varovný signál. Ak je pohyb pri skenovaní príliš rýchly, meranie sa preruší a meranie na danej meracej stope je potrebné zopakovať.

Postup merania sa znázorňuje vo forme stĺpca. Červený stĺpec s informáciou o postupe sa zafarbí čiernou farbou po dosiahnutí minimálnej dĺžky.

- 8. Na vymazanie naposledy meranej stopy stlačte tlačidlo na prerušenie. Potom môžete začať s novým meraním.
- 9. Po skenovaní poslednej stopy sa výsledok merania ihneď znázorní a môžete meranie prekontrolovať a analyzovať.

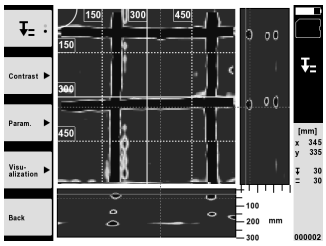

10. Pomocou funkčných tlačidiel "Contrast", "Param." a "Visualisation" môžete meniť parametre vizualizácie a vypočítavania. Keď zmeníte "Parametre", je potrebné údaje opätovne prepočítať. Na vykonanie tohto úkonu stlačte tlačidlo na potvrdenie "OK".

#### **5.6 Projects**

Prostredníctvom tejto funkcie môžete spravovať projekty, nechať si zobraziť zaznamenané skenovania a analyzovať ich:

- 1. V hlavnom menu si vyberte funkciu "Projects".<br>2. Vyberte si želaný projekt. Aktívny projekt je n
- 2. Vyberte si želaný projekt. Aktívny projekt je možné rozpoznať prostredníctvom zalomeného horného pravého rohu.

Do tohto aktívneho projektu sa ukladajú ďalšie údaje získané skenovaním.

3. Vyberte si želané skenovanie. Skenovanie sa zobrazí a dá sa opätovne analyzovať.

#### **5.7 Prenos údajov**

#### **UPOZORNENIE**

Táto funkcia nie je k dispozícii pri type PS 1000‑B.

Údaje získané skenovaním môžete preniesť buď prostredníctvom dátového kábla na prenos údajov PSA 50/51 do monitora PSA 100 alebo prostredníctvom pamäťovej SD-karty PSA 95 a adaptéra PSA 96 priamo do počítača. Pokiaľ údaje získané skenovaním prenášate pomocou pamäťovej SD-karty, pred vysunutím karty skontrolujte, či je prístroj PS 1000 vypnutý.

Inak môže dôjsť k strate údajov.

#### **5.8 Demontáž držadla** 5 6

V dôsledku stavebných podmienok môže nastať situácia, že nebude možné prístroj X-Scan PS 1000 kvôli príliš veľkej výške umiestniť na prehľadávanú plochu. Aby ste napriek tomu mohli také plochy skenovať, môžete držadlo demontovať.

Povoľte skrutky na spodnej strane prístroja a snímte držadlo smerom nahor.

## **6 Nastavenia**

#### **6.1 Môžete vykonávať nasledujúce nastavenia:**

- Jas Brightness  $\overline{a}$
- Hlasitosť Volume
- Dátum/čas Date/Time
- Energetické režimy Power modes
- Nastavenia špecifické pre danú krajinu Country settings

#### **UPOZORNENIE**

Ak chcete vyvolať úplný návod na obsluhu, stlačte funkčné tlačidlo "Help".

## **7 Likvidácia**

#### **VÝSTRAHA**

Pri nevhodnej likvidácii vybavenia môže dôjsť k nasledujúcim efektom:

Pri spaľovaní plastových dielov vznikajú jedovaté plyny, ktoré môžu ohrozovať zdravie.

Ak sa akumulátory poškodia alebo silne zohrejú, môžu explodovať a pritom spôsobiť otravy, popáleniny, poleptanie alebo môžu znečistiť životné prostredie.

Pri nedbalej likvidácii umožňujete zneužitie vybavenia nepovolanými osobami. Pritom môže dôjsť k ťažkému poraneniu tretích osôb, ako aj k znečisteniu životného prostredia.

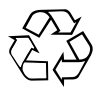

Prístroje Hilti sú z veľkej časti vyrobené z recyklovateľných materiálov. Predpokladom na recykláciu je správne rozdelenie materiálov. Spoločnosť Hilti je už v mnohých krajinách zariadená na príjem vášho starého prístroja na recykláciu. Informujte sa v zákazníckom servise Hilti alebo u vášho predajcu.

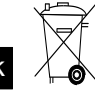

sk

Iba pre krajiny EÚ

Elektronické meracie prístroje neodhadzujte do domového odpadu!

V súlade s európskou smernicou o opotrebovaných elektrických a elektronických zariadeniach v znení národných predpisov sa opotrebované elektrické náradie, prístroje a zariadenia musia podrobiť separovaniu a ekologickej recyklácii.

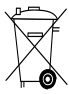

Akumulátory likvidujte v súlade s predpismi platnými v danej krajine

## **8 Vyhlásenie o zhode ES (originál)**

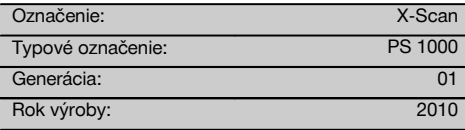

Na vlastnú zodpovednosťvyhlasujeme, žetento víobok je v súlade s nasledujúcimi smernicami a normami: 2014/53/EU, EN ISO 12100, EN 302066 V2.1.1, EN 301489-1 V2.2.0, EN 301489-33 V2.2.0, EN 60950-1:2006/A11:2009.

#### **Hilti Corporation, Feldkircherstrasse 100, FL‑9494 Schaan**

**Paolo Luccini** Head of BA Quality and Process Management Business Area Electric Tools & Accessories 10/2017

#### **Technická dokumentácia u:**

Hilti Entwicklungsgesellschaft mbH Zulassung Elektrowerkzeuge Hiltistrasse 6 86916 Kaufering Deutschland

Ver 24

**Thomas Hillbrand** Head of BU Measuring Systems

BU Measuring Systems

10/2017

## **ORIGINALNE UPUTE ZA UPORABU**

## **X‑Scan PS 1000**

**Prije stavljanja uređaja u pogon obavezno pročitajte uputu za uporabu.**

**Ovu uputu za uporabu uvijek čuvajte uz uređaj.**

**Uređaj prosljeđujte drugim osobama samo zajedno s uputom za uporabu.**

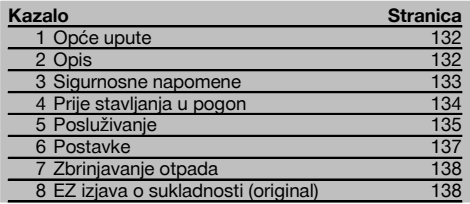

**1** Brojevi se odnose na odgovarajuće slike. Slike ćete pronaći na početku uputa za uporabu.

#### **Skener**

- @ Ručica (koja se može skinuti)
- ; Rotori
- (3) Tipka za prekid
- (4) Start/Stop tipka

#### **Tipke** 2

- & Funkcijske tipke
- ( Tipka za uključivanje / isključivanje
- ) Ozibna sklopka
- $(8)$  Tipka za potvrđivanje (OK)
- § Home tipka

## **1 Opće upute**

#### **1.1 Pokazatelji opasnosti i njihovo značenje**

#### **OPASNOST**

Znači neposrednu opasnu situaciju koja može uzrokovati tielesne ozliede ili smrt.

#### **UPOZORENJE**

Ova riječ skreće pozornost na moguću opasnu situaciju koja može uzrokovati tešku tjelesnu ozljedu ili smrt.

#### **OPREZ**

hr

Ova riječ skreće pozornost na moguću opasnu situaciju koja može uzrokovati laganu tjelesnu ozljedu ili materijalnu štetu.

#### **NAPOMENA**

Ova riječ skreće pozornost na napomene o primjeni i druge korisne informacije.

#### **1.2 Objašnjenje piktograma i ostali naputci**

#### **Znakovi upozorenja**

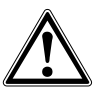

Upozorenje na opću opasnost

#### **Obvezujući znakovi**

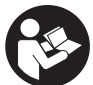

Prije uporabe pročitajte uputu za uporabu

## **2 Opis**

#### **2.1 Korištenje**

PS 1000 X-scan služi za određivanje položaja objekata u betonskim strukturama.

#### **2.2 Ograničenja u područjima primjene**

Uređaj ispunjava zahtjeve prema smjernicama i normama navedenim u poglavlju 8.

Prije korištenja podnih / zidnih radarskih uređaja provjerite da se u blizini mjesta mjerenja ne nalaze nikakvi osjetljivi radijski sustavi odn. uređaji raznih radioslužbi (radari kontrole leta, radijski teleskopi, itd.). Ove sustave/uređaje bi mogla koristi radijska služba, koja vrši ovu funkciju sukladno nacionalnim propisima. Ukoliko se odgovarajući sustavi/uređaji nalaze u blizini mjesta mjerenja, stupite

## **3 Sigurnosne napomene**

#### **3.1 Opće sigurnosne napomene**

UPOZORENJE! **Pročitajte sigurnosne napomene i naputke.** Pogreške kod pridržavanja sigurnosnih napomena i naputaka mogu dovesti do električnog udara, požara i/ili teških ozljeda. **Molimo sačuvajte sve sigurnosne napomene i upute za ubuduće.**

- a) **Uređaj se bez prethodnog odobrenja ne smije koristiti u blizini vojnih postrojenja, aerodroma te astronomskih postrojenja.**
- b) **Djecu držite dalje od mjesta rada. Druge osobe udaljite iz Vašeg područja rada.**
- c) **Provjerite prikazno polje, nakon što ste uključili uređaj.** Na prikaznom polju bi se trebali prikazati logo Hilti i naziv uređaja. Zatim se na prikaznom polju pojavljuje isključenje od odgovornosti koje morate prihvatiti kako biste dospjeli u glavni izbornik s aktualnim projektom.
- d) **Uređaj se ne smije upotrebljavati u blizini osoba sa srčanim stimulatorom (pejsmejkerom).**
- e) **Uređaj se ne smije upotrebljavati u blizini trudnica.**
- f) Brzo promjenjivi uvjeti mjerenja mogu dati krivi rezultat mjerenja.
- g) **Uređaj nikada ne koristite u blizini medicinskih aparata.**
- h) **Ne bušite na mjestima na kojima je uređaj pronašao predmete. Uzmite u obzir promjer bušenja i uvijek uračunajte odgovarajući sigurnosni faktor.**
- i) **Uvijek poštujte poruke upozorenja na prikaznom polju.**
- j) **Na rezultate mjerenja mogu ovisno o principu utjecati određeni uvjeti okoline. Tu se primjerice ubrajaju blizina uređaja, koji stvaraju jaka magnetska polja, vlaga, građevni materijali koji sadrže metale, alu-kaširani izolacijski materijali, slojevite strukture, podloge sa šupljinama te provodljive tapete ili pločice. Stoga prije bušenja, piljenja ili glodanja u podloge molimo poštujte i druge izvore informacija (npr. planove gradnje).**
- k) **Vodite računa o utjecajima okoline. Uređaj ne upotrebljavajte tamo gdje postoji opasnost od požara ili eksplozije.**
- l) **Prikazno polje održavajte u čistom i čitljivom stanju (npr. ne primajte prstima za prikazno polje, ne dozvolite da se prikazno polje zaprlja).**
- m) **Nikada ne koristite neispravan uređaj.** Kontaktiraite Hiltiiev servis.
- n) **Donji dio skenera i kotače držite čistima jer to može utjecati na točnost mjerenja. Ako je potrebno, očistite površine za detekciju vodom ili alkoholom.**
- o) **Prije uporabe provjerite postavke uređaja.**
- p) **Uređaj transportirajte samo s izvađenim akumulatorskim paketom.**
- q) **Uređaj sigurno transportirajte i skladištite. Temperatura skladištenja je između -25°C i +63°C (- 13°F - +145°F).**
- r) **Ako uređaj iz velike hladnoće prenosite u toplije okruženje ili obratno, trebali biste pustiti da se prije uporabe aklimatizira.**
- s) **Prije radova s priborom pazite da je pribor pravilno montiran.**

#### **3.2 Stručno opremanje mjesta rada**

- a) **Kod radova na ljestvama ne zauzimajte nenormalan položaj tijela. Zauzmite siguran i stabilan položaj tijela i u svakom trenutku održavajte ravnotežu.**
- b) **Uređaj upotrebljavajte samo unutar definiranih granica primjene.**
- c) Poštujte lokalne propise o sprječavanju nezgoda.
- d) **Povremeno provjerite kotače i posebice jesu li naplatci stavljeni.** Naplatci koji nedostaju mogu djelovati kao pogreške pri mjerenju duljine puta. Točnu duljinu puta možete provjeriti pomoću referentnog rastera.
- e) **Prije svakog mjerenja provjerite predpostavke i podešene parametre.**
- f) **Dobro pričvrstite referentni raster i označite točke kuta unaprijed zadanim položajima kuta, ako je potrebno i na betonskoj površini.**
- g) **Uvijek radite s vezicom za skeniranje.**

#### **3.3 Elektromagnetska podnošljivost**

Uređaj ispunjava zahtjeve prema smjernicama i normama navedenim u poglavlju Izjava o sukladnosti. Prije korištenja podnih / zidnih radarskih uređaja provjerite da se u blizini mjesta mjerenja ne nalaze nikakvi osjetljivi radijski sustavi odn. uređaji raznih radioslužbi (radari kontrole leta, radijski teleskopi, itd.). Ove sustave/uređaje bi mogla koristi radijska služba, koja vrši ovu funkciju sukladno nacionalnim propisima. Ukoliko se odgovarajući sustavi/uređaji nalaze u blizini mjesta mjerenja, stupite u kontakt s operaterima sustava/uređaja kako biste prije početka mjerenja postigli zajednički stav oko korištenja podnih / zidnih uređaja na licu mjesta.

#### **3.4 Opće sigurnosne mjere**

- a) **Uređaj provjerite prije uporabe. Ako je uređaj oštećen, odnesite ga na popravak u Hiltijev servis.**
- b) **Uređaj uvijek držite čistim i suhim.**
- c) **Na području senzora na stražnjoj strani uređaja ne stavljajte naljepnice ili oznake.** Pogotovo metalne oznake mogu utjecati na rezultate mjerenja.
- d) **Nakon pada ili drugih mehaničkih utjecaja morate provjeriti točnost uređaja.**
- e) **Rad sa X-Scan PS 1000 zajedno s korištenjem produžetka PSA 70 smije se koristiti samo za primjenu na tlu.** Sustav nije koncipiran za skeniranje stropova i zidova.
- f) **Iako je uređaj projektiran za teške uvjete uporabe na gradilištima, trebali biste njime brižljivo rukovati kao i s drugim mjernim uređajima.**
- g) **Iako je uređaj zaštićen protiv prodiranja vlage, trebali biste ga obrisati prije spremanja u transportnu kutiju.**
- h) **Otvaranje ili modifikacija uređaja nije dozvoljena.**
- i) **Prije mjerenja / primjene provjerite preciznost uređaja.**

#### **3.5 Brižljiva uporaba akumulatorskih paketa**

a) **Akumulatorske baterije ne smiju dospjeti u ruke djeci.**

- b) Izvadite baterije iz uređaja, ukoliko uređaj duže vrijeme ne koristite. Prilikom dužeg skladištenja mogu baterije korodirati i samostalno se isprazniti.
- c) **Nemojte pregrijati akumulatorski paket te ga ne izlažite vatri.** Akumulatorski paket može eksplodirati ili se toksične tvari mogu osloboditi.
- d) **Mehanički oštećene akumulatorske pakete ne smijete više koristiti.**
- e) Kod pogrešne uporabe može iz akumulatorske baterije iscuriti tekućina. **Izbjegavajte doticaj s ovom tekućinom. Kod slučajnog doticaja odmah isprati s vodom. Ako tekućina dospije u oči, isperite ih s puno vode i odmah potražite liječničku pomoć.** Tekućina koja curi može dovesti do nadražaja kože ili opeklina.
- f) **Akumulatorske baterije punite samo u punjačima koje preporučuje proizvođač.** Kod punjača, koji je prikladan za određenu vrstu akumulatorskih paketa, postoji opasnost od požara ako se rabi s drugim akumulatorskim paketima.
- g) **Poštujte posebne smjernice za transport, skladištenje i rad Li-Ion akumulatorskih paketa.**

## **4 Prije stavljanja u pogon**

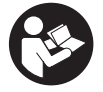

#### **4.1 Umetanje akumulatorskog paketa i uključivanje uređaja** 3

- 1. Napunite akumulatorski paket PSA 81 u cijelosti (vidi upute za uporabu mrežnog dijela PUA 81 i akumulatorskog paketa PSA 81).
- 2. Umetnite napunjeni akumulatorski paket.<br>3. Umetnite isporučenu PSA 95 SD-memori
- 3. Umetnite isporučenu PSA 95 SD-memorijsku karticu u uređaj. (Ova funkcija nije raspoloživa kod PS 1000-B). **NAPOMENA** SD-memorijsku karticu umetnite u uređaj samo kada je isključen.
- **NAPOMENA** Ukoliko SD-memorijska kartica postoji, na istu će se upisivati podaci skeniranja. Ukoliko memorijska kartica nije umetnuta, podaci skeniranja će se upisivati u internu memoriju.
- 4. Uređaj uključite tipkom za uključivanje/ isključivanje. Izvan vrijednosti radne temperature se prikazuje dojava smetnje br. 00012 i uređaj se automatski isključuje. Ostavite uređaj da se ohladi ili ugrije te ga potom uključite.
- 5. Prihvatite isključenje od odgovornosti koje se pojavljuje na ekranu kako biste upravljali uređajem.
- 6. Za isključivanje mora tipka za uključivanje/isključivanje biti pritisnuta najmanje 3 sekunde.

#### **4.2 Postavke**

Kod tvornički novih uređaja se od vas traži da najprije unesete postavke specifične za zemlju.

- 1. Pomoću ozibne sklopke odaberite željeni jezik te potvrdite vaš odabir preko funkcijske tipke "Ok".
- 2. Zatim preko ozibne sklopke i preko tipke za potvrđivanje "OK" odabirite i ostale potrebne postavke.<br>3. Provedene postavke potvrdite funkcijskom tipkom "Ok"
- 3. Provedene postavke potvrdite funkcijskom tipkom "Ok".
- **NAPOMENA** Ove postavke možete pomoću funkcijske tipke "Preskoči" pomaknuti i na slijedeće uključivanje uređaja.

134

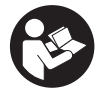

#### **5.1 Prikaz uputa za uporabu**

- 1. Pritisnite i držite pritisnutu home-tipku tijekom 5 sekundi Uputa za uporabu će se vam ovisno o konekstu prikazati na prikaznom polju uređaja. Zatim možete navigirati po čitavoj uputi za uporabu.
- 2. Uputu za uporabu možete prikazati i pomoću izbornika za podešavanje u glavnom izborniku preko funkcijske tipke "Help".
- 3. Za zatvaranje upute za uporabu pritisnite funkcijsku tipku "Back".

#### **5.2 Osnovne funkcije**

Preko funkcijskih tipaka možete odabrati raspoložive funkcije.

Preko ozibne sklopke možete pomicati fokus, mijenjati parametarske vrijednosti ili ovisno o postavkama pomicati nitni križ, mijenjati debljinu/dubinu sloja, itd..

Preko tipke za potvrđivanje "OK" možete odabrati fokusirani element ili pokrenuti obradu podataka.

#### **5.3 Quickscan Detection**

Odredite položaj objekata u betonskim strukturama i izravno ga prikažite. Objekte koji leže pravokutno na smjer skeniranja možete vizualizirati pomoću prikaza nacrta i prikaza presjeka te izravno iscrtati njihov položaj.

- 1. Uključite uređaj ili navigirajte pomoću Home-tipke u glavni izbornik.<br>2. Odaberite funkciju "Quickscan detection".
- 2. Odaberite funkciju "Quickscan detection".<br>3. Skener držite na površini koju pretražujete
- 3. Skener držite na površini koju pretražujete.
- 4. Započnite s mjerenjem sa Start/Stop tipkom.

Javlja se zvučni signal koji signalizira početak mjerenja a na prikaznom polju se pojavljuje crvena točka snimanja.

5. Skener pomičite ulijevo ili udesno (najmanje. 32 cm) te natrag po istom tragu mjerenja preko površine koju ćete skenirati, kako biste mogli odrediti položaj objekata.

Položaj objekta očitajte pomoću središnje linije u prikaznom polju te ga označite na gornjem urezu za označavanje između kotačića. Alternativno možete koristiti i iscrtane linije kako biste označili položaj objekta uzduž odgovavajućeg bočnog ruba kućišta.

Ako je pomicanje skenera na granici maksimalno dopuštene brzine skeniranja, javlja se akustičko i vizualno upozorenje. Ukoliko je pomicanje skenera suviše brzo, mjerenje se prekida.

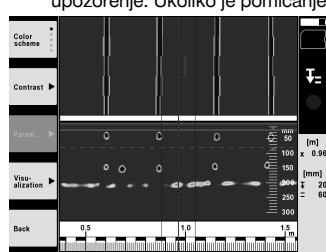

6. Preko funkcijskih tipaka "Color scheme", "Contrast" i "Param." možete podesiti parametre za vizualiziranje i izračun.

**NAPOMENA** Vrijednosti za "Param." morate podesiti prije mjerenja (vidi upute za uporabu u uređaju).

- 7. Pomoću ozibne sklopke možete ovisno o dužini objekta podesiti dubinu/debljinu sloja.
- 8. Dovršite mjerenje sa Start/Stop tipkom. Dvostruki zvučni signal signalizira da je mjerenje dovršeno.

#### **5.4 Quickscan recording**

#### **NAPOMENA**

Ova funkcija nije raspoloživa kod PS 1000-B.

Snimanje duže dužine mjerenja u betonskim strukturama. Objekti koji leže pravokutno na smjer skeniranja se mogu vizualizirati nakon dovršetka snimanja pomoću prikaza nacrta i prikaza presjeka.

- 1. U glavnom izborniku odaberite funkciju "Quickscan recording".<br>2. Podesite smjer skeniranja
- 2. Podesite smjer skeniranja.<br>3. Skener držite na površini k
- 3. Skener držite na površini koju pretražujete.

4. Započnite s mjerenjem sa Start/Stop tipkom. Javlja se zvučni signal koji signalizira početak mjerenja a na prikaznom polju se pojavljuje crvena točka snimanja. Kako biste dobili podatke koje ćete kasnije moći analizirati, skenirajte minimalnu dužinu od 32 cm. Crveni stupac napretka postaje crn kada je postignuta minimalna dužina. Maksimalna dužina skeniranja iznosi 10 m.

5. Skener pomičite u smjeru koji ste prethodno podesili. Ako je pomicanje skenera na granici maksimalno dopuštene brzine skeniranja, javlja se akustičko i vizualno upozorenje. Ako je pomicanje skenera prebrzo, mjerenje se prekida a skeniranje nije pohranjeno.

Ne mijenjajte smjer skeniranja. Ako skener pomičete više od 16 cm u drugom smjeru, mjerenje se automatski prekida.

6. Dovršite mjerenje sa Start/Stop tipkom. Dvostruki zvučni signal signalizira da je mjerenje dovršeno.

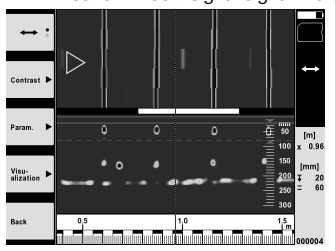

7. Mjerenje provjerite funkcijom "Predpregled posljednjeg skena". Podesite upravljačko ponašanje ozibne sklopke preko funkcijske tipke gore lijevo. Pomoću ozibne sklopke možete ovisno o dužini objekta podesiti dubinu/debljinu sloja.

**NAPOMENA** Preko funkcijskih tipaka "Contrast", "Param." i "Visualization" možete promijeniti parametre za vizualiziranje i izračun. Kada mijenjate vrijednosti u "Param.", morate iznova izračunati podatke. Za to pritisnite tipku za potvrđivanje "OK".

#### **5.5 Imagescan** 4

hr

Za prikaz površine objekata i betonskih struktura. Objekte možete vizualizirati u prikazu nacrta i prikazu presjeka.

- 1. Provedite quickscan detekciju kako biste evaluirali usmjerenje objekata (vidi pog. 5.3).
- 2. Referentni raster postavite okomito na položaj objekta na površinu koju pretražujete te ga pričvrstite ljepljivom trakom.

**NAPOMENA** Tek kada je referentni raster pravilno napeto priljepljen, prilagodite informacije o udaljenosti na prikaznom polju skenera sukladno podacima o udaljenosti referentnog rastera.

- 3. U glavnom izborniku odaberite funkciju "Imagescan".
- 4. Odaberite veličinu rastera (moguće samo kod PS 1000) i startnu točku.
- 5. Skener držite na površini koju pretražujete prema rasteru i startnoj točci.
- 6. Započnite s mjerenjem sa Start/Stop tipkom. Javlja se zvučni signal koji označava početak mjerenja a na prikaznom polju se pojavljuje crvena točka snimanja. Dvostruki zvučni signal signalizira kraj traga. Mjerenje se automatski završava na kraju pojedinog traga mjerenja.
- 7. Skener pomičite po površini koju pretražujete prema zadanom rasteru. Izmjerite sve tragove. Ako je pomicanje skenera na granici maksimalno dopuštene brzine skeniranja, javlja se akustičko i vizualno upozorenje. Ako je pomicanje skenera prebrzo, mjerenje se prekida a trag mjerenja treba ponoviti. Napredak mjerenja je prikazan stupcem. Crveni stupac napretka postaje crn kada je postignuta minimalna dužina.
- 8. Za odbacivanje posljednje izmjerenog traga pritisnite tipku za prekid. Zatim možete započeti s novim mjerenjem.
- 9. Nakon skeniranja posljednjeg traga se odmah prikazuje rezultat mjerenja te odmah možete provjeriti i analizirati mjerenje.

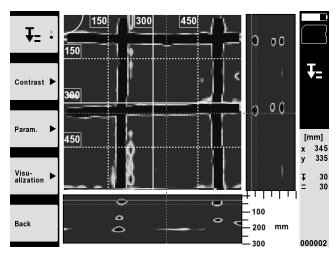

10. Preko funkcijskih tipaka "Contrast", "Param." i "Visualization" možete promijeniti parametre za vizualiziranje i izračun. Kada mijenjate vrijednosti u "Param.", morate iznova izračunati podatke. Za to pritisnite tipku za potvrđivanje "OK".

#### **5.6 Projekti**

Ovom funkcijom možete upravljati projektima, prikazati iscrtana skeniranja i analizirati.

- 1. U glavnom izborniku odaberite funkciju "Projects".<br>2. Odaberite željeni projekt. Aktivni projekt se može p
- 2. Odaberite željeni projekt. Aktivni projekt se može prepoznati po preklopljenom gornjem desnom kutu. U ovaj aktivni projekt se pohranjuju slijedeći podaci o skeniranju.
- 3. Odaberite željeni sken. Skeniranje se prikazuje te ga se ponovno može analizirati.

#### **5.7 Prijenos podataka**

#### **NAPOMENA**

Ova funkcija nije raspoloživa kod PS 1000-B.

Podatke o skeniranju možete prenijeti bilo preko PSA 50/51 kabela za prijenos podataka na PSA 100 monitor ili preko PSA 95 SD-memorijske kartice i PSA 96 adaptera izravno na računalo.

Kada sa SD-memorijskom karticom prenosite podatke o skeniranju, naprije se uvjerite da je PS 1000 isključen, prije nego što izvadite karticu.

U suprotnom bi moglo doći do gubitka podataka.

#### **5.8 Demontaža ručice** 5 6

Okolnosti na gradilištu mogu onemogućiti da X-Scan PS 1000 zbog previsoke visine gradnje postavite na površinu skeniranja koju morate pretražiti. Kako biste unatoč tome mogli skenirati ove površine, ručicu možete skinuti.

Na donjoj strani uređaja otpustite vijke i zatim podignite ručicu prema gore.

### **6 Postavke**

#### **6.1 Možete podesiti slijedeće postavke:**

- $\blacksquare$ Svjetlina
- Jačina zvuka
- Datum / vrijeme (Date/Time)
- Načini energije (Power modes)
- Postavke zemlje

#### **NAPOMENA**

Za pozivanje uputa za uporabu pritisnite funkcijsku tipku "Help".

## **7 Zbrinjavanje otpada**

#### **UPOZORENJE**

Kod nestručnog zbrinjavanja opreme može doći do sljedećih događaja:

Pri spaljivanju plastičnih dijelova nastaju otrovni plinovi, koji su opasni za zdravlje ljudi.

Ako se baterije oštete ili jako zagriju, mogu eksplodirati i pritom uzrokovati trovanja, opekline, koroziju ili onečišćenje okoliša.

Lakomislenim zbrinjavanjem omogućujete neovlaštenim osobama nepropisnu uporabu opreme. Pri tome mogu teško ozlijediti sebe i treće osobe kao i onečistiti okoliš.

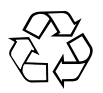

Uređaji tvrtke Hilti izrađeni su većim dijelom od materijala koji se mogu ponovno preraditi. Pretpostavka za to je njihovo stručno razvrstavanje. U mnogim državama je Hilti već spreman za preuzimanje Vašeg starog uređaja na ponovnu preradu. O tome se raspitajte u servisu tvrtke Hilti ili kod Vašeg savjetnika za prodaju.

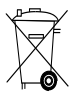

Samo za EU države

Električne mjerne uređaje ne odlažite u kućne otpatke!

Prema Europskoj direktivi o starim električnim i elektroničkim aparatima i preuzimanju u nacionalno pravo moraju se istrošeni električni uređaji skupljati odvojeno i predati za ekološki ispravnu ponovno preradu.

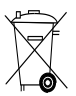

hr

Akumulatorske pakete zbrinite sukladno nacionalnim propisima

## **8 EZ izjava o sukladnosti (original)**

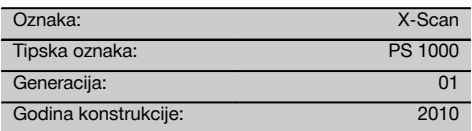

Pod vlastitom odgovornošću izjavljujemo da je ovaj proizvod suglasan sa sljedećim smjernicama i normama: 2014/53/EU, EN ISO 12100, EN 302066 V2.1.1, EN 301489-1 V2.2.0, EN 301489-33 V2.2.0, EN 60950-1:2006/A11:2009.

**Hilti Corporation, Feldkircherstrasse 100, FL‑9494 Schaan**

**Paolo Luccini** Head of BA Quality and Process Management Business Area Electric Tools & Accessories 10/2017

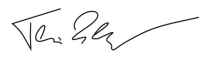

**Thomas Hillbrand** Head of BU Measuring Systems

BU Measuring Systems

10/2017

#### **Tehnička dokumentacija kod:**

Hilti Entwicklungsgesellschaft mbH Zulassung Elektrowerkzeuge Hiltistrasse 6 86916 Kaufering Deutschland

## **IZVIRNA NAVODILA**

## **X‑Scan PS 1000**

**Pred začetkom uporabe obvezno preberite navodila za uporabo.**

**Navodila za uporabo naj bodo vedno shranjena pri napravi.**

**Napravo dajte drugi osebi le s priloženimi navodili za uporabo.**

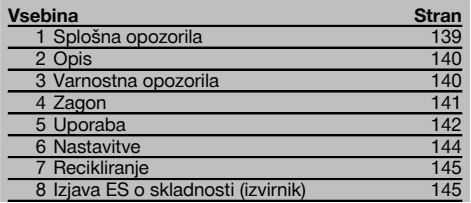

 $\blacksquare$  Številke označujejo slike. Slike si lahko ogledate na začetku navodil za uporabo.

#### **Detektor**

- @ Ročaj (snemljiv)
- $(2)$  Tekalna kolesa
- $\overline{3}$ ) Tipka za prekinitev
- $\overline{A}$ ) Tipka Začetek/Zaustavitev

#### **Tipke** 2

- & Funkcijske tipke
- ( Tipka za vklop/izklop
- ) Izbirno stikalo
- (8) Potrditvena tipka (OK)
- § Tipka Domov

## **1 Splošna opozorila**

#### **1.1 Opozorila in njihov pomen**

#### **NEVARNOST**

Za neposredno grozečo nevarnost, ki lahko pripelje do težjih telesnih poškodb ali do smrti.

#### **OPOZORILO**

Za možno nevarnost, ki lahko pripelje do težkih telesnih poškodb ali smrti.

#### **PREVIDNO**

Za možno nevarnost, ki lahko pripelje do lažjih telesnih poškodb ali materialne škode.

#### **NASVET**

Za navodila za uporabo in druge uporabne informacije.

#### **1.2 Pojasnila slikovnih oznak in dodatna opozorila Opozorilni znaki**

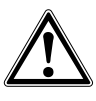

Opozorilo na splošno nevarnost

#### **Znaki za obveznost**

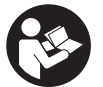

Pred začetkom dela preberite navodila za uporabo

## **2 Opis**

#### **2.1 Uporaba**

Naprava PS 1000 X-Scan je namenjena detekciji predmetov v betonskih strukturah.

#### **2.2 Omejitve področja uporabe**

Naprava izpolnjuje zahteve smernic in standardov, ki so navedeni v 8. poglavju.

Pred uporabo talnih/stenskih radarjev preverite, da v bližini merilnega mesta ni občutljivih radijskih sistemov oz. naprav radijskih služb (letalski radar, radioteleskopi itd.). Te sisteme/naprave morda uporablja radijska služba, ki ima takšno funkcijo v skladu z nacionalno zakonodajo. Če so v bližini merilnega mesta ustrezni sistemi/naprave, se obrnite na upravaljca sistema/naprave, da se pred začetkom merjenja dogovorite o uporabi talnega/stenskega radaria.

## **3 Varnostna opozorila**

#### **3.1 Splošna varnostna navodila**

OPOZORILO! **Preberite vsa varnostna opozorila in navodila.** Posledice neupoštevanja navodil so lahko električni udar, požar in/ali hude telesne poškodbe. **Vse varnostne predpise in navodila shranite za v prihodnje.**

- a) **Naprave brez predhodnega dovoljenja ne smete uporabljati v bližini vojaških objektov, letališč ali radio-astronomskih objektov.**
- b) **Otroci naj se ne zadržujejo v območju dela. Pri delu morajo biti druge osebe izven delovnega območja.**
- c) **Ko ste vključili napravo, preverite prikazovalnik.** Na prikazovalniku mora biti viden Hiltijev logotip in ime naprave. Nato se na prikazovalniku prikaže izjava o odgovornosti, ki jo morate sprejeti, če želite nadaljevati do glavnega menija aktualnega projekta.
- d) **Naprave ni dovoljeno uporabljati v bližini oseb s srčnimi spodbujevalniki.**
- e) **Naprave ni dovoljeno uporabljati v bližini nosečnic.**
- f) Če se rezultati pri merjenju hitro spreminjajo, je lahko rezultat merienia popačen.
- g) **Naprave ne uporabljajte v bližini medicinskih aparatov.**
- h) **Ne vrtajte na mestih, na katerih je naprava zaznala predmet. Upoštevajte premer vrtanja in primeren varnostni dejavnik.**
- i) **Vedno upoštevajte opozorilna sporočila na prikazovalniku.**
- j) **Na rezultate meritev lahko zaradi načina delovanja vplivajo določeni pogoji v okolici. Sem šteje npr. bližina naprav, ki oddajajo močna magnetna ali elektromagnetna polja, vlaga, gradbeni materiali, ki vsebujejo kovine, z aluminijem prekrita izolacijska sredstva, večslojne površine, podlage v votlinah ter prevodne tapete ali ploščice. Pred vrtanjem, žaganjem ali rezkanjem v podlago upoštevajte tudi druge vire informacij (npr. gradbene načrte).**
- k) **Upoštevajte vplive okolice. Naprave ne uporabljajte tam, kjer obstaja nevarnost nastanka požara ali eksplozije.**
- l) **Zagotovite, da bo prikazovalnik vedno čitljiv (npr. ne dotikajte se ga s prsti in pazite, da se ne umaže).**
- m) **Ne uporabljajte naprave, ki je v okvari.** Obrnite se na Hiltijev servis.
- n) **Poskrbite za čistočo na spodnji strani detektorja in koles, saj lahko umazanija vpliva na točnost merjenja. Po potrebi očistite detekcijsko površino z vodo in alkoholom.**
- o) **Pred uporabo preverite nastavitve naprave.**
- p) **Napravo transportirajte samo, če ste odstranili akumulatorsko baterijo.**
- q) **Napravo varno transportirajte in shranjujte. Temperatura shranjevanja mora biti med -25 °C in +63 °C (-13 °F – +145 °F).**
- r) **Če napravo prenesete iz hladnega v toplejši prostor ali pa obratno, se mora pred uporabo aklimatizirati.**
- s) **Pred delom s priborom se prepričajte, da je pribor pravilno nameščen.**

#### **3.2 Strokovna ureditev delovnega mesta**

- a) **Pri delu na lestvi se izogibajte neobičajni telesni drži. Stojte na trdni podlagi in vedno ohranjajte ravnotežje.**
- b) **Napravo uporabljajte samo znotraj določenih mej uporabe.**
- c) Upoštevajte veljavne predpise o varstvu pri delu v državi uporabe.
- d) **Redno preverjajte kolesa, predvsem če so nameščeni kolesni pokrovi.** Če niso nameščeni kolesni pokrovi, to lahko povzroči napake pri merjenju dolžine poti. Pravilno dolžino poti lahko preverite z referenčno mrežo.
- e) **Pred vsakim merjenjem preverite prednastavitve in nastavljene parametre.**
- f) **Dobro pritrdite referenčno mrežo in označite vogalne točke s podanimi vogalnimi položaji, po potrebi na betonski površini.**
- g) **Vedno delajte z zanko za skeniranje.**

#### **3.3 Elektromagnetna združljivost**

Naprava izpolnjuje zahteve smernic in standardov, ki so navedeni v poglavju Izjava o skladnosti. Pred uporabo talnih/stenskih radarjev preverite, da v bližini merilnega mesta ni občutljivih radijskih sistemov oz. naprav radijskih služb (letalski radar, radioteleskopi itd.). Te sisteme/naprave morda uporablja radijska služba, ki ima takšno funkcijo v skladu z nacionalno zakonodajo. Če so v bližini merilnega mesta ustrezni sistemi/naprave, se obrnite na upravljavca sistema/naprave, da se pred začetkom merjenja dogovorite o uporabi talnega/stenskega radarja.

#### **3.4 Splošni varnostni ukrepi**

- a) **Pred uporabo napravo preglejte. Če je naprava poškodovana, naj jo popravijo v servisu Hilti.**
- b) **Naprava mora vedno biti čista in suha.**
- c) **Na območje zaznavanja senzorja na hrbtni strani naprave ne lepite nalepk ali ploščic.** Zlasti kovinske ploščice lahko vplivajo na rezultate merjenja.
- d) **Če je naprava padla na tla ali je bila podvržena drugim mehanskim vplivom, preverite njeno natančnost.**
- e) **Delo z napravo X-Scan PS 1000 v kombinaciji z uporabo podaljška PSA 70 je dovoljeno samo pri uporabi na tleh.** Sistem ni primeren za skeniranje na stropu in stenah.
- f) **Čeprav je naprava zasnovana za zahtevne pogoje uporabe na gradbišču, ravnajte z njo skrbno, tako kot z drugimi merilnimi napravami.**
- g) **Čeprav je naprava zaščitena pred vdorom vlage, jo obrišite, preden jo pospravite v torbo.**
- h) **Odpiranje in spreminjanje naprave ni dovoljeno.**
- i) **Pred začetkom meritev/uporabe kontrolirajte natančnost naprave.**

#### **3.5 Skrbna uporaba akumulatorskih naprav**

- a) **Akumulatorske baterije hranite izven dosega otrok.**
- b) Pred daljšim skladiščenjem vzemite baterije iz naprave. Pri daljšem skladiščenju lahko baterije korodirajo in se izpraznijo.
- c) **Akumulatorske baterije nikoli ne pregrevajte in je ne izpostavljajte ognju.** Akumulatorska baterija lahko eksplodira ali sprostijo se lahko strupene snovi.
- d) **Mehansko poškodovanih akumulatorskih baterij ni več dovoljeno uporabljati.**
- e) Pri napačni uporabi lahko iz akumulatorske baterije izteče tekočina. **Izogibajte se kontaktu z njo. Če vseeno pride do stika, prizadeto mesto spirajte z vodo. Če pride tekočina v oči, jih sperite z obilo vode in poiščite zdravniško pomoč.** Iztekajoča tekočina lahko povzroči draženje kože in opekline.
- f) **Akumulatorske baterije polnite samo v polnilnikih, ki jih priporoča proizvajalec.** Na polnilniku, predvidenem za polnjenje določene vrste akumulatorskih baterij, lahko pride do požara, če ga uporabite za polnjenje drugih vrst akumulatorskih baterij.
- g) **Upoštevajte posebne direktive za transport, skladiščenje in uporabo litij-ionskih akumulatorskih baterij.**

#### **4 Zagon**

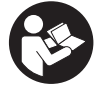

#### **4.1 Vstavljanje akumulatorske baterije in vklop naprave 8**

- 1. Povsem napolnite akumulatorsko baterijo PSA 81 (glejte navodila za uporabo usmernika PUA 81 in akumulatorske baterije PSA 81).
- 2. Vstavite napolnjeno akumulatorsko baterijo.
- 3. V napravo vstavite priloženo SD-spominsko kartico PSA 95. (Ta funkcija ni na voljo pri PS 1000-B.) **NASVET** SD-spominsko kartico vstavite v napravo samo, ko je ta izklopljena. **NASVET** Če je vstavljena SD-spominska kartica, se podatki o iskanju shranjujejo na kartico. Če spominska kartica ni vstavljena, se podatki o iskanju shranjujejo v interni pomnilnik.
- 4. Napravo vklopite s tipko za vklop/izklop. Če je temperatura izven območja delovne temperature, se prikaže sporočilo o napaki št. 00012 in naprava se samodejno izklopi. Počakajte, da se naprava ohladi ali segreje, in jo vklopite.
- 5. Sprejmite izjavo o odgovornosti, ki se prikaže na zaslonu, če želite uporabljati napravo.
- 6. Za izklop 3 sekunde držite tipko za vklop/izklop.

#### **4.2 Nastavitve**

Pri povsem novih napravah morate najprej izbrati želeni jezik.

- 1. Z izbirnim stikalom izberite želeni jezik in potrdite svojo izbiro s funkcijsko tipko "Ok".
- Nato z izbirnim stikalom in potrditveno tipko "OK" izberite nadalinje nastavitve.

sl
3. Opravljene nastavitve potrdite s funkcijsko tipko "Ok".

**NASVET** Te nastavitve lahko s funkcijsko tipko "Skip" preskočite in se jih lotite, ko naslednjič vklopite napravo.

## **5 Uporaba**

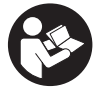

#### **5.1 Prikaz navodil za uporabo**

- 1. Pribl. 5 sekund držite tipko Domov. Na prikazovalniku se prikazujejo navodila za uporabo, prilagojena vašemu trenutnemu opravilu. Nato se lahko pomikate po celotnih navodilih za uporabo.
- 2. Navodila za uporabo lahko prikažete tudi v meniju za nastavitve s tipko "Help".<br>3. Če želite zapreti navodila za uporabo, pritisnite funkcijsko tipko "Back"
- Če želite zapreti navodila za uporabo, pritisnite funkcijsko tipko "Back".

#### **5.2 Osnovne funkcije**

S funkcijskimi tipkami lahko izberete funkcije, ki so na voljo.

Z izbirnim stikalom lahko zamaknete fokus, spremenite vrednosti parametrov in glede na nastavitve zamaknete nitni križ, spremenite debelino/globino plasti itd.

S potrditveno tipko "OK" lahko izberete fokusirani element in začnete prenos podatkov.

#### **5.3 Quickscan Detection**

Določanje položaja in prikaz predmetov v betonskih konstrukcijah. Predmete, ki ležijo pravokotno na smer skeniranja, lahko prikažete od zgoraj in v preseku ter jih označite.

- 1. Vključite napravo ali s tipko Domov preklopite v glavni meni.<br>2. Izberite funkcijo "Quickscan Detection".
- 2. Izberite funkcijo " Quickscan Detection".<br>3. Držite detektor na površino, ki jo želite p
- 3. Držite detektor na površino, ki jo želite preiskati.
- 4. Vključite merjenje s tipko Začetek/Zaustavitev.
- Oglasi se pisk, ki signalizira začetek merjenja in na prikazovalniku se prikaže rdeča referenčna točka.
- 5. Premikajte detektor v levo ali desno (najmanj. 32 cm) in po isti poti nazaj nad površino, ki jo želite preiskati, da določite položaj predmetov.

S pomočjo sredinske linije na prikazovalniku odčitajte položaj predmeta in ga označite na zgornji označevalni zarezi med kolescema. Alternativno lahko uporabite črtkane linije, da označite položaj predmeta okrog ustreznega stranskega roba ohišja.

Če iskanje poteka na meji dovoljene hitrosti iskanja, se pojavi zvočno in vizualno opozorilo. Če je hitrost iskanja prehitra, se merjenje prekine.

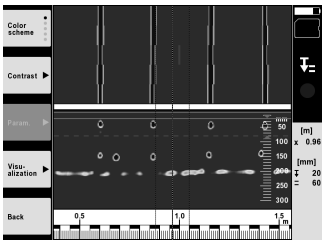

- 6. S funkcijskimi tipkami "Color scheme", "Contrast" in "Param." lahko nastavite parametre za prikaz in izračun. **NASVET** Vrednosti za parametre "Param." morate nastaviti pred meritvijo (glejte navodila za uporabo na napravi).
- 7. Z izbirnim stikalom lahko nastavite globino/debelino plasti glede na dolžino predmeta.
- 8. Končajte merjenje s tipko Začetek/Zaustavitev. Dvojni pisk signalizira, da je merjenje zaključeno.

#### **5.4 Quickscan Recording**

#### **NASVET**

Ta funkcija ni na voljo za PS 1000‑B.

Zajem daljše merilne poti v betonskih konstrukcijah. Predmete, ki ležijo pravokotno na smer skeniranja, lahko po koncu zajema prikažete od zgoraj in v preseku.

- 1. V glavnem meniju izberite funkcijo "Quickscan Recording".
- 2. Nastavite smer skeniranja.<br>3. Držite detektor na površine
- 3. Držite detektor na površino, ki jo želite preiskati.<br>4. Vključite merienje s tinko Začetek (Zaustavitev
- 4. Vključite merjenje s tipko Začetek/Zaustavitev. Oglasi se pisk, ki signalizira začetek merjenja in na prikazovalniku se prikaže rdeča referenčna točka. Da bi dobili podatke, ki jih je možno analizirati, skenirajte vsaj 32 cm dolg odsek. Ko je dosežena najmanjša dolžina, se rdeča črtica prikaza napredka spremeni v črno. Največje dolžina skeniranja znaša 10 m.
- 5. Premikajte detektor v smer, ki ste jo vnaprej nastavili. Če iskanje poteka na meji dovoljene hitrosti iskanja, se pojavi zvočno in vizualno opozorilo. Če je hitrost iskanja prehitra, se merjenje prekine in postopek skeniranja se ne shrani.

Ne spreminjajte smeri skeniranja. Če premaknete detektor več kot 16 cm v drugo smer, se postopek merjenja samodeino prekine.

6. Končajte merjenje s tipko Začetek/Zaustavitev. Dvojni pisk signalizira, da je merjenje zaključeno.

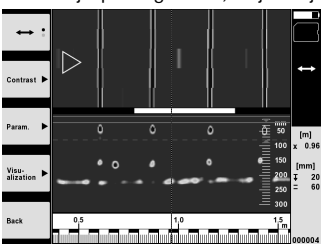

7. Preverite meritev s funkcijo "Preview last scan". Nastavite možnost upravljanja izbirnega stikala s funkcijsko tipko zgoraj levo. Z izbirnim stikalom lahko nastavite globino/debelino plasti glede na dolžino predmeta. **NASVET** S funkcijskimi tipkami "Contrast", "Param." in "Visualization" lahko spremenite parametre za prikaz in izračun. Če želite spremeniti parametre "Param.", je treba podatke izračunati na novo. V ta namen pritisnite potrditveno tipko "OK".

#### **5.5 Imagescan** 4

Za ploski prikaz predmetov v betonskih strukturah. Predmeti so prikazani od zgoraj in v preseku.

sl

- 1. Opravite hitro detekcijo, če želite oceniti poravnanost predmeta (glejte poglavje 5.3).<br>2. Beferenčno mrežo postavite pravokotno na predmet na površino, ki jo želite prejsl
- 2. Referenčno mrežo postavite pravokotno na predmet na površino, ki jo želite preiskati, in jo pritrdite z lepilnim trakom.

**NASVET** Razdalje na prikazovalniku detektorja se ujemajo s podatki o razdalji referenčne mreže, samo če je referenčna mreža prilepljena tako, da je pravilno napeta.

- 3. V glavnem meniju izberite funkcijo "Imagescan".
- 4. Izberite velikost mreže (možno samo pri PS 1000) in začetno točko.<br>5. Držite detektor na površino, ki jo želite prejskati, v skladu z mrežo ir
- 5. Držite detektor na površino, ki jo želite preiskati, v skladu z mrežo in začetno točko.<br>6. Vključite merienje s tipko Začetek/Zaustavitev
- 6. Vključite merjenje s tipko Začetek/Zaustavitev. Oglasi se pisk, ki signalizira začetek merjenja, in na prikazovalniku se prikaže rdeča referenčna točka. Dvojni pisk signalizira konec poti.

Merjenje se samodejno končna na koncu posamezne merilne poti.

- 7. Premikajte detektor po površini, ki jo želite preiskati, v skladu s predpisano mrežo. Izmerite vse poti. Če iskanje poteka na meji dovoljene hitrosti iskanja, se pojavi zvočno in vizualno opozorilo. Če je hitrost iskanja prehitra, se merjenje prekine in merilno pot je treba ponoviti. Napredek merjenja je prikazan s črtico. Ko je dosežena najmanjša dolžina, se rdeča črtica prikaza napredka spremeni v črno.
- 8. Če želite zavreči nazadnje izmerjeno pot, pritisnite tipko za prekinitev. Nato lahko začnete z novo meritvijo.

9. Po skeniranju zadnje poti se prikaz merjenja prikaže takoj in meritev lahko preverite ter analizirate.

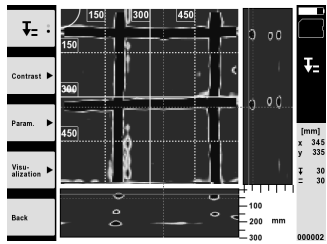

10. S funkcijskimi tipkami "Contrast", "Param." in "Visualization" lahko spremenite parametre za prikaz in izračun. Če želite spremeniti parametre "Param.", je treba podatke izračunati na novo. V ta namen pritisnite potrditveno tipko "OK".

#### **5.6 Projects**

S to funkcijo lahko upravljate projekte, prikažete zajete posnetke in jih analizirate:

- 1. V glavnem meniju izberite funkcijo "Projects".<br>2. lzberite želeni projekt. Aktiven projekt lahko p
- 2. Izberite želeni projekt. Aktiven projekt lahko prepoznate po upognjenem zgornjem desnem robu. V ta aktiven projekt se shranjujejo podatki naslednjih skeniranj.
- 3. Izberite želeni posnetek. Posnetek se prikaže in možno ga je na novo analizirati.

#### **5.7 Prenos podatkov**

#### **NASVET**

Ta funkcija ni na voljo za PS 1000-B.

Podatke detektorja lahko s kablom za prenos podatkov PSA 50/51 prenesete na zaslon PSA 100 ali s SD-spominsko kartico PSA 95 prek adapterja PSA 96 neposredno prenesete na osebni računalnik.

Če za prenos podatkov uporabljate SD-spominsko kartico, se najprej prepričajte, da je PS 1000 izklopljen, preden odstranite kartico.

Sicer lahko izgubite shranjene podatke.

#### **5.8 Demontaža ročaja** 5 6

Zaradi razmer na gradbišču morda naprave X-Scan PS 1000 zaradi prevelike višine ni mogoče prinesti na površino, ki jo želite skenirati. Da bi lahko analizirali tudi te površine, lahko ročaj snamete.

Odvijte vijake na spodnji strani naprave in ročaj odstranite navzgor.

## **6 Nastavitve**

#### **6.1 Opravite lahko naslednje nastavitve:**

- Svetlost (Brightness)
- Glasnost (Volume)
- Datum/čas (Date/Time)
- Načini za energijo (Power modes)
- Nastavitve za posamezno državo  $\bullet$

#### **NASVET**

Pritisnite funkcijsko tipko "Help", če želite priklicati celotna navodila za uporabo.

## **7 Recikliranje**

#### **OPOZORILO**

Nepravilno odlaganje dotrajanih naprav lahko privede do naslednjega:

pri sežigu plastičnih delov nastajajo strupeni plini, ki lahko škodujejo zdravju.

Če se baterije poškodujejo ali segrejejo do visokih temperatur, lahko eksplodirajo in pri tem povzročijo zastrupitve, opekline, razjede in onesnaženje okolja.

Oprema, ki jo odstranite na lahkomiseln način, lahko pride v roke nepooblaščenim osebam, ki jo bodo uporabile na nestrokoven način. Pri tem lahko pride do težkih poškodb uporabnika ali tretje osebe ter do onesnaženja okolja.

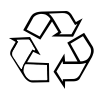

Naprave proizvajalca Hilti so pretežno narejena iz materialov, ki jih je mogoče znova uporabiti. Predpogoj za recikliranje je strokovno razvrščanje materialov. Hilti v mnogih državah že omogoča prevzem odsluženih naprav v reciklažo. Posvetujte se s servisom Hilti ali s svojim prodajnim svetovalcem.

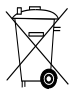

#### Samo za države EU

Elektronskih merilnih naprav ne odstranjujte s hišnimi odpadki!

V skladu z evropsko Direktivo o odpadni električni in elektronski opremi in z njenim izvajanjem v nacionalni zakonodaji je treba električne naprave ob koncu njihove življenjske dobe ločeno zbirati in jih predati v postopek okolju prijaznega recikliranja.

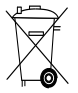

Akumulatorske baterije odstranite v skladu z nacionalnimi predpisi.

## **8 Izjava ES o skladnosti (izvirnik)**

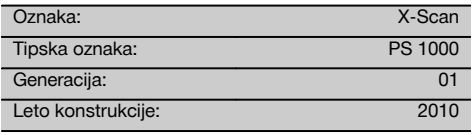

Na lastno odgovornost izjavljamo, da ta izdelek ustreza naslednjim direktivam in standardom: 2014/53/EU, EN ISO 12100, EN 302066 V2.1.1, EN 301489-1 V2.2.0, EN 301489-33 V2.2.0, EN 60950-1:2006/A11:2009.

**Hilti Corporation, Feldkircherstrasse 100, FL‑9494 Schaan**

**Paolo Luccini** Head of BA Quality and Process Management Business Area Electric Tools & Accessories 10/2017

#### **Tehnična dokumentacija pri:**

Hilti Entwicklungsgesellschaft mbH Zulassung Elektrowerkzeuge Hiltistrasse 6 86916 Kaufering **Deutschland** 

**Thomas Hillbrand** Head of BU Measuring Systems

BU Measuring Systems

10/2017

sl

## **ОРИГИНАЛНА ИНСТРУКЦИЯ ЗА ИЗПОЛЗВАНЕ**

# **PS 1000 X‑Scan**

**Преди работа с уреда непременно прочетете настоящото Ръководство за експлоатация.**

**Съхранявайте Ръководството за експлоатация винаги заедно с уреда.**

**Предавайте уреда на трети лица само заедно с Ръководството за експлоатация.**

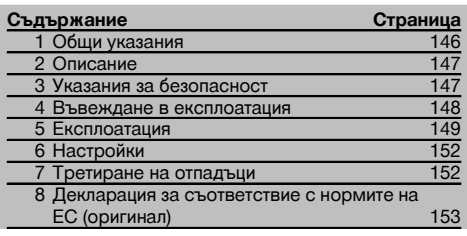

1 Цифрите препращат към фигури. Ще намерите фигурите в началото на Ръководството за експлоатация.

#### **Скенер** 1

- @ Ръкохватка (разглобяема)
- (2) Ходови колела
- (3) Бутон прекъсване
- % Бутон Старт/Стоп

#### **Бутони** 2

- & Функционални бутони
- ( Бутон ВКЛ / ИЗКЛ
- ) Шалтер за функции
- + Бутон за потвърждение (OK)
- § Бутон Home

## **1 Общи указания**

#### **1.1 Сигнални думи и тяхното значение**

#### **ОПАСНОСТ**

Отнася се за непосредствена опасност, която може да доведе до тежки телесни наранявания или смърт.

#### **ПРЕДУПРЕЖДЕНИЕ**

Отнася се за възможна опасна ситуация, която може да доведе до тежки телесни наранявания или смърт.

#### **ВНИМАНИЕ** bg

Отнася се за възможна опасна ситуация, която може да доведе до леки телесни наранявания или материални щети.

#### **УКАЗАНИЕ**

Препоръки при употреба и друга полезна информация.

## **1.2 Обяснения на пиктограмите и други указания**

#### **Предупредителни знаци**

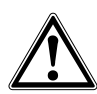

Предупреждение за опасност от общ характер

#### **Препоръчителни знаци**

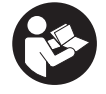

Преди употреба да се прочете Ръководството за експлоатация

## **2 Описание**

#### **2.1 Използване**

PS 1000 X-Scan служи за ориентиране на обекти в бетонни структури.

#### **2.2 Ограничения на на областите на приложение**

Уредът изпълнява изискванията съгласно цитираните в Раздел 8 инструкции и стандарти.

Преди използване на подови и стенни радарни уреди проверете дали в близост до мястото за измерване

няма чувствителни радиосигнални системи, респ. инсталации на радиослужби (радар за полети, радиотелескопи и т.н.). Тези системи/инсталации би могло да бъдат обслужвани от радиослужба, която съгласно компетентния национален орган е упълномощена като такава. Ако в близост до мястото за измерване се намират съответни системи/инсталации, влезте в контакт с обслужващите тези системи/инсталации, за да постигнете единодушие преди началните измервания относно използването на място на подовия и стенен радарен уред.

### **3 Указания за безопасност**

#### **3.1 Общи указания за безопасност**

ПРЕДУПРЕЖДЕНИЕ! **Запознайте се с всички указания за безопасност и инструкции.** Неспазването на приведените по-долу указания за безопасност и инструкции може да доведе до токов удар, пожар и/или тежки травми. **Съхранявайте всички указания за безопасност и инструкции за бъдещи справки.**

- a) **Уредът не трябва да се използва без предваритено разрешение в близост до военни съоръжения, летища, както и радио-астрономическа апаратура.**
- b) **Дръжте децата далече от работното място. Дръжте външни лица далече от Вашата работна зона.**
- c) **Проверете индикаторното поле, след като сте включили уреда.** Индикаторното поле трябва да показва логото на Хилти и наименованието на уреда. След това в индикаторното поле се появява функция изключване на отговорността, която трябва да приемете, за да влезете в главното меню с актуалния проект.
- d) **Уредът не трябва да бъде използван в близост до лица с пейсмейкър за сърце.**
- e) **Уредът не трябва да се използва в близост до бременни жени.**
- f) Бързо променящите се условия на измерване могат да изопачат резултата при измерването.
- g) **Не използвайте уреда в близост до медицински апарати.**
- h) **Не пробивайте на места, където уредът е намерил обекти. Съблюдавайте диаметъра на пробиване и винаги включвайте подходящ фактор за безопасност.**
- i) **Винаги съблюдавайте предупредителните съобщения, появяващи се в индикаторното поле.**
- j) **Резултатите от измерването по принцип могат да бъдат повлияни от определени условия на околната среда. Към тях се причисляват напр. близостта до апаратура, която създава силни магнитни или електромагнитни полета, овлажнявания, строителни материали със съдържание на метал, изолационни материали с алуминиева кашировка, слойни конструкции, основи с кухини, както и лесно проводими тапети или**

**керамични облицовки. За целта преди пробиване, рязане или фрезоване в основата обърнете внимание и на други източници за информация (напр. строителни планове).**

- k) **Съобразявайте се с влиянието на околната среда. Не използвайте уреда при опасност от пожар или експлозия.**
- l) **Поддържайте индикаторното поле четливо (напр. не пипайте с пръсти по индикаторното поле, не оставяйте индикаторното поле замърсено).**
- m) **Никога не използвайте дефектен уред.** Свържете се със сервиз на Хилти.
- n) **Поддържайте долната част на скенера и колелата чисти, тъй като това може да окаже влияние върху точността на измерване. Почиствайте площта на детекция, ако е необходимо, използвайте вода или алкохол.**
- o) **Преди да използвате уреда, проверете неговите настройки.**
- p) **Транспортирайте уреда само с изваден акумулатор.**
- q) **Транспортирайте и съхранявайте уреда на сигурно място. Температурата на съхранение е между -25°C и +63°C (-13°F - +145°F).**
- r) **Когато уредът се внесе от много студена среда в по-топла обстановка или обратно, преди работа уредът трябва да се аклиматизира.**
- s) **Преди работа с принадлежностите внимавайте те да са правилно монтирани.**

#### **3.2 Правилна подготовка на работното място**

- a) **При работа върху стълба избягвайте неудобните положения на тялото. Заемете стабилна стойка и пазете равновесие.**
- b) **Използвайте уреда само по предписаното му предназначение.**
- c) Спазвайте специалните местни наредби за предотвратяване на злополуки.
- d) **Периодично контролирайте колелата и найвече дали са поставени капаците на колелото.** Липсващите капаци могат да довдат до грешки в измерването на дължината на пътя. Вярната дъл-

жина на пътя може да бъде проверена с помощта на референтния растер.

- e) **Преди всяко измерване проверявайте предварителните настройки и зададените параметри.**
- f) **Закрепете добре референтния растер и маркирайте ъгловите точки посредством посочените ъглови позиции, при небходимост върху бетонна повърхност.**
- g) **Когато сканирате, винаги работете с ръчен ремък .**

#### **3.3 Електромагнитна съвместимост**

Уредът изпълнява изискванията съгласно цитираните директиви и стандарти в Раздел Декларация за съответствие. Преди използване на подови и стенни радарни уреди проверете дали в близост до мястото за измерване няма чувствителни радиосигнални<br>системи, респ. инсталации на радиослужби системи, респ. инсталации (радар за полети, радиотелескопи и т.н.). Тези системи/инсталации би могло да бъдат обслужвани от радиослужба, която съгласно компетентния национален орган е упълномощена като такава. Ако в близост до мястото за измерване се намират съответни системи/инсталации, влезте в контакт с обслужващите тези системи/инсталации, за да постигнете единодушие преди началните измервания относно използването на място на подовия и стенен радарен уред.

#### **3.4 Общи мерки за безопасност**

- a) **Преди употреба проверете уреда за повреди. Ако уредът е повреден, го предайте за ремонт в сервиз на Хилти.**
- b) **Винаги поддържайте уреда чист и сух.**
- c) **Не поставяйте в сензорния диапазон на обратната страна на уреда лепенки или обозначителни табелки.** Влияния върху резултатите от измерването оказват най-вече табелки от метал.
- d) **След падане на уреда или други механични въздействия трябва да проверите точността на уреда.**
- e) **Работата с X-Scan PS 1000 във връзка с използването на удължителя PSA 70 може да бъде**

**извършвана само при приложения върху подове.** Системата не е замислена и съставена за сканиране на тавани и стени.

- f) **Въпреки че уредът е проектиран за работа в тежките условия на строителната площадка, трябва да боравите с него внимателно, както с други измервателни уреди.**
- g) **Въпреки че уредът е защитен срещу проникване на влага, преди да го поставите в транспортната опаковка, трябва да го подсушите.**
- h) **Не се разрешава отваряне или модифициране на уреда.**
- i) **Преди употреба и извършване на измервания проверете уреда за точност.**
- **3.5 Грижливо боравене с акумулатори и внимателно отношение към тях**
- a) **Акумулаторите не бива да попадат в ръцете на деца.**
- b) Изваждайте батериите от уреда, ако не го използвате продължително време. При по-продължително съхранение батериите могат да корозират и да се саморазредят.
- c) **Не прегрявайте акумулаторния пакет и не го излагайте на огън.** Акумулаторният пакет може да експлодира или могат да бъдат освободени токсични вещества.
- d) **Механично повредените акумулаторни пакети повече не трябва да бъдат използвани.**
- e) При неправилно използване на акумулатора от него може да излезе течност. **Избягвайте контакта с нея. При случаен контакт изплакнете с вода. Ако течността попадне в очите, изплакнете ги обилно с вода и потърсете допълнително лекарска помощ.** Изтичащата течност може да предизвика кожни дразнения или изгаряния.
- f) **Зраждайте акумулаторите само със зарядни устройства, препоръчвани от производителя.** При подходящо за определен вид акумулатори зарядно устройство съществува опасност от пожар, ако то се използва с други акумулатори.
- g) **Спазвайте специалните нормативни изисквания за транспорт, съхранение и експлоатация на литиево-йонни акумулатори.**

#### **4 Въвеждане в експлоатация**

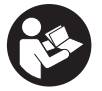

bg

#### **4.1 Поставяне на акумулатора и включване на урела 3**

- 1. Заредете напълно акумулатора PSA 81 (виж Ръководство за експлоатация на захранващия блок PUA 81 и на акумулатора PSA 81).
- 2. Поставете заредения акумулатор.

3. Поставете в уреда доставената SD-карта за памет PSA 95. Тази функция не е на разположение при PS 1000-B).

**УКАЗАНИЕ** Поставете в уреда SD-картата за памет само тогава, когато той е изключен. **УКАЗАНИЕ** Ако е налична SD-карта за памет, тогава сканираните данни се записват върху нея. Ако не е поставена карта за памет, сканираните данни се записват върху вътрешната памет.

- 4. Включете уреда чрез бутона ВКЛ / ИЗКЛ. При температура извън работната температура се индицира съобщение за грешка № 00012 и уредът автоматично се изключва. Оставете уреда да се охлади или затопли и след това го включете.
- 5. Приемете функцията изключване на отговорността, която се появява на екрана, за да обслужвате уреда.<br>6. При изключване залоъжте натиснат бутона ВКЛ/ИЗКЛ в продължение на 3 секунди
- 6. При изключване задръжте натиснат бутона ВКЛ/ИЗКЛ в продължение на 3 секунди.

#### **4.2 Настройки**

При новопроизведени уреди първо трябва да изберете настройките, специфични за съответната страна.

- 1. Изберете чрез шалтера за функции желания език и потвърдете избора си чрез функционалния бутон "Ok".
- 2. След това изберете чрез шалтера за функции и бутона за потвърждение "OK" съответните по-нататъшни настройки.
- 3. Потвърдете извършените настройки посредством функционалния бутон "Ok". **УКАЗАНИЕ** Вие можете да отложите тези настройки чрез функционалния бутон "Skip" за следващото включване на уреда.

#### **5 Експлоатация**

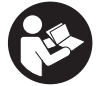

#### **5.1 Индициране на Ръководство за експлоатация**

- 1. Задръжте натиснат бутон Home в продължение на 5 сек. Ръководството за експлоатация се показва в индикаторното поле в зависимост от контекста. След това можете да навигирате в цялото Ръководство за експлоатация.
- 2. Можете да видите Ръководството за експлоатация също и през менюто за настройки чрез функционалния бутон "Help".
- 3. За да затворите Ръководството за експлоатация, натиснете функционалния бутон "Back".

#### **5.2 Основни функции**

Вие можете да избирате наличните функции чрез функционалните бутони.

С шалтера за функции можете да премествате фокуса, да променяте стойности на параметрите, или в зависимост от настройката, да премествате нишковия кръст, да променяте дебелината и дълбочината на слоя и т.н. С помощта на бутона за потвърждение "OK" Вие можете да избирате фокусирания елемент или да стартирате обработката на данни.

#### **5.3 Quickscan Detection**

Да се ориентират обекти в бетонни структури и директно да се индицират. Намиращите се под прав ъгъл към посоката на сканиране обекти можете да визуализирате чрез изглед отгоре и напречно и директно да отбележите позицията им.

- 1. Включете уреда или навигирайте с бутон Home към основното меню.<br>2. Изберете функцията "Quickscan Detektion".
- 2. Изберете функцията "Quickscan Detektion".
- 3. Дръжте скенера над площта за изследване.
- 4. Стартирайте измерването с бутон Старт/Стоп.

Прозвучава писукащ звук, който сигнализира за началото на измерването, и в индикаторното поле се появява червена точка за запис.

5. Движете скенера наляво или надясно (мин. 32 см) и същата следа за измерване обратно назад над площта за сканиране, за да ориентирате обектите.

Отчетете позицията на обектите на база усреднена линия в индикаторното поле и ги маркирайте в горно засичане между колелата. Като алтернатива можете да използвате щрихованите линии, за да маркирате позицията на обектите по продължение на съответния страничен ръб на корпуса.

Ако движението на сканиране е на границата на максимално разрешената скорост на сканиране, следва акустично и визуално предупреждение. Ако движението на сканиране е много бързо, измерването се прекратява.

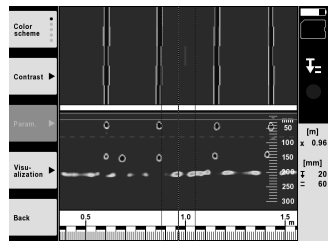

6. Чрез функционалните бутони "Color scheme", "Contrast" и "Param." можете да настройвате параметрите за визуализиране и изчисляване.

**УКАЗАНИЕ** Преди измерването трябва да настроите стойности за "Param." (виж Ръководство за експлоатация в уреда).

- 7. Чрез шалтера за функции можете да настроите дълбочината на слоя/дебелината на слоя според положението на обекта.
- 8. Прекратете измерването с бутон Старт/Стоп. Двоен писукащ звук сигнализира, че измерването е завършено.

#### **5.4 Запис Quickscan**

#### **УКАЗАНИЕ**

Тази функция не е на разположение при PS 1000‑B.

Запис на по-дълга отсечка за измерване в бетонни структури. Намиращите се под прав ъгъл към посоката на сканиране обекти можете да визуализирате след завършване на заснемането чрез изглед отгоре и напречно.

- 1. Изберете в основното меню функцията "Quickscan Recording".
- 2. Настройте посоката на сканиране.<br>3. Поъжте скенера над плошта за изо
- 3. Дръжте скенера над площта за изследване.
- 4. Стартирайте измерването с бутон Старт/Стоп.
- Прозвучава писукащ звук, който сигнализира за началото на измерването, и в индикаторното поле се появява червена точка за запис. За да получите данни за оценка, сканирайте минимална дължина от 32 см. Червената лента за напредване става черна, когато е достигната минималната дължина. Максималната дължина на сканиране е в размер на 10 м.
- 5. Движете скенера в посока, която сте задали предварително. Ако движението на сканиране е на границата на максимално разрешената скорост на сканиране, следва акустично и визуално предупреждение. Ако движението на сканиране е много бързо, измерването се прекратява и сканирането не се запаметява.

Не променяйте посоката на сканиране. Ако движите скенера повече от 16 см в друга посока, измерването се прекратява автоматично.

6. Прекратете измерването с бутон Старт/Стоп. Двоен писукащ звук сигнализира, че измерването е завършено.

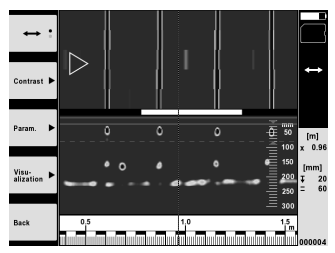

7. Проверете измерването с функцията "Preview last scan". Настройте управлението на шалтера за функции чрез функционалния бутон горе вляво. Чрез шалтера за функции можете да настроите дълбочината на слоя/дебелината на слоя според положението на обекта.

**УКАЗАНИЕ** Чрез функционалните бутони "Contrast", "Param." и "Visualization" можете да променяте параметрите за визуализиране и изчисляване. Ако променяте "Param.", данните трябва да бъдат изчислени наново. За целта натиснете бутона за потвърждение "OK".

#### **5.5 Imagescan** 4

За плоско визуализиране на обекти в бетонни структури. Обектите се визуализират с изглед отгоре и напречно.

- 1. Направете бързо сканиране, за да извършите изправяне на обекти (виж раздел 5.3).
- 2. Настройте референтния растер перпендикулярно на положението на обектите спрямо площта за измерване и го фиксирайте със залепваща лента.

**УКАЗАНИЕ** Само когато референтният растер е правилно опънато залепен, данните за разстояние в индикаторното поле пасват на данните за разстояние на референтния растер.

- 3. Изберете в основното меню функцията "Imagescan".
- 4. Изберете размера на растера (възможно само при PS 1000) и стартовата точка.
- 5. Дръжте скенера съобразно растера и стартовата точка към площта за измерване.<br>6. Стартирайте измерването с бутон Старт/Стоп.
- 6. Стартирайте измерването с бутон Старт/Стоп. Прозвучава писукащ звук, който сигнализира за началото на измерването, и в индикаторното поле се появява червена точка за запис. Двойният писукащ звук сигнализира за края на следата. Измерването завършва автоматично на края на съответната следа за измерване.
- 7. Придвижете скенера съгласно зададения растер над площта за изследване. Измерете всички следи. Ако движението на сканиране е на границата на максимално разрешената скорост на сканиране, следва акустично и визуално предупреждение. Ако движението на сканиране е много бързо, измерването се прекратява и следата за измерване трябва да бъде повторена. Напредването на измерването се индицира с лента. Червената лента за напредване става черна, когато е
- достигната минималната дължина. 8. За отхвърляне на последно измерената следа натиснете бутона Cancel. След това можете да започнете ново измерване.
- 9. След сканиране на последната следа измервателният резултат веднага се визуализира и Вие можете да проверите и анализирате измерването.

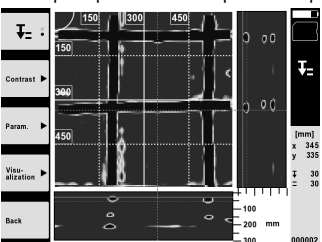

10. Чрез функционалния бутон "Param." и "Visualization" можете да променяте параметрите за визуализиране и изчисляване. Ако променяте "Param.", данните трябва да бъдат изчислени наново. За целта натиснете бутона за потвърждение "OK".

#### **5.6 Projects**

С тази функция можете да управлявате проекти, да индицирате и анализирате запаметени сканирания:

- 1. Изберете в основното меню функцията "Projects".
- 2. Изберете желания проект. Активният проект се разпознава с прегънат горен десен ъгъл.
- В този активен проект се запаметяват следващите сканирани данни.
- 3. Изберете желаното сканиране. Сканирането се индицира и може наново да бъде анализирано.

#### **5.7 Трансфер на данни**

#### **УКАЗАНИЕ**

Тази функция не е на разположение при PS 1000‑B.

Вие можете да пренесете сканираните данни или чрез кабел за пренос на данни PSA 50/51 на монитор PSA 100, или чрез SD-карта за памет PSA 95 и адептер PSA 96 директно към компютър.

Ако използвате за пренос на сканираните данни SD-карта за памет, най-напред се уверете, че PS 1000 е изключен, преди да извадите картата.

В противен случай може да се стигне до загуба на данни.

#### **5.8 Демонтиране на ръкохватката** 5 6

Обстоятелства при монтажа могат да попречат да работите с X-Scan PS 1000 върху площта за изследване поради твърде голямата монтажна височина. За да можете въпреки това да сканирате тези площи, можете да отстраните ръкохватката.

Отвинтете болтовете от долната страна на уреда и след това повдигнете ръкохватката нагоре.

### **6 Настройки**

#### **6.1 Можете да предприемете следните настройки:**

- **Brightness**
- Volume
- Datе / Time
- Power modes
- Country Settings

#### **УКАЗАНИЕ**

Натиснете функционалния бутон "Help", за да извикате пълното Ръководство за експлоатация.

### **7 Третиране на отпадъци**

## bg

**ПРЕДУПРЕЖДЕНИЕ** При неправилно третиране на отпадъците от оборудването могат да възникнат следните ситуации:

При изгаряне на пластмасови детайли се отделят отровни газове, които водят до заболявания.

Батериите могат да експлодират и с това да предизвикат отравяния, изгаряния, разяждания или замърсяване на околната среда, ако бъдат повредени или силно загрети.

С неправилното изхвърляне на оборудването Вие създавате възможност уредът да бъде използван неправомерно от некомпетентни лица. Те може да наранят тежко себе си или други лица или да замърсят околната среда.

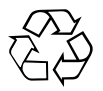

Уредите Хилти в по-голямата си част са произведени от материали за многократна употреба. Предпоставка за многократното им използване е тяхното правилно разделяне. В много страни фирмата Хилти вече е създала организация за изкупуване на Вашите употребявани уреди. По тези въпроси се обърнете към центъра за клиентско обслужване на Хилти или към търговско-техническия Ви консултант.

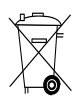

Само за страни от ЕС

Не изхвърляйте електронни измервателни уреди заедно с битовите отпадъци!

Съобразно Директивата на ЕС относно износени електрически и електронни уреди и отразяването й в националното законодателство износените електроуреди следва да се събират отделно и да се предават за рециклиране според изискванията за опазване на околната среда.

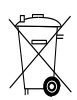

Предайте акумулаторните батерии за унищожаване съгласно националните разпоредби

## **8 Декларация за съответствие с нормите на ЕС (оригинал)**

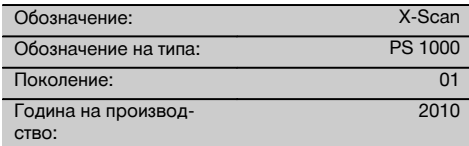

Декларираме на собствена отговорност, че този продукт отговаря на следните директиви и стандарти: 2014/53/EU, EN ISO 12100, EN 302066 V2.1.1, EN 301489-33 V2.2.0, EN 60950-1:2006/A11:2009.

**Hilti Corporation, Feldkircherstrasse 100, FL‑9494 Schaan**

**Paolo Luccini** Head of BA Quality and Process Management Business Area Electric Tools & Accessories<br>10/2017 10/2017 10/2017

Ver 24

**Thomas Hillbrand** Head of BU Measuring Systems

BU Measuring Systems

#### **Техническа документация при:**

Hilti Entwicklungsgesellschaft mbH Zulassung Elektrowerkzeuge Hiltistrasse 6 86916 Kaufering Deutschland

## **MANUAL DE UTILIZARE ORIGINAL**

## **PS 1000 X‑Scan**

Înainte de punerea în functiune, se va citi obli**gatoriu manualul de utilizare.**

**Păstraţi întotdeauna acest manual de utilizare în preajma aparatului.**

**În cazul transferării aparatului către alte persoane, predaţi-l numai împreună cu manualul de utilizare.**

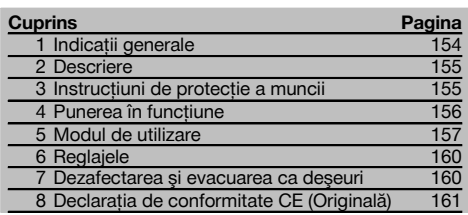

1 Cifrele fac trimitere la imagini. Imaginile se găsesc la începutul manualului de utilizare.

#### **Scanerul 11**

- @ Mâner (detaşabil)
- $(2)$  Roți de deplasare
- $\overline{3}$ ) Tasta Abandon
- (4) Tasta Start/Stop

#### **Tastele** 2

- (5) Taste functie
- ( Tasta Pornit/ Oprit
- ) Buton basculant
- + Tasta de confirmare (OK)
- § Tasta Home

## **1 Indicaţii generale**

#### 1.1 Cuvinte-semnal și semnificatia lor

#### **PERICOL**

Pentru un pericol iminent şi direct, care duce la vătămări corporale sau la accidente mortale.

#### **ATENŢIONARE**

Pentru situații potențial periculoase, care pot provoca vătămări corporale grave sau accidente mortale.

#### **AVERTISMENT**

Pentru situații potențial periculoase, care ar putea provoca vătămări corporale uşoare sau pagube materiale.

#### **INDICATIE**

ro

Pentru indicatii de folosire și alte informații utile.

#### **1.2 Explicitarea pictogramelor şi alte indicaţii**

**Semne de avertizare**

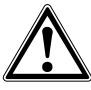

Atentionare pericol cu caracter general

#### **Semne de obligativitate**

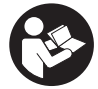

Cititi manualul de utilizare înainte de folosire

## **2 Descriere**

#### **2.1 Utilizarea**

Aparatul PS 1000 X-Scan serveşte la localizarea de obiecte în structuri din beton.

#### **2.2 Restricţii asupra domeniilor de utilizare**

Aparatul îndeplineste cerintele conform directivelor și normelor enumerate în capitolul 8.

Verificaţi înainte de folosirea aparatelor radar de pardoseală/perete ca în apropierea locului de măsurare să

## **3 Instrucţiuni de protecţie a muncii**

#### **3.1 Instrucţiuni de ordin general privind securitatea şi protecţia muncii**

ATENŢIONARE! **Citiţi toate instrucţiunile de protec**tie a muncii și instrucțiunile de lucru. Neglijențele în respectarea instructiunilor de protectie a muncii și a instructiunilor de lucru pot provoca electrocutări, incendii si/ sau accidentări grave. **Păstrați toate instrucțiunile de protecţie a muncii şi instrucţiunile de lucru pentru consultare în viitor.**

- a) **Se interzice exploatarea aparatului fără aprobare prealabilă în apropierea instalaţiilor mili**tare, aeroporturilor, precum și instalatiilor radio**astronomice.**
- b) **Copiii trebuie să păstreze distanţa. Persoanele străine trebuie să păstreze distanţa faţă de zona dumneavoastră de lucru.**
- c) **Verificaţi panoul indicator după ce aţi conectat aparatul.** Panoul indicator trebuie să indice logo-ul Hilti Logo şi numele aparatului. Apoi în panoul indicator apare o declarație de excludere a răspunderii pe care trebuie să o acceptați, pentru a ajunge în meniul principal cu proiectul actual.
- d) **Aparatul nu are voie să fie utilizat în apropierea persoanelor cu stimulator cardiac.**
- e) **Aparatul nu are voie să fie utilizat în apropierea femeilor însărcinate.**
- f) Modificarea rapidă a condiţiilor de măsurare poate denatura rezultatul măsurării.
- g) **Nu utilizaţi aparatul în apropierea aparatelor medicale.**
- h) **Nu găuriti în pozitii în care aparatul a depistat** obiecte. Luati în considerare diametrul de gău**rire şi preluaţi în calcul întotdeauna un factor de siguranţă adecvat.**
- i) Acordați atenție întotdeauna mesajelor de averti**zare din panoul indicator.**
- j) Rezultatele măsurării pot fi influentate negativ de **anumite condiţii de mediu, în funcţie de principiul măsurării. Prin aceste condiţii se numără de ex. apropierea de aparate care generează câmpuri magnetice sau electromagnetice intense, ume**zeala, materialele de constructii care contin me**tal, materiale izolatoare caşerate cu aluminiu, elemente de construcţie aplicate în straturi, materi-**

nu existe sisteme, respectiv instalatii radio sensibile ale serviciilor care folosesc comunicații radio (radar aerian, radiotelescoape etc.). Aceste sisteme/instalatii pot fi operate de un serviciu de comunicatii radio care este atestat ca atare în conformitate cu autoritățile naționale competente. Dacă în apropierea locului de măsurare există sisteme/instalații corespunzătoare, luați legătura cu administratorii sistemelor/instalațiilor, pentru a obține acordul de folosire locală a aparatului radar pentru pardoseală/perete înainte de începerea măsurării.

**ale de bază cu goluri, precum şi tapete sau gresie cu proprietăţi conductoare. De aceea, înainte de găurire, tăiere cu ferăstrăul sau frezare în materiale de bază, acordaţi atenţie şi altor surse de** informare (de ex. planurile constructiei).

- k) Luati în considerare influentele mediului. Nu fo**losiţi aparatul în locurile unde există pericol de incendiu şi de explozie.**
- l) Mentineti panoul indicator în stare lizibilă (de ex. **nu atingeţi panoul indicator cu degetele, nu murdăriţi panoul indicator).**
- m) Nu utilizati niciodată un aparat defect. Luati legătura cu centrul de service Hilti.
- n) **Menţineţi curate partea inferioară a scanerului şi roţile, deoarece acest lucru poate avea o influenţă asupra preciziei de măsurare. Curăţaţi suprafaţa de detecţie, dacă este necesar, cu apă sau alcool.**
- o) **Verificaţi reglajele aparatului înainte de folosire.**
- Transportati aparatul numai cu pachetul de acu**mulatori extras.**
- q) **Transportaţi şi depozitaţi aparatul în siguranţă. Temperatura de depozitare este între -25°C şi +63°C (-13°F - +145°F).**
- r) Dacă aparatul este adus dintr-un spatiu foarte rece într-un mediu mai cald sau invers, lăsati-l să **se aclimatizeze înainte de folosire.**
- s) Înaintea lucrărilor cu accesoriile aveti în vedere **ca acestea să fie montate corect.**

#### **3.2 Cadrul amenajărilor pentru conformitate cu destinaţia locului de muncă**

- a) **În cursul lucrărilor executate pe scări, evitaţi poziţiile anormale ale corpului. Asiguraţi-vă o poziţie** stabilă și păstrati-vă întotdeauna echilibrul.
- b) **Utilizaţi aparatul numai între limitele de utilizare definite.**
- c) Respectati prescriptiile de prevenire a accidentelor, valabile pe plan national.
- d) **Controlaţi periodic roţile şi, în special, dacă sunt aşezate capacele de roată.** Capacele de roată care lipsesc pot avea ca efect erori în măsurarea lungimilor parcurse. Lungimea corectă a parcursului poate fi verificată pe baza rasterului de referintă.

155

- e) Verificati reglajul preliminar și parametrii setati **înainte de fiecare operaţie de măsurare.**
- f) Fixati bine rasterul de referintă și marcați punctele **de colţ cu poziţiile prestabilite de colţ, dacă este necesar pe suprafaţa din beton.**
- g) **Lucraţi întotdeauna cu cordonul de mână pentru lucrarea de scanare.**

#### **3.3 Compatibilitatea electromagnetică**

Aparatul îndeplineşte cerinţele conform directivelor şi normelor enumerate în capitolul Declaraţie de conformitate. Verificati înainte de folosirea aparatelor radar pentru pardoseală/perete ca în apropierea locului de măsurare să nu existe sisteme, respectiv instalatii radio sensibile ale serviciilor care folosesc comunicatii radio (radar aerian, radiotelescoape etc.). Aceste sisteme/instalatii pot fi operate de un serviciu de comunicatii radio care este atestat ca atare în conformitate cu autoritățile naționale competente. Dacă în apropierea locului de măsurare există sisteme/instalații corespunzătoare, luați legătura cu administratorii sistemelor/instalatiilor, pentru a obtine acordul de folosire locală a aparatului radar pentru pardoseală/perete înainte de începerea măsurării.

#### **3.4 Măsuri de protecţie a muncii cu caracter general**

- a) Verificati aparatul înainte de folosire. Dacă apara**tul este deteriorat, încredinţaţi repararea sa unui centru de Service Hilti.**
- b) **Mentineti aparatul permanent curat și uscat.**
- c) Nu aplicati în zona senzorului pe partea pos**terioară a aparatului niciun autocolant şi nicio** plăcuță. În special plăcuțele din metal influențează rezultatele măsurării.
- d) **După o lovire sau alte incidente de natură mecanică, trebuie să verificaţi precizia aparatului.**
- Lucrul cu X-Scan PS 1000 în combinatie cu uti**lizarea prelungitorului PSA 70 este permis numai**

pentru aplicatii pe podele. Pentru lucrări de scanare pe plafoane și pereți, sistemul nu este conceput.

- f) **Deşi aparatul este conceput pentru folosire în condiţii dificile de şantier, trebuie să îl manevraţi cu precauţie, similar cu alte aparate de măsură.**
- g) **Deşi aparatul este protejat împotriva pătrunderii umidităţii, trebuie să îl ştergeţi până la uscare înainte de a-l depozita în recipientul de transport.**
- h) **Deschiderea sau modificarea aparatului nu este permisă.**
- i) **Înaintea măsurărilor/ aplicaţiilor de lucru, verificaţi precizia aparatului.**

#### **3.5 Folosirea precaută a aparatelor cu acumulatori**

- a) **Acumulatorii nu trebuie să ajungă în mâinile copiilor.**
- b) Scoateti bateriile din aparat atunci când nu îl folositi o perioadă mai îndelungată. Bateriile se pot coroda în cazul unei depozitări mai îndelungate şi se pot descărca de la sine.
- c) **Nu supraîncălziţi pachetul de acumulatori şi nu îl expuneţi la foc.** Pachetul de acumulatori poate exploda sau se pot elibera substanțe toxice.
- d) **Utilizarea pachetelor de acumulatori deteriorate mecanic nu mai este permisă.**
- e) La folosirea în mod eronat, este posibilă eliminarea de lichid din acumulatori. **Evitaţi contactul cu acesta. În cazul contactului accidental, spălaţi cu apă. Dacă lichidul ajunge în ochi, spălaţi ochii cu multă apă şi solicitaţi suplimentar asistenţă medicală.** Lichidul ieșit poate provoca iritatii ale pielii sau arsuri.
- f) **Încărcaţi acumulatorii numai în redresoarele recomandate de producător.** Pentru un redresor adecvat unui anumit tip de acumulatori, apare pericolul de incendiu dacă acesta este utilizat cu alti acumulatori.
- g) **Respectaţi directivele speciale pentru transportul, depozitarea şi exploatarea acumulatorilor Li‑Ion.**

### **4 Punerea în funcţiune**

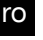

### **4.1 Introducerea pachetului de acumulatori şi conectarea aparatului** 3

- 1. Încărcati complet pachetul de acumulatori PSA 81 (vezi manualul de utilizare al elementului de retea PUA 81 și al pachetului de acumulatori PSA 81).
- 2. Introduceti pachetul de acumulatori încărcat.
- 3. Introduceţi cardul de memorie SD PSA 95 din pachetul de livrare în aparat. (această funcţie nu este disponibilă la PS 1000-B).

**INDICAŢIE** Introduceţi cardul de memorie SD în aparat numai când acesta este deconectat.

**INDICAŢIE** Dacă există un card de memorie SD, datele de scanare vor fi scrise pe acesta. Dacă nu este introdus niciun card de memorie, datele de scanare vor fi scrise în memoria internă.

- 4. Conectați aparatul cu tasta Pornit/ Oprit. În afara temperaturii de lucru se va afişa mesajul de eroare nr. 00012 şi aparatul se deconectează automat. Lăsaţi aparatul să se răcească sau să se încălzească și porniti-l după aceea.
- 5. Acceptati declaratia de excludere a răspunderii care apare pe ecran, pentru a putea opera cu aparatul.

6. Pentru deconectare tineti apăsată tasta Pornit/Oprit timp de 3 secunde.

#### **4.2 Reglajele**

În cazul aparatelor noi din fabrică vi se va cere mai întâi să alegeti setările specifice tării.

- 1. Alegeți cu butonul basculant limba dorită și confirmați alegerea cu tastele funcție "Ok".<br>2. Apoi alegeți cu butonul basculant și cu tasta de confirmare. Ok" fiecare din setările ult
- Apoi alegeti cu butonul basculant și cu tasta de confirmare "OK" fiecare din setările ulterioare.
- 3. Confirmati setările efectuate cu tastele funcție. Ok". **INDICATIE** Puteți și amâna aceste setări cu tasta funcție "Salt" pentru următoarea conectare a aparatului.

#### **5 Modul de utilizare**

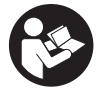

#### **5.1 Afişarea manualului de utilizare**

- 1. Apăsați tasta Home pentru 5 sec.
- Manualul de utilizare este afisat și în funcție de context în panoul indicator. Apoi puteți naviga în manualul de utilizare complet.
- 2. Puteți afișa manualul de utilizare și din meniul de setări cu tastele funcție "Help".<br>2. Pentru a închide manualul de utilizare, apăpați tasta funcție. Back"
- Pentru a închide manualul de utilizare, apăsați tasta funcție "Back".

#### **5.2 Funcţii fundamentale**

Cu tastele functie puteti alege functiile disponibile.

De la butonul basculant puteți muta focalizarea, modifica parametri sau, în funcție de setare, muta crucea reticulară, modifica grosimea/adâncimea stratului etc.

De la tasta de confirmare "OK" puteți alege elementul focalizat sau puteți porni prelucrarea datelor.

#### **5.3 Quickscan detection**

Localizare și afișare directă de obiecte în structuri din beton. Obiectele situate perpendicular pe direcția de scanare pot fi vizualizate cu afisajul vederii de sus și al imaginii în sectiune și pozitia lor poate fi afișată direct.

- 1. Porniti aparatul sau navigati cu tasta Home spre meniul principal.
- 2. Alegeti funcția "Quickscan detection".
- 3. Ţineţi scanerul pe suprafaţa care se examinează.
- 4. Porniți operația de măsurare cu tasta Start/Stop.

Se emite un beep care semnalizează începutul măsurării și apare un punct de înregistrare roșu în panoul indicator.

5. Miscati scanerul spre stânga sau dreapta (min. 32 cm) și pe aceeași pistă de măsurare din nou înapoi pe suprafața de scanat, pentru a localiza obiectele.

Cititi pozitia obiectului pe baza liniei mediane în panoul indicator și marcati-o la crestătura de marcaj superioară între roți. Alternativ puteți utiliza liniile întrerupte pentru a marca poziția obiectului de-a lungul marginii corespunzătoare laterale a carcasei.

Dacă miscarea de scanare este la limita vitezei de scanare maxim permisă, are loc o atentionare acustică și vizuală. Dacă mișcarea de scanare este prea rapidă, operația de măsurare va fi abandonață.

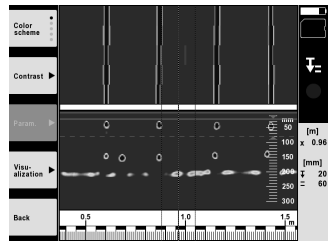

ro

- 6. De la tastele functie "Color scheme", "Contrast" și "Param." puteti seta parametrii de vizualizare și de calcul. **INDICATIE** Valorile pentru "Param." trebuie să fie setate înainte de operatia de măsurare (vezi manualul de utilizare din aparat).
- 7. De la butonul basculant puteți regla adâncimea stratului/grosimea stratului în funcție de poziția obiectului.<br>8. Încheiati operatia de măsurare cu tasta Start/Stop.
- Încheiați operația de măsurare cu tasta Start/Stop. Un beep dublu semnalizează că operatia de măsurare a fost încheiată.

#### **5.4 Înregistrare Quickscan**

#### **INDICATIE**

Această funcție nu este disponibilă pentru PS 1000-B.

Înregistrarea unui traseu de măsură mai lung în structuri din beton. Obiectele situate perpendicular pe direcţia de scanare pot fi vizualizate după încheierea înregistrării cu afişajul vederii de sus şi al imaginii în secţiune.

- 1. Selectați în meniul principal funcția "Quickscan recording".<br>2. Reglati directia de scanare.
- Reglati directia de scanare.
- 3. Tineti scanerul pe suprafata care se examinează.
- 4. Porniti operatia de măsurare cu tasta Start/Stop. Se emite un beep care semnalizează începutul măsurării și apare un punct de înregistrare roșu în panoul indicator. Pentru a primi date evaluabile, scanați o lungime minimă de 32 cm. Bara grafică roșie de progres devine neagră când se atinge lungimea minimă. Lungimea de scanare maximă este de 10 m.
- 5. Mişcaţi scanerul pe direcţia pe care aţi setat-o în prealabil.

Dacă miscarea de scanare este la limita vitezei de scanare maxim permisă, are loc o atentionare acustică și vizuală. Dacă miscarea de scanare este prea rapidă, operatia de măsurare este abandonată și scanarea nu este memorată.

Nu modificati directia de scanare. Dacă miscati scanerul mai mult de 16 cm în celălalt sens, operația de măsurare este abandonată automat.

- 6. Încheiati operatia de măsurare cu tasta Start/Stop.
	- Un beep dublu semnalizează că operatia de măsurare a fost încheiată.

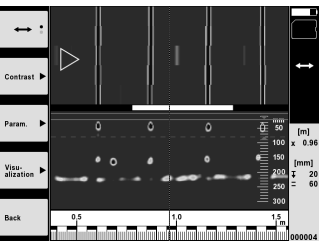

7. Verificati operația de măsurare cu funcția "Preview last scan". Reglați caracteristica de comandă a butonului basculant cu tasta funcție din stânga sus. De la butonul basculant puteți regla adâncimea stratului/grosimea stratului în funcție de poziția obiectului.

**INDICAȚIE** De la tastele funcție "Contrast", "Param." și "Visualization" se pot modifica parametrii de vizualizare și de calcul. Dacă modificati "Param.", trebuie să calculati datele din nou. În acest scop apăsati tasta de confirmare "OK".

#### **5.5 Imagescan** 4

158

Pentru o reprezentare a suprafeţelor obiectelor în structuri din beton. Obiectele sunt vizualizate în vedere de sus şi în sectiune.

- 1. Efectuați o detecție Quickscan, pentru a evalua alinierea obiectelor (vezi cap. 5.3).
- 2. Aduceti rasterul de referintă ortogonal fată de pozitia obiectului pe suprafata care se examinează și fixati-l cu bandă adezivă.

**INDICATIE** Numai dacă rasterul de referintă este lipit când este corect întins, datele de distantă din panoul indicator al scanerului se potrivesc cu datele de distantă ale rasterului de referintă.

- 3. Alegeti în meniul principal functia "Imagescan".
- 4. Alegeti mărimea rasterului (posibil numai la PS 1000) și punctul de pornire.
- 5. Tineti scanerul în conformitate cu rasterul și punctul de pornire pe suprafata care se examinează.
- 6. Porniti operatia de măsurare cu tasta Start/Stop. Se emite un beep care semnalizează începutul măsurării și apare un punct de înregistrare roșu în panoul indicator. Un beep dublu semnalizează finalul pistei.
	- Operatia de măsurare se încheie automat la finalul pistei de măsurare respectivă.
- 7. Miscati scanerul în conformitate cu rasterul prestabilit peste suprafata de examinat. Măsurati toate pistele. Dacă miscarea de scanare este la limita vitezei de scanare maxim permisă, are loc o atentionare acustică și vizuală. Dacă miscarea de scanare este prea rapidă, operatia de măsurare este întreruptă și pista de măsurare trebuie să fie repetată.

Progresul măsurării este afişat cu o bară grafică. Bara grafică roşie de progres devine neagră când se atinge lungimea minimă.

- 8. Pentru anularea ultimei piste măsurate, apăsati tasta Abandon.
- Apoi puteţi porni o nouă operaţie de măsurare.
- 9. După scanarea ultimei piste, rezultatul măsurării este afișat imediat și puteți verifica și analiza operația de măsurare.

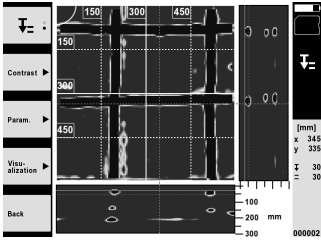

10. De la tastele funcție "Contrast", "Param." și "Visualization" se pot modifica parametrii de vizualizare și de calcul. Dacă modificati "Param.", trebuie să calculati datele din nou. În acest scop apăsati tasta de confirmare "OK".

#### **5.6 Proiecte**

Cu această functie puteti administra proiecte, afișa și analiza scanări înregistrate:

- 1. Alegeti în meniul principal functia "Projects".
- 2. Selectati proiectul dorit. Proiectul activ se recunoaște după un colt pliat în dreapta sus. În acest proiect activ se salvează următoarele date de scanare.
- 3. Selectati scanarea dorită. Scanarea va fi afişată şi se poate analiza din nou.

#### **5.7 Transferul de date**

#### **INDICAŢIE**

Această functie nu este disponibilă pentru PS 1000-B.

Puteţi transmite datele de scanare fie prin cablul de transfer de date PSA 50/51 la monitorul PSA 100 fie prin cardul de memorie SD PSA 95 şi adaptorul PSA 96 direct la un PC.

Dacă transmiteți datele de scanare cu cardul de memorie SD, asigurați-vă mai întâi că PS 1000 este deconectat, înainte de a extrage cardul.

În caz contrar, sunt posibile pierderi de date.

#### **5.8 Demontarea mânerului** 5 6

Particularități constructive vă pot împiedica să aduceți aparatul X-Scan PS 1000 pe suprafața de scanare care se examinează, din cauza înălţimii prea mari a construcţiei. Pentru a putea scana totuşi aceste suprafeţe, puteţi înlătura mânerul.

Desfaceţi şuruburile de pe partea inferioară a aparatului şi apoi ridicaţi mânerul.

## **6 Reglajele**

#### **6.1 Puteţi efectua următoarele setări:**

- Luminozitate  $\overline{\phantom{a}}$
- Volum sonor
- Data / ora
- Moduri energetice
- Setări de tară

#### **INDICATIE**

Apăsați tasta funcție "Help", pentru a apela manualul de utilizare complet.

### **7 Dezafectarea şi evacuarea ca deşeuri**

#### **ATENŢIONARE**

În cazul evacuării necorespunzătoare ca deşeu a echipamentului, sunt posibile următoarele evenimente:

La arderea pieselor din plastic, se formează gaze de ardere toxice care pot provoca îmbolnăviri de persoane.

Bateriile pot exploda, provocând intoxicări, arsuri, arsuri chimice sau poluare, dacă sunt deteriorate sau încălzite puternic.

În cazul evacuării neglijente a deşeurilor, există riscul de a oferi persoanelor neautorizate posibilitatea de a utiliza echipamentul în mod abuziv. În această situație, puteți provoca vătămări grave persoanei dumneavoastră și altor persoane, precum şi poluări ale mediului.

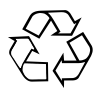

Aparatele Hilti sunt fabricate într-o proporție mare din materiale reutilizabile. Condiția necesară pentru reciclare este separarea corectă a materialelor. În multe țări, Hilti asigură deja condițiile de preluare a aparatelor vechi pentru revalorificare. Solicitati relatiile necesare la centrele pentru clienti Hilti sau la consilierul dumneavoastră de vânzări.

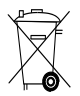

Valabil numai pentru tările UE

Nu aruncati aparatele de măsură în containerele de gunoi menajer!

Conform directivei europene privind aparatele electrice și electronice vechi și transpunerea în actele normative naționale, aparatele electrice uzate trebuie să fie colectate separat și depuse la centrele de revalorificare ecologică.

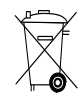

ro

Evacuati pachetele de acumulatori ca deseuri în conformitate cu prescriptiile nationale

## **8 Declaraţia de conformitate CE (Originală)**

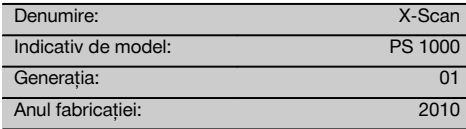

Declarăm pe propria răspundere că acest produs corespunde următoarelor directive și norme: 2014/53/ EU, EN ISO 12100, EN 302066 V2.1.1, EN 301489-1 V2.2.0, EN 301489-33 V2.2.0, EN 60950-1:2006/ A11:2009.

#### **Hilti Corporation, Feldkircherstrasse 100, FL‑9494 Schaan**

**Paolo Luccini** Head of BA Quality and Process Management Business Area Electric Tools & Accessories 10/2017

#### **Documentaţia tehnică la:**

Hilti Entwicklungsgesellschaft mbH Zulassung Elektrowerkzeuge Hiltistrasse 6 86916 Kaufering Deutschland

Ver 29

**Thomas Hillbrand** Head of BU Measuring Systems BU Measuring Systems 10/2017

ro

## **ORİJİNAL KULLANIM KILAVUZU**

# **PS 1000 X‑Scan**

**Çalıştırmadan önce kullanım kılavuzunu mutlaka okuyunuz.**

**Bu kullanım kılavuzunu daima alette muhafaza ediniz.**

**Aleti, sadece kullanım kılavuzu ile birlikte başka kişilere veriniz.**

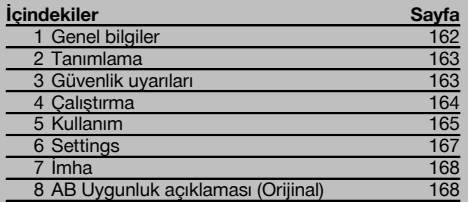

1 Sayıların her biri bir resme atanmıştır. İlgili resimleri kullanım kılavuzunun başlangıcında bulabilirsiniz.

#### **Tarayıcı** 1

- @ Tutamak (çıkarılabilir)
- ; Çalıştırma tekerleri
- $\overline{3}$ ) iptal tuşu
- (4) Start/Stop tusu

#### **Tuşlar**

- (5) Fonksiyon tuşları
- (6) On/off tusu
- ) Seçme düğmesi
- (8) Onay tuşu (OK)
- § Home tuşu

## **1 Genel bilgiler**

#### **1.1 Uyarı metinleri ve anlamları**

#### **TEHLİKE**

Ağır vücut yaralanmalarına veya doğrudan ölüme sebep olabilecek tehlikeler için.

#### **İKAZ**

Ağır vücut yaralanmalarına veya ölüme sebep olabilecek olası tehlikeli durumlar için.

#### **DİKKAT**

Hafif vücut yaralanmalarına veya maddi hasarlara yol açabilecek olası tehlikeli durumlar için.

#### **UYARI**

Kullanım uyarıları ve kullanım ile ilgili diğer gerekli bilgiler.

#### **1.2 Piktogramların açıklaması ve diğer uyarılar**

#### **İkaz işaretleri**

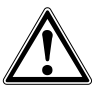

Genel tehlikelere karşı uyarı

#### **Uyulması gereken kurallar**

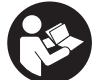

Kullanmadan önce kullanım kılavuzunu okuyunuz

## **2 Tanımlama**

#### **2.1 Kullanım**

PS 1000 X-Scan beton yapılarda nesnelerin yerinin belirlenmesi için kullanılır.

#### **2.2 Kullanım alanı sınırlamaları**

Bu alet, bölüm 8'de bahsedilen yönetmeliklere ve normlara uygun olarak ilgili gereksinimlere cevap vermektedir.

Zemin/duvar radar aletlerini kullanmadan önce, ölçüm alanı yakınlarında bunlardan etkilenecek radyo sinyali sistemleri veya radyo sinyali hizmeti tesisleri (uçak radarı, radyo-teleskop vb.) olup olmadığını kontrol ediniz. Bu sistemler/tesisler, ulusal yetkililer tarafından belirlenen radyo sinyali hizmeti ile çalışıyor olabilir. Ölçüm yeri yakınlarında bu tür sistemler/tesisler mevcutsa bu sistemleri/tesisleri işletenlerle irtibat kurup ölçüm başlamadan önce zemin/duvar radarının çalışması konusunda bir mutabakat sağlayınız.

## **3 Güvenlik uyarıları**

#### **3.1 Genel güvenlik uyarıları**

UYARI! **Tüm güvenlik uyarılarını ve talimatlarını okuyunuz.** Güvenlik uyarılarına ve talimatlarına uyulmasındaki ihmaller elektrik çarpması, yanma ve/veya ağır yaralanmalara sebebiyet verebilir. **Tüm güvenlik uyarılarını ve kullanım talimatlarını muhafaza ediniz.**

- a) **Alet, önceden alınmış bir izin olmaksızın askeri tesislerin, hava alanlarının ve radyo-astronomi tesislerinin yakınında çalıştırılamaz.**
- b) **Çocukları uzak tutunuz. Diğer kişileri de çalışma alanınızdan uzak tutunuz.**
- c) **Aleti açtıktan sonra gösterge alanını kontrol ediniz.** Gösterge alanı, Hilti logosunu ve aletin adını göstermelidir. Daha sonra gösterge alanında bir yasal uyarı görünür, güncel projeyi içeren ana menüye gitmek için bu uyarıyı kabul etmeniz gerekir.<br>d) **Alet. kalp pili bulunan kisilerin yakınında**
- d) **Alet, kalp pili bulunan kişilerin yakınında kullanılmamalıdır.**
- e) **Alet, hamilelerin yakınında kullanılmamalıdır.**
- f) Hızlı değişen ölçüm koşulları ölçüm sonuçlarının farklı olmasına neden olabilir.
- g) **Aleti tıbbi cihazların yakınında kullanmayınız.**
- h) **Aletin nesne bulduğu pozisyonlarda delme işlemi yapmayınız. Delme çapına dikkat ediniz ve her zaman uygun bir emniyet faktörünü hesaba katınız.**
- i) **Gösterge alanındaki uyarı mesajlarına daima dikkat ediniz.**
- j) **Ölçüm sonuçları prensip gereği belirli çevre şartları tarafından olumsuz etkilenebilir. Buna örn. manyetik veya elektromanyetik alanlar üreten aletlerin yakınlığı, ıslaklık, metal içeren yapı malzemeleri, alüminyum kaplamalı izolasyon malzemeleri, katmanlı yapılar, içinde boşluk bulunan zeminler ve duvar kağıtları veya fayanslar dahildir. Bu nedenle delme, zeminlerde kesme veya frezeleme işlemi yapmadan önce diğer bilgi kaynaklarını da dikkate alınız (örn. inşaat planları).**
- k) **Çevre etkilerini dikkate alınız. Aleti yangın veya patlama tehlikesi olan bir yerde kullanmayınız.**
- l) **Gösterge alanını okunur şekilde muhafaza ediniz (örn. gösterge alanına parmaklarınızla dokunmayınız, gösterge alanını kirletmeyiniz).**
- m) **Arızalı aleti kullanmayınız.** Hilti Service ile irtibat kurunuz.
- n) **Tarayıcının alt tarafını ve tekerlekleri temiz tutunuz, çünkü temizlik ölçme kesinliğini etkileyebilir. Gerekiyorsa tespit yüzeyini su ve alkol ile temizleyiniz.**
- o) **Kullanmadan önce aletin ayarlarını kontrol ediniz.**
- p) **Aleti ancak akü paketini çıkardıktan sonra taşıyınız.**
- q) **Aleti güvenli biçimde taşıyınız ve depolayınız. Depolama sıcaklığı -25°C ve +63°C arasında olmalıdır (-13°F - +145°F).**
- r) **Alet çok düşük sıcaklıktan daha sıcak bir ortama getirildiğinde veya tam tersi olduğunda alet ortam şartlarına uygun hale gelene kadar beklenmelidir.**
- s) **Aksesuarlarla çalışmadan önce aksesuarın doğru monte edildiğinden emin olunuz.**

#### **3.2 Çalışma yerinin usulüne göre ayarlanması**

- a) **Merdiven üzerindeki doğrultma çalışmalarında aşırı vücut hareketlerinden sakınınız. Güvenli bir duruş sağlayınız ve her zaman dengeli durunuz.**
- b) **Aleti sadece belirtilen uygulama sınırları içerisinde kullanınız.**
- c) Ülkeye özgü kazaların önlenmesi ile ilgili talimatlara dikkat ediniz.
- d) **Tekerlekleri periyodik olarak kontrol ediniz ve özellikle tekerlek kapaklarının yerleştirilip yerleştirilmediğine dikkat ediniz.** Eksik tekerlek kapakları yol uzunluğu ölçüm hatalarına neden olabilir. Doğru yol uzunluğu referans tuşu yardımıyla kontrol edilebilir.
- e) **Her ölçümden önce belirlenmiş parametreleri ve ön ayarları kontrol ediniz.**
- f) **Referans tuşunu iyice sabitleyiniz ve köşe belirlenmis pozisyonlarına göre işaretleyiniz; gerekirse beton yüzeyinde işaretleme yapınız.**
- g) **Tarama çalışması sırasında her zaman bilekliklerle çalışınız.**

#### **3.3 Elektromanyetik uyumluluk**

Bu alet, Uygunluk Açıklaması bölümünde bahsedilen yönetmeliklere ve normlara uygun olarak ilgili

tr

gereksinimlere cevap vermektedir. Zemin/duvar radar aletlerini kullanmadan önce, ölçüm alanı yakınlarında bunlardan etkilenecek radyo sinyali sistemleri veya radyo sinyali hizmeti tesisleri (uçak radarı, radyo-teleskop vb.) olup olmadığını kontrol ediniz. Bu sistemler/tesisler, ulusal yetkililer tarafından belirlenen radyo sinyali hizmeti ile çalışıyor olabilir. Ölçüm yeri yakınlarında bu tür sistemler/tesisler mevcutsa bu sistemleri/tesisleri işletenlerle irtibat kurup ölçüm başlamadan önce zemin/duvar radarının çalışması konusunda bir mutabakat sağlayınız.

#### **3.4 Genel güvenlik önlemleri**

- a) **Kullanmadan önce aleti kontrol ediniz. Alet hasarlı ise, bir Hilti servisine tamir ettiriniz.**
- b) **Aleti sürekli temiz ve kuru tutunuz.**
- c) **Aletin arka tarafındaki sensör alanına herhangi bir stiker veya levha yapıştırmayınız.** Özellikle metal levhalar ölçüm sonuçlarını olumsuz etkilemektedir.
- d) **Bir düşme veya diğer mekanik etkilerden sonra aletin hassasiyetini kontrol ediniz.**
- e) **PSA 70 uzatma parçasının kullanılması durumunda X-Scan PS 1000 ile çalışmak sadece zemin uygulamaları mümkündür.** Tavan veya duvar tarama çalışmaları sistem konseptine uygun değildir.
- f) **Alet, zorlu inşaat yeri kullanımı için tasarlanmış olmasına rağmen, diğer ölçüm aletleri gibi özenle bakımı yapılmalıdır.**
- g) **Alet nem almaya karşı korumalı olmasına rağmen, aleti taşıma çantasına koymadan önce kurulayınız.**
- h) **Aletin açılması veya değiştirilmesine izin verilmez.**
- i) **Ölçümler/Kullanmadan önce aletlerin doğruluğunu kontrol ediniz.**

#### **3.5 Akülü aletlerin özenli kullanımı**

- a) **Aküleri çocukların erişemeyeceği yerde muhafaza ediniz.**
- b) Aleti uzun süre kullanmayacaksanız pilleri aletten çıkarınız. Piller uzun süre bekletildiklerinde korozyona uğrayabilir ve kendiliğinden boşalabilir.
- c) **Akü paketinin aşırı ısınmasına izin vermeyiniz ve paketi yakmayınız.** Akü paketi patlayabilir veya toksik maddeler açığa çıkabilir.
- d) **Mekanik olarak hasar görmüş akü paketlerini kullanmaya devam etmeyiniz.**
- e) Yanlış kullanımda aküden sıvı çıkabilir. **Bunlar ile teması önleyiniz. Yanlışlıkla temasta su ile durulayınız. Sıvı gözlere temas ederse, bol su ile yıkayınız ve ayrıca doktor yardımı isteyiniz.** Dışarı akan sıvı cilt tahrişine ve yanmalarına yol açabilir.
- f) **Aküleri sadece üretici tarafından tavsiye edilen şarj cihazları ile şarj ediniz.** Belirli bir akü için uygun olan bir şarj cihazı, başka akülerle kullanılırsa yanma tehlikesi vardır.<br>Tasıma. dep
- g) **Taşıma, depolama ve lityum-iyon akülerin kullanımına yönelik özel talimatları dikkate alınız.**

### **4 Çalıştırma**

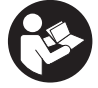

tr

#### **4.1 Akü paketinin verlestirilmesi ve aletin açılması 3**

- 1. PSA 81 akü paketini tam olarak şarj ediniz (bkz. PUA 81 güç kaynağı ve PSA 81 akü paketi kullanım kılavuzları).
- 2. Şarj edilmiş akü paketini yerleştiriniz.
- 3. Aletle birlikte verilen PSA 95 SD-bellek kartını cihaza takınız. (Bu fonksiyon PS 1000-B'de mevcut değildir).
	- **UYARI** Aletle birlikte verilen SD bellek kartını ancak alet kapalıyken takınız.

**UYARI** SD bellek kartı mevcutsa tüm tarama verileri buna yazılır. Hiçbir bellek kartı takılmadıysa tarama verileri dahili belleğe yazılır.

- 4. Aleti on / off tuşu ile çalıştırınız. Çalışma sıcaklığı aralığı dışına çıkılırsa hata mesajı no. 00012 görüntülenir ve alet otomatik olarak kapatılır. Aletin soğuması veya ısınması beklenmeli ve sonra alet yeniden çalıştırılmalıdır.
- 5. Aleti kullanabilmek için ekranda gözüken yasal uyarıyı kabul etmelisiniz.
- 6. Kapatmak için on/off tuşunu 3 saniye basılı tutunuz.

#### **4.2 Settings**

Fabrikadan yeni çıkmış aletlerde önce ülkeye özgü ayarları yapmanız talep edilir.

- 1. Seçme düğmesi yardımıyla istediğiniz dili seçiniz ve seçiminizi "Ok" fonksiyon tuşuyla onaylayınız.
- 2. Daha sonra seçme düğmesi ve "OK" onay tuşu ile diğer ayarları da yapınız.<br>3. Değistirilen avarları "OK" fonksiyon tusuvla onavlayınız.
- 3. Değiştirilen ayarları "OK" fonksiyon tuşuyla onaylayınız. **UYARI** Bu ayarları "Skip" fonksiyon tuşuna basarak geçebilir ve aletin bir sonraki açılışında yapabilirsiniz.

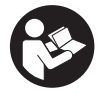

#### **5.1 Kullanım kılavuzunun görüntülenmesi**

- 1. Home tuşuna 5 saniye boyunca basılı tutunuz. Kullanım kılavuzu mevcut içeriğe göre gösterge alanında görüntülenecektir. Bundan sonra tüm kullanım kılavuzunda dolaşabilirsiniz.
- 2. Kullanım kılavuzunu ayar menüsü üzerinden de "Help" fonksiyon tuşunu kullanarak görüntülettirebilirsiniz.<br>3. Kullanım kılavuzunu kapatmak için "Back" fonksiyon tuşuna başınız.
- 3. Kullanım kılavuzunu kapatmak için "Back" fonksiyon tuşuna basınız.

#### **5.2 Temel fonksiyonlar**

Fonksiyon tuşları üzerinden kullanılabilir fonksiyonları seçebilirsiniz.

Secme düğmesi ile odağı kaydırabilir, parametre değerlerini değiştirebilir veya ayara bağlı olarak hedef noktası imlecini kaydırabilir, katman kalınlığını/katman derinliğini değiştirebilirsiniz vb...

"OK" onaylama tuşuyla odaklana öğeyi seçebilir veya veri işlemesini başlatabilirsiniz.

#### **5.3 Quickscan Detection**

Beton yapılardaki nesnelerin yerinin belirlenmesi ve doğrudan görüntülenmesi. Tarama yönüne dik açılı konumda duran nesneleri kaydı bitirdikten sonra yukarıdan bakış ve kesit resmi göstergesi yardımıyla görüntüleyebilir ve konumlarını doğrudan işaretleyebilirsiniz.

- 1. Aleti açınız ve Home tuşuyla ana menüye gidiniz.
- 2. "Quickscan Detection" fonksiyonunu seçiniz.
- Tarayıcıyı araştırılacak yüzey üzerinde tutunuz.
- 4. Ölçümü Start/Stop tuşuyla başlatınız.

Ölçüm başlangıcını gösteren bir bip sesi duyulur ve gösterge alanında kırmızı bir referans nokta görünür.

5. Nesnenin yerini tespit etmek için tarayıcıyı sola veya sağa doğru (en az 32 cm) hareket ettiriniz ve aynı ölçüm izini yeniden taranacak yüzey üzerinden geriye doğru hareket ettiriniz.

Nesne konumunu görüntü alanındaki orta çizgi yardımıyla okuyunuz ve tekerlekler arasındaki üst işaretleme oluğuyla işaretleyiniz. Alternatif olarak taranmış çizgileri kullanıp ilgili yan gövde kenarı boyunca nesne konumunu işaretleyebilirsiniz.

Eğer tarama hareketi maksimum izin verilen tarama hızı sınırındaysa, bir sesli ve görsel uyarı gelir. Tarama hareketi çok hızlıysa ölçüm iptal edilir.

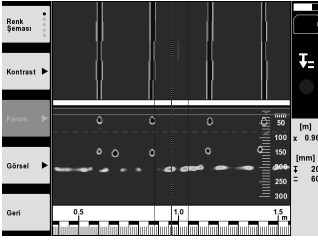

6. "Contrast", "Param." ve "Visualization" fonksiyon tuşları aracılığıyla görselleştirme ve hesaplama parametrelerini değiştirebilirsiniz.

**UYARI** "Param." değerleri ölçümden önce ayarlanmalıdır (bkz. aletteki kullanım kılavuzu).

- 7. Seçme düğmesi üzerinden katman derinliğini/katman kalınlığını nesne konumuna göre ayarlayabilirsiniz.
- 8. Ölçümü Start/Stop tuşuyla bitiriniz. Çift bip sesi ölçümün sona erdiğini bildirir.

#### **5.4 Quickscan Recording**

#### **UYARI**

Bu fonksiyon PS 1000-B'de mevcut değildir.

Beton yapılarda daha uzun ölçüm boyutlarında ölçüm kaydı. Tarama yönüne dik açılı konumda duran nesneleri kaydı bitirdikten sonra yukarıdan bakış ve kesit resmi göstergesi yardımıyla görüntüleyebilirsiniz.

- 1. Ana menüde "Quickscan Recording" fonksiyonunu seçiniz
- 2. Tarama yönünü ayarlayınız.<br>3. Tarayıcıyı arastırılacak yüzel
- Tarayıcıyı araştırılacak yüzey üzerinde tutunuz.
- 4. Ölçümü Start/Stop tuşuyla başlatınız.

Ölçüm başlangıcını gösteren bir bip sesi duyulur ve gösterge alanında kırmızı bir referans nokta görünür. Değerlendirilebilir veriler elde etmek için 32 cm minimum uzaklıktan tarama yapınız. Kırmızı ilerleme göstergesi, minimum uzunluğa eriştiğinde siyah olur. Maksimum tarama uzunluğu 10 m'dir.

5. Tarayıcıyı önceden ayarladığınız yönde hareket ettiriniz. Eğer tarama hareketi maksimum izin verilen tarama hızı sınırındaysa, bir sesli ve görsel uyarı gelir. Tarama hareketi çok hızlıysa ölçüm iptal edilir ve tarama kaydedilmez.

Tarama yönünü değiştirmeyiniz. Tarayıcıyı 16 cm'den fazla diğer yöne hareket ettirirseniz ölçüm otomatik olarak iptal edilir.

- 6. Ölçümü Start/Stop tuşuyla bitiriniz. Çift bip sesi ölçümün sona erdiğini bildirir.
- $\triangleright$  $\overline{0}$  $\overline{\mathbf{c}}$ .<br>E  $\overline{a}$  $\sim$
- 7. Ölçümü "Preview last scan" fonksiyonuyla kontrol ediniz. Seçme düğmesinin kontrol durumunu üstte soldaki fonksiyon tuşu üzerinden ayarlayınız. Seçme düğmesi üzerinden katman derinliğini/katman kalınlığını nesne konumuna göre ayarlayabilirsiniz.

**UYARI** "Contrast", "Param." ve "Visualization" fonksiyon tuşları aracılığıyla görselleştirme ve hesaplama parametrelerini değiştirebilirsiniz. "Param." değiştirildiğinde veriler yeniden hesaplanmalıdır. Bunun için "OK" onay tuşuna basınız.

#### **5.5 Imagescan** 4

Beton yapılardaki nesnelerin bir yüzey görüntüsü için. Nesneler yukarıdan bakış ve kesit resmi göstergesinde görüntülenir.

- 1. Nesnelerin yönlerini değerlendirmek için bir Quickscan tespiti yürütmelisiniz (bkz. Bölüm 5.3).
- 2. Referans ızgarasını araştırılacak yüzeydeki nesne konumuna dik olarak konumlandırınız ve bir yapışkan bant ile yapıştırınız.

**UYARI** Tarayıcı gösterge alanında bulunan mesafe bilgileri, referans ızgaranın mesafe bilgilerine ancak referans ızgaranın doğru gerilimde yapıştırılması durumunda uyar.

- 3. Ana menüde "Imagescan" fonksiyonunu seçiniz.
- 4. Izgara büyüklüğünü (yalnız PS 1000'de mümkündür) ve başlangıç noktasını seçiniz.
- 5. Tarayıcıyı ızgaraya ve başlangıç noktasına göre araştırılacak yüzey üzerinde tutunuz.<br>6. Ölcümü Start/Stop tusuvla baslatınız.
- 6. Ölçümü Start/Stop tuşuyla başlatınız. Ölçüm başlangıcını gösteren bir bip sesi duyulur ve gösterge alanında kırmızı bir referans nokta görünür. Çift bip sesi izin bitişini ifade eder.
	- Ölçüm, ilgili ölçme izinin bitişinde otomatik olarak sona erer.
- 7. Tarayıcıyı önceden belirlenen ızgaraya göre araştırılacak yüzey üzerinde hareket ettiriniz. Tüm izleri ölçünüz. Eğer tarama hareketi maksimum izin verilen tarama hızı sınırındaysa, bir sesli ve görsel uyarı gelir. Tarama hareketi çok hızlıysa ölçüm iptal edilir ve ölçme izi yenilenmelidir.
- Ölçüm ilerlemesi bir çubuk ile görüntülenir. Kırmızı ilerleme göstergesi, minimum uzunluğa eriştiğinde siyah olur.
- 8. Son ölçülen izi iptal etmek için iptal tuşuna basınız. Böylece yeni bir ölçüme başlayabilirsiniz.
- 9. Son izin taranmasından sonra ölçüm sonucu hemen görüntülenir, siz de ölçümü kontrol ve analiz edebilirsiniz.

tr

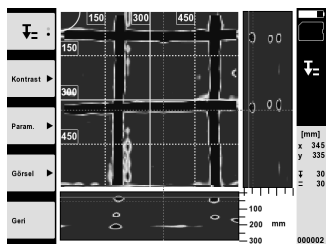

10. "Contrast", "Param." ve "Visualization" fonksiyon tuşları aracılığıyla görselleştirme ve hesaplama parametrelerini değiştirebilirsiniz. "Param." değiştirildiğinde veriler yeniden hesaplanmalıdır. Bunun için "OK" onay tuşuna basınız.

#### **5.6 Projects**

Bu fonksiyon ile projeleri yönetebilir, kaydedilen tarama işlemlerini görüntüleyebilir ve analiz edebilirsiniz:

- 1. Ana menüde "Projects" fonksiyonunu seçiniz.<br>2. İstediğiniz projevi seçiniz. Aktif proje üst sağ k
- 2. İstediğiniz projeyi seçiniz. Aktif proje üst sağ köşesi kırılmış şekilde görülür. Bu aktif projede sonraki tarama verileri kaydedilir.
- 3. İstediğiniz taramayı seçiniz. Tarama görüntülenir ve yeniden analiz edilebilir.

#### **5.7 Veri aktarımı**

#### **UYARI**

Bu fonksiyon PS 1000-B'de mevcut değildir.

Tarama verilerini PSA 50/51 veri aktarım kablosuyla PSA 100 ekranına aktarabilir veya PSA 95 SD bellek kartıyla ve PSA 96 adaptörüyle doğrudan bir bilgisayara aktarabilirsiniz.

Tarama verilerini SD bellek kartı ile aktarmanız durumunda, kartı çıkarmadan önce PS 1000'in kapalı olduğundan emin olunuz.

Aksi takdirde bir veri kaybı söz konusu olabilir.

#### **5.8 Tutamağın sökülmesi** 5 6

Yapısal faktörler, X-Scan PS 1000'i çok büyük yapı yüksekliği nedeniyle incelenen tarama alanı üzerine aktarmanızı engelleyebilir. Buna rağmen bu alanların taramasını yapabilmek için tutamağı çıkartabilirsiniz.

Aletin alt tarafında bulunan cıvataları sökünüz ve tutamağı yukarıya doğru çekerek çıkarınız.

## **6 Settings**

#### **6.1 Aşağıdaki ayarları yapabilirsiniz:**

- Parlaklık  $\bullet$
- Ses seviyesi
- Tarih / Saat
- Enerji modları  $\blacksquare$
- Ülke ayarları  $\blacksquare$

#### **UYARI**

Tüm kullanım kılavuzunu çağırmak için "Help" fonksiyon tuşuna basınız.

## **7 İmha**

#### **İKAZ**

Donanımın uygunsuz olarak imha edilmesi aşağıdaki olaylara sebebiyet verebilir:

Plastik parçaların yanması esnasında, kişilerin hastalanmasına sebep olabilecek zehirli gazlar oluşur.

Piller hasar görür veya çok ısınırsa; patlayabilir ve zehirlenmelere, yanmalara, cilt tahrişlerine veya çevre kirliliğine neden olabilir.

Uygun olmayan şekilde imha etmeniz halinde donanımın yetkisiz kişilerce hatalı kullanımına yol açarsınız. Ayrıca siz ve üçüncü şahıslar ağır yaralanabilir ve çevre kirlenebilir.

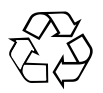

Hilti aletleri yüksek oranda tekrar kullanılabilen malzemelerden üretilmiştir. Tekrar kullanım için ön koşul usulüne uygun malzeme ayrımıdır. Birçok ülkede Hilti eski aletlerinizi değerlendirmek için geri almaya hazırdır. Hilti müşteri hizmetleri veya satıcınıza sorunuz.

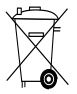

Sadece AB ülkeleri için

Elektrikli ölçüm aletlerini çöpe atmayınız!

Avrupa yönetmeliğine göre elektrikli ve elektronik eski aletler ve yürürlükte olan ulusal talimatlara göre kullanılmış elektrikli el aletleri ayrı olarak toplanmalı ve çevreye zarar vermeden yeniden değerlendirilmesi sağlanmalıdır.

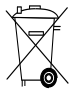

Akü paketlerini ulusal yönetmeliklere göre imha ediniz

## **8 AB Uygunluk açıklaması (Orijinal)**

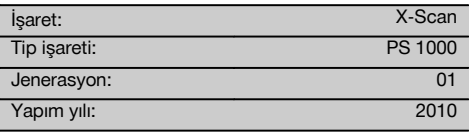

Bu ürünün aşağıdaki yönetmeliklere ve normlara uygun olduğunu kendi sorumluluğumuzda açıklıyoruz: 2014/53/ EU, EN ISO 12100, EN 302066 V2.1.1, EN 301489-1 V2.2.0, EN 301489-33 V2.2.0, EN 60950-1:2006/ A11:2009.

**Hilti Corporation, Feldkircherstrasse 100, FL‑9494 Schaan**

**Paolo Luccini** Head of BA Quality and Process Management Business Area Electric Tools & Accessories 10/2017

#### **Teknik dokümantasyon:**

Hilti Entwicklungsgesellschaft mbH Zulassung Elektrowerkzeuge Hiltistrasse 6 86916 Kaufering Deutschland

Ten 2h

**Thomas Hillbrand** Head of BU Measuring Systems

BU Measuring Systems

10/2017

# **جهاز المسح بالأشعة السينية 1000 PS**

**يلزم قراءة دليل الاستعمال باستفاضة قبل التشغيل.**

**احتفظ بهذا الدليل مع الجهاز دائما.**

**لا تقم بإعارة الجهاز لآخرين إلا مع إرفاق دليل الاستعمال به.**

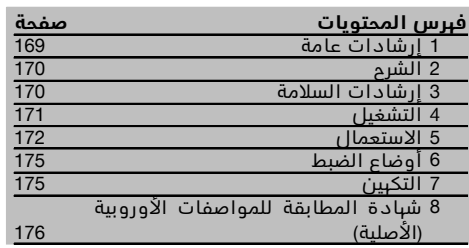

1 تشير الأعداد إلى الصور المعنية. وتجد هذه الصور في بداية دليل الاستعمال.

## **الماسح** 1

@ مقبض (قابل للخلع) 2) العجلات<br>(3) زر الإلغاء

% زر التشغيل/الإيقاف

## **الأزرار** 2

- & الأزرار الوظيفية
- ) زر التشغيل/ الإيقاف
- ( المفتاح الأرجوحي
	- ⑧ زر التأكيد (OK)<br>⑨ زر شاشة البدء
	-

## **1 إرشادات عامة**

## **1.1 كلمات دليلية ومدلولاتها**

## **خطر**

تشير لخطر مباشر يؤدي لإصابات جسدية خطيرة أو إلى الوفاة.

## **تحذير**

تشير لموقف خطر محتمل يمكن أن يؤدي لإصابات جسدية خطيرة أو إلى الوفاة.

## **احترس**

تشير لموقف خطر محتمل يمكن أن يؤدي لإصابات جسدية خفيفة أو أضرار مادية.

#### **ملحوظة** ar

تشير لإرشادات للاستخدام ولمعلومات أخرى مفيدة.

## **2.1 شرح الرموز التوضيحية وإرشادات أخرى**

**علامات التحذير**

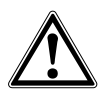

تحذير من خطر عام

**علامات الإلزام**

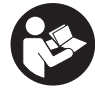

قبل الاستخدام اقرأ دليل الاستعمال

## **2 الشرح**

#### **1.2 الاستخدام**

ُيستخدم جهاز المسح بالأشعة السينية Scan-X 1000 PS لتحديد مواضع الأجسام الموجودة داخل البنيات الخرسانية.

### **2.2 قيود مناطق الاستخدام**

الجهاز يفي بمتطلبات المواصفات والمعايير الواردة في موضوع .8

تأكد قبل استخدام أجهزة الرادار الأرضية/الجدارية من عدم وجود أية أنظمة أو محطات لاسلكية حساسة تابعة لجهات مقدمة للخدمات اللاسلكية (كالرادار الجوي، التلسكوب اللاسلكي، وخلافه) بالقرب من موقع القياس. فقد تكون هذه الأنظمة/المحطات مشغلة من قبل جهة معينة مقدمة لخدمة لاسلكية مصرح لها القيام بذلك من ِقبل الهيئة المحلية المختصة. إذا كانت الأنظمة/المحطات المعنية موجودة بالقرب من موقع القياس، فاتصل بالجهات المشغلة لهذه الأنظمة/المحطات قبل بدء عملية القياس للحصول على موافقتهم على استخدام جهاز الرادار الأرضي/الجداري في الموقع المعني.

## **3 إرشادات السلامة**

#### **1.3 إرشادات عامة للسلامة**

تحذير! **احرص على قراءة جميع إرشادات السلامة والتعليمات.** أي تقصير أو إهمال في تطبيق إرشادات السلامة والتعليمات قد يتسبب في حدوث صدمة كهربائية أو حريق و/أو إصابات خطيرة. **احتفظ بجميع مستندات إرشادات السلامة والتعليمات لاستخدامها عند الحاجة إليها فيما بعد.**

- **ُسمح بتشغيل الجهاز بالقرب من المنشآت** أ) **لا ي العسكرية والمطارات وكذلك المنشآت الفلكية اللاسلكية دون الحصول على تصريح مسبق.**
- ب) **احرص على ابتعاد الأطفال. واعمل على إبعاد الأشخاص الآخرين عن مكان العمل.**
- ت) **راقب نطاق البيان بعد قيامك بتشغيل الجهاز.** من المفترض أن يظهر شعار Hilti واسم الجهاز في نطاق البيان. يظهر في نطاق البيان بعد ذلك بيان إخلاء المسؤولية، حيث يلزم الموافقة عليه حتى تصل إلى القائمة الرئيسية وبها المشروع الحالي.
- ث) **لا ُيسمح باستخدام الجهاز بالقرب من الأشخاص المستخدمين لأجهزة تنظيم ضربات القلب.**
- ج) **لا يسمح باستخدام الجهاز بالقرب من السيدات الحوامل.**
- ح) التغير السريع في ظروف القياس يمكن أن يعطي نتائج قياس خاطئة.
	- خ) **لا تستخدم الجهاز بالقرب من أجهزة طبية.**
- د) **لا تقم بالثقب في المواضع التي اكتشف الجهاز وجود أجسام بها. واحرص على مراعاة قطر الثقب واستعن دائما بعنصر أمان مناسب.**
- ذ) **احرص دائما على مراعاة بلاغات التحذير التي تظهر في نطاق البيان.**
- ر) **يمكن أن تتأثر نتائج القياس تأثر ًا سلبيًا من جراء بعض الظروف المحيطة وذلك لأسباب تتعلق بفكرة عمل الجهاز. ومنها على سبيل المثال القرب من أجهزة تولد مجالات مغناطيسية أو كهرومغناطيسية شديدة، البلل، مواد البناء المحتوية على معادن، المواد العازلة المغطاة برقائق معدنية، التصميمات المكونة من طبقات، الأرضيات المحتوية على فراغات وكذلك ورق الجدران أو البلاط الموصل للكهرباء. ولذلك احرص**

**قبل الثقب أو النشر أو التفريز في مواضع الشغل على مراعاة مصادر المعلومات الأخرى أيضا (كالتصميمات المعمارية مثلا).**

- ز) **احرص على مراعاة المؤثرات المحيطة. لا تستخدم الجهاز في مكان ُمعرض لخطر الحريق أو الانفجار.**
- س)**حافظ على سهولة قراءة نطاق البيان (على سبيل المثال، لا تلمس نطاق البيان بأصابعك، لا تدعه يتسخ).**
	- ش)**لا تستخدم أبدا جهاز ًا معط ًلا.** اتصل بخدمة Hilti.
- ص)**حافظ على نظافة الجهة السفلية للماسح والعجلات، حيث إن ذلك يمكن أن يؤثر على دقة القياس. قم بتنظيف سطح نطاق الرصد، واستخدم عند اللزوم الماء أو الكحول.**
	- ض) **راجع أوضاع ضبط الجهاز قبل استخدامه.**
	- ط) **لا تنقل الجهاز إلا بعد إخراج البطارية منه.**
- ظ) **احرص على نقل وتخزين الجهاز بطريقة آمنة. تتراوح درجة حرارة التخزين ما بين °25-م و °63+م (°13-ف - °145+ف).**
- ع) **في حالة وضع الجهاز في مكان دافئ بسبب البرد القارس أو العكس، فاحرص قبل الاستخدام على مواءمة الجهاز مع درجة الحرارة المحيطة.**
- غ) **تأكد قبل العمل باستخدام الملحق التكميلي من أنه مركب بشكل صحيح.**

#### **2.3 التجهيز الفني لمكان العمل**

- أ) **لدى إجراء أعمال أثناء الوقوف على سلم تجنب الوقوف بشكل غير اعتيادي. واحرصعلى أن تكون واقفا بأمان وحافظ على توازنك في جميع الأوقات.**
- ب) **اقتصر على استخدام الجهاز داخل حدود العمل المحددة.**
- ت) تراعى تعليمات الوقاية من الحوادث المعمول بها في كل بلد.
- ث) **افحص العجلات بشكل دوري وتأكد بصفة خاصة من تركيب أغطية العجلات.** حيث إن فقدان أغطية العجلات يمكن أن يكون له تبعات سلبية كأخطاء قياس لطول المسار. يمكن مراجعة طول المسار الصحيح بواسطة الشبكة المرجعية.

- ج) **قم بمراجعة أوضاع الضبط المسبقة والبارامترات المحددة قبل كل عملية قياس.**
- ح) **قم بتثبيت الشبكة المرجعية جيدا وقم بتحديد النقاط الركنية من خلال مواضع الأركان المقررة، عند اللزوم على سطح خرساني.**
- خ) **اعمل دائما باستخدام شريط تعليق لأعمال المسح.**

## **3.3 التوافق الكهرومغناطيسي**

الجهاز يفي بمتطلبات المواصفات والمعايير الواردة في موضوع بيان المطابقة. تأكد قبل استخدام أجهزة الرادار الأرضية/الجدارية من عدم وجود أية أنظمة أو محطات لاسلكية حساسة تابعة لجهات مقدمة للخدمات اللاسلكية (كالرادار الجوي، التلسكوب اللاسلكي، وخلافه) بالقرب من موقع القياس. فقد تكون هذه الأنظمة/المحطات مشغلة من قبل جهة معينة مقدمة لخدمة لاسلكية مصرح لها القيام بذلك من ِقبل الهيئة المحلية المختصة. إذا كانت الأنظمة/المحطات المعنية موجودة بالقرب من موقع القياس، فاتصل بالجهات المشغلة لهذه الأنظمة/المحطات قبل بدء عملية القياس للحصول على موافقتهم على استخدام جهاز الرادار الأرضي/الجداري في الموقع المعني.

### **4.3 إجراءات السلامة العامة**

- أ) **افحصالجهاز قبل الاستخدام. في حالة وجود أضرار بالجهاز اعهد لمركز خدمة Hilti بإصلاحه.**
	- ب) **حافظ دائما على نظافة وجفاف الجهاز.**
- ت) **لا تضع أية ملصقات أو لوحات في نطاق المستشعر على ظهر الجهاز.** وخصوصا اللوحات المصنوعة من المعدن حيث تؤثر على نتائج القياس.
- ث) **في حالة تعرض الجهاز للسقوط أو لأية مؤثرات ميكانيكية أخرى يجب مراجعة مدى دقته.**
- ج) **لا يجوز استعمال جهاز 1000 PS Scan-X بالارتباط مع استخدام وسيلة الإطالة 70 PSA إلا في**

**الاستخدامات المرتبطة بالأرضية.** فالنظام غير مصمم لإجراء أعمال مسح على السقف والجدران.

- ح) **على الرغم من تصميم الجهاز للاستخدام الشاق في مواقع البناء، إلا أنه ينبغي التعامل معه بحرص وعناية، شأنه في ذلك شأن أجهزة القياس الأخرى.**
- خ) **على الرغم من تحصين الجهاز ضد تسرب الرطوبة إليه إلا أنه ينبغي تجفيفه من خلال المسح قبل وضعه في صندوق النقل.**
	- د) **لا ُيسمح بفتح الجهاز أو إجراء تعديل به.**
- ذ) **قبل عمل القياسات/الاستخدام احرص على فحص درجة دقة الجهاز.**

## **5.3 استخدام الأجهزة العاملة بالبطاريات بعناية**

- أ) **احتفظ بالبطاريات بعيدا عن متناول الأطفال.**
- ب) أخرج البطاريات من الجهاز إذا كنت لا تنوي استخدامه لفترة طويلة نسبيًا. فالبطاريات يمكن أن تصدأ وتفرغ شحنتها ذاتيا عند تركها بالجهاز لفترة طويلة نسبيا.
- ت) **احرصعلى عدم تعرضالبطارية للسخونة المفرطة أو للنار.** حيث يمكن أن تنفجر البطارية أو قد تنبعث منها مواد سامة.
- ث) **لا يجوز استخدام البطاريات الموجود بها تلف ميكانيكي.**
- ج) عند الاستخدام بشكل خاطئ يمكن أن يتسرب سائل من البطارية. **تجنب ملامسته. اشطفه بالماء في حالة**

**ملامسته عن طريق الخطأ. إذا تسرب السائل إلى العينين فاشطفه بكمية وفيرة من الماء واحرص على استشارة الطبيب علاوة على ذلك.** السائل المتسرب يمكن أن يؤدي لتهيج البشرة أو حدوث حروق.

- ح) **لا تشحن البطارية إلا في أجهزة شحن موصى بها من قبل الجهة الصانعة.** بالنسبة لجهاز الشحن المناسب لنوع معين من البطاريات، ينشأ خطر الحريق عند استخدامه مع بطاريات أخرى.
- خ) **تراعى التعليمات الخاصة لنقل وتخزين وتشغيل بطاريات أيونات الليثيوم.**

## **4 التشغيل**

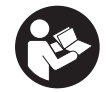

ar

## **1.4 تركيب البطارية وتشغيل الجهاز** 3

- .1 قم بشحن البطارية 81 PSA بشكل تام (انظر دليل استعمال وحدة الإمداد بالقدرة 81 PUA والبطارية 81 PSA(.
	- .2 قم بتركيب البطارية بعد شحنها.
- .3 أدخل بطاقة الذاكرة الموردة 95\_PSA في الجهاز. (لا ُتتاح هذه الوظيفة مع الجهاز B1000- PS(. **ملحوظة** لا تقم بإدخال بطاقة الذاكرة SD في الجهاز إلا عندما يكون متوقفًا عن العمل. **ملحوظة** في حالة وجود بطاقة ذاكرة SD بالجهاز، فسيتم تسجيل بيانات المسح على هذه البطاقة. وإذا لم يتم إدخال بطاقة ذاكرة في الجهاز، فسيتم تسجيل بيانات المسح في الذاكرة الداخلية.
- .4 قم بتشغيل الجهاز باستخدام زر التشغيل/ الإيقاف. في حالة الخروج من نطاق درجة حرارة التشغيل سيظهر بلاغ الخطأ رقم 00012 ويتم إيقاف الجهاز أوتوماتيكيا. دع الجهاز يبرد أو يسخن وبعد ذلك قم بتشغيله.
	- .5 يرجى الموافقة على بيان إخلاء المسؤولية الذي يظهر على الشاشة حتى يمكنك استخدام الجهاز.

### **2.4 أوضاع الضبط**

بالنسبة للأجهزة الجديدة سُيطلب منك في البداية اختيار أوضاع الضبط الخاصة بالبلد المعني.

- .1 اختر اللغة المرغوبة عن طريق المفتاح الأرجوحي وقم بتأكيد اختيارك عن طريق الزر الوظيفي "Ok".
	- .2 اختر بعد ذلك كل وضع من أوضاع الضبط الأخرى عن طريق المفتاح الأرجوحي وزر التأكيد "OK".
		- .3 قم بتأكيد أوضاع الضبط المختارة عن طريق الزر الوظيفي "Ok".

**ملحوظة** يمكنك أيضا تأجيل تنفيذ أوضاع الضبط هذه حتى التشغيل القادم للجهاز عن طريق الزر الوظيفي للتخطي ."Skip"

## **5 الاستعمال**

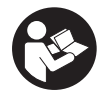

## **1.5 عرض دليل الاستعمال**

- .1 اضغط على زر شاشة البدء لمدة خمس ثوان.
- يتم عرض الجزء المعني من دليل الاستعمال في نطاق البيان. يمكنك بعد ذلك التنقل في دليل الاستعمال بالكامل.
- .2 كما يمكنك عرض دليل الاستعمال أيضا عن طريق قائمة أوضاع الضبط باستخدام الزر الوظيفي للمساعدة "Help".
	- .3 لغلق دليل الاستعمال اضغط على الزر الوظيفي للرجوع "Back".

## **2.5 الوظائف الأساسية**

يمكنك عن طريق الأزرار الوظيفية اختيار الوظائف المتاحة.

يمكنك عن طريق المفتاح الأرجوحي تحريك البؤرة أو تغيير قيم البارامترات أو تحريك مؤشر التصويب تبعا لوضع الضبط وتغيير سمك/عمق طبقة المسح وخلافه.

يمكنك عن طريق زر التأكيد "OK "اختيار العنصر البؤري أو بدء معالجة البيانات.

## **3.5 الرصد بالمسح السريع**

قم بتحديد مواضع الأجسام في المنشآت الخرسانية وعرضها مباشرة. الأجسام المتعامدة على اتجاه المسح يمكنك عرضها في وحدة عرض صور المناظر العلوية والصور المقسمة ووضع علامة على مواضعها مباشرة.

- .1 قم بتشغيل الجهاز أو انتقل بواسطة زر شاشة البدء إلى القائمة الرئيسية.
	- 2. اختر وظيفة الكشف بالمسح السريع "Quickscan Detection".
		- .3 قم بتثبيت الماسح على المساحة المراد الكشف بداخلها.
- .4 ابدأ القياس باستخدام زر التشغيل/الإيقاف. يصدر صوت صفارة يشير إلى بدء القياس وتظهر نقطة تسجيل حمراء في نطاق البيان.
- .5 قم بتحريك الماسح إلى اليسار أو إلى اليمين (مسافة لا تقل عن 32 سم) وارجع في نفس مسار القياس على المساحة المراد مسحها لتحديد مواضع الأجسام.

استدل على موضع الأجسام بواسطة الخط الأوسط بنطاق البيان وقم بتمييز الموضع بحز التحديد العلوي بين العجلتين. بدلا من ذلك يمكنك استخدام الخطوط المتقطعة، لتمييز موضع الجسم على طول الحافة الجانبية المعنية لجسم الجهاز.

إذا اقتربت حركة الماسح من الحد الأقصى للسرعة المسموح بها للماسح يصدر تحذير صوتي ومرئي. إذا كانت سرعة الماسح كبيرة للغاية يتم قطع القياس.

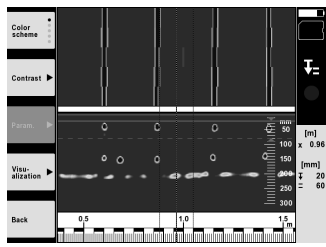

- .6 عن طريق الأزرار الوظيفية لمخطط الألوان "scheme Color "والتباين "Contrast "والبارامترات ".Param "يمكنك ضبط بارامترات العرض والاحتساب.
	- **ملحوظة** يجب ضبط قيم البارامترات ".Param "قبل القياس (انظر دليل الاستعمال بالجهاز).
	- .7 عن طريق المفتاح الأرجوحي يمكنك ضبط عمق طبقة المسح/سمك طبقة المسح حسب وضع الجسم.
		- .8 قم بإنهاء القياس باستخدام زر التشغيل/الإيقاف. ويشير صوت صفارة مزدوج إلى إنتهاء عملية القياس.

#### **4.5 تسجيل المسح السريع**

#### **ملحوظة**

هذه الوظيفة غير متاحة في الجهاز B‑1000 PS.

تسجيل مسافة قياس طويلة في المنشآت الخرسانية. الأجسام المتعامدة على اتجاه المسح يمكنك عرضها بعد انتهاء التسجيل في وحدة عرض صور المناظر العلوية والصور المقسمة.

- 1. اختر في القائمة الرئيسية وظيفة تسجيل المسح السريع "Quickscan Recording".
	- .2 اضبط اتجاه المسح.
	- .3 قم بتثبيت الماسح على المساحة المراد الكشف بداخلها.
- .4 ابدأ القياس باستخدام زر التشغيل/الإيقاف. يصدر صوت صفارة يشير إلى بدء القياس وتظهر نقطة تسجيل حمراء في نطاق البيان. للحصول على نتائج يمكن تحليلها قم بمسح مساحة لا يقل طولها عن 32 سم. يتحول لون شريط تقدم عملية القياس إلى اللون الأسود عندما يتم الوصول إلى الحد الأدنى للطول. يبلغ أقصى طول للمسح 10 م.
- .5 قم بتحريك الماسح في الاتجاه الذي قمت بضبطه من قبل. إذا اقتربت حركة الماسح من الحد الأقصى للسرعة المسموح بها للماسح يصدر تحذير صوتي ومرئي. إذا كانت سرعة الماسح كبيرة للغاية يتم قطع القياس ولا يتم تخزين المسح.

لا تقم بتغيير اتجاه المسح. إذا تم تحريك الماسح لمسافة أكثر من 16 سم في الاتجاه الآخر، يتم قطع عملية القياس أوتوماتيكيا.

.6 قم بإنهاء القياس باستخدام زر التشغيل/الإيقاف. ويشير صوت صفارة مزدوج إلى إنتهاء عملية القياس.

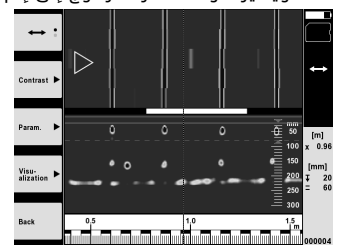

.7 راجع القياس باستخدام وظيفة عرض آخر مسح "scan last Preview". اضبط طريقة توجيه المفتاح الأرجوحي عن طريق الزر الوظيفي العلوي الأيسر. عن طريق المفتاح الأرجوحي يمكنك ضبط عمق طبقة المسح/سمك طبقة المسح حسب وضع الجسم.

**ملحوظة** عن طريق الأزرار الوظيفية للتباين "Contrast "والبارامترات ".Param "والعرض "Visualization "يمكنك تغيير بارامترات العرض والاحتساب. عندما تقوم بتغيير البارامترات ".Param "يجب إعادة احتساب البيانات. للقيام بذلك اضغط على زر التأكيد "OK". ar

#### **5.5 المسح المصور** 4

لعمل عرض سطحي للأجسام الموجودة داخل المنشآت الخرسانية. يتم عرض الأجسام في وحدة عرض صور المناظر العلوية والصور المقسمة.

- 1. قم بإجراء كشف بالمسح السريع لتقدير مدى محاذاة الأجسام (انظر موضوع 3.5).<br>2 ضم الشيكة المبمعية في مضع متعامد على الأجسام في المساحة المراد الك
- .2 ضع الشبكة المرجعية في وضع متعامد على الأجسام في المساحة المراد الكشف بداخلها وقم بتثبيت الشبكة بواسطة الشريط اللاصق. **ملحوظة** لا تتطابق بيانات المسافات في نطاق بيان الماسح مع بيانات المسافات بالشبكة المرجعية إلا إذا تم

لصق الشبكة المرجعية وهي مشدودة بشكل صحيح.

- .3 اختر في القائمة الرئيسية وظيفة المسح المصور "Imagescan".
- 4. اختر مقاس الشبكة (متاح فقط مع الجباز 1000 PS) ونقطة البداية.<br>5 قم نتثبت الماسد وفقا للشبكة ونقطة البداية على المساحة المرا
- .5 قم بتثبيت الماسح وفقا للشبكة ونقطة البداية على المساحة المراد الكشف بداخلها.
- .6 ابدأ القياس باستخدام زر التشغيل/الإيقاف. يصدر صوت صفارة يشير إلى بدء القياس وتظهر نقطة تسجيل حمراء في نطاق البيان. ويشير صوت صفارة مزدوج إلى نهاية المسار.

ينتهي القياس أوتوماتيكيا مع انتهاء مسار القياس المعني.

.7 قم بتحريك الماسح على المساحة المراد الكشف بداخلها طبقا للشبكة الموضوعة. قم بقياس جميع المسارات. إذا اقتربت حركة الماسح من الحد الأقصى للسرعة المسموح بها للماسح يصدر تحذير صوتي ومرئي. إذا كانت سرعة الماسح كبيرة للغاية يتم قطع القياس ويجب إعادة مسار القياس. يشار إلى تقدم عملية القياس بواسطة شريط. يتحول لون شريط تقدم عملية القياس إلى اللون الأسود عندما يتم

الوصول إلى الحد الأدنى للطول.

- .8 لاستبعاد آخر مسار تم قياسه قم بالضغط على زر الإلغاء. بعد ذلك يمكنك بدء القياس من جديد.
- .9 بعد مسح آخر مسار يتم عرض نتيجة القياس على الفور ويمكنك مراجعة القياس وتحليله.

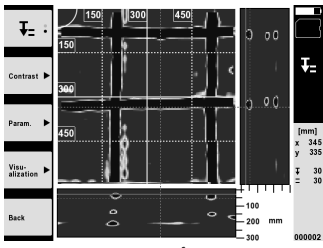

.10 عن طريق الأزرار الوظيفية للتباين "Contrast "والبارامترات ".Param "والعرض"Visualization "يمكنك تغيير بارامترات العرض والاحتساب. عندما تقوم بتغيير البارامترات "Parameter "يجب إعادة احتساب البيانات. للقيام بذلك اضغط على زر التأكيد "OK".

#### **6.5 المشروعات**

عن طريق هذه الوظيفة يمكنك إدارة المشروعات وإظبار عمليات المسح المسجلة وتحليليا:

- .1 اختر في القائمة الرئيسية وظيفة المشروعات "Projects".
- .2 اختر المشروع المرغوب. يمكن معرفة المشروع الفعال من الركن الأيمن العلوي المطوي. في هذا المشروع الفعال يتم تخزين بيانات المسح التالية.
	- .3 اختر المسح المرغوب. فيتم عرض المسح ويمكن إعادة تحليله.

### **7.5 نقل البيانات**

#### **ملحوظة**

لا ُتتاح هذه الوظيفة مع الجهاز B‑1000 PS.

يمكنك نقل بيانات المسح إلى الشاشة 100 PSA عن طريق كابل نقل البيانات 50/51 PSA أو نقلها مباشرة إلى كمبيوتر عن طريق بطاقة الذاكرة SD" 95 PSA "والمهايئ 96 PSA.

عند نقل بيانات المسح بواسطة بطاقة الذاكرة SD تأكد قبل إخراج البطاقة أن جهاز المسح بالأشعة السينية 1000 PS Scan-X متوقف عن العمل.

وإلا فقد تتعرض لفقدان البيانات.

#### **8.5 فك المقبض** 5 6

قد يش ّكل المبنى الشاهق عائقا في توجيه جهاز المساحة بالأشعة السينية 1000 PS على المساحة المراد فحصها. ولكي تتمكن من مسح هذه المساحات رغم هذا العائق، يمكنك خلع المقبض.

قم بحل البراغي من قاعدة الجهاز واخلع المقبض برفعه إلى أعلى.

## **6 أوضاع الضبط**

## **1.6 يمكنك إجراء أوضاع الضبط التالية:**

- شدة الإضاءة
- شدة الصوت
- التاريخ / الوقت
- أوضاع الطاقة
- أوضاع الضبط للدول المختلفة

## **ملحوظة**

اضغط على الزر الوظيفي للمساعدة "Help "لاستدعاء دليل الاستعمال الكامل.

## **7 التكهين**

## **تحذير**

يمكن أن يؤدي التخلص من التجهيزات بشكل غير سليم إلى النتائج التالية:

عند حرق الأجزاء البلاستيكية تنشأ غازات سامة يمكن أن تتسبب في إصابة الأشخاص بأمراض.

كما يمكن أن تنفجر البطاريات إذا تلفت أو تعرضت لسخونة شديدة وعندئذ تتسبب في التعرض لحالات تسمم أو حروق أو اكتواءات أو تعرض البيئة للتلوث.

وفي حالة التخلص من التجهيزات بتهاون فإنك بذلك تتيح للآخرين استخدامها في غير أغراضها. وعندئذ يمكن أن تتعرض أنت والآخرين لإصابات بالغة وتعرض البيئة كذلك للتلوث.

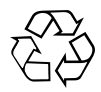

أجهزة Hilti مصنوعة بنسبة كبيرة من مواد قابلة لإعادة التدوير مرة أخرى. يشترط لإعادة التدوير أن يتم فصل الخامات بشكل سليم فنيا. مراكز Hilti في كثير من الدول مستعدة بالفعل لاستعادة جهازك القديم على سبيل الانتفاع به. توجه بأسئلتك لخدمة عملاء Hilti أو مستشار المبيعات.

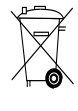

ar

لدول الاتحاد الأوروبي فقط

لا تلق أجهزة القياس الكهربائية ضمن القمامة المنزلية!

طبقا للمواصفة الأوروبية بخصوص الأجهزة الكهربائية والإلكترونية القديمة وما يقابل هذه المواصفة في القوانين المحلية يجب تجميع الأجهزة الكهربائية المستعملة بشكل منفصل وإعادة تدويرها بشكل لا يضر بالبيئة.

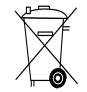

تخلص من البطاريات تبعا للوائح المحلية

## 8 شبادة المطابقة للمواصفات الأوروبية (الأصلية)

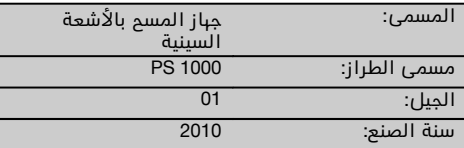

نقر على مسئوليتنا الفردية بأن هذا المنتج متوافق مع المواصفات والمعايير التالية: /2014/53EU , EN ISO 12100, EN 302066 V2.1.1, EN 301489-1 V2.2.0, .EN 301489-33 V2.2.0, EN 60950-1:2006/A11:2009

**Hilti Corporation، Feldkircherstrasse 100، FL‑9494 Schaan**

**Paolo Luccini** Head of BA Quality and Process Management Business Area Electric Tools & Accessories 10/2017

Ver 29

**Thomas Hillbrand** Head of BU Measuring Systems

BU Measuring Systems

10/2017

#### المطبوعة الفنية لـ:

Hilti Entwicklungsgesellschaft mbH Zulassung Elektrowerkzeuge Hiltistrasse 6 Kaufering 86916 **Deutschland** 

176

## **ORIĢINĀLĀ LIETOŠANAS INSTRUKCIJA**

# **PS 1000 X‑Scan**

**Pirms iekārtas ekspluatācijas uzsākšanas obligāti izlasiet lietošanas instrukciju.**

**Vienmēr uzglabājiet instrukciju iekārtas tuvumā.**

**Ja iekārta tiek nodota citai personai, iekārtai obligāti jāpievieno arī instrukcija.**

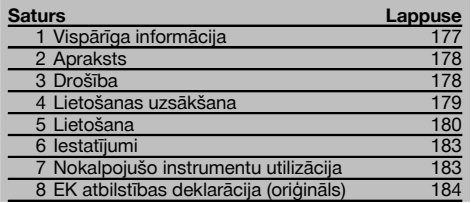

1 Numuri norāda uz attēliem. Attēli ir atrodami lietošanas instrukcijas sākumā.

## **Skeneris 11**

- @ Rokturis (noņemams)
- ; Ritenīši
- $(3)$  Atcelšanas taustiņš
- % Taustiņš "Start/Stop"

#### **Taustiņi** 2

- & Funkciju taustiņi
- ( Ieslēgšanas / izslēgšanas taustiņš
- ) Taustiņslēdzis
- + Apstiprināšanas taustiņš (OK)
- § Taustiņš "Home"

## **1 Vispārīga informācija**

#### **1.1 Signālvārdi un to nozīme**

#### **BRIESMAS**

Pievērš uzmanību draudošām briesmām, kas var izraisīt smagus miesas bojājumus vai nāvi.

#### **BRĪDINĀJUMS**

Pievērš uzmanību iespējami bīstamai situācijai, kas var izraisīt smagas traumas vai pat nāvi.

#### **UZMANĪBU**

Šo uzrakstu lieto, lai pievērstu uzmanību iespējami bīstamai situācijai, kas var izraisīt traumas vai materiālus zaudējumus.

#### **NORĀDĪJUMS**

Šo uzrakstu lieto lietošanas norādījumiem un citai noderīgai informācijai.

### **1.2 Piktogrammu skaidrojums un citi norādījumi**

#### **Brīdinājuma zīmes**

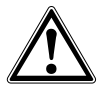

Brīdinājums par vispārēju bīstamību

#### **Pienākumu uzliekošās zīmes**

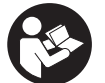

Pirms lietošanas izlasiet instrukciju
# **2 Apraksts**

#### **2.1 Lietošana**

PS 1000 X-Scan ir paredzēts objektu lokalizācijai betona konstrukcijās.

#### **2.2 Lietošanas ierobežojumi**

Iekārta atbilst 8. nodaļā uzskaitīto direktīvu un standartu prasībām.

Pirms grīdas / sienas iekārtu lietošanas pārbaudiet, vai mērījumu veikšanas vietas tuvumā neatrodas jutīgas radiosakaru sistēmas vai iekārtas, ko lieto noteikti dienesti (aviācijas radari, radioteleskopi u.c.). Šādas sistēmas / iekārtas var izmantot radiosakaru dienesti, kam valsts kompetentā iestāde ir piešķīrusi šādas pilnvaras. Ja mērījumu veikšanas vietas tuvumā atrodas šādas sistēmas / iekārtas, sazinieties ar attiecīgo sistēmu / iekārtu apsaimniekotājiem, lai pirms mērījumu uzsākšanas uz vietas panāktu vienošanos par grīdas / sienas iekārtas izmantošanu.

# **3 Drošība**

#### **3.1 Vispārīgie drošības norādījumi**

BRĪDINĀJUMS! **Izlasiet visus drošības norādījumus un instrukcijas.** Šeit izklāstīto drošības norādījumu un instrukciju neievērošana var izraisīt elektrošoku, ugunsgrēku un/vai nopietnas traumas. **Saglabājiet visus drošības norādījumus un instrukcijas turpmākai lietošanai.**

- a) **Iekārtu bez iepriekšējas atļaujas saņemšanas nedrīkst darbināt militāru objektu, lidlauku, kā arī radioastronomijas ierīču tuvumā.**
- b) **Raugieties, lai iekārtai netuvotos mazi bērni. Raugieties, lai darba vietas tuvumā neatrastos citas nepiederošas personas.**
- c) **Pēc iekārtas ieslēgšanas pārbaudiet displeja rādījumu.** Displejā jābūt redzamam Hilti logo un iekārtas nosaukumam. Pēc tam displejā parādās atruna par atbildības izslēgšanu, kas jāapstiprina, lai iekļūtu galvenajā izvēlnē ar aktuālo projektu.
- d) **Iekārtu nedrīkst izmantot, ja tuvumā atrodas personas, kas lieto sirdsdarbības ritma stimulatorus.**
- e) **Iekārtas lietošanas laikā tās tuvumā nedrīkst atrasties grūtnieces.**
- f) Straujas mērījumu apstākļu izmaiņas var sagrozīt mērījumu rezultātus.
- g) **Nelietojiet iekārtu medicīniskās aparatūras tuvumā.**
- h) **Neveiciet urbumus vietās, kur iekārta ir atklājusi metāla objektus. Ņemiet vērā urbja diametru un vienmēr pielietojiet aprēķinā atbilstīgu drošības koeficientu.**
- Vienmēr nemiet vērā displeiā redzamo brīdinā**juma indikāciju.**
- j) **Sakarā ar iekārtas darbības principu mērījumu rezultātu var ietekmēt noteikti apkārtējie apstākļi. Šādiem apstākļiem cita starpā pieskaitāms tādu iekārtu tuvums, kas rada spēcīgu magnētisko vai elektromagnētisko lauku, slapjums, metālu saturoši būvmateriāli, uzkārsta alumīnija izolācijas materiāli, no vairākām kārtām sastāvošas konstrukcijas, dobas telpas pārbaudāmajā virsmā, kā arī tapetes un flīzes ar elektrisko vadītspēju. Tādēļ pirms urbšanas, zāģēšanas vai frēzēšanas jāpārbauda arī informācija no citiem avotiem (piemēram, celtniecības plāniem).**
- k) **Ņemiet vērā apkārtējās vides ietekmi. Neizmantojiet instrumentu vietās, kur pastāv ugunsgrēka vai eksplozijas risks.**
- l) **Nodrošiniet, lai displejs būtu nolasāms (piemēram, neaiztieciet displeju ar pirkstiem, neļaujiet uz tā uzkrāties netīrumiem).**
- m) **Nekādā gadījumā nelietojiet iekārtu, ja tā ir bojāta.** Vērsieties Hilti servisā.
- n) **Raugieties, lai skenera apakšējā virsma un ritentiņi būtu tīri, jo tas var ietekmēt mērījumu precizitāti. Ja nepieciešams, notīriet detekcijas virsmas ar ūdenī vai spirtā samērcētu drāniņu.**
- o) **Pirms iekārtas lietošanas pārbaudiet tās iestatījumus.**
- p) **Pirms iekārtas transportēšanas no tās jāizņem akumulatora bloks.**
- q) **Rūpējieties par drošību iekārtas transportēšanas un uzglabāšanas laikā. Uzglabāšanas temperatūrai jābūt robežās no -25 °C līdz +63 °C (no -13 °F līdz +145 °F).**
- r) **Ja iekārta no liela aukstuma tiek pārvietota siltā telpā vai otrādi, tai pirms lietošanas jāļauj aklimatizēties.**
- s) **Pirms darba uzsākšanas pārbaudiet, vai ir pareizi piemontēts papildaprīkojums.**

#### **3.2 Pareiza darba vietas ierīkošana**

- a) **Ja Jūs strādājat pakāpušies uz kāpnēm vai paaugstinājumiem, vienmēr ieņemiet stabilu pozu. Rūpējieties par stingru pozīciju un vienmēr saglabājiet līdzsvara stāvokli.**
- b) **Lietojiet iekārtu tikai paredzētajā diapazonā.**
- c) Ievērojiet Jūsu valstī spēkā esošos drošības tehnikas normatīvus.
- d) **Regulāri pārbaudiet ritentiņus, jo īpaši to, vai ir uzliktas ritentiņu uzmavas.** Ja ritentiņu uzmavas neatrodas paredzētajā vietā, iespējamas attāluma mērījumu kļūdas. Attāluma pareizību iespējams pārbaudīt ar atsauces rastra palīdzību.
- e) **Pirms katra mērījuma veikšanas pārbaudiet iestatījumus un noteiktos parametrus.**
- Kārtīgi nostipriniet atsauces rastru un, ja nepie**ciešams atzīmējiet uz betona virsmas stūra pun-**

lv

**ktus, izmantojot iepriekš noteiktās stūru pozīcijas.**

g) **Darba laikā vienmēr lietojiet skenēšanai paredzēto rokas cilpu.**

#### **3.3 Elektromagnētiskā savietojamība**

Iekārta atbilst nodaļā "Atbilstības deklarācija" uzskaitīto direktīvu un standartu prasībām. Pirms grīdas / sienas iekārtu lietošanas pārbaudiet, vai mērījumu veikšanas vietas tuvumā neatrodas jutīgas radiosakaru sistēmas vai iekārtas, ko lieto noteikti dienesti (aviācijas radari, radioteleskopi u.c.). Šādas sistēmas / iekārtas var izmantot radiosakaru dienesti, kam valsts kompetentā iestāde ir piešķīrusi šādas pilnvaras. Ja mērījumu veikšanas vietas tuvumā atrodas šādas sistēmas / iekārtas, sazinieties ar attiecīgo sistēmu / iekārtu apsaimniekotājiem, lai pirms mērījumu uzsākšanas uz vietas panāktu vienošanos par grīdas / sienas iekārtas izmantošanu.

#### **3.4 Vispārīgie drošības pasākumi**

- a) **Pirms lietošanas pārbaudiet iekārtu. Ja tiek konstatēti bojājumi, tā jānodod Hilti servisa centrā, lai veiktu remontu.**
- b) **Iekārta vienmēr jātur tīra un sausa.**
- c) **Sensora zonā iekārtas aizmugurē nedrīkst nostiprināt nekādas uzlīmes vai plāksnītes.** Īpaši nelabvēlīga ietekme uz mērījumu rezultātiem var būt metāla plāksnītēm.
- d) **Ja iekārta ir nokritusi zemē vai bijusi pakļauta cita veida mehāniskai slodzei, pirms lietošanas nepieciešams pārbaudīt tās darbības precizitāti.**
- e) **X-Scan PS 1000 kopā ar pagarinājumu PSA 70 drīkst lietot tikai uz grīdas / zemes.** Darbam uz sienām un griestiem šī sistēma nav paredzēta.
- f) **Neskatoties uz to, ka iekārta ir paredzēta lietošanai skarbos būvobjekta apstākļos, ar to jāapietas tikpat rūpīgi kā ar jebkuru citu mērierīci.**
- g) **Kaut arī iekārta ir izolēta un pasargāta pret mitruma iekļūšanu, tā pirms ievietošanas transportēšanas kārbā jānosusina.**
- h) **Aizliegts atvērt vai modificēt iekārtu.**
- i) **Pirms mērījumu veikšanas / iekārtas lietošanas jāpārbauda tās precizitāte.**
- **3.5 Rūpīga ar akumulatoru darbināmo iekārtu lietošana**
- a) **Jāraugās, lai akumulatoriem nevarētu piekļūt bērni.**
- b) Pirms pārtraukt iekārtas lietošanu uz ilgāku laiku, izņemiet no tās baterijas. Ilgstoša uzglabāšana var izraisīt bateriju koroziju un pašizlādēšanos.
- c) **Nepārkarsējiet akumulatora bloku un nemēģiniet to dedzināt.** Akumulatora bloks var eksplodēt, kā rezultātā gaisā var nonākt toksiskas gāzes.
- d) **Ja akumulatora blokam ir mehāniski bojājumi, to var nedrīkst lietot.**
- e) Nepareizi lietojot akumulatoru, no tā var izplūst šķidrums. **Nepieļaujiet tā nokļūšanu uz ādas. Ja tas tomēr nejauši ir noticis, noskalojiet ar ūdeni. Ja šķidrums iekļūst acīs, tās nekavējoties jāizskalo ar lielu ūdens daudzumu un pēc tam jāgriežas pie ārsta.** No akumulatora izplūdušais šķidrums var izraisīt ādas kairinājumu vai pat apdegumus.
- f) **Akumulatora uzlādei jālieto tikai ražotāja ieteiktie lādētāji.** Noteikta veida akumulatoriem paredzēts lādētājs kļūst ugunsbīstams, ja to izmanto kombinācijā ar cita veida akumulatoriem.
- g) **Ievērojiet īpašos norādījumus par litija jonu akumulatoru transportēšanu, uzglabāšanu un ekspluatāciju.**

# **4 Lietošanas uzsākšana**

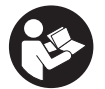

#### **4.1 Akumulatora bloka ievietošana un iekārtas ieslēgšana** 3

- 1. Pilnībā uzlādējiet akumulatora bloku PSA 81 (skat. barošanas bloka PUA 81 un akumulatora bloka PSA 81 lietošanas instrukciju).
- 2. Ievietojiet uzlādēto akumulatora bloku iekārtā.
- 3. Ievietojiet iekārtā piegādes komplektā iekļauto atmiņas karti PSA 95 SD (PS 1000-B šī funkcija nav paredzēta). **NORĀDĪJUMS** SD atmiņas kartes ievietošanas laikā iekārtai vienmēr jābūt izslēgtai. **NORĀDĪJUMS** Ja ir pieejama SD atmiņas karte, skenētie dati tiek saglabāti uz tās. Ja atmiņas karte nav ievietota, skenēto datu saglabāšanai tiek izmantota iekārtas iekšējā atmiņa.
- 4. Ar ieslēgšanas / izslēgšanas taustiņu ieslēdziet iekārtu. Ārpus darba temperatūras diapazona parādās kļūmes indikācija Nr. 00012, un iekārta automātiski izslēdzas. Ļaujiet iekārtai atdzist vai uzsilt un pēc tam ieslēdziet to.
- 5. Lai darbotos ar iekārtu, vispirms apstipriniet ekrānā redzamo atrunu par atbildības izslēgšanu.
- 6. Lai izslēgtu iekārtu, 3 sekundes turiet nospiestu ieslēgšanas / izslēgšanas taustiņu.

#### **4.2 Iestatījumi**

Sanemot no rūpnīcas jaunu iekārtu, vispirms parādās uzaicinājums veikt iestatījumus atkarībā no iekārtas lietošanas valsts.

- 1. Ar taustiņslēdža palīdzību izvēlieties nepieciešamo valodu un apstipriniet izdarīto izvēli ar funkciju taustiņu "Ok".<br>2. Pēc tam ar taustiņslēdža un apstiprināšanas taustiņa "OK" palīdzību izvēlieties nākamos iestatījum
- 2. Pēc tam ar taustiņslēdža un apstiprināšanas taustiņa "OK" palīdzību izvēlieties nākamos iestatījumus.
- 3. Apstipriniet veiktos iestatījumus ar funkciju taustiņu "Ok".

**NORĀDĪJUMS** Ar funkciju taustiņu "Skip" šo iestatījumu veikšanu var arī atlikt uz nākamo iekārtas ieslēgšanas reizi.

# **5 Lietošana**

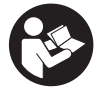

#### **5.1 Apskatīt lietošanas instrukciju**

- 1. 5 sekundes turiet nospiestu taustinu "Home". Lietošanas instrukcija tiks parādīta displejā atbilstoši konkrētajam kontekstam. Pēc tam Jūs varat pārvietoties pa visu lietošanas instrukcijas tekstu.
- 2. Lietošanas instrukcijas parādīšanu var aktivēt arī ar iestatījumu izvēlnes starpniecību galvenajā izvēlnē, nospiežot funkciju taustinu "Help".
- 3. Lai aizvērtu lietošanas instrukciju, nospiediet funkciju taustiņu "Back".

#### **5.2 Pamatfunkcijas**

Ar funkciju taustiņiem Jūs varat izvēlēties pieejamās funkcijas.

Ar taustiņslēdzi var pārvietot fokusu, mainīt parametrus vai atkarībā no iestatījuma pārbīdīt līniju krustpunktu, mainīt kārtas biezumu / dziļumu utt.

Ar apstiprināšanas taustiņu "OK" var izvēlēties fokusēto elementu vai aktivēt datu apstrādi.

#### **5.3 Quickscan detection**

Objektu lokalizācija betona konstrukcijās un tūlītēja parādīšana. Objektus, kas ir novietoti taisnā leņķī pret skenēšanas virzienu, iespējams aplūkot virsskatā un griezumā un uzreiz atzīmēt to novietojumu.

- 1. Ieslēdziet iekārtu vai ar taustiņa "Home" palīdzību pārvietojieties uz galveno izvēlni.
- 2. Izvēlieties funkciju "Quickscan detection".
- 3. Turiet skeneri uz pārbaudāmās virsmas.
- 4. Lai sāktu mērījumu, nospiediet taustiņu "Start/Stop". Atskan akustiskais signāls, kas signalizē par mērījuma uzsākšanu, un displejā parādās sarkans skenēšanas punkts.
- 5. Lai lokalizētu objektus, novietojiet skeneri uz pārbaudāmās virsmas, pārvietojiet to pa labi vai pa kreisi (vismaz 32 cm) un pa to pašu mērījumu joslu atpakaļ.
- Nolasiet objekta pozīcijas attiecībā pret viduslīniju displejā un atzīmējiet to pie augšējās marķējuma iedobes starp ritentiņiem. Alternatīvi var izmantot raustītās līnijas, lai gar attiecīgo korpusa sānu malu atzīmētu objekta pozīcijas. Ja skenēšanas kustība tuvojas atļautā maksimālā skenēšanas ātruma robežai, par to brīdina akustiskais un optiskais signāls. Ja skenēšanas kustība ir pārāk ātra, mērījums tiek pārtraukts.

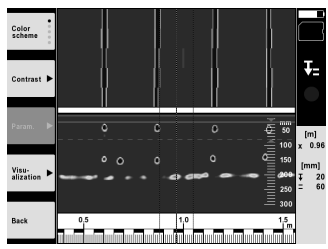

- 6. Ar funkciju taustiņiem "Color scheme", "Contrast" un "Param." iespējams mainīt attēlojuma un aprēķina parametrus.
	- **NORĀDĪJUMS** "Param." vērtības jāiestata pirms mērījuma (skat. iekārtā atrodamo lietošanas instrukciju).
- 7. Ar taustiņslēdzi iespējams iestatīt kārtas dziļumu / biezumu atkarībā no objekta novietojuma.
- 8. Lai pabeigtu mērījumu, nospiediet taustiņu "Start/Stop". Divkāršs akustiskais signāls informē par to, ka mērījums ir pabeigts.

#### **5.4 Quickscan Recording**

#### **NORĀDĪJUMS**

PS 1000‑B šī funkcija nav paredzēta.

Garāka betona konstrukciju mērījumu posma ierakstīšana. Objektus, kas ir novietoti taisnā leņķī pret skenēšanas virzienu, pēc ieraksta pabeigšanas iespējams aplūkot virsskatā un griezumā.

- 1. Galvenajā izvēlnē izvēlieties funkciju "Quickscan Recording".
- 2. lestatiet skenēšanas virzienu.<br>3. Turiet skeneri uz pārbaudāmā
- 3. Turiet skeneri uz pārbaudāmās virsmas.
- 4. Lai sāktu mērījumu, nospiediet taustiņu "Start/Stop". Atskan akustiskais signāls, kas signalizē par mērījuma uzsākšanu, un displejā parādās sarkans skenēšanas punkts. Lai iegūtu izvērtējamus datus, noskenējiet minimālo joslas garumu 32 cm. Kad sasniegts minimālais garums, sarkanā stabiņa indikācija kļūst melna. Maksimālais skenēšanas joslas garums 10 m.
- 5. Pārvietojiet skeneri tādā virzienā, kādu Jūs iepriekš iestatījāt. Ja skenēšanas kustība tuvojas atļautā maksimālā skenēšanas ātruma robežai, par to brīdina akustiskais un optiskais signāls. Ja skenēšanas kustība ir pārāk ātra, mērījums tiek pārtraukts un skenētie dati nesaglabājas.

Nemainiet skenēšanas virzienu. Ja skeneris tiek pārvietots citā virzienā vairāk nekā par 16 cm, mērījums automātiski tiek pārtraukts.

6. Lai pabeigtu mērījumu, nospiediet taustiņu "Start/Stop".

Divkāršs akustiskais signāls informē par to, ka mērījums ir pabeigts.

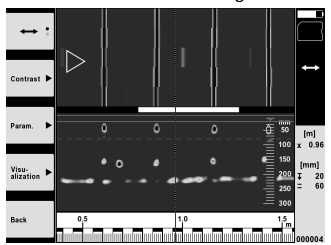

7. Pārbaudiet mērījuma rezultātus ar funkciju "Preview last scan". Iestatiet taustiņslēdža vadības funkcijas ar funkciju taustiņu, kas atrodas pa kreisi augšā. Ar taustiņslēdzi iespējams iestatīt kārtas dziļumu / biezumu atkarībā no objekta novietojuma.

**NORĀDĪJUMS** Ar funkciju taustiņiem "Contrast", "Param." un "Visualisation" iespējams mainīt attēlojuma un aprēķina parametrus. Ja tiek mainītas vērtības pie "Param.", datu aprēķins jāveic no jauna. Lai to izdarītu, nospiediet apstiprināšanas taustiņu "OK".

#### **5.5 Imagescan** 4

Betona konstrukcijās esošu objektu attēlošanai divās dimensijās. Tiek parādīts objektu virsskats un griezumi.

- 1. Izmantojiet funkciju "Quickscan detection", lai izvērtētu objektu novietojumu (skat. 5.3. sadaļu).
- 2. Novietojiet atsauces rastru uz pārbaudāmās virsmas taisnā leņķī pret objektu un nostipriniet ar līmlenti. **NORĀDĪJUMS** Tikai tad, ja atsauces rastrs pirms uzlīmēšanas ir pareizi nostiepts, skenera displejā redzamie attāluma dati atbilst atsauces rastra attāluma datiem.
- 3. Galvenajā izvēlnē izvēlieties funkciju "Imagescan".
- 4. Izvēlieties rastra izmērus (iespējams tikai PS 1000) un sākumpunktu.
- 5. Turiet skeneri uz pārbaudāmās virsmas atbilstīgi rastram un sākumpunktam.
- 6. Lai sāktu mērījumu, nospiediet taustiņu "Start/Stop". Atskan akustiskais signāls, kas signalizē par mērījuma uzsākšanu, un displejā parādās sarkans skenēšanas punkts. Par mērījumu joslas pabeigšanu informē divkāršs akustiskais signāls. Katras mērījumu joslas beigās mērījums tiek pabeigts automātiski.
- 7. Pārvietojiet skeneri pa pārbaudāmo virsmu atbilstoši iepriekš noteiktajam rastram. Veiciet mērījumus visās joslās. Ja skenēšanas kustība tuvojas atļautā maksimālā skenēšanas ātruma robežai, par to brīdina akustiskais un optiskais signāls. Ja skenēšanas kustība ir pārāk ātra, mērījums tiek pārtraukts un attiecīgā mērījumu josla jāatkārto.

Par mērījumu procesa progresu informē stabina indikācija. Kad sasniegts minimālais garums, sarkanā stabina indikācija kļūst melna.

- 8. Lai anulētu pēdējās joslas mērījumu, nospiediet atcelšanas taustiņu. Pēc tam varat sākt jaunu mērījumu.
- 9. Uzreiz pēc pēdējās joslas noskenēšanas parādās mērījumu rezultāts, un Jūs varat to pārbaudīt un analizēt.

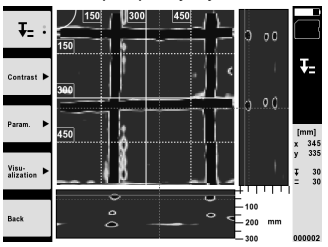

10. Ar funkciju taustiņiem "Contrast", "Param." un "Visualisation" iespējams mainīt attēlojuma un aprēķina parametrus. Ja tiek mainītas vērtības pie "Param.", datu aprēķins jāveic no jauna. Lai to izdarītu, nospiediet apstiprināšanas taustinu "OK".

#### **5.6 Projekti**

Šī funkcija ļauj administrēt projektus, kā arī aplūkot un analizēt saglabātos skenētos datus.

- 1. Galvenajā izvēlnē izvēlieties funkciju "Imagescan".<br>2. Izvēlieties nepieciešamo projektu. Par to, ka projek
- 2. Izvēlieties nepieciešamo projektu. Par to, ka projekts ir aktīvs, liecina "nolocīts" attēla augšējais labais stūrītis. Šajā aktīvajā projektā tiks saglabāti nākamie skenētie dati.
- 3. Izvēlieties nepieciešamos skenētos datus. Skenētie dati tiek parādīti un ir pieejami jaunai analīzei.

#### **5.7 Datu pārnese**

#### **NORĀDĪJUMS**

PS 1000‑B šī funkcija nav paredzēta.

Skenētos datus Jūs varat aplūkot monitorā PSA 100, izmantojot datu pārneses kabeli PSA 50/51, vai ar atmiņas kartes PSA 95 SD un adaptera PSA 96 palīdzību pārnest uz personālo datoru.

Ja skenētie dati tiek pārnesti ar SD atmiņas karti, pirms kartes izņemšanas nodrošiniet, lai PS 1000 būtu izslēgts. Pretējā gadījumā dati var tikt pazaudēti.

#### **5.8 Roktura demontāža** 5 6

Noteiktos objektos pārāk lielā konstrukcijas augstuma dēļ var nebūt iespējams novietot X-Scan PS 1000 uz pārbaudāmās, skenējamās virsmas. Lai pārbaudītu šādas virsmas, rokturi iespējams noņemt.

Atskrūvējiet skrūves iekārtas apakšpusē un pēc tam virzienā uz augšu noņemiet rokturi.

# **6 Iestatījumi**

#### **6.1 Jūs varat veikt šādus iestatījumus:**

- **Spilgtums**
- Skalums
- Datums / laiks
- Enerģijas režīms
- Valstu iestatījumi

#### **NORĀDĪJUMS**

Lai aplūkotu visu lietošanas instrukcijas tekstu, nospiediet funkciju taustiņu "Help".

#### **7 Nokalpojušo instrumentu utilizācija**

#### **BRĪDINĀJUMS**

Ja aprīkojuma utilizācija netiek veikta atbilstoši priekšrakstiem, iespējamas šādas sekas:

sadedzinot plastmasas daļas, var izdalīties ļoti toksiskas dūmgāzes, kas var izraisīt nopietnu saindēšanos.

Baterijas var eksplodēt un bojājumu vai spēcīgas sasilšanas gadījumā izraisīt saindēšanos, apdegumus, ķīmiskos apdegumus vai vides piesārņojumu.

Vieglprātīgi izmetot aprīkojumu atkritumos, Jūs dodat iespēju nepiederošām personām izmantot to nesankcionētos nolūkos. Tā rezultātā šīs personas var savainoties pašas vai savainot citus, vai radīt vides piesārņojumu.

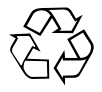

Hilti iekārtu izgatavošanā tiek izmantoti galvenokārt otrreiz pārstrādājami materiāli. Priekšnosacījums otrreizējai pārstrādei ir atbilstoša materiālu šķirošana. Daudzās valstīs Hilti ir izveidojis sistēmu, kas ietver nolietotu iekārtu pieņemšanu otrreizējai pārstrādei. Sīkāku informāciju jautājiet Hilti klientu apkalpošanas servisā vai savam pārdevējam – konsultantam.

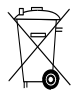

#### Tikai ES valstīm

Neizmetiet elektroniskas mērierīces sadzīves atkritumos!

Saskaņā ar Eiropas Direktīvu par elektrisko un elektronisko iekārtu atkritumiem un tās īstenošanai paredzētajām nacionālajām normām nolietotās elektroiekārtas jāsavāc atsevišķi un jānodod utilizācijai saskaņā ar vides aizsardzības prasībām.

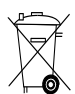

Utilizējiet akumulatora blokus saskaņā ar nacionālo normatīvu prasībām.

# **8 EK atbilstības deklarācija (oriģināls)**

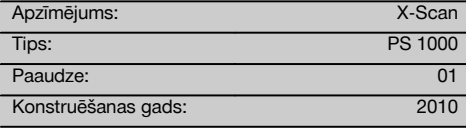

Mēs uz savu atbildību deklarējam, ka šis produkts atbilst šādām direktīvām un normām: 2014/53/EU, EN ISO 12100, EN 302066 V2.1.1, EN 301489-1 V2.2.0, EN 301489-33 V2.2.0, EN 60950-1:2006/A11:2009.

#### **Hilti Corporation, Feldkircherstrasse 100, FL‑9494 Schaan**

**Paolo Luccini** Head of BA Quality and Process Management Business Area Electric Tools & Accessories 10/2017

#### **Tehniskā dokumentācija:**

Hilti Entwicklungsgesellschaft mbH Zulassung Elektrowerkzeuge Hiltistrasse 6 86916 Kaufering Deutschland

Ver 24

**Thomas Hillbrand** Head of BU Measuring Systems

BU Measuring Systems

10/2017

# **ORIGINALI NAUDOJIMO INSTRUKCIJA**

# **PS 1000 X‑Scan**

**Prieš pradėdami prietaisą eksploatuoti, būtinai perskaitykite jo naudojimo instrukciją.**

**Šią naudojimo instrukciją visuomet laikykite kartu su prietaisu.**

**Perduodami prietaisą kitiems asmenims, būtinai pridėkite ir šią naudojimo instrukciją.**

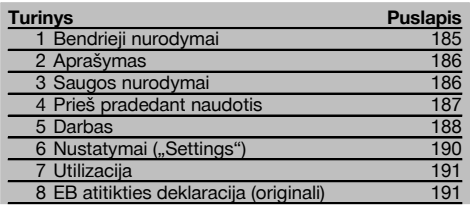

1 Skaitmenys reiškia iliustracijų numerius. Iliustracijas rasite naudojimo instrukcijos pradžioje.

#### **Skeneris 11**

- @ Rankena (nuimama)
- $\tilde{p}$  Ratukai
- $\overline{3}$ ) Nutraukimo ("Cancel") mygtukas
- $\overline{4}$ ) Paleidimo/stabdymo mygtukas

#### **Mygtukai** 2

- & Funkciniai mygtukai
- (6) ljungimo-išjungimo ("On/Off") mygtukas
- ) Perjungiklis
- $(\overline{8})$  Patvirtinimo mygtukas ("OK")
- § Pradinės padėties ("Home") mygtukas

### **1 Bendrieji nurodymai**

#### **1.1 Signaliniai žodžiai ir jų reikšmė**

#### **PAVOJUS**

Šis įspėjimas vartojamas norint atkreipti dėmesį į pavojingą situaciją, kai galite susižaloti ar net žūti.

#### **ĮSPĖJIMAS**

Šis žodis vartojamas, siekiant įspėti, kad nesilaikant instrukcijos reikalavimų kyla rimto sužeidimo ar mirties pavojus.

#### **ATSARGIAI**

Šis žodis vartojamas norint atkreipti dėmesį į pavojingą situaciją, kuri gali tapti lengvo žmogaus sužalojimo, prietaiso gedimo ar kito turto pažeidimo priežastimi.

#### **NURODYMAS**

Naudojimo nurodymai ir kita naudinga informacija.

#### **1.2 Piktogramų ir kitų nurodymų paaiškinimai Įspėjamieji ženklai**

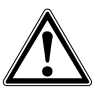

Bendrojo pobūdžio <sub>i</sub><br>spėjimas

#### **Įpareigojantys ženklai**

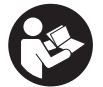

Prieš naudojant perskaityti instrukciją

# **2 Aprašymas**

#### **2.1 Naudojimas**

PS 1000 X-Scan naudojamas įvairių objektų vietai betono struktūrose surasti.

#### **2.2 Naudojimo srities apribojimai**

Prietaisas tenkina 8 skyriuje nurodytų direktyvų ir normų reikalavimus.

Prieš pradėdami naudoti tokius grindų / sienų radarus, isitikinkite, kad netoli matavimo vietos nėra jautrių radijo sistemu ar irenginių (oro uosto radarų, radijo teleskopų ir t. t.). Šias sistemas / įrenginius eksploatuoja radijo ryšio tarnybos, įgaliotos kompetentingų nacionalinių valdžios organų. Jeigu netoli matavimo vietos yra atitinkamų sistemų ar įrenginių, iš anksto susisiekite su juos eksploatuojančiomis įmonėmis ir susitarkite dėl grindų / sienų radarų naudojimo.

### **3 Saugos nurodymai**

#### **3.1 Bendrieji saugos nurodymai**

ĮSPĖJIMAS! **Perskaitykite visus saugos nurodymus ir instrukcijas.** Šių saugos nurodymų ir instrukcijų nesilaikymas gali tapti elektros smūgio, gaisro ir / arba sunkių sužalojimų priežastimi. **Išsaugokite visus saugos nurodymus ir instrukcijas, kad galėtumėte į juos pažvelgti ateityje.**

- a) **Neturint atitinkamo išankstinio leidimo, prietaisą draudžiama naudoti arti karinių įrenginių, oro uostų bei radijo astronominių įrenginių.**
- b) **Prie prietaiso neleiskite vaikų. Dirbdami neleiskite kitiems žmonėms būti Jūsų darbo zonoje.**
- c) **liunge prietaisa, patikrinkite jo indikatorių.** Indikatorius turi rodyti "Hilti" logotipa ir prietaiso pavadinimą. Paskui indikatoriuje atsiranda atsiribojimas nuo atsakomybės, kurį turite patvirtinti, kad patektumėte į pagrindinį meniu su esamu projektu.
- d) **Prietaisą naudoti draudžiama, kai netoliese yra asmenų, naudojančių elektrinius širdies stimuliatorius.**
- e) **Prietaiso nenaudokite, jei netoli yra nėščių moterų.**
- f) Greitai kintančios matavimo salvgos gali iškreipti matavimo rezultatą.
- g) **Nenaudokite prietaiso arti medicininių aparatų.**
- h) **Negręžkite tose vietose, kuriose prietaisas aptiko objektų. Įvertinkite gręžimo skersmenį ir kartu tinkamą atsargos koeficientą.**
- i) **Visada atkreipkite dėmesį į indikatoriuje rodomus įspėjamuosius pranešimus.**
- j) **Dėl veikimo principo matavimo rezultatus gali bloginti tam tikros aplinkos sąlygos. Tai, pvz., darbas arti įrenginių, sukuriančių stiprius magnetinius arba elektromagnetinius laukus, šlapios, turinčios metalo statybinės medžiagos, izoliacinės medžiagos su aliuminio danga, sluoksninės konstrukcijos, pagrindai su vidinėmis tuštumomis bei elektrai laidūs apmušalai ar apdailos plytelės. Todėl prieš gręždami, pjaudami ar frezuodami įvairius pagrindus, pasižiūrėkite ir kitus informacijos šaltinius, pvz., statybos planus.**
- k) **Įvertinkite aplinkos įtaką. Nenaudokite prietaiso degioje arba sprogioje aplinkoje.**
- l) **Indikatoriaus rodmenys visada turi būti įskaitomi (pvz., ekrano nelieskite pirštais ir saugokite nuo užteršimo).**
- m) **Niekada nenaudokite sugedusio prietaiso.** Susisiekite su "Hilti" techniniu centru.
- n) **Kontroliuokite, kad apatinė skenerio dalis ir ratukai visada būtų švarūs, nes tai gali veikti matavimo tikslumą. Jeigu reikia, aptikimo paviršių valykite vandeniu arba alkoholiu.**
- o) **Prieš naudodami patikrinkite prietaiso nustatymus.**
- p) **Prietaisą transportuokite tik išėmę akumuliatorių.**
- q) **Prietaisą saugiai transportuokite ir laikykite. Laikymo temperatūra yra nuo -25 iki +63 °C (nuo -13 iki +145 °F).**
- r) **Jei prietaisas iš šaltos aplinkos pernešamas į šiltesnę arba atvirkščiai, prieš naudodami palaukite, kol jo temperatūra susivienodins su aplinkos temperatūra.**
- s) **Prieš naudodami prietaiso reikmenis, atkreipkite dėmesį, kad jie būtų tinkamai sumontuoti.**

#### **3.2 Tinkamas darbo vietos įrengimas**

- a) **Jei dirbate stovėdami ant kopėčių, venkite neįprastos kūno padėties. Visuomet dirbkite stovėdami ant stabilaus pagrindo ir nepraraskite pusiausvyros.**
- b) **Prietaisą naudokite tik esant nurodytoms eksploatacijos sąlygoms.**
- c) Atkreipkite dėmesį į šalyje galiojančias nelaimingų atsitikimų prevencijos taisykles.
- d) **Reguliariai tikrinkite ratukus, atkreipkite dėmesį, ar yra uždėti ratukų gaubteliai.** Jeigu trūksta ratukų gaubtelių, gali atsirasti kelio ilgio matavimo paklaidų. Ar kelio ilgis išmatuotas tiksliai, galima patikrinti pagal atraminį tinklelį.
- e) **Prieš kiekvieną matavimą patikrinkite pradinius nustatymus ir įvestus parametrus.**
- f) **Atraminį tinklelį gerai pritvirtinkite ir, jeigu reikia, ant betono paviršiaus pažymėkite kampus ties užduotomis kampų padėtimis.**
- g) **Skenuodami visada naudokite rankinį dirželį.**

186

lt

#### **3.3 Elektromagnetinis suderinamumas**

Prietaisas tenkina atitikties deklaracijoje nurodytų direktyvų ir normų reikalavimus. Prieš pradėdami naudoti tokius grindų / sienų radarus, įsitikinkite, kad netoli matavimo vietos nėra jautrių radijo sistemų ar įrenginių (oro uosto radarų, radijo teleskopų ir t. t.). Šias sistemas / įrenginius eksploatuoja radijo ryšio tarnybos, įgaliotos kompetentingų nacionalinių valdžios organų. Jeigu netoli matavimo vietos yra atitinkamų sistemų ar įrenginių, iš anksto susisiekite su juos eksploatuojančiomis įmonėmis ir susitarkite dėl grindų / sienų radarų naudojimo.

#### **3.4 Bendrosios saugos priemonės**

- a) **Prieš naudojimą prietaisą patikrinkite. Jei prietai**sas yra pažeistas, atiduokite ji remontuoti "Hilti" **techniniam centrui.**
- b) **Prietaisą laikykite taip, kad jis visada būtų švarus ir sausas.**
- c) **Ant jutiklio zonos, kuri yra užpakalinėje prietaiso pusėje, neklijuokite jokių lipdukų ar lentelių.** Matavimo rezultatus ypač blogina metalinės lentelės.
- d) **Jei prietaisas nugriuvo ar buvo kitaip mechaniškai paveiktas, reikia patikrinti jo tikslumą.**
- e) **Dirbti su X-Scan PS 1000 naudojant ilginimo elementą PSA 70, leidžiama tik skenuojant grindis.** Luboms ir sienoms skenuoti ši sistema nėra skirta.
- f) **Nors prietaisas yra pritaikytas naudoti statybų aikštelėse, jį, kaip ir kitus matavimo prietaisus, naudokite atsargiai.**
- g) **Nors prietaisas yra apsaugotas nuo drėgmės, prieš dėdami į transportavimo konteinerį, jį gerai nusausinkite.**
- h) **Draudžiama prietaisą atidaryti arba modifikuoti.**
- i) **Prieš prietaisą naudodami ar juo matuodami, patikrinkite jo tikslumą.**

#### **3.5 Atsargus akumuliatorinių prietaisų naudojimas**

- a) **Akumuliatoriai neturi patekti į vaikų rankas.**
- b) Jeigu prietaiso ilgesnį laiką nenaudosite, maitinimo elementus iš jo išimkite. Ilgiau laikomi prietaise, maitinimo elementai gali oksiduotis ir savaime išsikrauti.
- c) **Akumuliatoriaus neperkaitinkite ir nelaikykite arti ugnies.** Akumuliatorius gali sprogti arba iš jo į aplinką gali pasklisti toksiškos medžiagos.
- d) **Mechaninių pažeidimų turinčių akumuliatorių naudoti nebegalima.**
- e) Netinkamai naudojant akumuliatorių, iš jo gali ištekėti skystis. **Venkite kontakto su šiuo skysčiu. Jei skysčio atsitiktinai pateko ant odos, nuplaukite ją vandeniu, Jei skysčio pateko į akis, praplaukite jas dideliu kiekiu vandens ir nedelsdami kreipkitės į gydytoją.** Akumuliatoriaus skystis gali sudirginti arba nudeginti odą.
- f) **Akumuliatoriams įkrauti naudokite tik tuos kroviklius, kuriuos rekomenduoja gamintojas.** Jei kroviklis, tinkantis tik nustatytiems akumuliatorių tipams, naudojamas kitiems akumuliatoriams įkrauti, kyla gaisro pavojus.
- g) **Atkreipkite dėmesį į specialiąsias ličio jonų akumuliatorių transportavimo, laikymo ir naudojimo direktyvas.**

#### **4 Prieš pradedant naudotis**

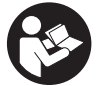

#### 4.1 Akumuliatoriaus įdėjimas ir prietaiso įjungimas **8**

- 1. Visiškai įkraukite akumuliatorių PSA 81 (žr. maitinimo bloko PUA 81 ir akumuliatoriaus PSA 81 naudojimo instrukcijas).
- 2. Įdėkite įkrautą akumuliatorių.
- 3. Į prietaisą įdėkite komplekte esančią SD atminties kortą PSA 95. (Prietaise PS 1000-B šios funkcijos nėra). **NURODYMAS** SD atminties kortą dėkite tik į išjungtą prietaisą. **NURODYMAS** Jeigu SD atminties korta yra, į ją bus įrašyti skenavimo duomenys. Jeigu atminties korta neįdėta, tada skenavimo duomenys bus įrašomi į vidinį atminties įrenginį.
- 4. Prietaisą įjunkite įjungimo-išjungimo ("On/Off") mygtuku. Kai prietaisas yra už darbinės temperatūros diapazono ribų, ekrane parodomas klaidos pranešimas Nr. 00012 ir tada prietaisas automatiškai išjungiamas. Leiskite prietaisui atvėsti arba įšilti, tada vėl įjunkite.
- 5. Norėdami prietaisą valdyti, patvirtinkite ekrane parodytą atsiribojimą nuo atsakomybės.
- 6. Norėdami prietaisą išjungti, 3 sekundes laikykite nuspaustą įjungimo-išjungimo ("On/Off") mygtuką.

#### **4.2 Nustatymai**

Pradedant naudoti naują prietaisą, pirmiausią bus pareikalautą atlikti su šalimi susijusius nustatymus ("Country").

- 1. Perjungikliu pasirinkite norimą kalbą ("Language") ir patvirtinkite funkciniu mygtuku "Ok".
- 2. Paskui perjungikliu ir patvirtinimo mygtuku "OK" atlikite kitus nustatymus.

3. Atliktus nustatymus patvirtinkite funkciniu mygtuku "Ok".

**NURODYMAS** Funkciniu mygtuku galite tuos nustatymus praleisti ("Skip"), taip pat atidėti iki prietaiso kito įjungimo.

### **5 Darbas**

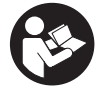

#### **5.1 Naudojimo instrukcijos rodymas**

- 1. 5 sekundes laikykite nuspaudę pradinės padėties ("Home") mygtuką.
- Indikatoriuje bus parodyta kontekstą atitinkanti naudojimo instrukcijos dalis. Paskui galėsite naršyti po visą naudojimo instrukciją.
- 2. Naudojimo instrukciją galite iškviesti ir per nustatymų meniu funkciniu mygtuku "Pagalba" ("Help").
- 3. Naudojimo instrukcija uždaroma spaudžiant funkcinį mygtuką "Atgal" ("Back").

#### **5.2 Pagrindinės funkcijos**

Funkciniais mygtukais galite pasirinkti funkcijas.

Perjungikliu galite stumdyti fokusą, keisti parametrų reikšmes arba, priklausomai nuo nustatymo, perstumti rėžių kryžių, keisti sluoksnio storį ("Thickness") / gylį ("Depth") ir t. t.

Patvirtinimo mygtuku "OK" galite pasirinkti fokusuojama elementą arba paleisti duomenu apdoroiima.

#### **5.3 Aptikimas greitojo skenavimo metu ("Quickscan Detection")**

Objektai betono struktūrose surandami ir iškart rodomi. Stačiu kampu skenavimo krypčiai esančius objektus galima vizualizuoti vaizdu iš viršaus ir pjūvių gilesniuose sluoksniuose ("Cross section") vaizdais bei tiesiogiai pažymėti jų padėtį.

- 1. Prietaisą įjunkite arba pradinės padėties ("Home") mygtuku įeikite į pagrindinį meniu.<br>2. Pasirinkite funkcija "Antikimas greitojo skenavimo metu. ("Quickscan Detection")
- 2. Pasirinkite funkciją "Aptikimas greitojo skenavimo metu, ("Quickscan Detection").<br>3. Skeneri pastatykite ir laikykite ant tiriamojo paviršiaus
- 3. Skenerį pastatykite ir laikykite ant tiriamojo paviršiaus.
- 4. Paleidimo/stabdymo mygtuku paleiskite matavimą.
- Nuskamba signalas, informuojantis apie matavimo pradžią, ir indikatoriuje atsiranda raudonas įrašymo taškas.

5. Norėdami surasti objektus, stumkite skenerį virš skenuojamo paviršiaus į kairę arba į dešinę (mažiausiai 32 cm) ir tokią pat matavimo atkarpą atgal.

Naudodami indikatoriaus vidurio liniją, nustatykite objekto padėtį ir pažymėkite ją viršutinėje žymėjimo įpjovoje tarp ratukų. Alternatyviai galite naudoti punktyrines linijas, kad objekto padėtį galėtumėte pažymėti išilgai atitinkamos šoninės prietaiso briaunos.

Jeigu skenavimo greitis yra ties maksimalia leistina riba, nuskamba garsinis įspėjimo signalas, o indikatoriuje atsiranda atitinkamas įspėjimo simbolis. Jeigu skenuojama per greitai, tada matavimas nutraukiamas.

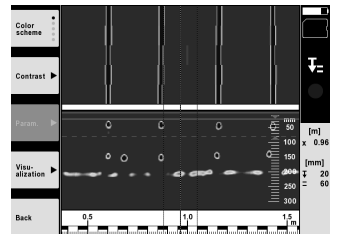

6. Funkciniais mygtukais "Spalvota schema" ("Color scheme"), "Kontrastas" ("Contrast") ir "Parametrai" ("Param.") galite nustatyti vizualizavimo ir skaičiavimo parametrus.

**NURODYMAS** Parametrų reikšmes turite nustatyti prieš matavimą (žr. prietaise esančią naudojimo instrukciją).

7. Perjungikliu galite nustatyti sluoksnio storį ("Thickness") / gylį ("Depth") priklausomai nuo objekto padėties.

8. Matavimą baikite paleidimo/stabdymo mygtuku. Dvigubas garsinis signalas informuoja, kad matavimas baigtas.

#### **5.4 Greitojo skenavimo įrašymas ("Quickscan recording")**

#### **NURODYMAS**

Prietaise PS 1000-B šios funkcijos nėra.

Ilgesnių matavimo atkarpų betono struktūrose įrašymas. Baigus įrašymą, stačiu kampu skenavimo krypčiai esančius objektus galima vizualizuoti vaizdu iš viršaus ir pjūvių gilesniuose sluoksniuose ("Cross section") vaizdais.

- 1. Pagrindiniame meniu pasirinkite funkciją "Greitojo skenavimo įrašymas" ("Quickscan recording").<br>2. Nustatykite skenavimo krypti ("Scandirection").
- 2. Nustatykite skenavimo kryptį ("Scandirection").<br>3. Skeneri pastatykite ir laikykite ant tiriamojo pav
- 3. Skenerį pastatykite ir laikykite ant tiriamojo paviršiaus.<br>4. Paleidimo/stabdymo mygtuku paleiskite matavima
- Paleidimo/stabdymo mygtuku paleiskite matavima. Nuskamba signalas, informuojantis apie matavimo pradžią, ir indikatoriuje atsiranda raudonas įrašymo taškas. Norint gauti analizei tinkamus duomenis, minimalus skenavimo ilgis turi būti 32 cm. Pasiekus minimalų ilgį, raudonas eigos stulpelis pajuoduoja. Maksimalus skenavimo ilgis yra 10 m.
- 5. Skenerį stumkite kryptimi, kurią nustatėte pradžioje.

Jeigu skenavimo greitis yra ties maksimalia leistina riba, nuskamba garsinis įspėjimo signalas, o indikatoriuje atsiranda atitinkamas įspėjimo simbolis. Jeigu skenuojama per greitai, tada matavimas nutraukiamas ir skenuotas vaizdas neįsimenamas.

Nekeiskite skenavimo krypties. Jeigu skenerį kita kryptimi pastumsite daugiau kaip 16 cm, matavimas bus automatiškai nutrauktas.

6. Matavimą baikite spausdami paleidimo/stabdymo mygtuką. Dvigubas garsinis signalas informuoja, kad matavimas baigtas.

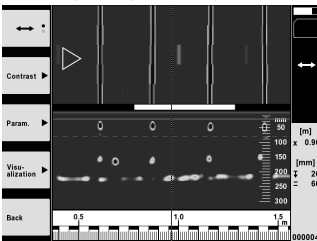

7. Matavimą patikrinkite pasirinkdami funkciją "Paskutinio skenuoto vaizdo peržiūra" ("Preview\nlast scan"). Viršutiniu kairiuoju funkciniu mygtuku nustatykite perjungiklio valdymo charakteristiką. Perjungikliu galite nustatyti sluoksnio storį ("Thickness") / gylį ("Depth") priklausomai nuo objekto padėties.

**NURODYMAS** Funkciniais mygtukais "Kontrastas" ("Contrast"), "Parametrai" ("Param.") ir "Vaizdavimas" ("Visualization") galite keisti vizualizavimo ir skaičiavimo parametrus. Pakeitus parametrus (per "Param."), šiuos duomenis reikia skaičiuoti iš naujo. Tai atliekama spaudžiant patvirtinimo mygtuką "OK".

### **5.5 Vaizdo skenavimas ("Imagescan")** 4

Naudojamas betono struktūrose esantiems objektams vaizduoti plokštumoje. Objektai vizualizuojami vaizdu iš viršaus ir pjūvių gilesniuose sluoksniuose ("Cross section") vaizdais.

- 1. Tam, kad įvertintumėte objektų išsidėstymą, atlikite aptikimą greitojo skenavimo metu ("Quickscan Detection") (žr. 5.3 skyrių).
- 2. Ant tiriamojo paviršiaus, statmenai objektui uždėkite atraminį tinklelį ir pritvirtinkite lipnia juostele. **NURODYMAS** Atstumo duomenys skenerio indikatoriuje atitinka atraminio tinklelio atstumo duomenis tik tada, kai atraminis tinklelis yra priklijuotas tinkamai prispaudus.
- 3. Pagrindiniame meniu pasirinkite funkciją "Vaizdo skenavimas" ("Imagescan").
- 4. Pasirinkite tinklelio žingsnį ("Grid size") (galima tik modelyje PS 1000) ir pradžios tašką ("Starting point").
- 5. Skenerį pastatykite ant tiriamojo paviršiaus ir laikykite pagal tinklelį ir pradžios tašką.
- 6. Paleidimo/stabdymo mygtuku paleiskite matavimą.

Nuskamba signalas, informuojantis apie matavimo pradžią, ir indikatoriuje atsiranda raudonas įrašymo taškas. Dvigubas garsinis signalas informuoja apie atkarpos pabaigą.

Matavimas baigiamas automatiškai esamos matavimo atkarpos gale.

7. Stumkite skenerį pagal užduotą tinklelį virš tiriamojo paviršiaus. Išmatuokite visas atkarpas. Jeigu skenavimo greitis yra ties maksimalia leistina riba, nuskamba garsinis įspėjimo signalas, o indikatoriuje atsiranda atitinkamas įspėjimo simbolis. Jeigu skenuojama per greitai, tada matavimas nutraukiamas, ir matavimo atkarpą reikia skenuoti iš naujo.

Matavimo eiga indikuojama stulpeliu. Pasiekus minimalų ilgį, raudonas eigos stulpelis pajuoduoja.

- 8. Norėdami atmesti paskutine išmatuota atkarpą, spauskite nutraukimo ("Cancel") mygtuką. Paskui galite paleisti naują matavimą.
- 9. Nuskenavus paskutinę atkarpą, iškart parodomas matavimo rezultatas, ir Jūs galite jį tikrinti bei analizuoti.

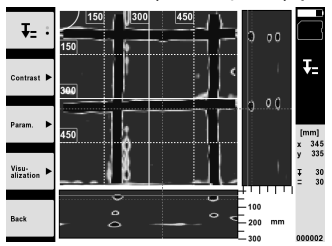

10. Funkciniais mygtukais "Kontrastas" ("Contrast"), "Parametrai" ("Param.") ir "Vaizdavimas" ("Visualization") galite keisti vizualizavimo ir skaičiavimo parametrus. Pakeitus parametrus (per "Param."), šiuos duomenis reikia skaičiuoti iš naujo. Tai atliekama spaudžiant patvirtinimo mygtuka "OK".

#### **5.6 Projektai**

Ši funkcija leidžia valdyti projektus, rodyti ir analizuoti įrašytus skenuotus vaizdus ("Scan"):

- 1. Pagrindiniame meniu pasirinkite funkciją "Projektai" ("Projects").<br>2. Pasirinkite norima projekta. Aktyvus projektas atpažistamas pag
- 2. Pasirinkite norimą projektą. Aktyvus projektas atpažįstamas pagal užlenktą viršutinį dešinįjį kampą. Į šį aktyvų projektą įrašomi toliau nurodyti skenavimo duomenys.
- 3. Pasirinkite norimą skenuotą vaizdą. Šis skenuotas vaizdas rodomas ekrane, ir jį vėl galima analizuoti.

#### **5.7 Duomenų perkėlimas**

#### **NURODYMAS**

Prietaise PS 1000-B šios funkcijos nėra.

Skenavimo duomenis galite duomenų kabeliu PSA 50/51 perduoti į monitorių PSA 100 arba per SD atminties kortą PSA 95 ir adapterį PSA 96 perkelti tiesiai į asmeninį kompiuterį.

Perduodami skenavimo duomenis per SD atminties kortą, pirma išjunkite PS 1000 ir tik tada išimkite kortą. Priešingu atveju galite prarasti duomenis.

#### **5.8 Rankenos nuėmimas** 5 6

Per didelis X-Scan PS 1000 aukštis kai kada gali trukdyti skenuoti tiriamąjį paviršių. Kad vis dėlto galėtumėte tokius paviršius skenuoti, galite nuimti prietaiso rankeną.

Apatinėje prietaiso dalyje atsukite varžtus ir nukelkite rankeną.

# **6 Nustatymai ("Settings")**

#### **6.1 Galite atlikti tokius nustatymus:**

- Šviesumas ("Brightness")
- Garso stiprumas ("Volume")
- Data / laikas ("Date / Time")
- Energijos režimai ("Power modes")
- Šalių nustatymai

lt

#### **NURODYMAS**

Norėdami iškviesti visą naudojimo instrukciją, spauskite funkcinį mygtuką "Pagalba" ("Help").

# **7 Utilizacija**

#### **ĮSPĖJIMAS**

Jei iranga utilizuojama netinkamai, gali kilti šie pavojai:

degant plastiko dalims susidaro nuodingų dujų, nuo kurių gali susirgti žmonės;

pažeisti ar labai įkaitę maitinimo elementai gali sprogti ir apnuodyti, sudirginti, nudeginti odą arba užteršti aplinką; lengvabūdiškai ir neapgalvotai utilizuodami sudarote sąlygas neigaliotiems asmenims naudoti irangą ne pagal taisykles. Todėl galite smarkiai susižaloti ir Jūs pats, ir kiti asmenys arba gali būti padaryta žala aplinkai.

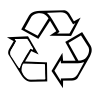

Didelė "Hilti" prietaisų dalis pagaminta iš medžiagų, kurias galima perdirbti antrą kartą. Būtina antrinio perdirbimo sąlyga yra tinkamas medžiagų išrūšiavimas. Daugelyje šalių "Hilti" iš savo klientų jau priima perdirbti nebereikalingus senus prietaisus. Apie tai galite pasiteirauti artimiausiame "Hilti" techniniame centre arba prietaiso pardavėjo.

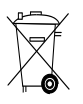

Tik ES valstybėms

Neišmeskite elektroninių matavimo prietaisų į buitinius šiukšlynus!

Laikantis Europos direktyvos dėl naudotų elektros ir elektronikos prietaisų ir sprendimo dėl jos įtraukimo į nacionalinius teisės aktus, naudotus elektrinius prietaisus būtina surinkti atskirai ir pateikti antriniam perdirbimui pagal aplinkosaugos reikalavimus.

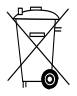

Akumuliatorius utilizuokite laikydamiesi šalyje galiojančių teisės aktų

# **8 EB atitikties deklaracija (originali)**

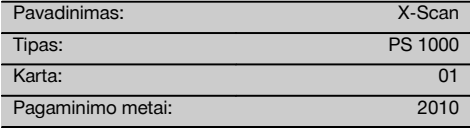

Prisiimdami visą atsakomybę pareiškiame, kad šis gaminys atitinka šių direktyvų ir normų reikalavimus: 2014/53/ EU, EN ISO 12100, EN 302066 V2.1.1, EN 301489-1 V2.2.0, EN 301489-33 V2.2.0, EN 60950-1:2006/ A11:2009.

#### **Hilti Corporation, Feldkircherstrasse 100, FL‑9494 Schaan**

Ten Sh

**Paolo Luccini** Head of BA Quality and Process Management Business Area Electric Tools & Accessories<br>10/2017 10/2017 10/2017

#### **Techninė dokumentacija saugoma:**

Hilti Entwicklungsgesellschaft mbH Zulassung Elektrowerkzeuge Hiltistrasse 6 86916 Kaufering Deutschland

**Thomas Hillbrand** Head of BU Measuring Systems

BU Measuring Systems

lt

# **ALGUPÄRANE KASUTUSJUHEND**

# **X‑Scan PS 1000**

**Enne seadme esmakordset kasutamist lugege tingimata läbi käesolev kasutusjuhend.**

**Kasutusjuhend peab olema alati seadme juures.**

**Juhend peab jääma seadme juurde ka siis, kui annate seadme edasi teistele isikutele.**

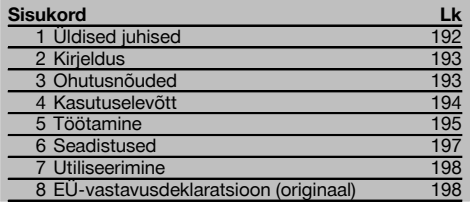

1 Numbrid viitavad joonistele. Joonised leiate kasutusjuhendi algusest.

#### **Skanner**

- @ Käepide (eemaldatav)
- ; Rattad
- (3) Katkestusnupp
- (4) Start/Stop-nupp

#### **Nupud** 2

- & Funktsiooninupud
- ( Nupp (sisse/välja)
- ) Lülitusklahv
- $\circ$  Kinnitusnupp (OK)
- § Home‑nupp

# **1 Üldised juhised**

#### **1.1 Märksõnad ja nende tähendus**

#### **OHT!**

Viidatakse vahetult ähvardavatele ohtudele, millega kaasnevad rasked kehalised vigastused või inimeste hukkumine.

#### **HOIATUS!**

Viidatakse võimalikele ohtlikele olukordadele, millega võivad kaasneda rasked kehalised vigastused või inimeste hukkumine.

#### **ETTEVAATUST!**

Viidatakse võimalikele ohtlikele olukordadele, millega võivad kaasneda kergemad kehalised vigastused või varaline kahju.

#### **JUHIS**

Soovitusi seadme kasutamiseks ja muu kasulik teave.

# **1.2 Piltsümbolite selgitus ja täiendavad juhised**

# **Hoiatavad märgid**

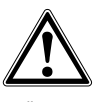

Üldine hoiatus

#### **Kohustavad märgid**

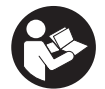

Enne kasutamist lugege läbi kasutusjuhend

# **2 Kirjeldus**

#### **2.1 Kasutamine**

PS 1000 X-Scan on ette nähtud esemete lokaliseerimiseks betoonis.

#### **2.2 Kasutusalade piirangud**

Seade vastab peatükis 8 kirjeldatud direktiivide ja normide nõuetele.

Enne põrandal või seinal kasutatavate radarite kasutamist kontrollige, et mõõtekoha lähedal ei ole tundlikke raadiosidesüsteeme (lennuradarid, raadioteleskoobid jmt). Neid süsteeme võivad käitada siseriikliku pädeva asutuse poolt nimetatud raadiosideteenistused. Juhul kui sellised süsteemid paiknevad mõõtekoha lähedal, astuge süsteemi käitajatega ühendusse, et saavutada enne mõõtmise alustamist kokkulepe radarseadme kohapealseks kasutamiseks.

# **3 Ohutusnõuded**

#### **3.1 Üldised ohutusnõuded**

ETTEVAATUST! **Lugege läbi kõik ohutusnõuded ja juhised.** Alltoodud ohutusnõuete eiramise tagajärjeks võib olla elektrilöök, tulekahju ja/või rasked vigastused. **Hoidke kõik ohutusnõuded ja juhised edaspidiseks kasutamiseks alles.**

- a) **Seadet ei tohi ilma eelneva kooskõlastuseta kasutada sõjaliste objektide, lennujaamade ja raadiosidet kasutavate observatooriumide läheduses.**
- b) **Hoidke lapsed tööpiirkonnast eemal. Veenduge, et tööpiirkonnas ei ole teisi inimesi.**
- c) **Pärast seadme sisselülitamist kontrollige ekraani.** Ekraanile peab ilmuma Hilti logo ja seadme nimetus. Seejärel ilmub ekraanile vastutuse välistamise teade, millega peate nõustuma, et jõuda praegust projekti sisaldavasse peamenüüsse.
- d) **Seadet ei tohi kasutada südamestimulaatorit kandvate inimeste läheduses.**
- e) **Seadet ei tohi kasutada rasedate läheduses.**
- f) Kiiresti muutuvate mõõtetingimuste tõttu võivad mõõtetulemused muutuda ebatäpseteks.
- g) **Ärge kasutage seadet meditsiiniseadmete läheduses.**
- h) **Ärge teostage puurimistöid kohtades, kus seade tuvastas objektide olemasolu. Võtke arvesse puuri läbimõõtu ja kalkuleerimisel kasutage sobivat ohutustegurit.**
- i) **Pöörake alati tähelepanu ekraanile ilmuvatele hoiatustele.**
- j) **Teatavad ümbritseva keskkonna tingimused võivad mõõtetulemusi seadme tööpõhimõttest tulenevalt mõjutada. Nende hulka kuuluvad nt tugevat magnet- või elektromagnetvälja** tekitavad seadmed, nii<br>davad ehitusmaterjalid, **davad ehitusmaterjalid, alumiiniumkattega isolatsioonimaterjalid, liitmaterjalid, tühimikke sisaldavad pinnad ning elektrit juhtivad tapeedid ja keraamilised plaadid. Seetõttu tutvuge enne puurimise, saagimise või freesimise alustamist ka teiste materjalidega (nt ehitusprojektiga).**
- k) **Arvestage ümbritseva keskkonna mõjudega. Põlengu- või plahvatusohu korral on seadme kasutamine keelatud.**
- l) **Hoidke ekraan puhas, et lugem oleks selgelt nähtav (ärge puudutage ekraani sõrmedega, kaitske ekraani määrdumise eest).**
- m) **Ärge kunagi kasutage seadet, mis ei ole töökorras.** Pöörduge Hilti hooldekeskusse.
- n) **Veenduge, et mõõteseadme alumine külg ja rattad on puhtad, kuna see võib mõjutada mõõtmistäpsust. Vajaduse korral puhastage seadme pinda vee või alkoholiga.**
- o) **Enne kasutamist kontrollige seadme seadistusi.**
- p) **Enne seadme transportimist eemaldage seadmest aku.**
- q) **Transportige ja hoidke seadet turvaliselt. Lubatud hoiutemperatuur on -25°C kuni +63°C (-13°F - +145°F).**
- r) **Kui seade tuuakse väga külmast keskkonnast soojemasse keskkonda või vastupidi, tuleks seadmel enne töölerakendamist temperatuuriga kohaneda lasta.**
- s) **Enne töö alustamist veenduge, et tarvik on õigesti paigaldatud.**

#### **3.2 Töökoha nõuetekohane sisseseadmine**

- a) **Redelil töötades vältige ebatavalist kehaasendit. Veenduge oma asendi ohutuses ja säilitage alati tasakaal.**
- b) **Kasutage seadet üksnes ettenähtud otstarbel.**
- c) Järgige kasutusriigis kehtivaid ohutusnõudeid.<br>d) Kontrollige radarseadmeid perioodiliselt ja
- d) **Kontrollige radarseadmeid perioodiliselt ja eriti hoolikalt kontrollige, kas rattakatted on peale pandud.** Puuduvad rattakatted võivad põhjustada vigu teepikkuse mõõtmises. Õiget teepikkust saab kontrollida võrdlusrastri abil.
- e) **Iga kord enne mõõtmist kontrollige eelseadistusi ja seatud parameetreid.**
- f) **Kinnitage võrdlusraster tugevasti ja märkige nurgapunktid läbi etteantud nurgapositsioonide, vajaduse korral tehke märgised betooni pinnale.**
- g) **Töötamisel kasutage alati skaneerimiseks ettenähtud randmerihma.**

#### **3.3 Elektromagnetiline ühilduvus**

Seade vastab punktis "Vastavusdeklaratsioon" loetletud direktiivide ja normide nõuetele. Enne põrandal/seinal kasutatavate radarseadmete töölerakendamist veenduge, et mõõtmiskoha lähedal ei paikne tundlikke raadiosidesüsteeme (lennuradarid, raadioteleskoobid jmt). Neid süsteeme/rajatisi võivad käitada siseriikliku pädeva asutuse poolt nimetatud raadiosideteenistused. Juhul kui mõõtmiskoha läheduses leidub selliseid süsteeme, võtke kontakti süsteemi käitajatega, et saada enne mõõtmise alustamist luba radarseadme kasutamiseks.

#### **3.4 Üldised ohutusnõuded**

- a) **Enne kasutamist vaadake seade üle. Kui tuvastate, et seade on kahjustada saanud, toimetage seade paranduseks Hilti hooldekeskusse.**
- b) **Hoidke seade alati puhas ja kuiv.**
- c) **Ärge paigaldage seadme tagaküljel olevale anduri alale kleebiseid ega silte.** Eeskätt metallist sildid mõjutavad mõõtetulemusi.
- d) **Pärast kukkumist või muid mehaanilisi mõjutusi tuleb kontrollida seadme täpsust.**
- e) **Mudelit X-Scan PS 1000 võib kombinatsioonis pikendusega PSA 70 kasutada ainult põranda skaneerimiseks.** Süsteem ei ole ette nähtud lagede ega seinte skaneerimiseks.
- f) **Kuigi seade on välja töötatud kasutamiseks ehitustöödel, tuleks seda nagu ka teisi mõõteseadmeid käsitseda ettevaatlikult.**
- g) **Kuigi seade on kaitstud niiskuse sissetungimise eest, tuleks seade enne pakendisse asetamist kuivaks pühkida.**
- h) **Seadet ei tohi avada ega mingil viisil modifitseerida.**
- i) **Enne mõõtmist/kasutamist kontrollige seadme täpsust.**

#### **3.5 Akuseadmete nõuetekohane kasutamine**

- a) **Akusid tuleb hoida lastele kättesaamatus kohas.**
- b) Enne seadme pikemaks ajaks hoiulepanekut võtke patareid seadmest välja. Patareid võivad pikemal seismisel korrodeeruda ja iseeneslikult tühjeneda.
- c) **Ärge laske akul kuumeneda ja ärge jätke akut tule kätte.** Aku võib plahvatada või akust võib eralduda mürgiseid aineid.
- d) **Mehaaniliste kahjustustega aku kasutamine on keelatud.**
- e) Väärkasutuse korral võib akuvedelik akust välja voolata. **Vältige sellega kokkupuudet. Juhusliku kokkupuute korral loputage kahjustatud kohta veega. Kui akuvedelik satub silma, loputage silma ohtra veega ja pöörduge lisaks arsti poole.** Väljavoolav akuvedelik võib põhjustada nahaärritusi või põletusi.
- f) Laadige akusid ainult tootia poolt soovitatud laa**dimisseadmetega.** Kui teatud tüüpi aku laadimiseks ettenähtud akulaadijat kasutatakse teiste akude laadimiseks, tekib tulekahju oht.
- g) **Järgige liitiumioonakude transportimise, säilitamise ja kasutamise suhtes kehtivaid erijuhiseid.**

### **4 Kasutuselevõtt**

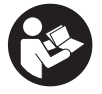

#### **4.1 Aku paigaldamine ja seadme sisselülitamine**

- 1. Laadige PSA 81 aku täiesti täis (vt PUA 81 võrguadapteri ja PSA 81 aku kasutusjuhendit).
- 2. Paigaldage laetud aku seadmesse.<br>3. Sisestage seadmesse komplekti ku
- 3. Sisestage seadmesse komplekti kuuluv PSA 95 SD-mälukaart. (See funktsioon puudub mudelil PS 1000-B). **JUHIS** Asetage SD-mälukaart seadmesse siis, kui seade on välja lülitatud. **JUHIS** Kui SD-mälukaart on sees, salvestatakse skaneerimisandmed kaardile. Kui mälukaarti ei ole paigaldatud, salvestatakse skaneerimisandmed sisemällu.
- 4. Lülitage seade nupust (sisse/välja) sisse. Kui seade on väljaspool lubatud temperatuuri, kuvatakse veateade nr 00012 ja seade lülitub automaatselt välja. Laske seadmel jahtuda või soojeneda ja lülitage seejärel uuesti sisse.
- 5. Andke ekraanile ilmuvale teatele nõustumus, seejärel saate hakata seadet kasutama.
- 6. Väljalülitamiseks hoidke nuppu (sisse/välja) 3 sekundit all.

### **4.2 Seadistused**

Uute seadmete puhul peate kõigepealt valima kasutusriigile omased seadistused.

- 1. Lülitusklahvist valige soovitud keel ja kinnitage oma valik funktsiooninupuga "Ok".
- 2. Seejärel valige lülitusklahvi ja kinnitusnupu "OK" abil välja järgmised seadistused.
- 3. Kinnitage seadistused funktsiooninupuga "Ok".

**JUHIS** Funktsiooninupu "Skip" abil saate seadistamist lükata edasi ka ajale, mil seadme järgmisel korral sisse lülitate.

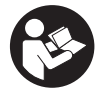

#### **5.1 Kasutusjuhendi kuvamine**

- 1. Hoidke Home-nuppu 5 sekundit all.
- Kasutusjuhend avaneb vastavast kohast ekraanil. Seejärel saate kasutusjuhendit lehitseda täies ulatuses.
- 2. Kasutusjuhendi saate ekraanile tuua ka seadistusmenüüst, kasutades funktsiooninuppu "Help".
- 3. Kasutusjuhendi sulgemiseks vajutage funktsiooninupule "Back".

#### **5.2 Põhifunktsioonid**

Funktsiooninuppude abil saate valida olemasolevaid funktsioone.

Lülitusklahvist saate nihutada fookust, muuta parameetreid või olenevalt seadistusest nihutada niitristi, muuta kihi paksust/sügavust jmt.

Kinnitusnupuga "OK" saate valida fokusseeritud elemendi või käivitada andmetöötluse.

#### **5.3 Kiirlokaliseerimine Quickscan Detection**

Betoonis olevate objektide lokaliseerimiseks ja vahetuks kuvamiseks. Skaneerimise suunaga risti olevaid objekte saab kujutada pealtvaates ja läbilõikes ja nende asukohta saab vahetult maha märkida.

- 1. Lülitage seade sisse või liikuge Home‑nupust peamenüüsse.
- 2. Valige funktsioon "Quickscan Detection".<br>3. Hoidke skannerit uuritaval ninnal
- 3. Hoidke skannerit uuritaval pinnal.
- 4. Alustage mõõtmist start/stop‑nupust.
	- Kõlab helisignaal, mis annab märku mõõtmise algusest ja näidikule ilmub punane punkt.
- 5. Objektide lokaliseerimiseks viige skannerit vasakule või paremale (vähemalt 32 cm) ja sama mõõterada pidi uuesti tagasi üle skaneeritava pinna.

Võtke objekti asukoha lugem, lähtudes ekraanil olevast keskjoonest, ja märkige see rataste vahel oleva ülemise märgistussälgu kaudu maha. Teise võimalusena võite kasutada punktiirjooni, et märkida objekti asendit piki korpuse vastavat külgserva.

Kui skaneerimiskiirus on jõudnud maksimaalselt lubatuni, ilmub visuaalne hoiatus ja kõlab akustiline hoiatussignaal. Kui skaneerimine on liiga kiire, siis mõõtmine katkeb.

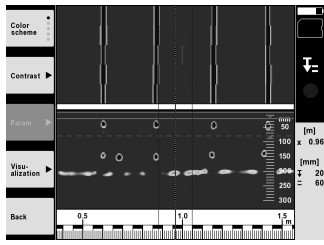

6. Funktsiooninuppudega "Color scheme", "Contrast" ja "Param." saate muuta visualiseerimis- ja arvutusparameetreid.

**JUHIS** Parameetrite andmed peate sisestama enne mõõtmise alustamist (vt seadme kasutusjuhendit).

- 7. Lülitusklahvist saate reguleerida kihi sügavust/paksust vastavalt objekti asukohale.
- 8. Lõpetage mõõtmine start/stop-nupust. Kahekordse piiksuga helisignaal annab märku mõõtmise lõpetamisest.

#### **5.4 Quickscan Recording**

#### **JUHIS**

See funktsioon puudub mudelil PS 1000-B.

Betoonis pikema mõõtetrajektoori salvestamine. Skaneerimise suunaga risti olevaid objekte saab pärast salvestamise lõpetamist kujutada pealtvaates ja läbilõikes.

- 1. Valige peamenüüst funktsioon "Quickscan Recording".<br>2. Seadistage skaneerimise suund.
- 2. Seadistage skaneerimise suund.<br>3. Hoidke skannerit uuritaval pinnal
- 3. Hoidke skannerit uuritaval pinnal.
- 4. Alustage mõõtmist start/stop‑nupust. Kõlab helisignaal, mis annab märku mõõtmise algusest ja näidikule ilmub punane punkt. Analüüsitavate andmete saamiseks skaneerige vähemalt 32 cm pikkune ala. Punane kastike muutub mustaks, kui minimaalse pikkusega ala on skaneeritud. Skaneeritava ala maksimaalne pikkus on 10 m.
- 5. Viige skannerit suunas, mille olete eelnevalt välja reguleerinud.

Kui skaneerimiskiirus on jõudnud maksimaalselt lubatuni, ilmub visuaalne hoiatus ja kõlab akustiline hoiatussignaal. Kui skaneerimiskiirus on liiga suur, siis mõõtmine katkeb ja andmeid ei salvestata.

Ärge muutke skaneerimise suunda. Kui viite skannerit rohkem kui 16 cm teise suunda, katkeb mõõtmine automaatselt.

6. Lõpetage mõõtmine start/stop-nupust.

Kahe piiksuga helisignaal annab märku mõõtmise lõpetamisest.

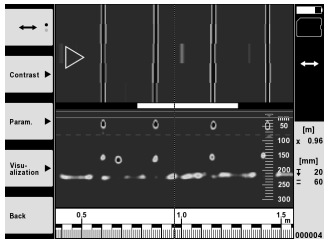

7. Kontrollige mõõtmine üle funktsiooniga "Preview last scan". Reguleerige lülitusklahvi juhitavus välja ülal vasakul oleva funktsiooninupuga. Lülitusklahvist saate reguleerida kihi sügavust/paksust vastavalt objekti asukohale. **JUHIS** Funktsiooninuppudega "Contrast", "Param." ja "Visualization" saate muuta visualiseerimis- ja arvutusparameetreid. Kui muudate parameetreid, tuleb andmed uuesti arvutada. Selleks vajutage kinnitusnupule "OK".

#### **5.5 Imagescan**

Betoonis olevate objektide tasapinnaliseks kujutamiseks. Objekte kujutatakse pealtvaates ja läbilõikes.

- 1. Teostage kiirlokaliseerimine Quickscan Detection, et hinnata objektide asetust (vt punkt 5.3).
- 2. Viige võrdlusraster ortogonaalselt objekti asukohaga uuritavale pinnale ja kinnitage teibiga. **JUHIS** Ainult siis, kui võrdlusraster on õigesti kinnitatud, sobivad skanneri näidikuväljal kuvatavad kaugusandmed võrdlusrastri kaugusandmetega.
- 3. Valige peamenüüst funktsioon "Imagescan".
- 4. Valige rastri suurus (võimalik vaid mudelil PS 1000) ja alguspunkt.
- 5. Hoidke skannerit vastavalt rastrile ja alguspunktile uuritaval pinnal.
- 6. Alustage mõõtmist start/stop‑nupust. Kõlab helisignaal, mis annab märku mõõtmise algusest ja näidikule ilmub punane punkt. Kahe piiksuga helisignaal annab märku mõõteraja lõpust. Mõõtmine lõpeb automaatselt vastava mõõteraja lõpus.
- 7. Juhtige skannerit vastavalt etteantud rastrile üle uuritava pinna. Mõõtke ära kõik rajad. Kui skaneerimiskiirus on jõudnud maksimaalselt lubatuni, ilmub visuaalne hoiatus ja kõlab akustiline hoiatussig-
- naal. Kui skaneerimine on liiga kiire, siis mõõtmine katkeb ja mõõterada tuleb uuesti läbida. Mõõtmise edenemist näitavad kastikesed. Punane kastike muutub mustaks, kui minimaalse pikkusega ala on skaneeritud.
- 8. Viimati mõõdetud raja tulemuste nullimiseks vajutage katkestusnupule.
- Seejärel saate alustada uut mõõtmist.
- et seejarei saate alustada uut mootmist.<br>19. Pärast viimase raja skaneerimist ilmub mõõtetulemus kohe ekraanile ja te saate mõõtmist kontrollida ja analüüsida.

196

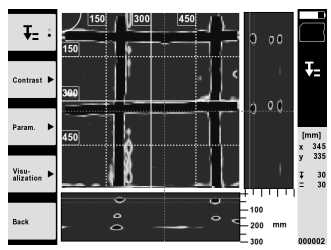

10. Funktsiooninuppudega "Contrast", "Param." ja "Visualization" saate muuta visualiseerimis- ja arvutusparameetreid. Kui muudate parameetreid, tuleb andmed uuesti välja arvutada. Selleks vajutage kinnitusnupule "OK".

#### **5.6 Projektid**

Selle funktsiooniga saate hallata projekte, kuvada ja analüüsida salvestatud andmeid:

- 1. Valige peamenüüst funktsioon "Projects".
- 2. Valige välja soovitud projekt. Aktiivsel projektil on parempoolne ülemine nurk tagasi pööratud. Sellesse aktiivsesse projekti salvestatakse järgmised skaneerimisandmed.
- 3. Valige välja soovitud skaneerimisandmed. Skaneerimisandmed ilmuvad ekraanile ja neid saab uuesti analüüsida.

#### **5.7 Andmete ülekanne**

#### **JUHIS**

See funktsioon puudub mudelil PS 1000-B.

Skaneerimisandmed võite PSA 50/51 andmekaabli kaudu kanda üle PSA 100 monitorile või PSA 95 SD-mälukaardi ja PSA 96 adapteri kaudu otse arvutisse.

Kui kannate skaneerimisandmed üle SD-mälukaardi abil, veenduge algul, et PS 1000 on enne kaardi eemaldamist välja lülitatud.

Vastasel korral võivad andmed kaotsi minna.

#### **5.8 Demonteerige käepide** 5 6

Ehituslikest oludest tingituna võib X-Scan PS 1000 paigutamine uuritavale pinnale olla suure ehituskõrguse tõttu takistatud. Nende pindade skaneerimiseks võib käepideme eemaldada.

Keerake lahti seadme alumisel küljel olevad kruvid ning eemaldage käepide ülevalt.

# **6 Seadistused**

**6.1 Saate reguleerida järgmisi seadeid:**

- Eredus
- Helitugevus
- Kuupäev / kellaaeg
- Energiarežiim
- $\bullet$ Riigisätted

#### **JUHIS**

Selleks et avada kogu kasutusjuhend, vajutage funktsiooninupule "Help". et et avada kogu kasutusjuhend.

# **7 Utiliseerimine**

#### **HOIATUS!**

Seadme nõuetevastane utiliseerimine võib kaasa tuua järgmist:

Plastdetailide põletamisel tekivad toksilised gaasid, mis võivad põhjustada tervisehäireid.

Vigastamise või kuumutamise tagajärjel võib aku hakata lekkima, akuvedelik võib põhjustada mürgitusi, põletusi, söövitust ja keskkonnakahjustusi.

Hooletu käitlemine võimaldab kõrvalistel isikutel kasutada seadme osi mittesihipäraselt. Sellega võivad nad tõsiselt vigastada ennast ja teisi inimesi ning reostada keskkonda.

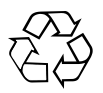

Enamik Hilti seadmete valmistamisel kasutatud materjalidest on taaskasutatavad. Materjalid tuleb enne taaskasutust korralikult sorteerida. Paljudes riikides võtab Hilti hooldekeskus vanu seadmeid utiliseerimiseks vastu. Küsige lisateavet Hilti hooldekeskusest või Hilti müügiesindusest.

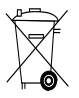

Üksnes ELi liikmesriikidele

Ärge visake elektroonilisi mõõteseadmeid olmejäätmete hulka!

Vastavalt Euroopa Parlamendi ja nõukogu direktiivile elektri- ja elektroonikaseadmete jäätmete kohta ning direktiivi nõudeid ülevõtvatele siseriiklikele õigusaktidele tuleb kasutusressursi ammendanud elektrilised tööriistad eraldi kokku koguda ja keskkonnasäästlikult korduskasutada või ringlusse võtta.

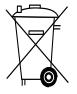

Utiliseerige akud vastavalt kasutusriigis kehtivatele eeskirjadele.

# **8 EÜ-vastavusdeklaratsioon (originaal)**

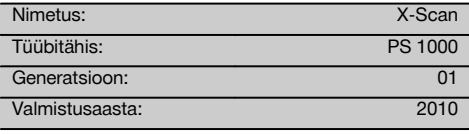

Kinnitame ainuvastutajana, et käesolev toode vastab järgmiste direktiivide ja normide nõuetele: 2014/53/EU, EN ISO 12100, EN 302066 V2.1.1, EN 301489-1 V2.2.0, EN 301489-33 V2.2.0, EN 60950-1:2006/A11:2009.

**Hilti Corporation, Feldkircherstrasse 100, FL‑9494 Schaan**

**Paolo Luccini** Head of BA Quality and Process Management Business Area Electric Tools & Accessories<br>10/2017 10/2017 10/2017

#### **Tehnilised dokumendid saadaval:**

Hilti Entwicklungsgesellschaft mbH Zulassung Elektrowerkzeuge Hiltistrasse 6 86916 Kaufering et Deutschland

Ja. 24

**Thomas Hillbrand** Head of BU Measuring Systems

BU Measuring Systems

# **ОРИГІНАЛЬНА ІНСТРУКЦІЯ З ЕКСПЛУАТАЦІЇ**

# **X‑Scan PS 1000**

**Перш ніж розпочинати роботу, уважно прочитайте інструкцію з експлуатації.**

**Завжди зберігайте цю інструкцію з експлуатації разом з інструментом.**

**При зміні власника передавайте інструмент лише разом із інструкцією з експлуатації.**

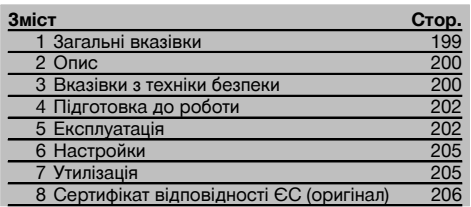

1 Цифрові позначення вказують на зображення. Зображення наведені на початку інструкції з експлуатації.

#### **Сканер** 1

- @ Рукоятка (знімна)
- ; Коліщатко
- $\overline{3}$ ) Кнопка скасування
- (4) Кнопка запуску/зупинення

### **Кнопки** 2

- & Функціональні кнопки
- $(6)$  Кнопка «Увімкн./Вимкн.»
- ) 4 хрестоподібно розташовані кнопки керування
- + Кнопка підтвердження («OK»)
- § Кнопка повернення до початкового екрана

### **1 Загальні вказівки**

#### **1.1 Сигнальні слова та їх значення**

#### **НЕБЕЗПЕКА**

Вказує на безпосередньо загрожуючу небезпеку, що може призвести до тяжких тілесних ушкоджень або навіть до смерті.

#### **ПОПЕРЕДЖЕННЯ**

Вказує на потенціально небезпечну ситуацію, яка може призвести до тяжких тілесних ушкоджень або навіть до смерті.

#### **ОБЕРЕЖНО**

Вказує на потенціально небезпечну ситуацію, яка може призвести до легких тілесних ушкоджень та до матеріальних збитків.

#### **ВКАЗІВКА**

Для вказівок щодо експлуатації та для іншої корисної інформації.

### **1.2 Пояснення піктограм та інша інформація**

#### **Попереджувальні знаки**

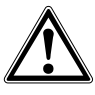

Попередження про загальну небезпеку

#### **Наказові знаки**

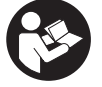

Перед використанням прочитайте інструкцію з експлуатації

uk

# **2 Опис**

#### **2.1 Використання**

Сканер PS 1000 X-Scan призначений для визначення місцезнаходження об'єктів у бетонних структурах.

#### **2.2 Обмеження щодо сфери використання**

Інструмент відповідає вимогам директив та стандартів, зазначених у розділі 8.

Перед використанням радарних пристроїв для зондування підлоги/стін необхідно переконатися, що по-

# **3 Вказівки з техніки безпеки**

#### **3.1 Загальні вказівки з техніки безпеки**

ПОПЕРЕДЖЕННЯ! **Уважно прочитайте усі вказівки та інструкції з техніки безпеки.** Щонайменшого недотримання вказівок та інструкцій з техніки безпеки може бути досить для враження електричним струмом, пожежі та/або тяжких травм. **Зберігайте всі інструкції та вказівки з техніки безпеки – вони можуть знадобитися Вам у майбутньому.**

- a) **Не дозволяється використовувати прилад без попереднього дозволу поблизу військових споруд, аеропортів та радіоастрономічних споруд.**
- b) **Не допускайте дітей. Не допускайте сторонніх осіб до свого робочого місця.**
- c) **Після увімкнення інструмента перевірте його дисплей.** На дисплеї повинні висвітитись логотип компанії Hilti та назва інструмента. Потім на дисплеї з'явиться повідомлення про відмову від відповідальності, яке Вам потрібно підтвердити, щоб перейти до головного меню з актуальним проектом.
- d) **Забороняється використовувати інструмент у присутності осіб з імплантованим штучним водієм ритму серця.**
- e) **Забороняється використовувати інструмент у присутності вагітних жінок.**
- f) Швидка зміна умов, за яких виконується вимірювання, може призвести до спотворення його результатів.
- g) **Не користуйтесь інструментом поблизу медичної апаратури.**
- h) **Не свердліть отвори в тих місцях, в яких інструмент виявив приховані під поверхнею об'єкти. Завжди враховуйте діаметр свердла та відповідний коефіцієнт запасу міцності.**
- i) **Завжди звертайте увагу на попереджувальні повідомлення, що з'являються на дисплеї.**
- j) **На результатах вимірювань потенційно можуть негативно позначитися певні особливості довколишнього середовища. Маються на увазі, зокрема, близькість обладнання, яке генерує сильні магнітні або електромагнітні поля, висока вологість, будівельні матеріали з вмістом металів, ізоляційні матеріали з алюмінієвим покриттям, багатошарові конструкції, наявність поро**uk

близу місця сканування не знаходяться чутливі радіосистеми або прилади радіослужб (авіаційний радар, радіотелескопи тощо). Ці системи/прилади можуть використовуватися радіослужбою, котра має для цього офіційний дозвіл відповідної національної установи. У разі знаходження таких систем/приладів поблизу місця сканування зверніться до власників таких систем/приладів перед початком сканування для узгодження використання радарних пристроїв, призначених для зондування підлоги/стін у цьому місці.

**жнин у досліджуваних основах, а також електропровідні шпалери чи облицювальна плитка. А тому рекомендується, перш ніж розпочинати свердління, пиляння або фрезерування будівельної основи, звернутися й до інших джерел інформації (наприклад, будівельних креслень тощо).**

- k) **Обов'язково враховуйте умови навколишнього середовища. Не застосовуйте інструмент також в пожежо- або вибухонебезпечних умовах.**
- l) **Тримайте дисплей в чистоті (тобто не беріться за нього пальцями, не давайте йому забруднитися).**
- m) **Ніколи не користуйтеся несправним інструментом.** Зверніться до сервісного центру компанії Hilti.
- n) **Тримайте колеса та нижню поверхню сканера у чистоті, оскільки їх стан може впливати на точність вимірювань. За необхідності прочистіть робочу поверхню виявлення водою або спиртом.**
- o) **Перед використанням перевірте настройки приладу.**
- p) **Під час транспортування приладу обов'язково виймайте з нього комплект акумуляторів.**
- q) **Обережно транспортуйте та зберігайте прилад. Температура зберігання складає від -25°C до +63°C (від -13°F до +145°F).**
- r) **У разі перенесення приладу з дуже холодного середовища у більш тепле середовище або навпаки потрібно почекати певний час перед початком роботи, поки прилад акліматизується.**
- s) **Перед початком роботи із додатковим обладнанням зверніть увагу на правильність його встановлення.**

#### **3.2 Належне облаштування робочого місця**

- a) **При виконанні робіт стоячи на драбині подбайте про зручну позу. Під час виконання робіт ставайте в стійку позу і намагайтесь повсякчас утримувати рівновагу.**
- b) **Застосовуйте інструмент лише в межах його технічних характеристик.**
- c) Враховуйте правила техніки безпеки й попередження нещасних випадків, чинні у кожній конкретній країні.
- d) **Періодично контролюйте колеса, зокрема перевіряйте наявність на них ковпаків.** Якщо ковпаки коліс відсутні, це може призвести до невірного вимірювання пройденої відстані. Пройдену відстань можна перевірити за допомогою розмічальної сітки.
- e) **Перед кожним вимірюванням перевіряйте попередні налаштування та задані параметри.**
- f) **Належним чином закріпіть розмічальну сітку та за необхідності відмітьте задані крайні точки на поверхні бетону.**
- g) **Завжди використовуйте ручний ремінь, призначений для роботи зі сканером.**

#### **3.3 Електромагнітна сумісність**

Інструмент відповідає вимогам директив та стандартів, зазначених у розділі «Декларація про відповідність». Перед використанням радарних пристроїв для зондування підлоги/стін необхідно переконатися, що поблизу місця сканування не знаходяться чутливі радіосистеми або прилади радіослужб (авіаційний радар, радіотелескопи тощо). Ці системи/прилади можуть використовуватися радіослужбою, котра має для цього офіційний дозвіл відповідної національної установи. У разі знаходження таких систем/приладів поблизу місця сканування зверніться до власників таких систем/приладів перед початком сканування для узгодження використання радарних пристроїв, призначених для зондування підлоги/стін у цьому місці.

#### **3.4 Загальні заходи безпеки**

- a) **Перед використанням обов'язково перевіряйте інструмент на наявність можливих пошкоджень. У разі виявлення пошкоджень надішліть інструмент до сервісного центру компанії Hilti для ремонту.**
- b) **Інструмент завжди має бути сухим і чистим.**
- c) **Не наклеюйте наклейки або таблички на тильний бік інструмента, де знаходиться сенсорне поле.** Зокрема, металеві щитки можуть негативно позначитись на результатах вимірювання.
- d) **Кожен раз після падіння інструмента з висоти або інших подібних механічних впливів необхідно перевіряти його точність.**
- e) **Використовувати X-Scan PS 1000 разом із подовжувачем PSA 70 дозволяється тільки на під-**

**лозі.** Ця система не призначена для сканування стелі або стін.

- f) **Хоч інструмент і розрахований на жорсткі умови експлуатації на будівельному майданчику, він, як і інші вимірювальні прилади, потребує дбайливого догляду й акуратного поводження.**
- g) **Незважаючи на те, що інструмент має захист від проникнення в нього вологи, протріть його насухо, перш ніж класти до транспортного контейнера.**
- h) **Заборонено відкривати інструмент та вносити зміни до його конструкції.**
- i) **Перш ніж розпочинати вимірювання, перевірте точність інструмента.**

#### **3.5 Використання інструментів із акумуляторними батареями**

- a) **Тримайте акумуляторні батареї подалі від дітей.**
- b) У випадку тривалого невикористання інструмента не забудьте вийняти з нього елементи живлення. При тривалому зберіганні елементи живлення можуть кородувати і саморозряджатися.
- c) **Не нагрівайте акумуляторну батарею та тримайте її подалі від вогню.** Акумуляторна батарея може вибухнути, або з неї можуть вивільнитися токсичні матеріали.
- d) **Заборонено використовувати пошкоджені акумуляторні батареї.**
- e) При неправильному застосуванні з акумуляторної батареї може пролитися рідина. **Уникайте контакту з нею. У разі випадкового контакту негайно промийте місце контакту достатньою кількістю води. Якщо рідина потрапила в очі, рекомендується терміново звернутися по лікарську допомогу.** Пролита з акумулятора рідина може призвести до подразнення шкіри або опіків.
- f) **Для заряджання акумуляторних батарей застосовуйте лише зарядні пристрої, рекомендовані виробником.** Зарядний пристрій, придатний для заряджання акумуляторних батарей певного типу, може спричинити пожежу, якщо його застосовувати для заряджання акумуляторних батарей інших типів.
- g) **Дотримуйтеся також особливих указівок щодо транспортування, складського зберігання та застосування літій-іонних акумуляторних батарей.**

# **4 Підготовка до роботи**

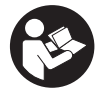

#### **4.1 Уставте комплект акумуляторів та увімкніть інструмент.** В

- 1. Повністю зарядіть комплект акумуляторів PSA 81 (див. інструкцію з експлуатації блоку живлення PUA 81 та комплекту акумуляторів PSA 81).
- 2. Уставте заряджений комплект акумуляторів.
- 3. Уставте в інструмент карту пам'яті SD PSA 95, що входить до комплекту постачання (ця функція відсутня у PS 1000-B).

**ВКАЗІВКА** Уставляйте карту пам'яті SD в інструмент лише тоді, коли він знаходиться у вимкненому стані. **ВКАЗІВКА** У разі наявності карти пам'яті SD дані сканування записуються на неї. Якщо карта пам'яті не вставлена, дані сканування зберігаються у внутрішній пам'яті.

- 4. Увімкніть інструмент за допомогою кнопки «Увімкн./Вимкн.». У разі відхилення від значення робочої температури з'являється повідомлення про помилку № 00012 та інструмент автоматично вимикається. Дайте інструменту охолонути або нагрітися, а потім увімкніть його.
- 5. Підтвердьте повідомлення про відмову від відповідальності, яке з'явиться на дисплеї, щоб почати експлуатацію інструмента.
- 6. Для вимкнення натисніть і утримуйте кнопку «Увімкн./Вимкн.» протягом 3 секунд.

#### **4.2 Настройки**

У разі використання абсолютно нового приладу Вам спочатку буде запропоновано вибрати специфічні для даної країни настройки.

- 1. За допомогою 4 хрестоподібно розташованих кнопок керування виберіть потрібну мову та підтвердьте вибір за допомогою функціональної кнопки «Ok».
- 2. Потім за допомогою 4 хрестоподібно розташованих кнопок керування та кнопки підтвердження «OK» виберіть інші настройки.
- 3. Підтвердьте виконані настройки за допомогою функціональної кнопки «Ok». **ВКАЗІВКА** За допомогою функціональної кнопки «Skip» Ви можете відкласти виконання цих настройок до моменту наступного увімкнення приладу.

### **5 Експлуатація**

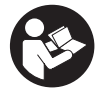

#### **5.1 Відображення інструкції з експлуатації**

- 1. Натисніть кнопку повернення до початкового екрана та утримуйте її протягом 5 секунд. Інструкцію з експлуатації буде відображено на дисплеї у контекстному форматі. Після цього Ви зможете повністю переглянути інструкцію з експлуатації.
- 2. Ви можете відобразити інструкцію з експлуатації також в меню настройок, натиснувши функціональну кнопку «Help».
- 3. Щоб закрити інструкцію з експлуатації, натисніть функціональну кнопку «Back».

#### **5.2 Основні функції**

За допомогою функціональних кнопок можна вибрати наявні функції.

За допомогою 4 хрестоподібно розташованих кнопок керування можна зміщувати фокус, змінювати значення параметрів або залежно від настройок пересувати хрестик, змінювати товщину/глибину шару тощо. За допомогою кнопки підтвердження «OK» можна вибрати сфокусований елемент або запустити обробку даних.

202

uk

#### **5.3 Виявлення Quickscan**

Виявлення та безпосереднє відображення об'єктів у бетонних структурах. Об'єкти, розташовані перпендикулярно до напрямку сканування, можна відображати у горизонтальній проекції та у розрізі і безпосередньо позначати їхнє положення.

- 1. Увімкніть прилад або перейдіть за допомогою кнопки повернення до початкового екрана до головного меню.
- 2. Виберіть функцію «Quickscan Detection».<br>3. Навеліть сканер на лосліджувану повері
- 3. Наведіть сканер на досліджувану поверхню.
- 4. Почніть сканування, натиснувши кнопку запуску/зупинення.

Звуковий сигнал повідомить про початок сканування, а на дисплеї з'явиться червона точка.

5. Переміщуйте сканер уздовж досліджуваної поверхні ліворуч або праворуч (мін. 32 см), а потім назад цією ж доріжкою, щоб виявити об'єкти.

Визначте положення об'єкта за допомогою центральної лінії на дисплеї та позначте її на верхній маркувальній насічці між колішатками. Крім того, Ви можете використати пунктирні лінії, щоб позначити положення об'єкта уздовж відповідного бокового краю корпуса.

У разі переміщення сканера зі швидкістю, що наближається до максимально припустимого значення, з'являється акустичний та візуальний сигнал попередження. У разі занадто швидкого переміщення сканера сканування переривається.

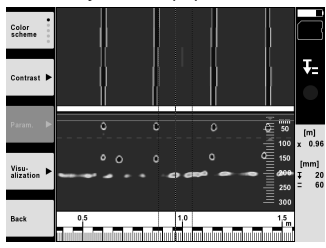

6. За допомогою функціональних кнопок «Color scheme», «Contrast» та «Param.» Ви можете налаштувати параметри відображення й обчислення.

**ВКАЗІВКА** Значення для «Param.» потрібно ввести перед скануванням (див. інструкцію з експлуатації в приладі).

- 7. За допомогою 4 хрестоподібно розташованих кнопок керування можна змінювати товщину/глибину шару залежно від положення об'єкта.
- 8. Завершіть сканування за допомогою кнопки запуску/зупинення. Подвійний звуковий сигнал свідчить про закінчення сканування.

#### **5.4 Запис даних Quickscan**

#### **ВКАЗІВКА**

Ця функція відсутня у PS 1000-B.

Запис довгих вимірювальних доріжок у бетонних структурах. Об'єкти, розташовані перпендикулярно до напрямку сканування, після завершення запису можна відобразити у горизонтальній проекції та у розрізі.

- 1. Виберіть у головному меню функцію «Quickscan Recording».
- 2. Налаштуйте напрямок сканування.
- 3. Наведіть сканер на досліджувану поверхню.
- 4. Почніть сканування, натиснувши кнопку запуску/зупинення.

Звуковий сигнал повідомить про початок сканування, а на дисплеї з'явиться червона точка. Щоб отримати дані, придатні для аналізу, проскануйте мінімальний відрізок довжиною 32 см. Червона смужка, що відображає процес, стає чорною, коли досягнута мінімальна довжина. Максимальна довжина сканування становить 10 м.

5. Переміщуйте сканер у тому напрямку, який Ви перед цим вибрали.

У разі переміщення сканера зі швидкістю, що наближається до максимально припустимого значення, з'являється акустичний та візуальний сигнал попередження. У разі занадто швидкого переміщення сканера сканування переривається, а зображення не зберігається в пам'яті.

Не змінюйте напрямок сканування. У разі переміщення сканера в іншому напрямку більш ніж на 16 см сканування автоматично переривається.

6. Завершіть сканування за допомогою кнопки запуску/зупинення. Подвійний звуковий сигнал свідчить про закінчення сканування.

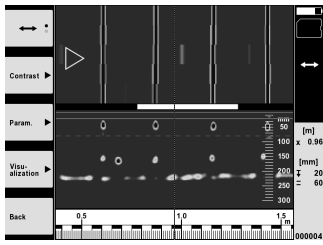

7. Перевірте результат сканування за допомогою функції «Preview last scan». Налаштуйте режим роботи 4 хрестоподібно розташованих кнопок керування за допомогою функціональної кнопки, розташованої зверху ліворуч. За допомогою 4 хрестоподібно розташованих кнопок керування можна змінювати товщину/глибину шару залежно від положення об'єкта.

**ВКАЗІВКА** За допомогою функціональних кнопок «Contrast», «Param.» та «Visualization» Ви можете змінювати параметри відображення й обчислення. Якщо Ви змінюєте «Param.», потрібно заново обчислити дані. Для цього натисніть кнопку підтвердження «OK».

#### **5.5 Imagescan** 4

Для плаского відображення об'єктів у бетонних структурах. Об'єкти відображаються у горизонтальній проекції та у розрізі.

- 1. Виконайте виявлення в режимі Quickscan, щоб визначити напрямок розташування об'єктів (див. розділ 5.3).
- 2. Розташуйте розмічальну сітку на досліджуваній поверхні ортогонально до об'єкта та закріпіть її за допомогою клейкої стрічки.

**ВКАЗІВКА** Лише у разі правильного розташування та приклеювання розмічальної сітки дистанція, що вказана на дисплеї сканера, відповідає дистанції розмічальної сітки.

- 3. Виберіть у головному меню функцію «Imagescan».
- 4. Виберіть розмір сітки (можливо лише у PS 1000) і стартову точку.
- 5. Наведіть сканер на досліджувану поверхню згідно з сіткою і стартовою точкою.
- 6. Почніть сканування, натиснувши кнопку запуску/зупинення.

Звуковий сигнал повідомить про початок сканування, а на дисплеї з'явиться червона точка. Подвійний звуковий сигнал свідчить про закінчення доріжки.

Сканування завершується автоматично в кінці відповідної доріжки сканування.

7. Переміщуйте сканер уздовж досліджуваної поверхні відповідно до заданої сітки. Виконайте сканування усіх доріжок.

У разі переміщення сканера зі швидкістю, що наближається до максимально припустимого значення, з'являється акустичний та візуальний сигнал попередження. У разі занадто швидкого переміщення сканера сканування переривається, тому потрібно поновити сканування цієї доріжки.

Процес сканування відображається за допомогою смужки. Червона смужка, що відображає процес, стає чорною, коли досягнута мінімальна довжина.

- 8. Для скасування останньої відсканованої доріжки натисніть кнопку скасування. Після цього можна розпочати нове сканування.
- 9. Після сканування останньої доріжки відразу відображається результат сканування, тому Ви можете перевірити та проаналізувати його.

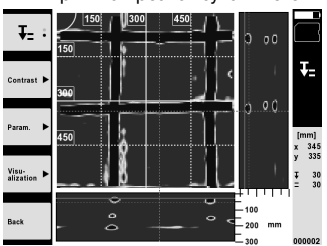

204

10. За допомогою функціональних кнопок «Contrast», «Param.» та «Visualization» Ви можете змінювати параметри відображення й обчислення. Якщо Ви змінюєте «Parameter», потрібно заново обчислити дані. Для цього натисніть кнопку підтвердження «OK».

### **5.6 Проекти**

За допомогою цієї функції можна керувати проектами, переглядати та аналізувати зображення:

- 1. Виберіть у головному меню функцію «Projects».<br>2. Виберіть потрібний проект. Активний проект поз
- 2. Виберіть потрібний проект. Активний проект позначається аркушем із зігнутим верхнім правим кутом. У цьому активному проекті будуть збережені дані наступного сканування.
- 3. Виберіть потрібне зображення. Зображення буде показано, і його можна буде ще раз проаналізувати.

#### **5.7 Передача даних**

#### **ВКАЗІВКА**

Ця функція відсутня у PS 1000-B.

Ви можете передати дані сканування або за допомогою кабелю передачі даних PSA 50/51 на монітор PSA 100, або за допомогою карти пам'яті SD PSA 95 та адаптера PSA 96 безпосередньо на ПК.

Якщо для передачі даних сканування Ви використовуєте карту пам' яті SD, перед її вийманням переконайтеся, що сканер PS 1000 було вимкнено.

Інакше це може призвести до втрати даних.

#### **5.8 Знімання рукоятки** 5 6

За певних умов, наприклад, при виконанні будівельних робіт на значній висоті, належне встановлення інструмента X-Scan PS 1000 відносно поверхні, яку необхідно відсканувати, може бути неможливим. Для того щоб виконати сканування цих поверхонь, Ви можете зняти рукоятку.

Викрутіть гвинти з нижньої частини інструмента та зніміть рукоятку, піднявши її вгору.

#### **6 Настройки**

#### **6.1 Ви можете налаштувати такі параметри:**

- Яскравість
- Гучність
- Дата/час
- Режими енергозбереження
- Настройки країни

#### **ВКАЗІВКА**

Натисніть функціональну кнопку «Help», щоб відобразити повну інструкцію з експлуатації.

# **7 Утилізація**

#### **ПОПЕРЕДЖЕННЯ**

При неналежній утилізації обладнання можуть мати місце наступні негативні наслідки:

При спалюванні пластмас утворюються токсичні гази, які можуть призвести до захворювання людей.

При пошкодженні їх цілісності або сильному нагріванні батареї можуть вибухнути, що зазвичай супроводжується отруєннями, термічними й хімічними опіками або забрудненням довкілля.

При недбалій утилізації обладнання може потрапити до рук сторонніх осіб, які можуть спробувати несанкціоновано його використовувати. Це може призвести до тяжкого травмування як себе, так і сторонніх людей, та до забруднення довкілля.

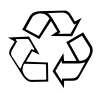

Більшість матеріалів, з яких виготовлено інструменти компанії Hilti, придатні для вторинної переробки. Передумовою для їх вторинної переробки є належне розділення за матеріалами. У багатьох країнах компанія Hilti вже уклала угоди про повернення старих інструментів, що відслужили своє, для їх утилізації. Із цього приводу звертайтесь до відділу сервісного обслуговування компанії Hilti або до свого торгівельного консультанта.

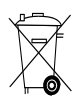

#### Тільки для країн-членів ЄС

Не викидайте електронні вимірювальні прилади у баки для побутового сміття!

Згідно з Директивою Європейського Союзу щодо утилізації старого електричного та електронного устаткування та з національним законодавством електроінструменти, термін служби яких закінчився, необхідно збирати окремо і утилізувати екологічно безпечним способом.

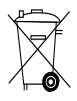

Комплект акумуляторів треба утилізувати згідно з національним законодавством

## **8 Сертифікат відповідності ЄС (оригінал)**

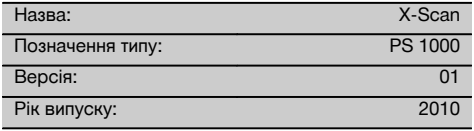

Зі всією належною відповідальністю заявляємо, що цей виріб відповідає наступним директивам і стандартам: 2014/53/EU, EN ISO 12100, EN 302066 V2.1.1, EN 301489-1 V2.2.0, EN 301489-33 V2.2.0, EN 60950-1:2006/A11:2009.

#### **Акціонерне товариство Hilti, Feldkircherstrasse 100, FL‑9494 Schaan**

**Paolo Luccini** Head of BA Quality and Process Management Business Area Electric Tools & Accessories 10/2017

Ten 20

**Thomas Hillbrand** Head of BU Measuring Systems

BU Measuring Systems

10/2017

#### **Технічна документація:**

Hilti Entwicklungsgesellschaft mbH Zulassung Elektrowerkzeuge Hiltistrasse 6 86916 Kaufering **Deutschland** 

uk

# **オリジナル取扱説明書**

# **PS 1000 X-Scan**

**ご使用前にこの取扱説明書を必ずお読みくださ い。**

**この取扱説明書は必ず本体と一緒に保管してくだ さい。**

**他の人が使用する場合には、本体と取扱説明書 を一緒にお渡しください。**

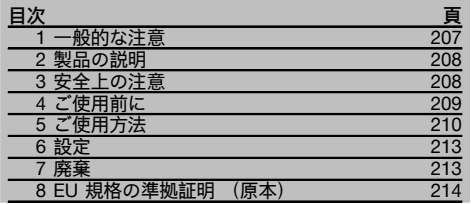

■ この数字は該当図を示しています。 図は取扱説明書 の冒頭にあります。

### スキャナー **日**

- @ グリップ (取外し可能) ; ホイール
- (3) キャンセルボタン
- % スタート/ストップボタン

### ボタン 2

- (5) 機能ボタン
- (6) ON/OFF ボタン
- ) タンブラースイッチ **(8) 確定ボタン (OK)**
- § ホームボタン

# **1 一般的な注意**

#### **1.1 安全に関する表示とその意味**

#### **危険**

この表記は、 重傷あるいは死亡事故につながる危険性が ある場合に注意を促すために使われます。

#### **警告事項**

この表記は、 重傷あるいは死亡事故につながる可能性が ある場合に注意を促すために使われます。

#### **注意**

この表記は、 軽傷あるいは所持物の損傷が発生する可能 性がある場合に使われます。

#### **注意事項**

この表記は、 本製品を効率良く取り扱うための注意事項 や役に立つ情報を示す場合に使われます。

### **1.2 記号の説明と注意事項**

**警告表示**

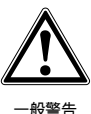

事項

**義務表示**

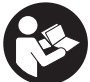

ご使用 前に取扱説 明書をお 読みくだ さい

# **2 製品の説明**

#### **2.1 用途**

PS 1000 X ー Scan は、コンクリート構造物内のスキャ ン対象の位置測定のためのものです。

#### **2.2 使用場所の制限**

本体は、 8 章で言及している基準および規格の要求事項 を満たしています。

床面/壁面レーダー装置を使用する前に、 測定場所付 近に影響を受けやすい無線システムや無線施設 (航空 レーダー、電波望遠鏡など)が存在しないことを確認し てください。 これらのシステム/施設は、 各国の所轄 官庁により無線サービス業者として認定された者によ り運用されている場合があります。 測定場所付近にこ れに該当するシステム/施設が存在する場合は、 測定 を開始する前に現場での床面/壁面レーダー装置の使 用について許可を得るために、 それらの運用者と話し 合いを行ってください。

# **3 安全上の注意**

#### **3.1 一般安全注意事項**

警告事項! **安全上の注意および指示事項をすべてお 読みください。** 安全上の注意および指示事項に従わな い場合、 感電、 火災、 重度のけがをまねく恐れがあり ます。 **安全上の注意と取扱いに関する指示はすべて保 管し、 いつでも確認できるようにしておいてください。**

- a) **本体は、 あらかじめ許可を受けることなく軍事施 設、 空港および無線航空宇宙関連施設の近辺で使 用することはできません。**
- b) **本体は子供の手の届かない所に置いてください。 作業場には関係者以外の人を立ち入らせないでくだ さい。**
- c) **本体のスイッチをオンにした後に表示ディスプレ イを点検してください。** 表示ディスプレイにヒ ルティのロゴと本体の名称が表示されねばなりま せん。 その後表示ディスプレイに免責事項に関す る表示が現れます、 現在のプロジェクトでメインメ ニューにアクセスするためにこの内容に同意する必 要があります。
- d) **ペースメーカー使用者の近くでは本体を使用しない でください。**
- e) **妊婦の近くでは本体を使用しないでください。**
- f) 測定条件が急激に変わる場合、 測定結果に誤りが 生じることがあります。
- g) **本体を医療機器の近くで使用しないでください。**
- h) **本体によってスキャン対象が検出された位置に穿孔 を行わないでください。 穴の径を考慮して常に適切 な安全係数を見込んで計算してください。**
- i) **常に表示ディスプレイの警告メッセージに注意して ください。**
- j) **測定結果は、 特定の周囲条件の影響を受けること があります。 測定結果に影響を及ぼす条件として は、 強力な磁場または電磁場を発生させる機器の近 辺、 水分、 金属を含む建設資材、 アルミニウムで 覆われた断熱材、 層構造、 空隙部のある構造物およ び導電性のある壁布あるいはタイルなどが考えられ ます。 このため、 構造物で穿孔、 切断あるいはフ ライス加工を行う前に、 他の情報源 (建築設計図な ど) も確認してください。**
- k) **周囲状況を考慮してください。 火災や爆発の恐れが あるような状況では、 本体を使用しないでくださ い。**
- l) **表示ディスプレイは常に読み取り可能な状態に保っ てください (例えば、 表示ディスプレイを指でつか んだり、 汚したりしないでください)。**
- m) **故障した本体は決して使用しないでください。** ヒ ルティサービスセンターにご連絡ください。
- n) **測定精度に影響を及ぼす恐れがあるので、 スキャ ナーの下側とホイールは汚れのない状態に保ってく ださい。 探査面を清掃します、 必要ならば水また はアルコールを使用して清掃してください。**
- o) **ご使用の前には本体の設定をチェックしてくださ い。**
- p) **本体の搬送は、 必ずバッテリーパックを取り外し た状態で行ってください。**
- q) **本体の搬送および保管は、 安全かつ確実な方法 で行ってください。 保管温度は -25°C...+63°C (-13°F...+145°F) です。**
- r) **極度に低温の場所から高温の場所に移す場合、 ある いはその逆の場合は、 本体温度が周囲温度と同じに なるまで待ってから使用してください。**
- s) **アクセサリーを使用しての作業の際は、 作業を始め る前にアクセサリーが正しく取り付けられているこ とを確認してください。**

#### **3.2 作業場の整理整頓**

- a) **梯子や足場の上で作業を行うときは、 不安定な態 勢にならないように注意してください。 足元を確か にし、 常にバランスを保ちながら作業してくださ い。**
- b) **本体は必ず決められた使用制限内で使用してくださ い。**
- c) 各国の定める事故防止規定に従ってください。
- d) **ホイールは定期的に点検してください、 特にホイー ルキャップが取り付けられていることを確認してく ださい。** ホイールキャップがないと、 スキャン距 離測定エラーとなってしまうことがあります。 正し いスキャン距離は照合用方眼紙を使用してチェック することができます。
- e) **測定の前に、 その都度初期設定とパラメーターの設 定を点検してください。**
- f) **照合用方眼紙は確実に固定し、 必要ならば規定の コーナー位置に合わせてコーナーポイントをコンク リート面にマーキングしてください。**

ja

g) **作業は必ずスキャン作業用ストラップを使用して 行ってください。**

#### **3.3 電磁波適合性**

本体は、「適合宣言」 の章で言及している基準および規 格の要求事項を満たしています。 床面/壁面レーダー装 置を使用する前に、 測定場所付近に影響を受けやすい無 線システムや無線施設 (航空レーダー、 電波望遠鏡な ど) が存在しないことを確認してください。 これら のシステム/施設は、 各国の所轄官庁により無線サー ビス業者として認定された者により運用されている場 合があります。 測定場所付近にこれに該当するシステ ム/施設が存在する場合は、 測定を開始する前に現場で の床面 / 壁面レーダー装置の使用について許可を得るた めに、それらの運用者と話し合いを行ってください。

#### **3.4 一般的な安全対策**

- a) **ご使用前に本体をチェックしてください。 本体に損 傷にある場合は、 ヒルティサービスセンターに修理 を依頼してください。**
- b) **本体は常に清潔で乾燥した状態に維持してくださ い。**
- c) **本体背面のセンサー領域にシールやラベルを貼り 付けないでくいださい。** 特に金属性のラベルは測 定結果に影響を及ぼします。
- d) **もし本体が落下やその他の機械的な圧力を受けた場 合は、 本体の作動と精度をチェックしてください。**
- e) **PS 1000 X-Scan を PSA 70 エクステンションとと もに使用して作業することは、 床面に使用する場 合のみ可能です。** システムは、 天井および壁面の スキャン作業用に設計されてはいません。
- f) **本体は現場仕様に設計されていますが、 他の測定機 器と同様、 取り扱いには注意してください。**
- g) **本体は防湿になっていますが、 本体ケースに入れる 前に必ず水気を拭き取り、 乾いた状態で保管してく ださい。**
- h) **本体を開けたり改造することは許可されていませ ん。**
- i) **本体を使用する前には必ず精度を点検してくださ い。**

**3.5 バッテリーパックの慎重な使用**

- a) **バッテリーは、 子供の手の届かないところに置いて ください。**
- b) 本体を長期にわたり使用しない場合は、 電池を本 体から抜き取ってください。 電池を長期間保管して おくと、 腐食して自己放電することがあります。
- c) **バッテリーパックを加熱したり、 火気にさらさな いでください。** バッテリーパックが破裂するか、 あるいにす毒物質を発生する恐れがあります。
- d) **機械的に損傷しているバッテリーパックは使用しな いでください。**
- e) バッテリーが正常でないと、 液漏れが発生すること があります。 **その場合、漏れた液には触れないでく ださい。 もしも触れてしまった場合は、 水で洗い 流してください。 液体が眼に入った場合は、 水で 洗い流してから医師の診察を受けてください。** 流 出したバッテリー液により、 皮膚が刺激を受けた り火傷を負う恐れがあります。
- f) **バッテリーを充電する場合は、 必ずメーカー推奨 の充電器を使用してください。** 特定タイプのバッ テリー専用の充電器を他のバッテリーに使用する と、 火災の恐れがあります。
- g) **Li‑Ion バッテリーの搬送、 保管、 作動には特別規 定を守ってください。**

# **4 ご使用前に**

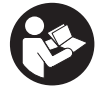

#### 4.1 バッテリーパックの装着と本体の電源投入 3

- 1. PSA 81 バッテリーパックを完全に充電します (PUA 81 電源アダプターおよび PSA 81 バッテリーパックの取 扱説明書をご覧ください)。
- 2. 充電したバッテリーパックを装着します。
- 3. 本体とともに納品された PSA 95 SD メモリーカードを本体にセットします。(PS 1000-B はこの機能には対 応していません)。 **注意事項**SD メモリーカードは、 必ず本体の電源がオフになっている状態でセットしてください。 **注意事項**SD メモリーカードがセットされていると、 スキャンデータが SD メモリーカードに保存されます。 メモリーカードがセットされていない場合は、 スキャンデータは内部メモリーに書き込まれます。 4. 「ON/OFF」 ボタンを押して本体の電源をオンにします。
- 本体が動作温度を超過あるいは下回ると、 エラーメッセージ No. 00012 が表示されて本体は自動的にオフにな ります。 本体を冷却あるいは温めて、 その後本体の電源をオンにしてください。
- 5. 本体を操作するためには、 スクリーンに表示される免責事項に同意してください。
- 6. 電源をオフにするには、 ON/OFF ボタンを 3 秒押し続けてください。

#### **4.2 設定**

新品の本体を最初に使用する際は、 国別設定を選択するように求められます。

- 1. タンブラースイッチで希望の言語を選択し、 機能ボタン 「OK」 で選択を確定します。
- 2. 続いて、 タンブラースイッチと確定ボタン 「OK」 によりその他の設定を選択します。
- 3. 設定の確定は、 機能ボタン 「OK」 で行います。 **注意事項**機能ボタン 「スキップ」 により、 次回に本体の電源をオンにした時にこれらの設定作業を省略するこ とができます。

**5 ご使用方法**

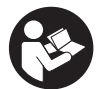

#### **5.1 取扱説明書の表示**

- 1. ホームボタンを 5 秒間押します。 表示ディスプレイに、 取扱説明書の状況に応じた箇所が表示されます。 その後、 取扱説明書全体を閲覧するこ とができます。
- 2. 取扱説明書は、 設定メニューの機能ボタン 「ヘルプ」 により表示することもできます。
- 3. 取扱説明書の表示を終了するには、 機能ボタン 「戻る」 を押します。

#### **5.2 基本的な機能**

機能ボタンにより使用可能な機能を選択します。

タンブラースイッチにより、 焦点の異動、 パラメーター値の変更、 あるいは設定によっては十字線の異動、 層の厚 さ/層の深さの変更などが可能です。 確定ボタン 「OK」 により、 焦点を合わせた物体を選択したりあるいはデータ処理を開始します。

#### **5.3 クイックスキャン探査**

コンクリート構造物内のスキャン対象の位置を測定して直接表示します。 スキャン方向に対して垂直の位置にあるス キャン対象は、 平面図表示および断面図表示により表示させてその位置に直接マークを付けることができます。

- 1. 本体の電源をオンにするか、 あるいはホームボタンでメインメニューに移動します。<br>2. 「クイックスキャン探査」 機能を選択します。
- 2. 「クイックスキャン探査」 機能を選択します。<br>3 スキャナーを測定面上で保持します。
- 3. スキャナーを測定面上で保持します。
- 4. スタート/ストップボタンで測定を開始します。

測定の開始を知らせるピープ音が聞こえ、 表示ディスプレイに記録位置が赤く表示されます。

5. スキャン対象の位置を測定するには、 スキャン面の上でスキャナーを左または右に 32 cm 以上動かし、 同一 の測定軌道で元の位置に戻します。

表示ディスプレイの中央線によりスキャン対象の位置を読み取り、 それをホイールの間の上側マーキング用切 込みにマークします。 これに代えて、 破線を使用して当該の側方ハウジングエッジに沿ってスキャン対象の位 置をマークすることもできます。

スキャン動作が許容最大スキャン速度にになると、 音響および視覚による警告が発せられます。 スキャン動作 が速すぎると、 測定がキャンセルされます。

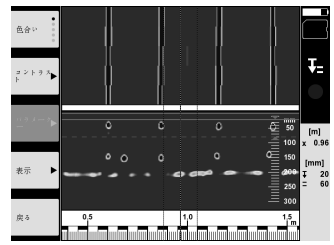

- 6. 機能ボタン 「色合い」、「コントラスト」 および 「パラメーター」 により、 表示パラメーターと計算パラメー ターを設定することができます。
- **注意事項**「パラメーター」 の値は、 測定の前に設定する必要があります (本体の取扱説明書をご覧ください)。 7. タンブラースイッチにより、 スキャン対象の位置に応じて層の深さ / 層の厚さを調整できます。<br>8 .スタート / ストップボタンで測定を終了します。
- スタート / ストップボタンで測定を終了します。 2 回のピープ音は、 測定が終了したことの合図です。

#### **5.4 クイックスキャン記録**

#### **注意事項**

PS 1000-B はこの機能には対応していません。

コンクリート構造物内の長い距離の記録のための機能です。 スキャン方向に対して垂直の位置にあるスキャン対象 は、 記録の終了の後平面図表示および断面図表示により表示させることができます。

- 1. メインメニューで 「クイックスキャン記録」 機能を選択します。
- 2. スキャン方向を設定します。<br>3. スキャナーを測定面上で保料
- スキャナーを測定面上で保持します。
- 4. スタート/ストップボタンで測定を開始します。 測定の開始を知らせるピープ音が聞こえ、 表示ディスプレイに記録位置が赤く表示されます。 評価可能なデー タを得るためには、 32 cm 以上の距離をスキャンしてください。 測定に必要な最低長に達すると、 進捗バーが 赤から黒に変化します。 最大スキャン長は 10 m です。
- 5. 予め設定した方向へとスキャナーを動かします。 スキャン動作が許容最大スキャン速度にになると、 音響および視覚による警告が発せられます。 スキャン動作 が速すぎると測定がキャンセルされ、 スキャン結果は保存されません。

スキャン方向は変更しないでください。 スキャナーを設定とは異なる方向へ 16 cm 以上動かすと、 測定は自動 的にキャンセルされます。

6. スタート/ストップボタンで測定を終了します。 2 回のピープ音は、 測定が終了したことの合図です。

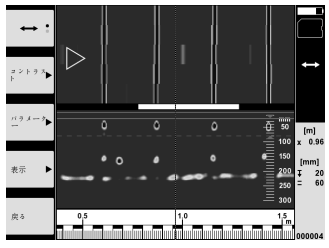

7. 測定を 「最後のスキャンのプレビュー」 機能でチェックします。 左上の機能ボタンでタンブラースイッチの制 御方法を設定します。 タンブラースイッチにより、 スキャン対象の位置に応じて層の深さ / 層の厚さを調整で きます。 **注意事項**機能ボタン 「コントラスト」、「パラメーター」 および 「表示」 により、 表示パラメーターと計算パ ラメーターを変更することができます。「パラメーター」 を変更した際には、 データを新たに計算する必要が

**5.5 イメージスキャン 四** 

コンクリート構造物内のスキャン対象を平面的に表示します。 スキャン対象物が平面図表示および断面図表示で表 示されます。

- 1. スキャン対象を評価するには、 クイックスキャン探査を実施してください (5.3 章をご覧ください)。
- 2. 照合用方眼紙を測定面上でスキャン対象位置に対して直角の位置にし、 方眼紙を接着テープで固定します。 **注意事項**照合用方眼紙がたるみなく固定されている場合に限り、スキャナーの表示ディスプレイの距離表示は照 合用方眼紙の距離データに対応したものとなります。
- 3. メインメニューで 「イメージスキャン」 機能を選択します。

あります。 これには確定ボタン 「OK」 を押してください。

- 4. グリッドサイズ (PS 1000 の場合のみ) とスタート点を選択します。
- 5. グリッドとスタート点に従ってスキャナーを測定面上に保持します。

ja

- 6. スタート/ストップボタンで測定を開始します。 測定の開始を知らせるピープ音が聞こえ、 表示ディスプレイに記録位置が赤く表示されます。 2 回のピープ音 は、 測定軌道の終点に到達したことの合図です。 測定は、 それぞれの測定軌道の終点で自動的に終了します。
- 7. グリッドに従って、 スキャナーを測定面の上で動かします。 すべての測定軌道を測定します。 スキャン動作が許容最大スキャン速度にになると、 音響および視覚による警告が発せられます。 スキャン動作 が速すぎると、測定がキャンセルされます。 その場合には、当該の測定軌道を改めて測定する必要があります。 測定進捗状況がバー表示されます。 測定に必要な最低長に達すると、 進捗バーが赤から黒に変化します。
- 8. 最後に測定した測定軌道を拒否 (無効) にするには、 キャンセルボタンを押します。
- その後、 新たに測定を開始することができます。
- 9. 最後の測定軌道のスキャンが終了すると測定結果が即座に表示され、 測定をチェックおよび解析することがで きます。

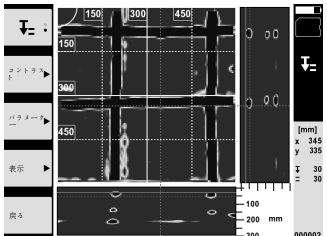

10. 機能ボタン 「コントラスト」、「パラメーター」 および 「表示」 により、 表示パラメーターと計算パラメー ターを変更することができます。「パラメーター」 を変更した際には、 データを新たに計算する必要がありま す。 これには確定ボタン 「OK」 を押してください。

#### **5.6 プロジェクト**

この機能により、 プロジェクトの管理、 実行したスキャンの表示および解析が可能です。

- 1. メインメニューで 「プロジェクト」 機能を選択します。<br>2 条望のプロジェクトを選択します。 有効なプロジェクト
- 2. 希望のプロジェクトを選択します。 有効なプロジェクトは、 右上コーナーが折られた状態のアイコンにより識 別できます。
- この現在のプロジェクトに、 これから行うスキャンのデータが保存されます。 3. 希望のスキャンを選択します。 スキャンが表示され、 改めて解析することができます。

# **5.7 データ転送**

#### **注意事項**

PS 1000-B はこの機能には対応していません。

スキャンデータは、 データ転送ケーブル PSA 50/51 を介してモニター PSA 100 に転送するか、 あるいは SD メモ リーカード PSA 95 およびアダプター PSA 96 を介して直接 PC に転送することができます。 SD メモリーカードによりスキャンデータを転送する際は、 メモリーカードを取り外す前にまず PS 1000 の電源が オフになっていることを確認してください。 そうしないと、 データ喪失の危険があります。

#### **5.8 グリップを取り外す 同 同**

現場の状況によっては、 構造物が高いため X-Scan PS 1000 をスキャンする面に乗せることができない場合があり ます。 それでもこのような面をスキャンするために、 グリップを取り外すことができます。

本体底面のねじを外し、 グリップを上方へ取り外します。

# **6 設定**

#### **6.1 以下の設定が可能です:**

- 明るさ
- 音量
- 日付/時刻
- エネルギーモード  $\blacksquare$
- 国別設定  $\bullet$

**注意事項**

取扱説明書の全ページを呼び出すには、 機能ボタン 「ヘルプ」 を押します。

#### **7 廃棄**

#### **警告事項**

機器を不適切に廃棄すると、 以下のような問題が発生する恐れがあります。 プラスチック部品を燃やすと毒性のガスが発生し、 人体に悪影響を及ぼすことがあります。 電池は損傷したりあるいは激しく加熱されると爆発し、 毒害、 火傷、 腐食または環境汚染の危険があります。 廃棄について十分な注意を払わないと、 権限のない者が装備を誤った方法で使用する可能性があります。 このよう な場合、 ご自身または第三者が重傷を負ったり環境を汚染する危険があります。

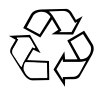

本体の大部分の部品はリサイクル可能です。 リサイクル前にそれぞれの部品は分別して回収されなければなりませ ん。 多くの国でヒルティは、 本体や古い電動工具をリサイクルのために回収しています。 詳細については弊社営業 担当またはヒルティ代理店・販売店にお尋ねください。

#### EU 諸国のみ

本体を一般ゴミとして廃棄してはなりません。

古い電気および電子工具の廃棄に関するヨーロッパ基準と各国の法律に基づき、 使用済みの電気工具 は一般ゴミとは別にして、 環境保護のためリサイクル規制部品として廃棄してください。

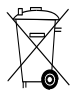

バッテリーパックは、 各国の規制に従って廃棄してください。
# **8 EU 規格の準拠証明(原本)**

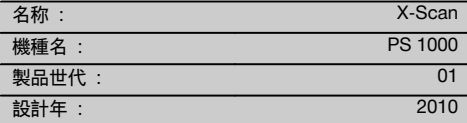

この製品は以下の基準と標準規格に適合していること を保証します:2014/53/EU, EN ISO 12100, EN 302066 V2.1.1, EN 301489-1 V2.2.0, EN 301489-33 V2.2.0, EN 60950-1:2006/A11:2009.

**Hilti Corporation 、 Feldkircherstrasse 100 、 FL‑9494 Schaan**

**Paolo Luccini** Head of BA Quality and Process Management Business Area Electric Tools & Accessories 10/2017

Ver 24

**Thomas Hillbrand** Head of BU Measuring Systems

BU Measuring Systems

10/2017

## **技術資料 :**

Hilti Entwicklungsgesellschaft mbH Zulassung Elektrowerkzeuge Hiltistrasse 6 86916 Kaufering Deutschland

# **오리지널 사용설명서**

# **PS 1000 X‑Scan**

**처음 제품을 사용하기 전에 본 사용설명서를 반드시 읽으십시오.**

**본 사용설명서는 항상 기기와 함께 보관하십시오.**

**기기를 다른 사람에게 양도할 경우, 사용설명서도 반드시 함께 넘겨 주십시오.**

**목차 쪽**

■ 숫자는 그림에 나와 있습니다. 그림은 사용 설명서의 초반부에 나와 있습니다.

# 스캐너 **11**

- @ 손잡이(탈착식)  $(2)$  주행휠
- $\overline{3}$ ) 취소 버튼
- $\widetilde{4}$ ) 시작/종료 버튼

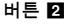

<u>. 1 일반 정보 215 - 215 - 216 - 216 - 216 - 216 - 216 - 216 - 216 - 216 - 216 - 216 - 216 - 216 - 216 - 216 - 216</u><br>2 설명 2 설명 216 3 안전상의 주의사항 216 4 사용 전 준비사항 217 5 조작 218 - 6 Settings 220<br>- 220 - 221 - 221 - 221 - 221 - 221 - 221 - 221 - 221 - 221 - 221 - 221 - 221 - 221 - 221 - 221 - 221 - 221 - 7 폐기 220 <u>8 EG-농일성 표시(오리지널) \_\_\_\_\_\_\_\_\_\_\_\_\_\_\_\_\_ 221</u>  $(5)$  기능버튼  $\overline{6}$  ON/OFF 버튼  $(7)$  패들 시프트  $(\widetilde{\mathbf{8}})$  확인버튼 (OK)  $\overline{9}$  홈 버튼

# **1 일반 정보**

# **1.1 신호단어와 그 의미**

#### **위험**

이 기호는 직접적인 위험을 표시합니다. 만약 지키지 않으면 심각한 부상을 당하거나 사망으로 이어질 수도 있습니다.

### **경고**

이 기호는 특별히 중요한 안전상의 주의사항을 표시합니다. 만약 지키지 않으면 심각한 부상을 당하거나 사망할 수도 있습니다.

# **주의**

이 기호는 특별히 중요한 안전상의 주의사항을 표시합니다. 만약 지키지 않으면, 심각한 부상 또는 물적 손실을 입을 수 있습니다.

## **지침**

유용한 사용정보 및 적용 지침 참조용

#### **1.2 그림의 설명과 그밖의 지침**

## **경고 표시**

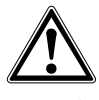

일반적인 위험에 대한 경고

**보호용구 표시**

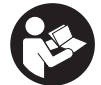

기기를 사용하기 전에 사용 설명서를 읽으십시오.

# **2 설명**

#### **2.1 용도**

PS 1000 X-Scan은 콘크리트 구조에서 개체의 위치를 확인하기 위해 사용됩니다.

#### **2.2 사용영역 제한**

이 기기는 8장에 명시된 기준과 규격의 요구조건을 충족합니다.

# **3 안전상의 주의사항**

### **3.1 일반 안전수칙**

경고! **모든 안전상의 주의사항과 지침을 읽으십시오.** 안전상의 주의사항과 지침을 준수하지 않을 경우, 화재 위험이 있으며 감전 그리고/또는 중상을 입을 수 있습니다. **앞으로 모든 안전상 주의사항과 지침을 보관하십시오.**

- a) **기기를 사전 허락 없이 군사 시설, 공항, 라디오 천문시설 인접 지역에서 작동시켜서는 안됩니다.**
- b) **기기를 어린이들의 손에 닿지 않는 곳에 보관하십시오. 다른 사람들을 작업장에서 멀리 떨어져 있게 하십시오.**
- c) **기기를 켠 후, 디스플레이 영역을 확인하십시오.** 디스플레이 영역에 Hilti 로고와 기기명이 나타나야 합니다. 그 다음 디스플레이 영역에 면책 조항이 나타납니다. 최신 프로젝트가 있는 메인 메뉴로 가기 위해 이를 수락해야 합니다.
- d) **기기를 심박 조정기 사용자 근처에서 사용하지 마십시오.**
- e) **기기를 임산부 근처에서 사용하지 마십시오.**
- f) 빠르게 변하는 측정 조건은 측정 결과를 왜곡할 수 있습니다.
- g) **기기를 의료 기기 근처에서 사용하지 마십시오.**
- h) **기기가 물체를 발견한 위치에서 드릴링 작업을 하지 마십시오. 항상 드릴 직경과 적합한 안전요소를 고려하십시오.**
- i) **항상 디스플레이 영역의 경고메시지에 유의하십시오.**
- j) **측정 결과는 특정 환경 조건으로 인해 작동 원칙에 제한을 받아 왜곡될 수 있습니다. 예를 들어 강한 자기력이나 전자기장이 생성되는 기기 주변 환경, 습기, 금속성 건축 자재, 적측형 알루미늄 방음재, 다층 구조물, 중공부가 있는 모재 및 전도성을 지닌 벽지 또는 타일이 이러한 특정환경 조건에 속합니다. 그러므로 모재에 대한 드릴링, 톱질 또는 밀링 전에 또한 다른 정보자료에도 유의하여 주십시오(예를 들어 건설 설계도).**
- k) **주위환경을 고려하십시오. 화재 혹은 폭발의 위험이 있는 곳에서는 기기를 사용하지 마십시오.**
- l) **디스플레이 영역이 보이게 하십시오(예: 손가락으로 디스플레이 영역을 만지거나 디스플레이 영역을 오염시키지 마십시오).**
- m) **결함이 있는 기기를 사용하지 마십시오.** Hilti 서비스 센터로 연락하십시요.
- n) **측정 정밀도에 영향을 미칠 수 있으므로, 스캐너 아래 부분과 바퀴를 깨끗하게 유지하십시오.**

지상기기/탐지기를 사용하기 전에 측정 위치 근처에 민감한 무선 시스템 및 무선 설비(항공레이더, 전파 망원경 등)가 있는지 확인하십시오. 이 시스템/설비는 국가의 해당 당국에서 지정된 무선서비스에 의해 작동될 수 있습니다. 해당 시스템/설비가 측정 위치 근처에 존재하면, 측정을 시작하기 전에 현장에서의 지상기기/탐지기 사용에 대한 협의를 위해 시스템/설비의 오퍼레이터와 접촉을 해야 합니다.

**필요한 경우 물 또는 알코올로 탐지장치 표면을 청소하십시오.**

- o) **사용하기 전에 기기설정을 확인하십시오.**
- p) **배터리를 빼낸 상태로만 기기를 운송하십시오.**
- q) **기기를 안전하게 이동 및 보관하십시오. 보관 온도는 -25°C ~ +63°C (-13 - +145°F) 사이입니다.**
- r) **기기를, 매우 추운 장소로부터 따뜻한 장소로 옮겼거나 그 반대의 경우, 기기를 사용하기 전에 새 환경에 적응되도록 해야 합니다.**
- s) **액세서리로 작업하기 전에 액세서리가 정확하게 조립되었는지에 유의하십시오.**

## **3.2 적절한 작업환경**

- a) **사다리에서 작업 시 불안정한 자세가 되지 않도록 주의하십시오. 안전한 작업자세가 되도록 하고, 항상 균형을 유지하십시오.**
- b) **규정된 범위 내에서만 기기를 사용하십시오.**
- c) 국가별 고유 사고방지규정에 유의하십시오.
- d) **바퀴를 주기적으로 점검하고 특히 바퀴 캡이 끼워져 있는지 확인하십시오.** 바퀴 캡이 없으면 거리측정에 오류가 발생할 수 있습니다. 정확한 거리는 눈금종이로 확인할 수 있습니다.
- e) **측정하기 전에 항상 사전세팅 및 설정된 파라미터를 확인하십시오.**
- f) **필요한 경우 콘크리트 표면에 눈금종이를 잘 고정시키고 설정된 모서리 위치를 통해 모서리점을 표시하십시오.**
- g) **항상 핸드 스트랩을 착용하고 스캔작업을 진행하십시오.**

#### **3.3 전자기파 간섭여부 (EMC)**

이 기기는 동일성 표시 단원에 명시된 기준과 규격의 요구조건을 충족합니다. 지상기기/탐지기를 사용하기 전에 측정 위치 근처에 민감한 무선 시스템 및 무선 설비(항공레이더, 전파 망원경 등)가 있는지 확인하십시오. 이 시스템/설비는 국가의 해당 당국에서 지정된 무선서비스에 의해 작동될 수 있습니다. 해당 시스템/설비가 측정 위치 근처에 존재하면, 측정을 시작하기 전에 현장에서의 지상기기/탐지기 사용에 대한 협의를 위해 시스템/설비의 오퍼레이터와 접촉을 해야 합니다.

ko

#### **3.4 일반적인 안전조치**

- a) **사용하기 전에 기기를 점검하십시오. 기기가 손상되었으면, Hilti 서비스 센터를 통해 수리하도록 하십시오.**
- b) **기기를 항상 청결하고 건조한 상태로 보관하십시오.**
- c) **기기 뒷면의 센서 영역에 어떠한 스티커나 명판도 부착하지 마십시오.** 특히 금속 명판은 측정 결과에 영향을 줍니다.
- d) **기기를 떨어 뜨렸거나 또는 기기가 다른 기계적인 영향을 받은 경우에는 기기의 정확성을 점검해야 합니다.**
- e) **연장부 PSA 70과 X-Scan PS 1000은 바닥에서 작업할 경우에만 함께 결합하여 사용할 수 있습니다.** 해당 시스템은 천장 및 벽의 스캔작업용으로 설계되어 있지는 않습니다.
- f) **기기가 건설 현장용으로 설계되었음에도 불구하고, 다른 측정 기기와 마찬가지로 조심스럽게 취급해야 합니다.**
- g) **기기는 습기 유입을 방지하도록 설계되어 있으나 기기를 운반용 케이스에 보관하기 전에 잘 닦아서 기기가 건조함을 유지하도록 하십시오.**
- h) **기기를 열거나 변형하지 마십시오.**
- i) **기기를 사용/측정하기 전에 정확한지 점검하십시오.**

#### **3.5 배터리 기기의 올바른 사용방법**

- a) **배터리가 어린이의 손에 닿지 않도록 유의하십시오.**
- b) 기기를 비교적 장기간 사용하지 않을 경우, 배터리를 기기에서 빼놓으십시오. 배터리는 장기간 보관 시 부식되거나 자체 방전될 수 있습니다.
- c) **배터리 패키지에 열을 가하거나 화기 주변에 두지 마십시요.** 배터리 패키지가 폭발하거나 유해물질을 배출할 수 있습니다.
- d) **기계적으로 손상된 배터리 팩은 더 이상 사용하지 마십시요..**
- e) 잘못 사용할 경우, 배터리로부터 전해액이 흘러나올 수 있습니다. **전해액을 직접 만지지 마십시오. 실수로 만졌을 경우, 물로 씻으십시오. 전해액이 눈에 들어갔으면 물로 씻어내고 의사와 상담하십시오.** 배터리로부터 흘러나온 전해액은 피부를 손상시킬 수 있고 화재를 발생시킬 수 있습니다.
- f) **제조회사가 권장한 충전기에만 배터리를 충전시키십시오.** 특정한 형식의 배터리를 사용하도록 규정되어 있는 충전기에 다른 배터리를 사용할 경우 화재 발생의 위험이 있습니다.
- g) **리튬 이온 배터리의 운반, 보관 및 사용에 대한 특정 지침에 유의하십시오.**

# **4 사용 전 준비사항**

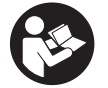

#### **4.1 배터리를 끼우고 기기를 켜십시오. 3**

- 1. PSA 81 배터리 패키지를 완전히 충전하십시오(사용설명서 PUA 81 전원부 및 PSA 81 배터리 패키지 참조).
- 2. 충전된 배터리 패키지를 삽입하십시오.<br>3. 함께 공급된 PSA 95 SD-메모리 카드를
- 3. 함께 공급된 PSA 95 SD-메모리 카드를 기기에 끼우십시오. (이 기능은 PS 1000‑B에는 제공되지 않습니다.) **지침** SD-메모리 카드를 기기가 꺼져있을 때에만 끼우십시오. **지침** SD-메모리 카드가 존재하면 스캔 데이터가 SD-메모리 카드 위에 쓰여집니다. 메모리 카드가 끼워지지 않았으면 스캔 데이터가 내부 메모리에 쓰여집니다.
- 4. ON/OFF 버튼을 이용하여 기기를 스위치 ON 하십시오. 작동 온도를 벗어나면 고장메시지 00012번이 표시되고 기기는 자동으로 꺼집니다. 기기를 냉각 또는 가열시킨 다음 켜십시오.
- 5. 기기를 조작하기 위해 화면에 나타는 면책 조항을 수락하십시오.
- 6. 전원을 끄려면 ON/OFF 버튼을 3초간 누르고 계십시오.

#### **4.2 Settings**

신제품의 경우 먼저 국가별 세팅을 선택하십시오.

- 1. 패들 시프트를 통해 원하는 언어를 선택하고 "OK" 기능버튼을 눌러 이를 확인하십시오.<br>2. 그 다음 패들 시프트 그리고 "OK" 확인버튼을 통해 나머지 설정을 선택하십시오.
- 2. 그 다음 패들 시프트 그리고 "OK" 확인버튼을 통해 나머지 설정을 선택하십시오.<br>3. . 설정하 다음 "OK" 기능버트을 눅러 설정을 확인하십시오.
- 3. 설정한 다음 "OK" 기능버튼을 눌러 설정을 확인하십시오. **지침** 설정은 "Skip" 기능버튼을 통해 다음 기기 사용시로 연기할 수 있습니다.

ko

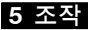

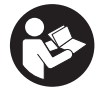

#### **5.1 사용설명서 보기**

- 1. 홈 버튼을 5초간 누르고 계십시오. 사용설명서는 문맥에 따라 디스플레이 영역에 표시됩니다. 그런 다음 전체 사용설명서 내에서 이동할 수 있습니다.
- 2. 설정메뉴에서 "도움" 기능버튼을 눌러서 사용설명서를 볼 수 있습니다.<br>3. 사용설명서를 달기 위해 "뒤로" 기능버트을 누르십시오
- 3. 사용설명서를 닫기 위해 "뒤로" 기능버튼을 누르십시오.

#### **5.2 주기능**

기능버튼을 통해 사용 가능한 기능을 선택할 수 있습니다.

패들 시프트를 통해 초점(포커스)을 이동시키거나, 패러미터값을 변경하거나, 설정에 따라 십자선을 이동시키거나 층 두께 및 층 깊이 등을 변경할 수 있습니다. "OK" 확인버튼을 통해 초점을 맞춘 요소를 선택하거나 데이터 처리를 시작할 수 있습니다.

#### **5.3 Quickscan Detection**

개체 위치를 콘크리트 구조에서 확인하고 바로 표시하기. 스캔 방향과 직각인 개체는 평면도 및 단면도로 표시하거나 위치를 직접 표시할 수 있습니다.

- 1. 기기를 켜거나 메인 메뉴에서 홈 버튼으로 조작을 하십시오.<br>2. "Ouickscan Detection" 기능을 선택하십시오.
- 2. "Quickscan Detection" 기능을 선택하십시오.<br>3. 스캐너를 걱사할 면적에 대십시오.
- 3. 스캐너를 검사할 면적에 대십시오.
- 4. 시작/종료 버튼을 눌러 측정을 시작하십시오. 측정의 시작을 알리는 삐 소리가 나고 디스플레이 영역에 적색 지지점이 나타납니다.
- 5. 개체의 위치를 확인하기 위해 스캐너를 좌측 및 우측으로 움직인 다음(최소 32 cm) 같은 측정 트랙을 스캔할 면적 위로 다시 거꾸로 움직이십시오. 디스플레이 영역의 중앙선을 통해 개체의 위치를 확인하고 휠 사이의 상단 표시부분에 체크를 하십시오. 다른 방법으로는 측면의 하우징 가장자리를 따라서 개체의 위치를 표시하기 위해 점선을 사용하십시오. 스캔의 움직임이 최대 허용 범위 내에 있으면 청각적 및 시각적 경고가 나타납니다. 스캔의 움직임이 너무 빠르면 측정이 취소됩니다.

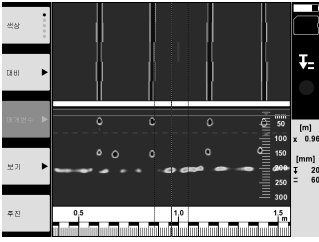

- 6. "Color scheme", "Contrast" 및 "Param." 기능버튼을 통해 시각화 및 계산 패러미터를 설정할 수 있습니다. **지침** "Param." 값은 측정 전에 설정해야 합니다(기기의 취급설명서 참조).
- 7. 패들 시프트를 통해 개체의 위치에 따라 두께 및 층 깊이를 설정할 수 있습니다.
- 8. 시작/종료 버튼을 눌러 측정을 중료하십시오. 삐 소리가 두 번 나면 측정이 종료되었음을 알립니다.

### **5.4 Quickscan Recording**

**지침**

ko

이 기능은 PS 1000‑B에는 제공되지 않습니다.

콘크리트 구조의 긴 측정거리 레코딩. 스캔 방향과 직각인 개체는 리코딩 종료 후 평면도 및 단면도로 표시할 수 있습니다.

- 1. 메인 메뉴에서 "Quickscan Recording" 기능을 선택하십시오.<br>2. 스캔 방향을 설정하십시오.
- 2. 스캔 방향을 설정하십시오.<br>3. 스캐너를 검사할 면적에 대
- 3. 스캐너를 검사할 면적에 대십시오.
- 4. 시작/종료 버튼을 눌러 측정을 시작하십시오. 측정의 시작을 알리는 삐 소리가 나고 디스플레이 영역에 적색 지지점이 나타납니다. 평가 가능한 데이터를 얻으려면 최소 32 cm 길이를 스캔해야 합니다. 적색 측정과정바는 최소길이에 도달하면 흑색으로 변합니다. 최대 스캔 길이는 10 m 입니다.
- 5. 스캔을 앞서 설정한 방향으로 움직이십시오. 스캔의 움직임이 최대 허용 범위 내에 있으면 청각적 및 시각적 경고가 나타납니다. 스캔의 움직임이 너무 빠르면 측정이 취소되고 스캔이 저장되지 않습니다.

스캔 방향을 변경하지 마십시오. 스캐너를 16 cm 이상 반대방향으로 움직이면 측정이 자동으로 취소됩니다. 6. 시작/종료 버튼을 눌러 측정을 중료하십시오.

삐 소리가 두 번 나면 측정이 종료되었음을 알립니다.

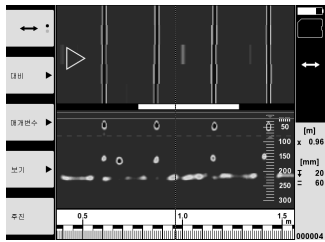

7. "마지막 스캔 미리 보기" 기능으로 측정을 확인하십시오. 패들 시프트의 조작 기능을 좌측 상단의 기능버튼을 통해 설정하십시오. 패들 시프트를 통해 개체의 위치에 따라 두께 및 층 깊이를 설정할 수 있습니다. **지침** "Contrast", "Param." 및 "Visualization" 기능버튼을 통해 시각화 및 계산 패러미터를 변경할 수 있습니다. "Param."를 변경하려면 데이터를 다시 계산해야 합니다. 이를 위해 "OK" 확인버튼을 누르십시오.

#### **5.5 Imagescan** 4

개체를 콘크리트 구조에 표면적으로 나타내기. 개체는 평면도 및 단면도로 나타납니다.

- 1. 개체의 정렬 위치를 평가하기 위해 퀵스캔 탐지를 실행하십시오(5.3 장 참조).
- 2. 그리드를 개체의 위치와 직각으로 검사할 면적 위에 설치하고 접착 테이프로 고정하십시오. **지침** 그리드를 정확하게 팽창된 상태로 접착해야만 스캐너의 거리가 그리드의 거리 표시계와 일치하게 됩니다.
- 3. 메인 메뉴에서 "Imagescan" 기능을 선택하십시오.
- 4. 그리드 사이즈(PS 1000에서만 가능함) 및 시작점을 선택하십시오.<br>5. 스캐너를 그리드와 시작적에 막게 걱사할 며적에 대신시오
- 5. 스캐너를 그리드와 시작점에 맞게 검사할 면적에 대십시오.<br>6. 시작/존료 버튼을 눌러 측정을 시작하십시오.
- 6. 시작/종료 버튼을 눌러 측정을 시작하십시오. 측정의 시작을 알리는 삐 소리가 나고 디스플레이 영역에 적색 지지점이 나타납니다. 삐 소리가 두 번 나면 트랙의 끝을 알립니다.
	- 측정은 각 측정 트랙 끝에서 자동으로 종료됩니다.
- 7. 스캐너를 지정된 그리드에 따라서 검사할 면적 위로 움직이십시오. 모든 트랙을 측정하십시오. 스캔의 움직임이 최대 허용 범위 내에 있으면 청각적 및 시각적 경고가 나타납니다. 스캔의 움직임이 너무 빠르면 측정이 취소되고 측정 트랙을 다시 반복해야 합니다. 측정 과정은 바로 표시됩니다. 적색 측정과정바는 최소길이에 도달하면 흑색으로 변합니다.
- 8. 마지막으로 측정한 트랙을 취소하려면 취소 버튼을 누르십시오. 그 다음 새 측정을 시작할 수 있습니다.
- 9. 마지막 트랙을 스캔한 다음 측정결과가 즉시 나타나서 측정을 점검하고 분석할 수 있습니다.

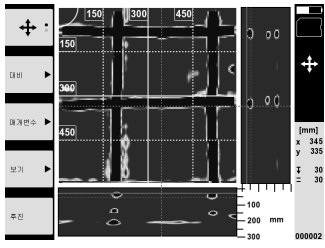

10. "Contrast", "Param." 및 "Visualization" 기능버튼을 통해 시각화 및 계산 패러미터를 변경할 수 있습니다. "Parameter"를 변경하려면 데이터를 다시 계산해야 합니다. 이를 위해 "OK" 확인버튼을 누르십시오.

#### **5.6 Project**

이 기능을 통해 프로젝트를 관리하거나 기록된 스캔을 나타나게 하고 분석할 수 있습니다.

- 1. 메인 메뉴에서 "Project" 기능을 선택하십시오.<br>2. 원하는 프로젠트를 서태하십시오. 실해주이 프
- 2. 원하는 프로젝트를 선택하십시오. 실행중인 프로젝트는 우측 상단 모서리가 꺾여 있습니다. 진행중인 프로젝트에는 다음 스캔 데이터가 저장됩니다.
- 3. 원하는 스캔을 선택하십시오. 스캔이 표시되며 스캔을 다시 분석할 수 있습니다.

#### **5.7 데이터 전송**

#### **지침**

이 기능은 PS 1000‑B에는 제공되지 않습니다.

스캔 데이터를 데이터 전송 케이블 PSA 50/51을 통해 모니터 PSA 100로 전송하거나 SD-메모리 카드 PSA 95 및 어댑터 PSA 96을 통해 직접 컴퓨터로 전송할 수 있습니다. SD-메모리 카드로 스캔 데이터를 전송하려면 카드를 꺼내기 전에 먼저 PS 1000의 전원이 꺼져있는지 확인하십시오. 그렇지 않으면 데이터가 손실됩니다.

#### 5.8 손잡이를 분리하십시오. 5 6

너무 높은 작업 환경은 X-Scan PS 1000을 검사할 스캔 면적 위에 설치하는데 장애가 될 수 있습니다. 그럼에도 불구하고 이 면적을 스캔하려면 손잡이를 제거할 수 있습니다.

기기의 아래쪽에서 볼트를 풀고 손잡이를 위로 떼어내십시오.

# **6 Settings**

#### **6.1 다음 설정을 실행할 수 있습니다.**

- **•** Brightness
- Volume
- Date / Time
- Power modes  $\blacksquare$
- 국가별 세팅

**지침**

완전한 사용설명서를 불러오기 위해 "도움" 기능버튼을 누르십시오.

#### **7 폐기**

**경고**

기기를 부적절하게 폐기처리할 경우, 다음과 같은 결과가 발생할 수 있습니다:

플라스틱 부품을 소각할 때, 인체에 유해한 유독가스가 발생하게 됩니다.

배터리가 손상되거나 또는 과도하게 가열되면 폭발할 수 있고, 이 때 오염, 화상, 산화 또는 환경오염의 원인이 될 수 있습니다.

부주의한 폐기처리는 사용권한이 없거나 부적합한 기기의 사용을 야기하여, 이때 사용자는 자신과 제3자에게 중상을 입힐 수 있고 환경을 오염시킬 수 있습니다.

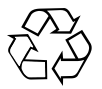

# ko

Hilti 기기는 대부분 재사용 가능한 재료로 제작되었습니다. 재활용을 위해서 먼저 개별 부품을 분리하십시오. Hilti는 이미 여러 나라에서 귀하의 노후한 기기를 회수, 재활용이 가능하도록 하였습니다. Hilti 고객 서비스 센터나 귀하의 판매 상담자에게 문의하십시오.

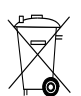

EU 국가 전용

전자식 측정기를 일반 가정의 쓰레기처럼 폐기해서는 안 됩니다!

수명이 다 된 전자기기는 전기/전자-노후기계에 대한 EU 규정에 따라 그리고 각 국가의 법규에 명시된 방식에 따라 반드시 별도로 수거하여 친환경적으로 재활용되도록 하여야 합니다.

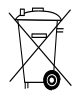

국가 규정에 따라 배터리 패키지를 폐기처리하십시오.

# **8 EG-동일성 표시(오리지널)**

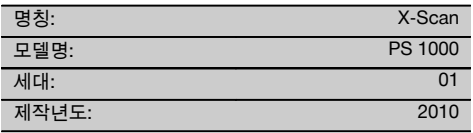

폐사는 전적으로 책임을 지고 이 제품이 다음과같은 기준과 규격에 일치함을 공표합니다: 2014/53/EU, EN ISO 12100, EN 302066 V2.1.1, EN 301489-1 V2.2.0, EN 301489-33 V2.2.0, EN 60950-1:2006/ A11:2009.

**Hilti Corporation, Feldkircherstrasse 100, FL‑9494 Schaan**

**Paolo Luccini** Head of BA Quality and Process Management Business Area Electric Tools & Accessories 10/2017

**기술 문서 작성자:**

Hilti Entwicklungsgesellschaft mbH Zulassung Elektrowerkzeuge Hiltistrasse 6 86916 Kaufering Deutschland

Tr. 26

**Thomas Hillbrand** Head of BU Measuring Systems

BU Measuring Systems

10/2017

ko

# **PS 1000 X‑Scan**

**第一次使用本機具前,請務必詳讀此操作說明。**

**必須將本操作說明與機具放在一起。**

**機具轉交給他人時必須連同操作說明一起轉交。**

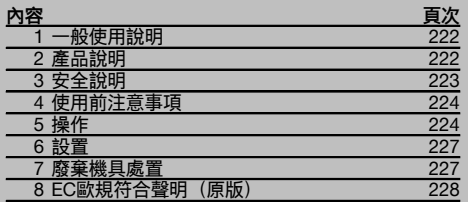

1 這些號碼表示在圖示中的位置,您可以在操作說明的 開始處找到圖示。

## **掃描器** 1

# @ 握把(卸除式)

- ; 轉輪 (3) 取消按鈕
- % 開始 / 停止按鈕

**按鈕** 2

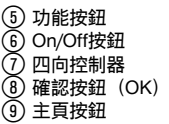

# **1 一般使用說明**

# **1.1 安全須知及其意義**

#### **危險**

用於告知可能會發生對人體造成嚴重傷害甚至死亡的立即 性危險情況。

#### **警告**

用於告知可能會發生造成人員受傷或死亡之重度危險情 況。

#### **注意**

用於告知可能會發生造成人員受傷,或造成設備及其他財 產損壞的輕度危險情況。

**附註**

注意操作說明或其他有用的資訊內容。

# **1.2 圖形符號之說明及其他資訊**

**警告標誌**

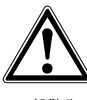

一般警告

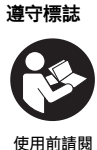

讀本操 作說明

**2 產品說明**

### **2.1 使用**

PS 1000 X-Scan專用於找出混凝土等級結構中的目標 物。

#### **2.2 使用限制**

本機具符合第8節列出的指示及標準要求。

使用地面或牆面穿透雷達裝備之前,用戶應先確認周圍地 區(機場、無線電天文台等)沒有敏感的無線電台。這些 站台可能需由國家主管機關認定的服務進行操作。如果使 用機具的所在地點周圍地區有這些站台,必須聯絡站台操 作員,雙方必須先對地面和牆面穿透雷達裝備的使用達成 協議,才能開始進行掃描。

# **3 安全說明**

## **3.1 一般安全須知**

注意 ! **請詳関所有的安全說明及其他說明。**未能遵守以下 安全說明及其他說明可能會造成電擊事故、火災和 / 或嚴 重的傷害。**保留所有安全須知與說明以供日後參考。.**

- a) **除非事先取得許可,否則禁止在軍事設備、機場或航 空設施附近使用本機具。**
- b) **請遠離兒童。禁止小孩及非專業人員進入工作區域。**
- c) **請在啟動本機具後檢查顯示幕。** 顯示幕應顯示Hilti標 誌及機具名稱。用戶必須接受隨即顯示的免責聲明, 才能存取當前項目的主功能表。
- d) **不可在裝有心律調整器之人員身旁操作本機具。**
- e) **不可在孕婦附近操作本機具。**
- f) 快速變更偵測條件可能造成讀數不正確。
- g) **請勿在醫療儀器及設備旁使用本機具。**
- h) **請勿在本設備已發現目標物的位置進行鑽孔。需考量 鑽孔直徑,並且務必採用適當的安全係數。**
- i) **請隨時遵守顯示幕上所顯示的警示。**
- j) **基於套用的掃描原則,某些周圍環境可能會影響掃 描結果。包括靠近會產生強烈磁場或電磁場的設備、 潮濕環境、含有金屬、鋁箔絕緣、多層、含氣孔之基 材,或導電之牆面塗料或磁磚。因此,於掃描區域內 鑽孔、切割或研磨前也應參照其他資訊來源(例如建 築平面圖)。**
- k) **考量週遭環境可能造成之干擾。不要在有可能發生火 災或爆炸危險的地方使用。**
- l) **請確保顯示幕易於讀取(例如勿以手指碰觸顯示幕, 保持顯示幕區域清潔)。**
- m) **若設備有瑕疵,請勿使用。** 聯絡Hilti維修中心。
- n) **保持掃描器底部和轉輪清潔,因為這些部位會影響掃 描精準度。如有需要,可使用水或酒精清潔掃描機的 偵測表面。**
- o) **請在使用機具前先檢查其設定。**
- p) **搬運機具前,須取出電池。**
- q) **安全貯放及搬運設備。允許的貯放溫度範圍介於-25°C到+63°C之間(-13°F到+145°F)。**
- r) **將機具從很冷移到溫暖的環境,或將機具從很熱移到 冰冷的環境時,使用前應先讓機具適應溫度。**
- s) **使用配件時,先確認配件都安裝確實,才能開始使 用。**
- **3.2 工作場所須知**
- a) **在梯子上作業時,應避免不良的操作姿勢。隨時確定 以安全的姿勢進行工作並保持身體平衡。**
- b) **請務必在限制條件下使用機具。**
- c) 遵守適用於您國家的意外事故防範法規。
- d) **定期檢查轉輪,尤其務必確認輪蓋已安裝。** 未加裝輪 蓋可能會導致掃描路徑的長度測量錯誤。使用參考網 格可以檢查掃描路徑的正確長度。
- e) **每次掃描之前,先檢查所使用的設定和參數。**
- f) **將參考網格固定好,在必要時使用網格的指定角位置 來標記混凝土表面的角點。**
- g) **操作掃描器時務必使用腕帶。**

#### **3.3 電磁相容性**

本設備符合「合規聲明」一節所列出的指示及標準要求。 使用地面或牆面穿透雷達裝備之前,使用者 / 操作人員應 先確認周圍地區(機場、無線電天文台等)沒有敏感的無 線電台 / 系統。這些站台可能需由國家主管機關認定的服 務進行操作。如果使用設備的所在地點周圍地區有這些站 台,必須聯絡站台操作員,雙方必須先對地面和牆面穿透 雷達裝備的使用達成協議,才能開始進行掃描。

#### **3.4 一般安全預防措施**

- a) **使用前請檢查機具的狀態。若發現機具受損,請交 由Hilti維修中心修理。**
- b) **請隨時保持設備清潔與乾燥。**
- c) **請勿在設備底側的感測區貼上貼紙或含黏性的標籤 / 板子。** 尤其是金屬板 / 標籤, 因為這會影響掃瞄結 果。
- d) **機具掉落或受到其他機械物體撞擊力後,使用者應檢 測其準確度。**
- e) **搭配PSA 70延長線,PS 1000 X-Scan可用來掃描地 板。**延長線系統不可用於掃描天花板及牆面。
- f) **雖然本機具設計可在不良的工作環境中使用,但應如 其他測量儀器般謹慎使用。**
- g) **雖然本設備具有防潮設計,但在放入攜帶盒前,應先 將設備擦乾。**
- h) **請勿以任何方式打開設備外殼或進行改裝。**
- i) **測量前請檢查機具準確度。**

#### **3.5 小心使用電池供電機具或設備**

- a) **將電池放置在兒童無法取得之處。**
- b) 若將有長時間不使用,請將電池自機具取出。 電池若 貯放過久,將會自行放電,而且可能會腐蝕。
- c) **請勿讓電池組暴露在高溫下或接觸火焰。**可能會造成 電池爆炸或釋放有毒物質。
- d) **請勿使用受損的電池。**
- e) 電池若不當使用,可能會滲出液體。 **請避免接觸該液 體。若不慎接觸,請以清水沖洗。若接觸滲出液體, 請以大量清水沖洗眼睛並就醫。** 從電池中滲出的液 體,可能會導致疼痛或燙傷。
- f) **請僅使用製造商指定的充電器充電。** 將適合特定類型 電池的充電器使用在其他電池時,會有引發火災的危 險。
- g) **遵守適用於鋰電池之運送、存放與使用的特別指南。**

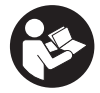

#### **4.1 置入電池組並開啟機具 3**

- 1. 將PSA 81電池組電力完全充飽(請參照PUA 81電源變壓器及PSA 81電池組的操作說明)。
- 2. 置入充電完成的電池組。
- 3. 將隨附的PSA 95 SD記憶卡插入機具。PS 1000‑B不支援此功能。 **附註** 插入SD記憶卡之前請檢查機具是否已關閉。 **附註** 機具偵測到SD記憶卡後,會將掃描資料儲存在SD記憶卡中。若機具偵測不到記憶卡,會將掃描資料儲存在 機具的內部記憶體。
- 4. 按一下On/Off按鈕啟動機具。 如果超出操作溫度範圍,螢幕會顯示錯誤代碼00012,而機具會自動關閉。在此情況下,先讓機具冷卻或加溫, 然後再開啟機具。
- 5. 您必須接受螢幕上顯示的免責聲明條款,否則機具無法運轉。
- 6. 若要關閉機具,按住On/Off按鈕約3秒。

# **4.2 設定**

操作全新機具之前,系統會要求您選取特定國家設置。

- 1. 使用四向控制器來選取您要的語言並按下「OK」按鈕確認您的選擇。<br>2. 使用四向控制器及「OK」按鈕進行更多設置。
- 2. 使用四向控制器及「OK」按鈕進行更多設置。<br>3. 使用「OK」按鈕確認您的設置。
- 3. 使用「OK」按鈕確認您的設置。 **附註** 您也可以使用「跳過」按鈕跳過這些設置,直到機具下一次開啟。

## **5 操作**

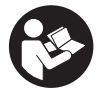

#### **5.1 顯示操作說明**

- 1. 按下「主頁」按鈕5秒。 操作說明會顯示在顯示幕右側。 您可以瀏覽完整的操作說明。 2. 也可以使用「幫助」功能按鈕, 從設定功能表觀看操作說明。
- 3. 若要關閉操作說明,請按「返回」功能按鈕。

#### **5.2 基本功能**

功能按鈕可用於選擇可用功能。

四向控制器可用於變換焦點、改變參數值,或者根據設置變換十字線或改變分層厚度 / 深度等。 「OK」按鈕可用於選取焦點目標物或啟動資料處理。

#### **5.3 快速掃描**

在掃描期間,可使用此功能直接找出混凝土等級結構的目標物位置。 與掃描方向垂直的目標物會顯示為平面圖或橫斷 面圖,而目標物位置會直接標示在表面上。

- 1. 開啟機具並使用「主百」按鈕移至主功能表。
- 2. 選取「快速掃描」。
- 3. 將掃描機放在待掃描區域的表面。
- 4. 按下開始 / 停止按鈕開始進行掃描。

zh 嗶嗶信號聲表示掃描開始,此時顯示幕會出現紅色的記錄標識。

5. 沿著欲掃描表面的左方或右方(至少32公分)移動掃描器,然後沿著相同的掃描路徑朝反方向移動,藉此尋找隱 藏的目標物。

使用顯示幕上的中心線讀取目標物位,然後在轉輪間的上方標示刻痕,標記這個混凝土等級表面的點。 或者使用 虛線並沿著機具側邊的對應邊緣標記目標物的位置。

如果掃描器移動速度接近允許的掃描最快速度,系統會發出音訊及視訊警告。如果掃描器的移動速度過快,系統 會取消掃描作業。

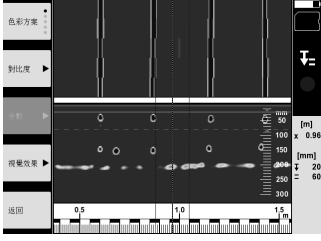

- 6. 「色彩方案」、「對比度」及「參數」按鈕可用於變更視覺效果參數及計算參數。 **附註** 必須先設定「參數」值,才能進行掃描(請參照機具顯示幕上的操作說明)。
- 7. 四向控制器可根據目標物位置設定深度 / 厚度。<br>8. 安下開始 / 停止按鈕結束掃描。 8. 按下開始 / 停止按鈕結束掃描。 兩次嗶嗶信號聲表示掃描結束。

#### **5.4 快速掃描並存儲**

#### **附註**

PS 1000‑B不支援此功能。

此功能可用來掃描混凝土等級結構的長路徑。 結束掃描之後,與掃描方向垂直的目標物會顯示為平面圖或橫斷面圖。

- 1. 從主功能表選取「快速掃描並存儲」功能。
- 
- 2. 設定掃描方向。 將掃描機放在待掃描區域的表面。
- 4. 按下開始 / 停止按鈕開始進行掃描。 嗶嗶信號聲表示掃描開始,此時顯示幕會出現紅色的記錄標識。 最短掃描長度為32公分(13英吋),以取得適合 評估的資料。 達到最短長度時,顯示掃描進度的紅色進度列會變成黑色。 最大的掃描長度為10 公尺。
- 5. 沿著您先前設定的方向移動掃描器。 如果掃描器移動速度接近允許的掃描最快速度,系統會發出音訊及視訊警告。如果掃描器移動速度過快,系統會 取消掃描作業且不會儲存資料。

請勿變更掃描方向。 如果反向移動掃描器的距離高於16公分(7英吋),掃描作業會自動取消。

6. 按下開始 / 停止按鈕結束掃描。 兩次嗶嗶信號聲表示掃描結束。

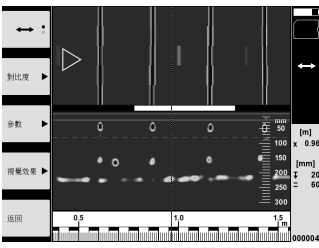

7. 使用「預覽上次掃描」功能檢查上次掃描結果。使用左上方的功能按鈕選取四向控制器要控制的功能。 四向控制 器可根據目標物位置設定深度 / 厚度。

**附註** 「對比度」、「參數」及「視覺效果」按鈕可用於變更視覺效果參數及計算參數。如果您變更「參數」下的 參數,則系統必須重新計算資料。 若要這樣做,請按下「OK」按鈕。

#### **5.5 圖像掃描 21**

圖像掃描功能會針對混凝土等級結構區域所呈現的目標物建立圖像。目標物會以平面圖及橫斷面圖顯示。 zh

- 1. 首先,使用快速掃描判斷目標物方位(請參閱5.3節)。<br>2. 將參照網格放置在掃描目標表面, 直角對準目標物面<sup>對</sup>
- 將參照網格放置在掃描目標表面,直角對準目標物面對的方向,並使用膠帶穩固粘牢。
- **附註** 必須將參照網格正確平放並穩固貼緊表面,才能確保掃描器顯示幕所顯示的距離與參考網格的距離一致。
- 3. 選取主功能表中的「圖像掃描」。 4. 選擇網格尺寸(可能僅適用PS 1000)和起始點。<br>5 奖偵測器署於提描區域表面的起始點日與網格一
- 將偵測器置於掃描區域表面的起始點且與網格一致的位置。
- 6. 按下開始 / 停止按鈕開始進行掃描。 嗶嗶信號聲表示掃描開始,此時顯示幕會出現紅色的記錄標識。發出兩次嗶嗶信號聲表示已到達掃描路徑終點。 掃描作業會在每段路徑終點自動結束。
- 7. 沿著參照網格指示的路徑,在要掃描區域的上方移動掃描器。掃描所有路徑。 如果掃描器移動速度接近允許的掃描最快速度,系統會發出音訊及視訊警告。如果掃描器移動過於快速,系統會 取消該條路徑的掃描,必須重新掃描一次。 可從顯示幕上的進度列看出掃描進度。達到最短長度時,顯示掃描進度的紅色進度列會變成黑色。
- 8. 若要捨棄先前已掃描過的路徑,請按下「取消」按鈕。 隨後即可啟動新的掃描工作。
- 9. 最後一段路徑掃描完成之後,螢幕會立即顯示掃描結果,供您檢查及評估。

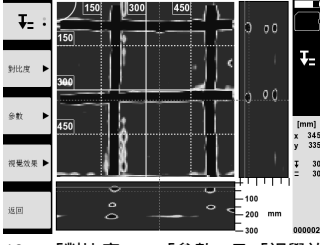

10. 「對比度」、「參數」及「視覺效果」按鈕可用於變更視覺效果參數及計算參數。如果變更參數,資料必須重新 計算。若要這樣做,請按下「OK」按鈕。

#### **5.6 項目**

此功能可用於管理項目以及顯示和評估記錄的掃描文件:

- 1. 選取主功能表中的「項目」。
- 2. 選取您要的項目。 上一項目會在右上方顯示「書頁折角」(角落折起)標幟。 下一個掃描的資料會儲存在上一項目之下。
- 3. 選取您要的掃描文件。 畫面會顯示掃描以供您重新評估。

#### **5.7 資料傳輸**

**附註** 

PS 1000‑B不支援此功能。

您可使用PSA 50/51資料傳輸線將掃描資料傳輸至PSA螢幕,或使用PSA 95 SD記憶卡及PSA 96變壓器直接將掃描資料 傳到電腦。

使用SD記憶卡傳輸掃描資料時,務必先將PS 1000關閉,才能移除記憶卡。 否則資料會遺失。

#### **5.8 拆除握把 6 6**

在某些存有障礙的情況之下,PS 1000 X-Scan的高度可能會使您無法存取待掃描的表面。在此情況下,為順利執行掃 描,可將握把拆除。

鬆開機具底部的螺絲,然後向上拉起握把,將握把拉離機具。

226

# **6 設置**

# **6.1 可調整的項目如下:**

- 亮度
- 音量
- 日期 / 時間
- 能量模式
- 國家設定

#### **附註**

按下「幫助」功能按鈕即可瀏覽完整的操作說明。

# **7 廢棄機具處置**

#### **警告**

不當處置廢棄設備會造成嚴重的後果:

塑膠部件若起火,會產生危害健康的有毒煙霧。

電池如果受損或暴露在極高溫度下,可能會爆炸,進而造成中毒、灼傷,酸性灼傷或環境污染。

處置廢棄設備若不夠小心,可能會導致未經授權者及以不當的方式使用設備。這可能會造成嚴重的人員傷亡、使第三方 受到傷害以及造成環境污染。

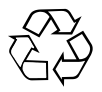

Hilti機具或設備的製作材料大部分均可回收。回收前,必須先將材料正確分類。Hilti在許多國家已經做好安排,取回您 的舊機具與設備進行回收。詳情請洽Hilti客戶服務中心,或當地Hilti代理商。

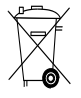

僅歐盟國家適用

請勿將電子測量機具或設備與一般家用廢棄物一同回收!

依據歐盟指令關於電子及電器設備廢棄物的規範,以及國家相關施行法律規定,已達使用年限的電子設備 必須分別收集,並交由環保回收機構處理。

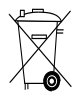

請依照國家法規處置電池。

# **8 EC歐規符合聲明(原版)**

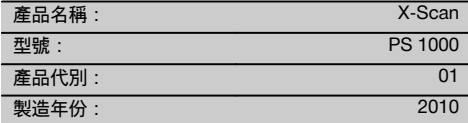

本公司在此聲明,我們的唯一責任在於本產品符合下列 指示或標準: 2014/53/EU, EN ISO 12100, EN 302066 V2.1.1, EN 301489-1 V2.2.0, EN 301489-33 V2.2.0, EN 60950-1:2006/A11:2009。

**Hilti Corporation, Feldkircherstrasse 100, FL‑9494 Schaan**

**Paolo Luccini** Head of BA Quality and Process Management Business Area Electric Tools & Accessories 10/2017

## **技術文件歸檔於:**

Hilti Entwicklungsgesellschaft mbH Zulassung Elektrowerkzeuge Hiltistrasse 6 86916 Kaufering Deutschland

Ver 22

**Thomas Hillbrand** Head of BU Measuring Systems

BU Measuring Systems

10/2017

228

# **PS 1000 X‑Scan**

**在第一次使用工具之前请务必阅读本操作说明。**

**应始终将本操作说明与工具保存在一起。**

**当您将工具交给他人时,请确保一并交付本操作说 明。**

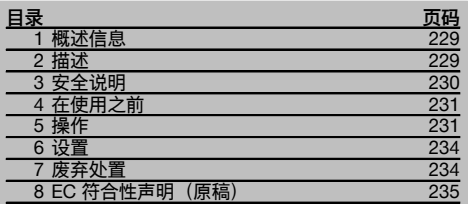

1 有关这些编号请参考相应的示图。示图位于操作说明 开头的位置。

# 扫描仪 **11**

# @ 把手 (可拆卸)

- ② 滚轮
- (3) "取消"按钮
- % "启动/停止"按钮

# **按钮** 2

(5) 功能按钮 ( "打开/关闭"按钮 ) 4 向控制器 + 确认按钮 (OK) § "主屏幕"按钮

# **1 概述信息**

# **1.1 安全提示及其含义**

#### **-危险-**

用于让人们能够注意到可能会导致严重身体伤害或致命的 迫近危险。

### **警告!**

用于让人们能够注意到可能会导致严重人身伤害或致命的 潜在危险情形。

## **-小心-**

用于让人们能够注意到可能会导致较小人身伤害、设备损 坏或其它财产损失的潜在危险情形。

**-注意-**

用于提醒人们注意操作说明和其它有用信息。

## **1.2 象形图的解释和其它信息**

**警告符号**

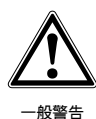

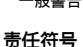

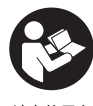

请在使用之 前阅读操作 说明。

# **2 描述**

# **2.1 用途**

PS 1000 X-Scan 扫描仪设计用于定位混凝土结构中的物 体。

## **2.2 使用限制**

本工具符合章节 8 中所列指令和标准的要求。 在使用穿地或穿墙式雷达设备之前,用户应检查并确保在 附近区域没有敏感的无线电站/系统 (机场、无线电观测站 等)。这些站点可能是由国家权威机构监管运行的。若在 工具使用地点附近存在这类站点,则应与站点负责人联 系,以便在开始扫描前能够就穿地或穿墙式雷达设备的使 用达成协议。

cn

# **3 安全说明**

#### **3.1 一般安全说明**

警告!**请阅读所有安全说明和其它说明**。不遵守安全说明 和其它说明可能导致电击、火灾和/或严重的人身伤害。 **保留所有安全预防措施和操作说明,以供将来参考。.**

- a) **除非已获得事先许可,否则不允许在军事设施、 机场、无线电站或天文设施附近操作本工具。**
- b) **让儿童远离工作现场。让其他闲杂人等远离工作区 域。**
- c) **打开工具后应检查显示屏。** 显示屏应显示喜利得标 志和本工具的名称。用户必须接受随后显示的免责声 明,以便可以进入当前项目的主菜单。
- d) **不允许在装有心脏起搏器的人员附近操作本工具。**
- e) **不允许在孕妇附近操作工具。**
- f) 快速改变探测条件可能会导致读数不准确。
- g) **不得在医疗器械和设备附近使用本工具。**
- h) **不得在设备已探测到存在物体的位置钻孔。应考虑到 钻头的直径,并始终确保足够的安全系数。**
- i) **必须始终遵守显示屏上显示的警告。**
- **由于所用的扫描原理, 某些环境因素可能会对扫描 结果产生负面影响。这些环境因素包括,例如附近 产生强大磁场或电磁场的设备、潮湿、含金属的建筑 材料、铝箔打底的隔层、复层、带空穴或导电墙面覆 盖物或瓷砖的材料。因此,在扫描区域中开始钻孔、 切割或磨削之前,还应参考其它信息源 (例如建筑物 设计图)。**
- k) **应考虑周围环境的影响。不要将工具用于存在火灾或 爆炸危险的场合。**
- l) **确保显示屏区域可以清晰阅读 (例如,不得用手指触 摸显示屏区域,保持显示屏区域清洁)。**
- m) **设备发生故障时,不要使用设备。**联系喜利得服务中 心。
- n) **保持扫描仪底部和滚轮清洁,因为这些部件可能会影 响扫描精度。必要时, 用水或酒精清洁扫描仪的探测 表面。**
- o) **在使用之前,应始终检查工具是如何设置的。**
- p) **在搬运或运输工具之前一定要取下电池。**
- q) **应安全地存储和运输本设备。允许的存储温度范围为 -25℃ 至 +63℃ (-13℉ 至 +145℉)。**
- r) **当将工具从极冷的条件下带到温暖的环境 (反之亦然) 时,应先让它适应了新环境然后再使用。**
- s) **当要使用配件时,在开始使用前,必须检查并确保其 安装正确。**

#### **3.2 工作场地的正确组织**

- a) **当使用梯子进行工作时,应避免不利的身体位置。 应确保以安全的站姿工作并一直保持身体平衡。**
- b) **只可在规定的限制条件下使用本工具。**
- c) 遵守您所在国家的事故预防法规。
- d) **定期检查滚轮,尤其应检查确保滚轮轮帽已安装。** 滚 轮轮帽丢失可能导致扫描路径的测量长度出现错误。 可通过使用座标网格检查扫描路径的长度是否正确。
- e) **在每次使用前,应检查设定的设置与参数。**
- f) **紧密贴上座标网格,必要时使用网格上给定的拐角位 置在混凝土表面上标记拐角点。**
- g) **使用扫描仪工作时,请务必使用腕带。**

#### **3.3 电磁兼容性**

本设备符合章节"符合性声明"中所列的指令和标准的要 求。在使用穿地或穿墙式雷达设备之前,用户/操作人员 应检查并确保在附近区域没有敏感的无线电站/系统 (机 场、无线电观测站等)。这些站点可能是由国家权威机构 监管运行的。若在设备使用地点附近存在这类站点,则应 与站点负责人联系,以便在开始扫描前能够就穿地或穿墙 式雷达设备的使用达成协议。

#### **3.4 一般安全预防措施**

- a) **在使用之前应检查工具的状态。如果发现工具损坏, 应将其送至喜利得维修中心进行维修。**
- b) **应始终保持设备清洁和干燥。**
- c) **不得在设备下侧传感器区域使用粘性标签/粘板。** 特 别是金属板/标签将影响扫描结果。
- d) **在工具掉落或受到其它机械应力后,必须检查其精 度。**
- e) **只有在地面扫描应用场合,才可将 PS 1000 X-Scan 与 PSA 70 加长件配合使用。**该加长件系统不适用于 扫描天花板或墙壁。
- f) **尽管工具的设计充分考虑了现场使用的苛刻条件, 但是我们也应该像对待其它测量仪器一样爱护它。**
- g) **尽管本工具采取了防潮保护措施,但在每次放入工具 箱之前都应将其擦干。**
- h) **不要以任何方式打开外壳或改装设备。**
- i) **在使用工具进行测量之前,应检查工具的精度。**

#### **3.5 小心使用电池供电工具或设备**

- a) **将电池放到儿童接触不到的地方。**
- b) 若一段时间内不使用工具,则应将电池从工具上拆 下。 若存储时间过长,电池会自放电且可能开始腐 蚀。
- c) **不得将电池暴露在高温或明火环境下。**这可能导致电 池爆炸或释放有毒物质。
- d) **不要使用损坏的电池。**
- e) 如果持续滥用电池, 则可能会造成液体从电池中喷射 出来; **注意避免接触到液体。如果意外接触到液体, 应用水冲洗。若液体接触到眼睛,应立即用大量清水 冲洗,并立即就医。** 从电池中喷射出来的液体会导致 疼痛或灼伤。
- f) **充电时只能使用制造商指定的充电器。** 适合某种类型 电池的充电器如果被用于为另一类型电池充电,则可 能会带来火灾危险。
- g) **遵守适用于锂离子电池运输、储存和使用的专用指 南。**

230

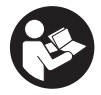

#### **4.1 插入电池组并打开工具 图**

- 1. 将 PSA 81 电池组完全充满电 (请参考 PUA 81 主电源适配器和 PSA 81 电池组的操作说明)。
- 2. 插入已充满电的电池组。
- 3. 将 PSA 95 SD 存储卡 (已提供) 插入工具。PS 1000‑B 不提供这一配置。 **-注意-** 在插入 SD 存储卡之前,务必检查并确保工具已关闭。 -**注意**- 当工具中有 SD 存储卡时,扫描数据将保存在卡里。当没有存储卡时,扫描数据将保存在工具的内部存储 器中。 4. 通过按下"打开/关闭"按钮打开工具。
- 若超出工作温度范围,则会显示编号为 00012 的错误信息且工具将自动关闭。在这种情况下,让工具冷却或预 热,然后将其打开。
- 5. 在可以操作本工具之前,必须接受屏幕上显示的免责声明条款。
- 6. 若要关闭,可按住"打开/关闭"按钮 3 秒。

# **4.2 设置**

当操作全新的工具时,将会要求首先选择特定的国家设置。

- 1. 使用 4 向控制器选择期望的语言, 并通过按下"OK"按钮确认选择。<br>2 使用 4 向控制器及"OK"按钮进行更多的设置。
- 
- 2. 使用 4 向控制器及"OK"按钮进行更多的设置。<br>3 最后使用"OK"按钮确认所作的设置。 3. 最后使用"OK"按钮确认所作的设置。 **-注意-** 也可使用"跳过"按钮跳过这些设置,直至下一次打开工具。

## **5 操作**

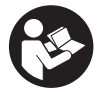

#### **5.1 显示操作说明**

- 1. 按下"主屏幕"按钮 5 秒。 操作说明将显示在显示屏的右侧。然后您可以浏览整个操作说明。
- 2. 通过设置菜单上的"帮助"功能按钮,也可显示操作说明。<br>3. 要关闭操作说明,可按下"返回"功能按钮。
- 3. 要关闭操作说明,可按下"返回"功能按钮。

#### **5.2 基本功能**

可使用功能按钮选择可用的功能。

4 向控制器可用于移动焦点、更改参数值或根据设置移动十字准线或更改层厚度/深度等。 "OK"按钮可用于选择对焦物体或启动数据处理。

#### **5.3 探测式快速扫描**

该功能用于在扫描期间直接指示混凝土结构中物体的位置。可以显示垂直于扫描方向的物体 (平面图或剖面图),然后可 以直接在表面上标记其位置。

- 1. 通过打开工具或使用"主屏幕"按钮转至主菜单。
- 2. 选择"探测式快速扫描"。
- 3. 将扫描仪按压在要扫描区域的表面上。
- 4. 通过按下"启动/停止"按钮开始扫描。 如听到单蜂鸣声,则表示扫描已开始且一个红色记录标记将出现在显示屏上。

231

5. 将扫描仪在要扫描的表面上向左或向右移动 (至少 32 cm) 并沿着相同的扫描路径返回,以定位隐蔽的物体。 通过显示屏中心线读取物体的位置,并在混凝土表面上滚轮间上部标记槽口对应的位置标记该点。也可以用虚线 沿着工具一侧相应的边缘标记物体的位置。

当扫描仪的移动速度接近最大允许扫描速度时,将会发出声音和视觉警告。若扫描仪移动过快,则扫描将会被取 消。

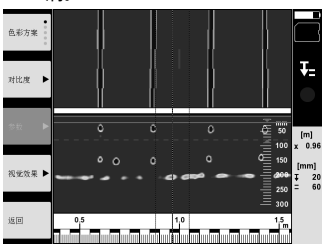

- 6. 可使用"色彩方案"、"对比度"和"参数"按钮更改视觉效果和计算参数。 **-注意-** 扫描前必须设置"参数"值 (请参考工具显示的操作说明)。
- 7. 4 向控制器可用于按照物体的位置设置深度/厚度。
- 8. 通过按下"启动/停止"按钮可结束扫描。 如听到双蜂鸣声,则表示扫描已结束。

#### **5.4 快速扫描并存储**

**-注意-**

PS 1000‑B 不提供这一配置。

它可用于扫描混凝土结构中的长路径。在结束扫描后,可以显示垂直于扫描方向的物体 (以平面图或剖面图显示)。

- 1. 从主菜单上选择"快速扫描并存储"功能。
- 2. 设置扫描方向。
- 3. 将扫描仪按压在要扫描区域的表面上。
- 4. 通过按下"启动/停止"按钮开始扫描。 如听到单蜂鸣声,则表示扫描已开始且一个红色记录标记将出现在显示屏上。必须扫描 32 cm 的最短长度,以便 获取适用于分析的数据。当达到最小长度时,显示扫描进度的红色进度条将变为黑色。扫描的最大长度为 10 m。
- 5. 按之前设置的方向移动扫描仪。 当扫描仪的移动速度接近最大允许扫描速度时,将会发出声音和视觉警告。若扫描仪移动过快,则扫描将被取消 且不会保存数据。

不得更改扫描方向。若扫描仪沿相反方向移动超过 16 cm,则扫描将会被自动取消。

6. 通过按下"启动/停止"按钮可结束扫描。 如听到双蜂鸣声, 则表示扫描已结束。

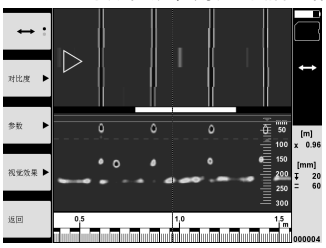

7. 可用"预览最后扫描"功能检查最后的扫描。使用左上方的功能按钮可选择由 4 向控制器控制的功能。4 向控制器可 用于按照物体的位置设置深度/厚度。 **-注意-** 可使用"对比度"、"参数"和"视觉"按钮更改视觉效果和计算参数。如果更改了"参数"下的参数,则必须重新 计算数据。为此,需按下"OK"按钮。

#### **5.5 图像扫描** 2

232

通过图像扫描功能,可建立混凝土结构中的物体图像。物体以平面图或剖面图显示。

cn 1. 首先使用探测式快速扫描,以便确定物体的方向 (参见章节 5.3)。

- 2. 将座标网格置于要扫描的表面上 (与物体走向成直角) 并用胶带固定。 **-注意-** 仅当座标网格正确布置 (平且贴实) 在表面上时,扫描仪显示屏指示的距离和座标网格指示的距离才会相 符。
- 3. 从主菜单上选择"图像扫描"。<br>4. 洗择网格尺寸 (可能仅适用于
- 4. 选择网格尺寸 (可能仅适用于 PS 1000) 和起始点。
- 5. 将扫描仪按压在要检查区域的表面上 (在起始点处) 并与网格成一直线。<br>6. 通过按下"启动/停止"按钮开始扫描
- 6. 通过按下"启动/停止"按钮开始扫描。 如听到单蜂鸣声,则表示扫描已开始且一个红色记录标记将出现在显示屏上。如听到双蜂鸣声,则表示已扫描到 路径末端。
	- 扫描在到达每个路径末端时将自动结束。
- 7. 沿着座标网格指示的路径将扫描仪移过要检查的区域。扫描所有路径。 当扫描仪的移动速度接近最大允许扫描速度时,将会发出声音和视觉警告。若扫描仪移动过快,则沿着该路径的 扫描将被取消且必须重复。 扫描进度通过显示屏上的进度条指示。当达到最小长度时,显示扫描进度的红色进度条将变为黑色。
- 8. 如要将之前的扫描路径作废,可按下"取消"按钮。 然后可以开始新的扫描。
- 9. 在扫描了最后一个路径后,结果将会立即显示,以便进行检查和分析。

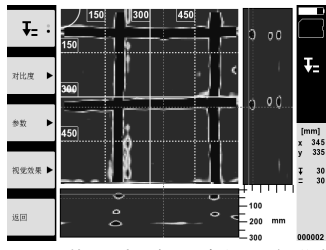

10. 可使用"对比度"、"参数"和"视觉"按钮更改视觉效果和计算参数。若参数已更改,则必须重新计算数据。为此, 需按下"OK"按钮。

#### **5.6 项目**

该功能可用于管理项目以及显示和分析记录的扫描数据:

- 1. 从主菜单上选择"项目"。
- 2. 选择所需的项目。启用的项目可通过右侧顶部的"dog ear" (折角) 标记进行识别。 下一扫描的数据将保存在该启用项目下。
- 3. 选择所需的扫描数据。 随后将显示扫描数据并可以进行重新分析。

#### **5.7 数据传输**

**-注意-**

PS 1000‑B 不提供这一配置。

扫描数据可传输至 PSA 100 显示屏主机 (使用 PSA 50/51 数据传输电缆) 或直接传输至 PC (使用 PSA 95 SD 存储卡 和 PSA 96 适配器)。 当 SD 存储卡用于传输扫描数据时,在取出存储卡之前,务必检查并确保 PS 1000 已关闭。 否则数据可能会丢失。

#### **5.8 拆下把手 6 6**

在某些存在障碍的情况下,PS 1000 X-Scan 扫描仪的高度可能会妨碍接近要扫描的表面。要在这类情况下执行扫描, 可拆下把手。

松开工具底部的螺钉,然后向上将把手提离工具。

# **6 设置**

## **6.1 可调整以下设置:**

- 亮度
- 音量级
- 日期/时间  $\bullet$
- 能量模式
- 国家设定  $\bullet$

**-注意-**

按下"帮助"功能按钮可显示整个操作说明。

## **7 废弃处置**

#### **警告!**

不正确地废弃处置设备可能会产生严重后果:

塑料部件燃烧会产生危害健康的有毒烟雾。

电池如果损坏或暴露在极高的温度下,可能会发生爆炸,从而导致中毒、烧伤、酸蚀或环境污染。

如果废弃处置疏忽,则可能会造成设备的未授权或不正确的继续使用,从而导致严重的人身伤害、第三方伤害和环境污 染。

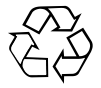

喜利得工具或设备的大多数制作材料都可以回收利用。在可以回收之前,必须正确分离材料。在许多国家中,喜利得公 司已经对旧工具或设备的回收利用作了安排。有关进一步的信息,请咨询喜利得公司客户服务部门或喜利得公司代表。

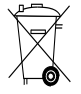

仅限于欧洲国家

不要将电子测量工具或设备与家用垃圾一起处理!

遵守欧洲指令和地区法律有关废弃电气和电子设备的规定,并且废弃处置的实施应该符合国家法律。必须 单独收集已达到使用寿命期限的电气设备,并以环保的方式进行回收。

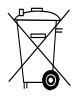

按照国家法规废弃处理电池。

# **8 EC 符合性声明(原稿)**

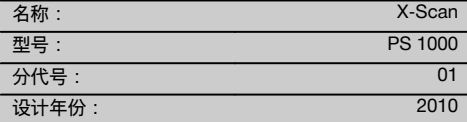

按照我们单方面的责任,我们声明本产品符合下列指令 和标准:2014/53/EU, EN ISO 12100, EN 302066 V2.1.1, EN 301489-1 V2.2.0, EN 301489-33 V2.2.0, EN 60950-1:2006/A11:2009。

**Hilti Corporation, Feldkircherstrasse 100, FL‑9494 Schaan**

**Paolo Luccini** Head of BA Quality and Process Management Business Area Electric Tools & Accessories 10/2017

# **技术文档提交于:**

Hilti Entwicklungsgesellschaft mbH Zulassung Elektrowerkzeuge Hiltistrasse 6 86916 Kaufering Deutschland

Ver 22

**Thomas Hillbrand** Head of BU Measuring Systems

BU Measuring Systems

10/2017

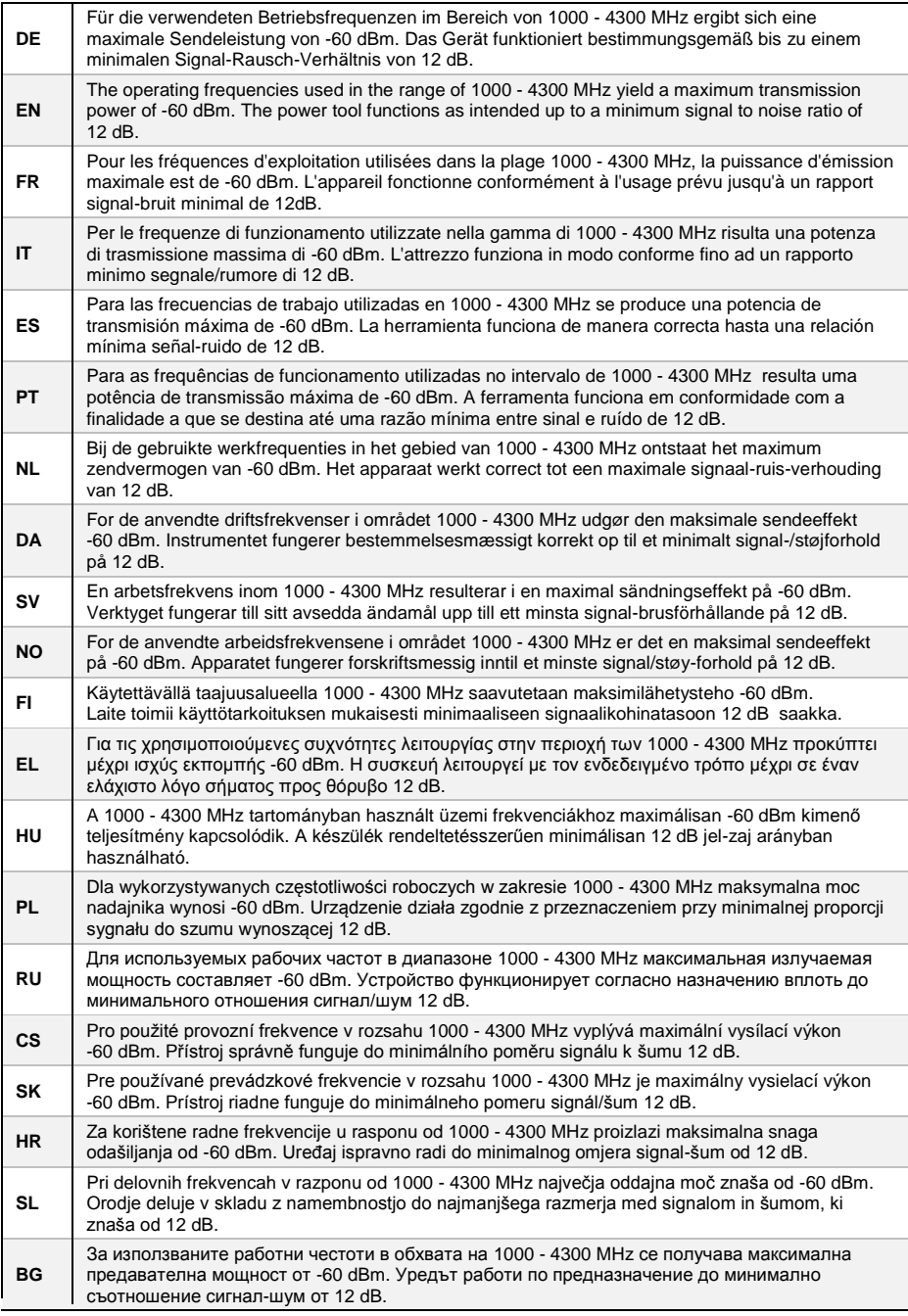

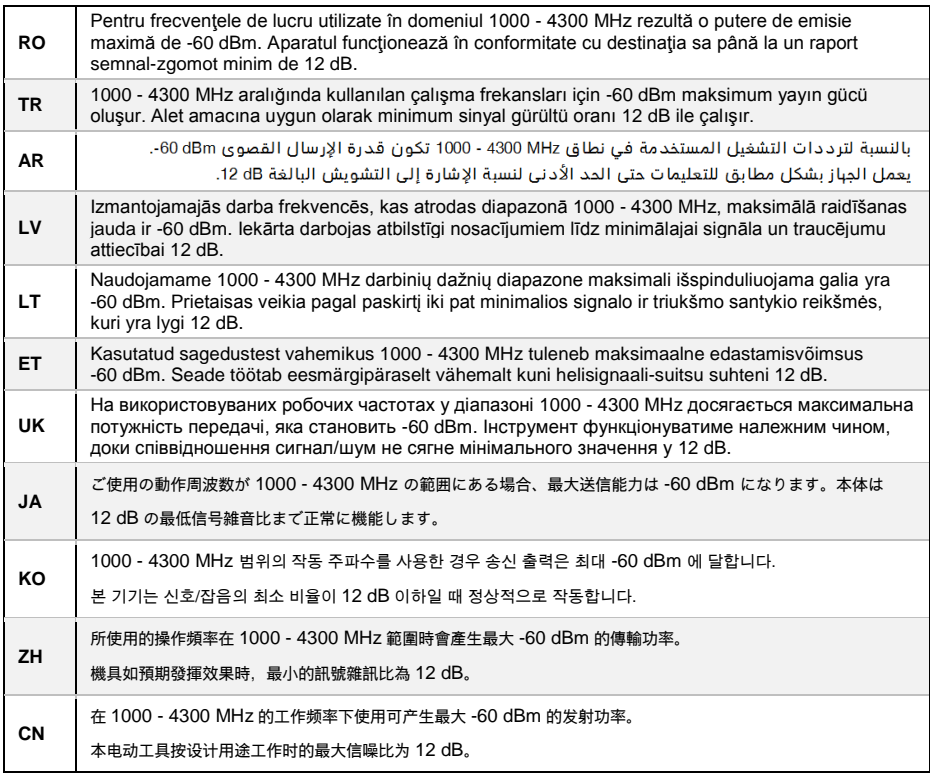

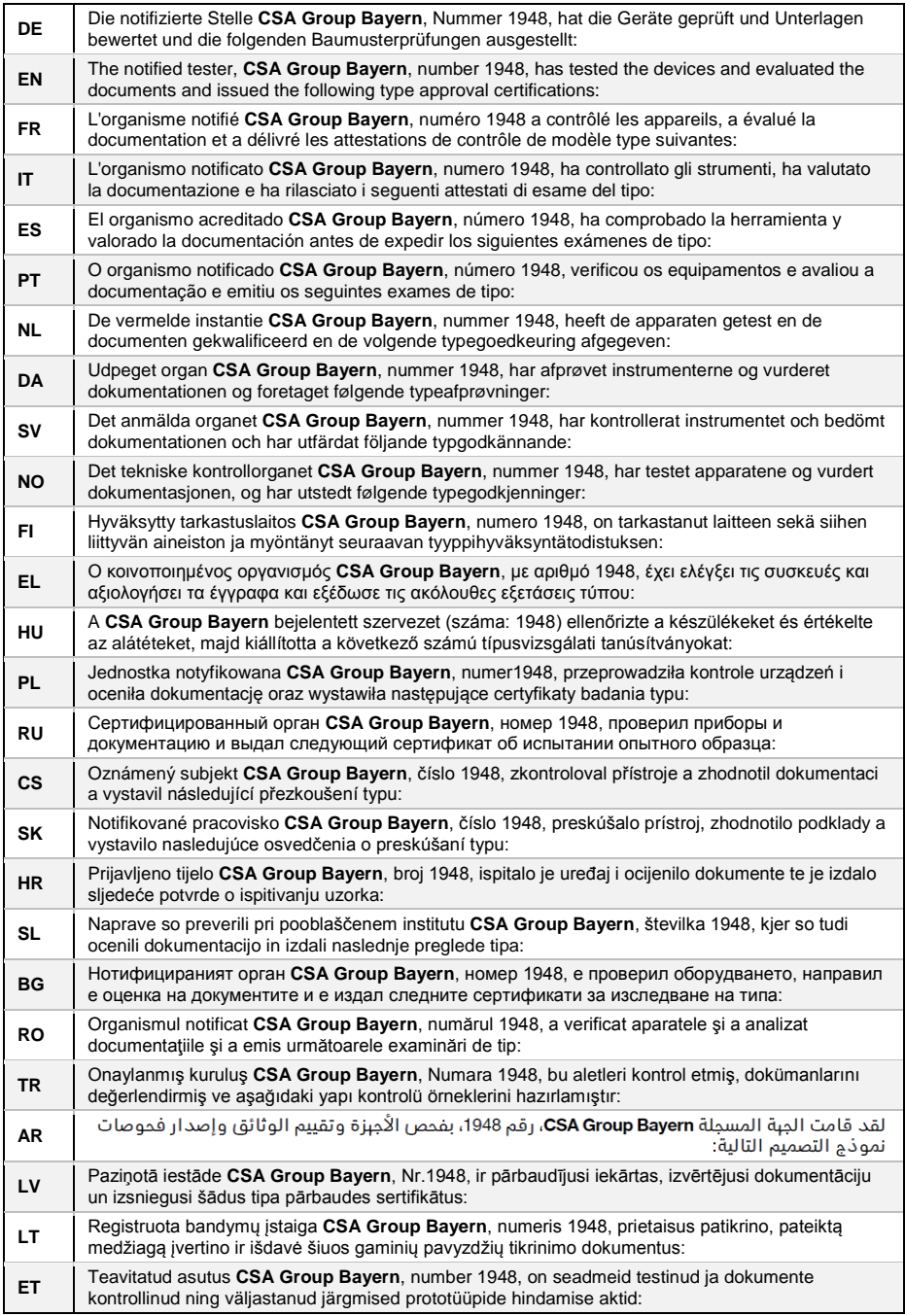

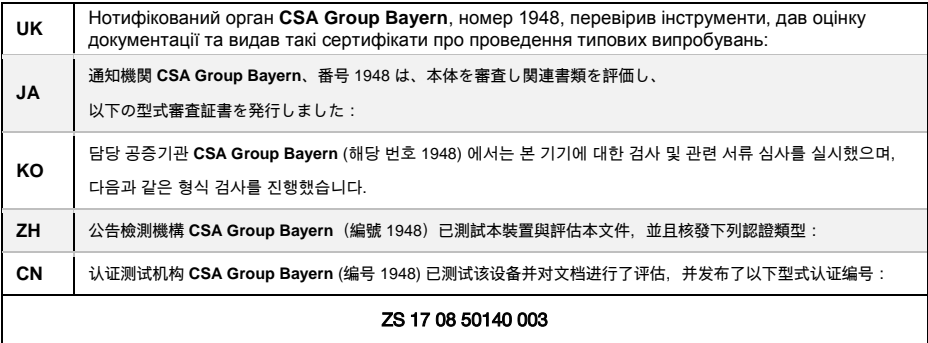

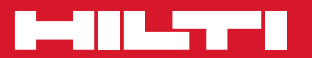

# **Hilti Corporation**

LI-9494 Schaan Tel.: +423 / 234 21 11 Fax: +423 / 234 29 65 www.hilti.com

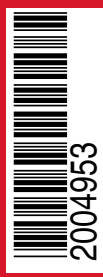

Hilti = registered trademark of Hilti Corp., Schaan Pos. 1 | 20171205

Printed: 22.12.2017 | Doc-Nr: PUB / 5070376 / 000 / 04